# Oracle® Communications Billing and Revenue Management Cloud Native Deployment Guide

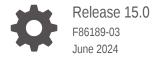

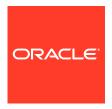

Oracle Communications Billing and Revenue Management Cloud Native Deployment Guide, Release 15.0

F86189-03

Copyright © 2019, 2024, Oracle and/or its affiliates.

This software and related documentation are provided under a license agreement containing restrictions on use and disclosure and are protected by intellectual property laws. Except as expressly permitted in your license agreement or allowed by law, you may not use, copy, reproduce, translate, broadcast, modify, license, transmit, distribute, exhibit, perform, publish, or display any part, in any form, or by any means. Reverse engineering, disassembly, or decompilation of this software, unless required by law for interoperability, is prohibited.

The information contained herein is subject to change without notice and is not warranted to be error-free. If you find any errors, please report them to us in writing.

If this is software, software documentation, data (as defined in the Federal Acquisition Regulation), or related documentation that is delivered to the U.S. Government or anyone licensing it on behalf of the U.S. Government, then the following notice is applicable:

U.S. GOVERNMENT END USERS: Oracle programs (including any operating system, integrated software, any programs embedded, installed, or activated on delivered hardware, and modifications of such programs) and Oracle computer documentation or other Oracle data delivered to or accessed by U.S. Government end users are "commercial computer software," "commercial computer software documentation," or "limited rights data" pursuant to the applicable Federal Acquisition Regulation and agency-specific supplemental regulations. As such, the use, reproduction, duplication, release, display, disclosure, modification, preparation of derivative works, and/or adaptation of i) Oracle programs (including any operating system, integrated software, any programs embedded, installed, or activated on delivered hardware, and modifications of such programs), ii) Oracle computer documentation and/or iii) other Oracle data, is subject to the rights and limitations specified in the license contained in the applicable contract. The terms governing the U.S. Government's use of Oracle cloud services are defined by the applicable contract for such services. No other rights are granted to the U.S. Government.

This software or hardware is developed for general use in a variety of information management applications. It is not developed or intended for use in any inherently dangerous applications, including applications that may create a risk of personal injury. If you use this software or hardware in dangerous applications, then you shall be responsible to take all appropriate fail-safe, backup, redundancy, and other measures to ensure its safe use. Oracle Corporation and its affiliates disclaim any liability for any damages caused by use of this software or hardware in dangerous applications.

Oracle®, Java, MySQL, and NetSuite are registered trademarks of Oracle and/or its affiliates. Other names may be trademarks of their respective owners.

Intel and Intel Inside are trademarks or registered trademarks of Intel Corporation. All SPARC trademarks are used under license and are trademarks or registered trademarks of SPARC International, Inc. AMD, Epyc, and the AMD logo are trademarks or registered trademarks of Advanced Micro Devices. UNIX is a registered trademark of The Open Group.

This software or hardware and documentation may provide access to or information about content, products, and services from third parties. Oracle Corporation and its affiliates are not responsible for and expressly disclaim all warranties of any kind with respect to third-party content, products, and services unless otherwise set forth in an applicable agreement between you and Oracle. Oracle Corporation and its affiliates will not be responsible for any loss, costs, or damages incurred due to your access to or use of third-party content, products, or services, except as set forth in an applicable agreement between you and Oracle.

# Contents

|      | Pretace                                                         |     |
|------|-----------------------------------------------------------------|-----|
|      | Audience                                                        | ×   |
|      | Documentation Accessibility                                     | X   |
|      | Diversity and Inclusion                                         | ×   |
| Part | Overview of BRM Cloud Native                                    |     |
| 1    | Overview of the BRM Cloud Native Deployment                     |     |
|      | About the BRM Cloud Native Deployment                           | 1-1 |
|      | BRM Cloud Native Deployment Architecture                        | 1-1 |
|      | Images and Containers                                           | 1-3 |
|      | Images and Containers with Non-WebLogic Server Pattern          | 1-3 |
|      | Images and Containers for Applications Using WebLogic           | 1-3 |
| 2    | About the BRM Cloud Native Deployment Packages                  |     |
|      | Overview of the BRM Cloud Native Deployment Package             | 2-1 |
|      | About BRM Pods                                                  | 2-1 |
|      | About Client Pods and Images                                    | 2-3 |
|      | About BRM PVCs and Pods                                         | 2-4 |
| Part | II Getting Started with BRM Cloud Native Deployment             |     |
| 3    | About Configuring and Deploying Your BRM Cloud Native Environme | ent |
|      | About Configuring and Deploying BRM Cloud Native                | 3-1 |
|      | High-Level Installation Tasks                                   | 3-2 |
| 4    | Setting Up Prerequisite Software                                |     |
|      | BRM Cloud Native Prerequisite Tasks                             | 4-1 |
|      | Software Compatibility                                          | 4-2 |
|      |                                                                 |     |

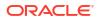

|      | Creating a Kubernetes Cluster                                                                        | 4-2  |
|------|----------------------------------------------------------------------------------------------------|------|
|      | Installing Podman                                                                                    | 4-3  |
|      | Installing Helm                                                                                      | 4-4  |
|      | Creating and Configuring Your BRM Database                                                           | 4-4  |
|      | Installing an External Provisioner                                                                   | 4-5  |
|      | Installing WebLogic Kubernetes Operator                                                              | 4-6  |
|      | Installing an Ingress Controller                                                                     | 4-6  |
|      | Setting Up ECE Cloud Native Ingress and Egress Flows                                                 | 4-7  |
| 5    | Preparing Your BRM Cloud Native Environment                                                          |      |
|      | Tasks for Preparing Your BRM Cloud Native Environment                                                | 5-1  |
|      | Downloading Packages for the BRM Cloud Native Helm Charts and Docker Files                           | 5-1  |
|      | Pulling BRM Images from the Oracle Container Registry                                                | 5-3  |
|      | Downloading BRM Images from Oracle Software Delivery Website                                         | 5-6  |
|      | Pulling WebLogic Images for PDC, Billing Care, Billing Care REST API, and Business Operations Center | 5-8  |
| Part | Configuring and Deploying BRM Cloud Native                                                           |      |
| 6    | Deploying the BRM Database Schema                                                                    |      |
|      | Deploying BRM with a New Database Schema                                                             | 6-1  |
|      | Deploying BRM with an Existing Schema                                                                | 6-7  |
| 7    | Configuring BRM Server, PDC, and PCC Services                                                        |      |
|      | About Configuring BRM Cloud Native Services                                                          | 7-1  |
|      | Creating Secrets for Docker Registry Authorization                                                   | 7-1  |
|      | Configuring Global Values                                                                            | 7-2  |
|      | Specifying the BRM Services to Deploy                                                                | 7-3  |
|      | Configuring the BRM Server                                                                           | 7-5  |
|      | Configuring BRM for a Multischema Database                                                           | 7-12 |
|      | Configuring Pricing Design Center                                                                    | 7-15 |
|      | Adding PDC Keys for oc-cn-helm-chart                                                                 | 7-15 |
|      | Adding PDC Keys for oc-cn-op-job-helm-chart                                                          | 7-22 |
|      | Setting Up SSO for PDC Cloud Native                                                                  | 7-33 |
|      | Configuring Pipeline Configuration Center                                                            | 7-34 |
|      | Adding Pipeline Configuration Center Keys for oc-cn-op-job-helm-chart                                | 7-35 |
|      | Adding Pipeline Configuration Center Keys for oc-cn-helm-chart                                       | 7-38 |
|      | About PCC Volume Mounts                                                                              | 7-40 |
|      | Creating a WebLogic Domain and Installing the PCC Application                                        | 7-40 |

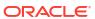

|   | Setting Up SSO for PCC                                                                | 7-41 |
|---|---------------------------------------------------------------------------------------|------|
|   | Setting Up Local Users and Groups for PCC                                             | 7-42 |
|   | Starting and Stopping WebLogic Servers                                                | 7-43 |
|   | Configuring SSL in PCC                                                                | 7-43 |
| 8 | Configuring REST Services                                                             |      |
| O |                                                                                       |      |
|   | Configuring BRM REST Services Manager                                                 | 8-1  |
|   | Generating an SSL Certificate for BRM REST Services Manager                           | 8-1  |
|   | Configuring the SDK (Optional)                                                        | 8-2  |
|   | Configuring the Oracle Unified Directory HTTPS Port                                   | 8-2  |
|   | Connecting to a Separate BRM Cluster                                                  | 8-2  |
|   | Adding BRM REST Services Manager Keys                                                 | 8-3  |
|   | Sample override-values for IDCS Security Type                                         | 8-5  |
|   | Sample override-values.yaml for OAM Security Type                                     | 8-6  |
|   | Sample BRM RSM override-values for Separate BRM Cluster                               | 8-6  |
|   | Configuring PDC REST Services Manager                                                 | 8-7  |
|   | Adding PDC REST Services Manager Keys                                                 | 8-8  |
|   | Configuring OAuth Authentication in PDC REST Services Manager                         | 8-9  |
|   | Configuring Requests to the Enterprise Product Catalog                                | 8-11 |
|   | Enabling TLS in PDC REST Services Manager                                             | 8-12 |
|   | Enabling T3S in PDC REST Services Manager                                             | 8-13 |
|   | Configuring Mapping of TMF620 priceType to BRM Events                                 | 8-14 |
| 9 | Configuring the Billing Care, Billing Care REST API, and Business                     |      |
|   | Operations Center Services                                                            |      |
|   | About Configuring Business Operations Center, Billing Care, and Billing Care REST API | 9-1  |
|   | Configuring Business Operations Center                                                | 9-2  |
|   | Adding Business Operations Center Keys for oc-cn-op-job-helm-chart                    | 9-3  |
|   | Adding Business Operations Center Keys for oc-cn-helm-chart                           | 9-6  |
|   | Updating Infranet.properties for Business Operations Center                           | 9-7  |
|   | Adding Custom Configuration to Deployment Workflow for Business Operations Center     | 9-8  |
|   | About Business Operations Center Volume Mounts                                        | 9-8  |
|   | Creating a WebLogic Domain and Installing the Business Operations Center Application  | 9-8  |
|   | Setting Up SSO for Business Operations Center                                         | 9-9  |
|   | Setting Up Local Users and Groups for Business Operations Center                      | 9-10 |
|   | Starting and Stopping WebLogic Servers                                                | 9-11 |
|   | Configuring Billing Care                                                              | 9-12 |
|   | Adding Billing Care Keys for oc-cn-op-job-helm-chart                                  | 9-12 |
|   | Adding Billing Care Keys for oc-cn-helm-chart                                         | 9-15 |
|   | Updating Infranet.properties for Billing Care                                         | 9-17 |
|   |                                                                                       |      |

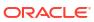

| Adding Custom Configuration to Deployment Workhow for Billing Care           | 9-10                                                                                                    |
|------------------------------------------------------------------------------|----------------------------------------------------------------------------------------------------|
| About Billing Care Volume Mounts                                             | 9-18                                                                                                    |
| Creating a WebLogic Domain and Installing the Billing Care Application       | 9-19                                                                                                    |
| Setting Up SSO for Billing Care                                              | 9-19                                                                                                    |
| Setting Up Local Users and Groups for Billing Care                           | 9-21                                                                                                    |
| Starting and Stopping WebLogic Servers                                       | 9-21                                                                                                    |
| Configuring the Billing Care REST API                                        | 9-22                                                                                                    |
| Adding Billing Care REST API Keys for oc-cn-op-job-helm-chart                | 9-22                                                                                                    |
| Adding Billing Care REST API Keys for oc-cn-helm-chart                       | 9-25                                                                                                    |
| Updating Infranet Properties for the Billing Care REST API                   | 9-26                                                                                                    |
| Adding Custom Configuration to Deployment Workflow for Billing Care REST API | 9-27                                                                                                    |
| About Billing Care REST API Volume Mounts                                    | 9-27                                                                                                    |
| Creating a WebLogic Domain and Installing the Billing Care REST API          | 9-28                                                                                                    |
| Setting Up Local Users and Groups for Billing Care REST API                  | 9-28                                                                                                    |
| Starting and Stopping WebLogic Servers                                       | 9-29                                                                                                    |
| Configuring ECE Services                                                     |                                                                                                    |
| Adding Elastic Charging Engine Keys                                          | 10-1                                                                                                    |
| Enabling SSL in Elastic Charging Engine                                      | 10-7                                                                                                    |
| Connecting ECE Cloud Native to an SSL-Enabled Database                       | 10-7                                                                                                    |
| About Elastic Charging Engine Volume Mounts                                  | 10-10                                                                                                    |
| Loading Custom Diameter AVP                                                  | 10-10                                                                                                    |
| Generating CDRs for Unrated Events                                           | 10-10                                                                                                    |
| Scaling the cdrgateway and cdrFormatter Pods                                 | 10-14                                                                                                    |
| Configuring ECE to Support Prepaid Usage Overage                             | 10-15                                                                                                    |
| Recording Failed ECE Usage Requests                                          | 10-15                                                                                                    |
| Loading BRM Configuration XML Files                                          | 10-16                                                                                                    |
| Setting Up Notification Handling in ECE                                      | 10-16                                                                                                    |
| Creating an Apache Kafka Notification Topic                                  | 10-16                                                                                                    |
| Creating an Oracle WebLogic Notification Queue                               | 10-17                                                                                                    |
| Configuring ECE for a Multischema BRM Environment                            | 10-19                                                                                                    |
| Deploying BRM Cloud Native Services                                          |                                                                                                    |
| Deploying BRM Cloud Native Services                                          | 11-1                                                                                                    |
| Deploying into Oracle Cloud Infrastructure                                   |                                                                                                    |
| Deploying into Oracle Cloud Infrastructure                                   | 12-1                                                                                                    |
|                                                                              | About Billing Care Volume Mounts Creating a WebLogic Domain and Installing the Billing Care Application Setting Up SSO for Billing Care Setting Up Local Users and Groups for Billing Care Starting and Stopping WebLogic Servers Configuring the Billing Care REST API Adding Billing Care REST API Keys for oc-cn-op-job-helm-chart Adding Billing Care REST API Keys for oc-cn-helm-chart Updating Infranet Properties for the Billing Care REST API Adding Custom Configuration to Deployment Workflow for Billing Care REST API About Billing Care REST API Volume Mounts Creating a WebLogic Domain and Installing the Billing Care REST API Setting Up Local Users and Groups for Billing Care REST API Setting up Local Users and Groups for Billing Care REST API Starting and Stopping WebLogic Servers  Configuring ECE Services  Adding Elastic Charging Engine Keys Enabling SSL in Elastic Charging Engine Connecting ECE Cloud Native to an SSL-Enabled Database About Elastic Charging Engine Volume Mounts Loading Custom Diameter AVP Generating CDRs for Unrated Events Scaling the cdrgateway and cdrFormatter Pods Configuring ECE to Support Prepaid Usage Overage Recording Failed ECE Usage Requests Loading BRM Configuration XML Files Setting Up Notification Handling in ECE Creating an Oracle WebLogic Notification Queue Configuring ECE for a Multischema BRM Environment  Deploying BRM Cloud Native Services  Deploying BRM Cloud Native Services  Deploying into Oracle Cloud Infrastructure |

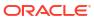

#### 13 Uninstalling Your BRM Cloud Native Deployment Uninstalling Your BRM Cloud Native Deployment 13-1 Uninstalling Selected BRM Cloud Native Services 13-1 Part IV **Customizing BRM Cloud Native** Customizing BRM Cloud Native Services 14 Customizing BRM Server 14-1 14-4 Customizing Billing Care Customizing ECE 14-5 15 **Building Your Own Images Building BRM Server Images** 15-1 Building Your BRM Server Base Image 15-2 **Building Images of BRM Server Components** 15-3 **Building Web Services Manager Images** 15-4 Building and Deploying Web Services Manager for Apache Tomcat Image 15-4

Building and Deploying Web Services Manager for WebLogic Server Image

# Part V Upgrading BRM Cloud Native

Building the Billing Care Image

Containerization of Email Data Manager

Deploying with Vertex Communications Tax Q Series

Deploying with Vertex Sales Tax Q Series

Pulling the Fusion Middleware Infrastructure Image

Building the Pipeline Configuration Center Image

Containerization of Roaming Pipeline
Building and Deploying Vertex Manager

Building BRM REST Services Manager Images

Building PDC REST Services Manager Images

**Building Pipeline Configuration Center Images** 

Building the Billing Care REST API Image

**Building Business Operations Center Images** 

**Building PDC Images** 

**Building Billing Care Images** 

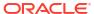

15-6

15-9 15-10

15-11

15-11

15-13 15-15

15-15

15-16

15-17

15-17

15-17

15-17

15-18

15-18

15-18

# 16 Upgrading Your BRM Cloud Native Environment

| Tasks for the BRM Cloud Native Upgrade                                                                                                    | 16-1                                         |
|----------------------------------------------------------------------------------------------------|----------------------------------------------|
| Upgrading Your Database Schema                                                                                                    | 16-2                                         |
| Upgrading Your BRM Cloud Native Services                                                                                                    | 16-3                                         |
| Upgrading Your ECE Cloud Native Services                                                                                                    | 16-5                                         |
| Upgrading ECE Cloud Native to the Latest Interim Patch                                                                                                    | 16-6                                         |
| Customizing BRM Cloud Native Services                                                                                                    | 16-7                                         |
| Upgrading Your PDC Cloud Native Services                                                                                                    | 16-8                                         |
| Upgrading BRM REST Services Manager                                                                                                    | 16-9                                         |
| Upgrading Your Business Operations Center Cloud Native Services                                                                                                    | 16-10                                        |
| Upgrading Your Business Operations Center Cloud Native Service from 12.0.0.7.0 or Earlier to 15.0.x.0.0                                                                                                    | 16-10                                        |
| Upgrading Your Business Operations Center Cloud Native Service from 12.0.0.8.0 to 15.0.x.0.0                                                                                                    | 16-12                                        |
| Upgrading Your Pipeline Configuration Center Service                                                                                                    | 16-13                                        |
| Upgrading Your Billing Care and Billing Care REST API Cloud Native Services                                                                                                    | 16-14                                        |
| Upgrading Your Billing Care and Billing Care REST API Cloud Native Services from 12.0.0.7.0 or Earlier to 15.0.x.0.0                                                                                                    | 16-14                                        |
|                                                                                                    |                                              |
| Upgrading Your Billing Care and Billing Care REST API Cloud Native Services from 12.0.0.8.0 to 15.0.x.0.0  Performing Zero-Downtime Upgrades                                                                                                    | 16-16                                        |
| Performing Zero-Downtime Upgrades erforming a Zero-Downtime Upgrade of BRM                                                                                                    | 17-1                                         |
| Performing Zero-Downtime Upgrades  Performing a Zero-Downtime Upgrade of BRM                                                                                                    |                                              |
| Performing Zero-Downtime Upgrades Performing a Zero-Downtime Upgrade of BRM Performing a Zero Downtime Upgrade of PDC                                                                                                    | 17-1                                         |
| Performing Zero-Downtime Upgrades  Performing a Zero-Downtime Upgrade of BRM  Performing a Zero Downtime Upgrade of PDC  Rolling Back Your Patch Set Upgrade  Rolling Back Your Upgrade of BRM Server                                                                                                    | 17-1<br>17-4<br>18-1                         |
| Performing Zero-Downtime Upgrades  Performing a Zero-Downtime Upgrade of BRM  Performing a Zero Downtime Upgrade of PDC  Rolling Back Your Patch Set Upgrade  Rolling Back Your Upgrade of BRM Server  Rolling Back Your Upgrade of PDC                                                                                                    | 17-1<br>17-4<br>18-1<br>18-4                 |
| Performing Zero-Downtime Upgrades Performing a Zero-Downtime Upgrade of BRM Performing a Zero Downtime Upgrade of PDC Rolling Back Your Patch Set Upgrade Rolling Back Your Upgrade of BRM Server                                                                                                    | 17-1<br>17-4<br>18-1<br>18-4                 |
| Performing Zero-Downtime Upgrades Performing a Zero-Downtime Upgrade of BRM Performing a Zero Downtime Upgrade of PDC  Rolling Back Your Patch Set Upgrade Rolling Back Your Upgrade of BRM Server Rolling Back Your Upgrade of PDC                                                                                                    | 17-1<br>17-4<br>18-1<br>18-4                 |
| Performing Zero-Downtime Upgrades  Performing a Zero-Downtime Upgrade of BRM  Performing a Zero Downtime Upgrade of PDC  Rolling Back Your Patch Set Upgrade  Rolling Back Your Upgrade of BRM Server  Rolling Back Your Upgrade of PDC  Rolling Back Your Upgrade of PDC  Rolling Back Your BRM and PDC Upgrades                                                                   | 17-1<br>17-4<br>18-1<br>18-4<br>18-4         |
| Performing Zero-Downtime Upgrades Performing a Zero-Downtime Upgrade of BRM Performing a Zero Downtime Upgrade of PDC  Rolling Back Your Patch Set Upgrade Rolling Back Your Upgrade of BRM Server Rolling Back Your Upgrade of PDC Rolling Back Your Upgrade of PDC Rolling Back Your BRM and PDC Upgrades Manually Rolling Back Your PDC Upgrade Rolling Back Your Upgrade of ECE | 17-1<br>17-4<br>18-1<br>18-4<br>18-4<br>18-5 |
| Performing Zero-Downtime Upgrades  Performing a Zero-Downtime Upgrade of BRM  Performing a Zero Downtime Upgrade of PDC  Rolling Back Your Patch Set Upgrade  Rolling Back Your Upgrade of BRM Server  Rolling Back Your Upgrade of PDC  Rolling Back Your Upgrade of PDC  Rolling Back Your BRM and PDC Upgrades  Manually Rolling Back Your PDC Upgrade                           | 17-1<br>17-4<br>18-1<br>18-4<br>18-4<br>18-5 |

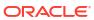

# 20 Troubleshooting Your BRM Cloud Native Deployment

| Problems with the Helm Installation                    | 20-1 |
|--------------------------------------------------------|------|
| Helm Installation Fails with Time-Out Error            | 20-2 |
| BRM Cloud Native Deployment Out of Memory Errors       | 20-3 |
| PDC Messages Stuck in Rating Engine Queues             | 20-3 |
| PDC Interceptor Pod is Started But Went to Error State | 20-3 |
| eceTonology conf Errors While Restarting Pods          | 20-/ |

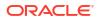

### **Preface**

This guide describes how to install and administer Oracle Communications Billing and Revenue Management (BRM) Cloud Native Deployment Option.

This guide has been updated to include changes and new feature content added for release 15.0.1.

### **Audience**

This document is intended for DevOps administrators and those involved in installing and maintaining an Oracle Communications Billing and Revenue Management (BRM) Cloud Native Deployment.

# **Documentation Accessibility**

For information about Oracle's commitment to accessibility, visit the Oracle Accessibility Program website at http://www.oracle.com/pls/topic/lookup?ctx=acc&id=docacc.

#### **Access to Oracle Support**

Oracle customers that have purchased support have access to electronic support through My Oracle Support. For information, visit http://www.oracle.com/pls/topic/lookup?ctx=acc&id=info or visit http://www.oracle.com/pls/topic/lookup?ctx=acc&id=trs if you are hearing impaired.

# **Diversity and Inclusion**

Oracle is fully committed to diversity and inclusion. Oracle respects and values having a diverse workforce that increases thought leadership and innovation. As part of our initiative to build a more inclusive culture that positively impacts our employees, customers, and partners, we are working to remove insensitive terms from our products and documentation. We are also mindful of the necessity to maintain compatibility with our customers' existing technologies and the need to ensure continuity of service as Oracle's offerings and industry standards evolve. Because of these technical constraints, our effort to remove insensitive terms is ongoing and will take time and external cooperation.

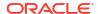

# Part I

# Overview of BRM Cloud Native

This part provides an overview of the Oracle Communications Billing and Revenue Management (BRM) cloud native deployment. It contains the following chapters:

- Overview of the BRM Cloud Native Deployment
- About the BRM Cloud Native Deployment Packages

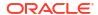

1

# Overview of the BRM Cloud Native Deployment

Learn about configuring Oracle Communications Billing and Revenue Management (BRM) to run as a cloud native application in a containerized and orchestrated deployment architecture.

Topics in this document:

- About the BRM Cloud Native Deployment
- BRM Cloud Native Deployment Architecture

# About the BRM Cloud Native Deployment

Oracle Communications Billing and Revenue Management (BRM), along with the following BRM applications, are available in a cloud native deployment option, supporting a Kubernetes-orchestrated containerized multi-service architecture to facilitate continuous integration, continuous delivery, and DevOps practices. This allows you to harness the benefits of the cloud with BRM's services.

- Oracle Communications Pricing Design Center (PDC)
- Oracle Communications Elastic Charging Engine (ECE)
- Oracle Communications Pipeline Configuration Center (PCC)
- Oracle Communications Billing Care
- Oracle Communications Business Operations Center

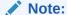

You can also deploy Oracle Communications Offline Mediation Controller on a cloud native environment. See "About the Offline Mediation Controller Cloud Native Deployment" in *Offline Mediation Controller Cloud Native Installation and Administration Guide* for more information.

You can set up your own BRM cloud native environment or build your own images of BRM and its applications. You use the cloud native deployment package to automate the deployment of BRM products and speed up the process to get services up and running, with product deployments preconfigured to communicate with each other through Helm charts.

# **BRM Cloud Native Deployment Architecture**

In the BRM cloud native architecture, each BRM service runs as a container and deploys as a Kubernetes pod, which is the fundamental building block of Kubernetes. Many core BRM services can be deployed and managed as multiple replicas within a Kubernetes replica set.

Figure 1-1 shows the pods and other components in a typical BRM cloud native deployment.

Data Tier

#### Note:

Not all pods are shown for clarity. Pod names are descriptive and may differ from actual names in some cases.

Network Integration Pods Offline Mediation Pods API Integration Pods UX Pods <u>\_</u> \$ In-Memory Charging Grid (ECE) Pods (G) Billing (BRM) Pods 船 Cloud Infrastructure Container Runtime Networking Volume Storage CI/CD ORACLE ORACLE Kubernetes Operator Choice Operator Choice Kafka Cloud Native Infrastructure & Tooling

Figure 1-1 BRM Cloud Native Deployment Architecture

#### In this figure:

- Pricing Design Center, Billing Care, Business Operations Center, and Pipeline Configuration Center are client applications. They connect to the CM, which represents the business logic layer of BRM, by using the Portal Communications Protocol (PCP).
- The CM communicates with other pods, which represent the data management layer of BRM, by using the PCP protocol.
- All PCP protocol communication is encrypted using TLS.
- The data managers (DMs) interact with other downstream products that run the business logic.

The downstream products can be containers or an on-premise system.

- ECE rates events and applies charges.
- Rating files for the batch pipeline are fed in through a Kubernetes PersistentVolumeClaim (PVC). The batch pipeline output is also available in a PVC for consumption by the Rated Event (RE) Loader pod.

#### Note:

BRM services are not exposed outside of the cluster to improve security. Only PDC, PCC, Web Services Manager, Billing Care, and Business Operations Center are exposed.

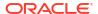

### **Images and Containers**

BRM has a multi-service architecture, with each service provided as an image for deploying as a run-time container in a Kubernetes cluster on cloud infrastructure. An image consists of read-only layers, each representing a Dockerfile instruction. The layers are stacked, and each is a delta of the changes from the previous layer. BRM cloud native deployment images are built by stacking multiple layers, extending an operating system image with a dependent library image, and then with an image packaging the application.

#### Images and Containers with Non-WebLogic Server Pattern

BRM cloud native images that do not use WebLogic Server, such as the BRM base image, use the layering pattern shown in Figure 1-2.

If you want to build your own BRM images, you must layer the images in this pattern.

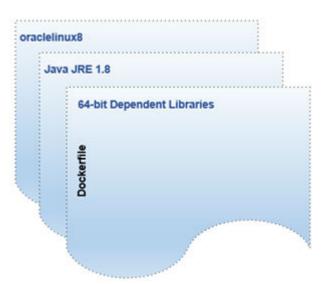

Figure 1-2 Base Image Layering with Non-WebLogic Server Pattern

### Images and Containers for Applications Using WebLogic

Some applications that use WebLogic have images based on the WebLogic image, and some applications use an external WebLogic image.

The following images are based on the WebLogic image:

- Web Services Manager image
- Pipeline Configuration Center (PCC)

Figure 1-3 shows the layering pattern for a PCC application image, but a similar image stack also applies to the Web Services Manager image.

If you want to build your own PCC or Web Services Manager images, you must layer the images in this pattern.

Figure 1-3 Images Based on a WebLogic Image

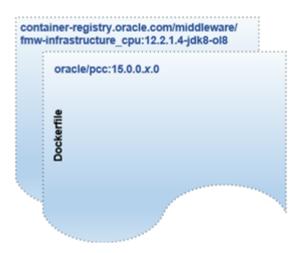

#### In this figure:

- Fusion Middleware Infrastructure 12.2.1.x is the base image. This image is available from the Oracle Container Registry (https://container-registry.oracle.com).
  - The Fusion Middleware Infrastructure image is based on Oracle Linux and Oracle JDK 8 (Server JRE). It's regularly patched with critical security fixes until the release date.
- The PCC application image extends the Fusion Middleware Infrastructure image, which provides WebLogic Server and JRF for OPSS for authorized access to the application.

Figure 1-4 shows the layering pattern for a Billing Care image, but a similar image stack also applies to the Billing Care REST API and Business Operations Center images.

If you want to build your own Billing Care, Billing Care REST API, or Business Operations Center images, you must layer the images in this pattern.

Figure 1-4 Images Using an External WebLogic Image

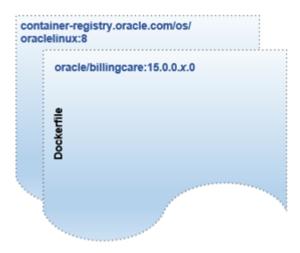

In this figure:

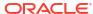

- Oracle Linux 8 is the base image. This image is available from the Oracle Container Registry (https://container-registry.oracle.com). The Oracle Linux image is regularly patched with critical security fixes until the release date.
- The Billing Care image extends the Oracle Linux image. It references an external image (not part of the stack) for WebLogic functions, like WebLogic Server and JRF for OPSS for authorized access to the application.

Figure 1-5 shows the layering pattern for a Billing Care image, but a similar image stack also applies to the Billing Care REST API and Business Operations Center images.

If you want to build your own PDC images, you must layer the images in this pattern.

Figure 1-5 PDC Images Using an External WebLogic Image

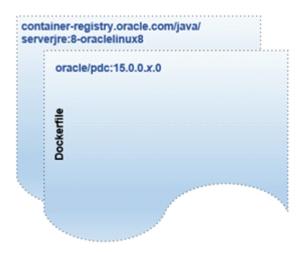

#### In this figure:

- The Server JRE image is the base image. This image is available from the Oracle Container Registry (https://container-registry.oracle.com).
- The PDC image extends the Server JRE image. It references an external image (not part
  of the stack) for WebLogic functions, like WebLogic Server and JRF for OPSS for
  authorized access to the application.

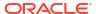

# About the BRM Cloud Native Deployment Packages

Learn about the Helm charts and images in the Oracle Communications Billing and Revenue Management (BRM) cloud native deployment package that help you deploy and manage pods of BRM product services in Kubernetes.

#### Topics in this document:

- Overview of the BRM Cloud Native Deployment Package
- About BRM Pods
- About Client Pods and Images
- About BRM PVCs and Pods

# Overview of the BRM Cloud Native Deployment Package

The BRM cloud native deployment package includes the following:

- Ready-to-use images and Helm charts to help you orchestrate containers in Kubernetes.
- Sample Dockerfiles and scripts that you can use as a reference for building your own images.

You can use the images and Helm charts to help you deploy and manage pods of BRM product services in Kubernetes. Communication between pods of services of BRM products is preconfigured in the Helm charts.

### **About BRM Pods**

Table 2-1 lists the pods for BRM whose containers are created and services are exposed through them.

Table 2-1 BRM Pods

| Pod Name  | Replica Type | Container Port                                                                | Container Port Name                             | Service Type |
|-----------|--------------|-------------------------------------------------------------------------------|-------------------------------------------------|--------------|
| cm        | Multiple     | 11960 (cm)<br>11961 (perflib, metrics)<br>11932 (eai-java-server,<br>metrics) | cm-pcp-port<br>cm-perflib-port<br>eai-prom-port | ClusterIP    |
| dm-kafka  | Multiple     | 12010<br>12012 (metrics)                                                      | dm-pcp-port<br>dm-prom-port                     | ClusterIP    |
| dm-oracle | Multiple     | 12950<br>12951 (perflib, metrics)                                             | dm-pcp-port<br>dm-perflib-port                  | ClusterIP    |
| brm-sdk   | Single       | N/A                                                                           | N/A                                             | ClusterIP    |
| init-db   | Single       | N/A                                                                           | N/A                                             | ClusterIP    |

Table 2-1 (Cont.) BRM Pods

| Pod Name                                                                                                    | Replica Type | Container Port                                                      | Container Port Name            | Service Type |
|----------------------------------------------------------------------------------------------------|--------------|---------------------------------------------------------------------|--------------------------------|--------------|
| dm-vertex                                                                                                    | Single       | 31247                                                               | dm-vertex-port                 | ClusterIP    |
| dm-eai                                                                                                    | Multiple     | 11970                                                               | dm-pcp-port                    | ClusterIP    |
| dm-invoice                                                                                                    | Multiple     | 27777                                                               | dm-pcp-port                    | ClusterIP    |
| dm-ldap                                                                                                    | Multiple     | 12850                                                               | dm-pcp-port                    | ClusterIP    |
| dm-prov-telco                                                                                                    | Multiple     | 20315                                                               | dm-pcp-port                    | ClusterIP    |
| ecs configloader pricingupdate r customerupd ater emgateway diametergate way httpgateway brmgateway radiusgatewa y ratedeventfor matter | Multiple     | 9999                                                                | N/A                            | NodePort     |
| realtime-pipe                                                                                                    | Multiple     | 24000                                                               | rtp                            | ClusterIP    |
| batch-<br>wireless-pipe                                                                                                    | Single       | 24001                                                               | batchpipe                      | ClusterIP    |
| roampipe                                                                                                    | Single       | 24002                                                               | roampipe                       | ClusterIP    |
| rel-daemon                                                                                                    | Multiple     | N/A                                                                 | N/A                            | ClusterIP    |
| rem                                                                                                    | Multiple     | 8080                                                                | rem-metrics                    | ClusterIP    |
| batch-<br>controller                                                                                                    | Multiple     | N/A                                                                 | N/A                            | ClusterIP    |
| formatter                                                                                                    | Multiple     | 22272                                                               | formatter-port                 | ClusterIP    |
| fusa-simulator                                                                                                    | Single       | 9780 (answer_s, online simulator) 8780 (answer_b, online simulator) | answer-s-port<br>answer-b-port | ClusterIP    |
| dm-fusa                                                                                                    | Multiple     | 15772                                                               | dm-fusa-port                   | ClusterIP    |
| dm-email                                                                                                    | Multiple     | 17777                                                               | cm-pcp-port                    | ClusterIP    |
| pje                                                                                                    | Multiple     | 31960                                                               | pje-pcp-port                   | ClusterIP    |
| amt                                                                                                    | Multiple     | N/A                                                                 | N/A                            | ClusterIP    |
| brm_apps_jo<br>bs                                                                                                    | N/A          | N/A                                                                 | N/A                            | N/A          |
| config_job                                                                                                    | N/A          | N/A                                                                 | N/A                            | ClusterIP    |
| wsm-wl-init                                                                                                    | Multiple     | N/A                                                                 | N/A                            | NodePort     |

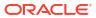

Table 2-1 (Cont.) BRM Pods

| Pod Name | Replica Type | Container Port                               | Container Port Name | Service Type       |
|----------|--------------|----------------------------------------------|---------------------|--------------------|
| wsm-wls  | Multiple     | 7001 (admin-server)                          | N/A                 | default            |
|          |              | 8001 (managed-server <i>N</i> and cluster-1) |                     | default<br>metrics |
|          |              | 8080 (monitoring-exporter, metrics)          |                     |                    |

# About Client Pods and Images

Table 2-2 lists the pods and images for PDC, PDC REST Services Manager, Pipeline Configuration Center, Billing Care, Business Operations Center, and BRM REST Services Manager.

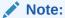

For the list of pods and images for Offline Mediation Controller, see "About Offline Mediation Controller Pods and Images" in *Offline Mediation Controller Cloud Native Installation and Administration Guide*.

Table 2-2 Client Pods and Images

| Pod             | Replica<br>Type | Image                             | Container Port                                                                                                    | Service Type                    | Access URL                                 |
|-----------------|-----------------|-----------------------------------|----------------------------------------------------------------------------------------------------|---------------------------------|--------------------------------------------|
| pdc             | Single          | oracle/pdc:15.0.x.0.0             | 8001 (HTTP) <sup>(1)</sup>                                                                                                    | NodePort                        | host:port/pdc                              |
| pdcrsm          | Multiple        | oracle/<br>pdcrsm:15.0.x.0.0      | 31000<br>8080                                                                                                    | Container<br>Port,<br>ClusterIP | host:port/<br>productCatalogM<br>anagement |
| рсс             | Single          | oracle/pcc:15.0.x.0.0             | 7012 (HTTPS)                                                                                                    | NodePort                        | host:port/pcc                              |
| billingcar<br>e | Single          | oracle/<br>billingcare:15.0.x.0.0 | 7011 (adminserver) 8001 (managedserverN and cluster-1) 8080 (monitoringexporter, if monitoring is enabled)                               | ClusterIP                       | host:port/bc                               |
| bcws            | Single          | oracle/bcws:15.0. <i>x</i> .0.0   | 7011 (admin-<br>server)<br>8001 (managed-<br>serverN and<br>cluster-1)<br>8080 (monitoring-<br>exporter, if<br>monitoring is<br>enabled) | ClusterIP                       | host:port/bcws                             |

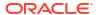

Table 2-2 (Cont.) Client Pods and Images

| Pod                                       | Replica<br>Type | Image                                               | Container Port                                                 | Service Type | Access URL              |
|-------------------------------------------|-----------------|-----------------------------------------------------|----------------------------------------------------------------|--------------|-------------------------|
| boc                                       | Single          | oracle/boc:15.0.x.0.0                               | 7011 (admin-<br>server)                                        | ClusterIP    | host:portl opsdashboard |
|                                           |                 |                                                     | 8001 (managed-<br>serverN and<br>cluster-1)                    |              |                         |
|                                           |                 |                                                     | 8080 (monitoring-<br>exporter, if<br>monitoring is<br>enabled) |              |                         |
| brm-<br>rest-<br>services<br>-<br>manager | Multiple        | oracle/brm-rest-<br>services-<br>manager:15.0.x.0.0 | 30000/30001                                                    | NodePort     | host:port/brm           |
| N/A                                       | N/A             | webhook:15.0.x.0.0                                  | N/A                                                            | N/A          | N/A                     |

#### Note:

1. If the PDC user sets the t3ChannelPort and t3sChannelPort keys in the values.yaml file, the HTTP, HTTPS, t3Channel, and t3sChannel ports will be NodePort.

# About BRM PVCs and Pods

Table 2-3 lists the PVCs and pods in a BRM cloud native deployment.

Table 2-3 List of PVCs in BRM Server

| PVC Name                             | Pods                               |
|--------------------------------------|------------------------------------|
| bcws-domain-domain-pvc               | bcws-domain-deployer               |
|                                      | bcws-domain-admin-server           |
|                                      | bcws-domain-managed-serverN        |
| bcws-domain-batch-payment-pvc        | bcws-domain-deployer               |
|                                      | bcws-domain-admin-server           |
|                                      | bcws-domain-managed-serverN        |
| billingcare-domain-domain-pvc        | billingcare-domain-deployer        |
|                                      | billingcare-domain-admin-server    |
|                                      | billingcare-domain-managed-serverN |
| billingcare-domain-batch-payment-pvc | billingcare-domain-deployer        |
|                                      | billingcare-domain-admin-server    |
|                                      | billingcare-domain-managed-serverN |
| boc-domain-domain-pvc                | boc-domain-deployer                |
|                                      | boc-domain-admin-server            |
|                                      | boc-domain-managed-serverN         |

Table 2-3 (Cont.) List of PVCs in BRM Server

| PVC Name         | Pods                                |  |
|------------------|-------------------------------------|--|
| common-semaphore | batch-wireless-pipe                 |  |
|                  | realtime-pipe                       |  |
|                  | roampipe                            |  |
| ctqdir           | dm-vertex                           |  |
| custom-job-file  | brm-apps-job                        |  |
|                  | cm                                  |  |
| data             | batch-wireless-pipe                 |  |
|                  | roampipe                            |  |
| fusa-temp        | dm-fusa                             |  |
| oms-rel-archive  | rel-daemon                          |  |
| oms-rel-input    | rel-daemon                          |  |
| oms-rel-reject   | rel-daemon                          |  |
| oms-uel-archive  | batch-controller                    |  |
| oms-uel-input    | batch-controller                    |  |
| oms-uel-reject   | batch-controller                    |  |
| outputcdr        | batch-wireless-pipe                 |  |
|                  | rel-daemon                          |  |
| outputreject     | batch-wireless-pipe                 |  |
|                  | rel-daemon                          |  |
| pipelinelog      | batch-wireless-pipe                 |  |
|                  | roampipe                            |  |
| pdc-app-pvc      | PDC pod (PDC Application Container) |  |
| pdc-brm-pvc      | PDC pod (PDC BRM Integration Pack)  |  |
| roamoutputcdr    | roampipe                            |  |
|                  | rel-daemon                          |  |
| roamoutputreject | roampipe                            |  |
|                  | rel-daemon                          |  |
| service-order    | dm-prov-telco                       |  |
|                  | brm-apps-job                        |  |
| virtual-time     | All pods                            |  |

Table 2-4 lists the services associated with ECE.

Table 2-4 ECE Services

| Service Name   | Service Type | Port          | Description              |
|----------------|--------------|---------------|--------------------------|
| ece-brmgateway | NodePort     | External port | BRM Gateway service      |
| ece-dgw        | NodePort     | External port | Diameter Gateway service |
| ece-emg        | NodePort     | External port | EM Gateway service       |

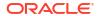

Table 2-4 (Cont.) ECE Services

| Service Name | Service Type | Port          | Description            |
|--------------|--------------|---------------|------------------------|
| ece-http     | NodePort     | External port | HTTP Gateway service   |
| ece-rgw      | NodePort     | External port | RADIUS Gateway service |

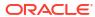

# Part II

# Getting Started with BRM Cloud Native Deployment

This part provides information about getting started with your Oracle Communications Billing and Revenue Management (BRM) cloud native deployment, including installing the prerequisite software and downloading the deployment package. It contains the following chapters:

- About Configuring and Deploying Your BRM Cloud Native Environment
- Setting Up Prerequisite Software
- Preparing Your BRM Cloud Native Environment

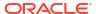

# About Configuring and Deploying Your BRM Cloud Native Environment

Learn about the high-level steps for configuring and deploying your Oracle Communications Billing and Revenue Management (BRM) cloud native environment.

Topics in this document:

- About Configuring and Deploying BRM Cloud Native
- High-Level Installation Tasks

# About Configuring and Deploying BRM Cloud Native

You install the BRM cloud native deployment package by configuring and deploying its Helm charts. The Helm charts include YAML template descriptors for all Kubernetes resources and a **values.yaml** file that provides default configuration values for each chart.

Installing a Helm chart generates valid Kubernetes manifest files by replacing default values from the **values.yaml** file with custom values from your **override-values.yaml** file, and creates Kubernetes resources. Helm calls this a new release. You use the release name to track and maintain this installation.

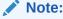

This documentation uses the **override-values.yaml** file name for ease of use, but you can name the file whatever you want.

The BRM cloud native deployment package includes the Helm charts in Table 3-1.

Table 3-1 BRM Cloud Native Helm Charts

| Chart Name               | Description                                                                                                    | When to Use                                                                                                    |
|--------------------------|----------------------------------------------------------------------------------------------------|----------------------------------------------------------------------------------------------------|
| oc-cn-init-db-helm-chart | This chart initializes and upgrades the database schema for the BRM server.  In initialize mode, it:  Creates tables, views, procedures, indexes, and other database objects needed by BRM Server  Loads seed data  In upgrade mode, it modifies the existing database schema to match the current release's data model. | Use this chart in initialize mode when preparing a new BRM setup and have an empty database schema.  Use this chart in upgrade mode when upgrading your schema to the latest release. |

Table 3-1 (Cont.) BRM Cloud Native Helm Charts

| Chart Name              | Description                                                                                                    | When to Use                                                                                                    |
|-------------------------|----------------------------------------------------------------------------------------------------|----------------------------------------------------------------------------------------------------|
| oc-cn-op-job-helm-chart | This chart does the following:  Creates WebLogic Server domains for PDC, Billing Care, the Billing Care REST API, and Business Operations Center.  Installs PDC, Billing Care, the Billing Care REST API, and Business Operations Center in their respective domains.  Populates persistent volumes with domain and application files for sharing between WebLogic Server runtimes.  (Release 15.0.1 or later) Creates the following PDC groups:  PricingDesignAdmin: This group's users have administrative privileges on PDC. They can perform operations on all PDC UI screens, pricing components, and setup components.  PricingAnalyst: This group's users have administrative privileges for setup components.  PricingReviewer: This group's users have view-only privileges for all pricing and setup | If you want to use Billing Care, Business Operations Center, Pricing Design Center, or the Billing Care REST API, install this chart before you install oc-cn-helm-chart. |
| oc-cn-helm-chart        | components.  This chart does the following:  Deploys BRM server, PDC, and PCC.  Starts the WebLogic servers for Billing Care, the Billing Care REST API, and Business Operations Center.  Exposes web clients as services outside of the cluster.  Shares persistent volumes between its services through persistent volume claims.                                                                                                    | Install this chart to use the services of the BRM server, PDC, PCC, Billing Care, Business Operations Center, or the Billing Care REST API.                               |
| oc-cn-ece-helm-chart    | <ul> <li>This chart does the following:</li> <li>Deploys ECE and its services.</li> <li>Sets up the connection with the BRM server and PDC.</li> <li>Configures sharing of persistent volumes with the BRM server.</li> </ul>                                                                                                    | Install this chart to use ECE as your convergent charging solution.                                                                                                    |

# High-Level Installation Tasks

You install BRM cloud native on your system by performing these high-level tasks:

Install all prerequisite software for your BRM cloud native environment.

See "Setting Up Prerequisite Software".

2. Prepare your deployment environment by downloading the BRM cloud native deployment package, extracting the Helm charts, and loading the BRM component images.

See "Preparing Your BRM Cloud Native Environment".

- 3. Configure and deploy the BRM database schema in your cloud native environment.
  - See "Deploying the BRM Database Schema".
- 4. Configure the BRM cloud native services that you want to include in your system, including:
  - BRM server, PDC, and PCC services. See "Configuring BRM Server, PDC, and PCC Services".
  - BRM and PDC REST services. See "Configuring REST Services".
  - BRM client services such as Billing Care and Business Operations Center. See "Configuring the Billing Care, Billing Care REST API, and Business Operations Center Services".
  - ECE services. See "Configuring ECE Services".
- 5. Deploy the BRM cloud native services in your cloud native environment.

See "Deploying BRM Cloud Native Services".

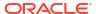

# Setting Up Prerequisite Software

Learn about prerequisite tasks to perform before installing the Oracle Communications Billing and Revenue Management (BRM) cloud native deployment package, such as installing Podman and Helm.

#### Topics in this document:

- **BRM Cloud Native Prerequisite Tasks**
- Software Compatibility
- Creating a Kubernetes Cluster
- **Installing Podman**
- **Installing Helm**
- Creating and Configuring Your BRM Database
- Installing an External Provisioner
- Installing WebLogic Kubernetes Operator
- Installing an Ingress Controller
- Setting Up ECE Cloud Native Ingress and Egress Flows

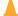

#### Caution:

Oracle does not provide support for any prerequisite third-party software installation or configuration. The customer must handle any installation or configuration issues related to non-Oracle prerequisite software.

# **BRM Cloud Native Prerequisite Tasks**

As part of preparing your environment for BRM cloud native, you choose, install, and set up various components and services in ways that are best suited for your cloud native environment. The following shows the high-level prerequisite tasks for BRM cloud native:

- Ensure you have downloaded the latest supported software compatible with BRM cloud native.
- Create a Kubernetes cluster.
- Install Podman and a container runtime supported by Kubernetes.
- Install Helm.
- Create and configure a BRM database.
- Install and configure an external provisioner.
- If you plan to deploy Pricing Design Center (PDC), Billing Care, the Billing Care REST API, Web Services Manager, or Business Operations Center:

- Install and configure WebLogic Kubernetes Operator.
- Install an ingress controller.
- 8. If you plan to deploy Elastic Charging Engine (ECE), install and setup up an ingress controller and an egress controller.
- If you plan to deploy the Billing Care REST API or the BRM REST Services Manager API, install Oracle Access Management. See the "Install Oracle Access Management 12c" tutorial for installation instructions.
- 10. If you plan to integrate your BRM cloud native deployment with a Kafka Server, install the Apache Kafka software. See "Apache Kafka Quickstart" on the Apache Kafka website for installation instructions.
- 11. If you plan to integrate your BRM cloud native deployment with Oracle Analytics Publisher, install Oracle Analytics Publisher. See "Installing the Oracle Analytics Server Software" in Oracle Analytics Installing and Configuring Oracle Analytics Server for installation instructions.

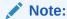

The Oracle Analytics Publisher software was previously named Oracle Business Intelligence (BI) Publisher.

Prepare your environment with these technologies installed, configured, and tuned for performance, networking, security, and high availability. Make sure backup nodes are available in case of system failure in any of the cluster's active nodes.

The following sections provide more information about the required components and services, the options you can choose from, and how you must set them up for your BRM cloud native environment.

# Software Compatibility

To run, manage, and monitor your BRM cloud native deployment, ensure you use the latest versions of all compatible software. See "BRM Cloud Native Deployment Software Compatibility" in *BRM Compatibility Matrix*.

# Creating a Kubernetes Cluster

Kubernetes is an open-source system for automating the deployment, scaling, and management of containerized applications. It groups containers into logical units for easy management and discovery. When you deploy Kubernetes, you get a physical cluster with machines called nodes. A reliable cluster must have multiple worker nodes spread over separate physical infrastructure, and a very reliable cluster must have multiple primary nodes spread over separate physical infrastructure.

Figure 4-1 illustrates the Kubernetes cluster and the components that it interacts with.

DevOps

SysOps

Users

Pods & Containers

Worker nodes

Oracle Linux

Figure 4-1 Overview of the Kubernetes Cluster

Set up a Kubernetes cluster for your BRM cloud native deployment, securing access to the cluster and its objects with the help of service accounts and proper authentication and authorization modules. Also, set up the following in your cluster:

- **Volumes**: Volumes are directories that are accessible to the containers in a pod and provide a way to share data. The BRM cloud native deployment package uses persistent volumes for sharing data in and out of containers, but does not enforce any particular type. You can choose from the volume type options available in Kubernetes.
- A networking model: Kubernetes assumes that pods can communicate with other pods, regardless of which host they land on. Every pod gets its own IP address, so you do not need to explicitly create a link between pods or map container ports to host ports. Several implementations are available that meet the fundamental requirements of Kubernetes' networking model. Choose the networking model depending on the cluster requirement.

For more information about Kubernetes, see "Kubernetes Concepts" in the Kubernetes documentation.

# **Installing Podman**

You use the Podman platform to containerize BRM products. Install Podman if you want to do one of these:

- Use the prebuilt images provided with the BRM cloud native deployment package.
- Build your own BRM images by writing your own Dockerfiles using the sample Dockerfiles from the BRM cloud native deployment package.

You can use Podman or any container runtime that supports the Open Container Initiative if it supports the Kubernetes version specified in "BRM Cloud Native Deployment Software Compatibility" in *BRM Compatibility Matrix*.

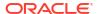

# **Installing Helm**

Helm is a package manager that helps you install and maintain software on a Kubernetes system. In Helm, a package is called a *chart*, which consists of YAML files and templates rendered into Kubernetes manifest files. The BRM cloud native deployment package includes Helm charts that help create Kubernetes objects, such as ConfigMaps, Secrets, controller sets, and pods, with a single command.

The following shows sample steps for installing and validating Helm:

1. Download the Helm software from https://github.com/helm/helm/releases.

For the list of supported Helm versions, see "BRM Cloud Native Deployment Software Compatibility" in *BRM Compatibility Matrix*.

Extract the Helm files from the archive:

```
tar -zxvf helm-version-linux-amd64.tar.gz
```

where version is the Helm version number.

3. Find the helm binary in the unpacked directory and move it to your desired directory. For example:

mv linux-amd64/helm /usr/local/bin/helm

Check the version of Helm:

helm version

Helm leverages **kubeconfig** for users running the **helm** command to access the Kubernetes cluster. By default, this is **\$HOME/.kube/config**. Helm inherits the permissions set up for this access into the cluster. If role-based access control (RBAC) is configured, you must grant sufficient cluster permissions to Helm users.

For more information about installing Helm, see "Installing Helm" in the Helm documentation.

# Creating and Configuring Your BRM Database

You must install an Oracle database accessible through the Kubernetes network so BRM cloud native pods can perform database operations. The Oracle database you use can be:

- On-premises, which can be either physical, VM, or containerized
- Cloud-based, such as Bare Metal, VM, containerized, or DBaaS on Oracle Cloud Infrastructure

You can use an existing BRM database or create a new one. See "BRM Software Compatibility" in *BRM Compatibility Matrix* for the latest supported database versions.

To create and configure a new BRM database:

- When you install and create your database, pay particular attention to the following requirements:
  - Install Oracle Enterprise Edition
  - Install the following Oracle components: Oracle XML DB, Oracle XML Developer's Kit (XDK), and Oracle JServer
  - To partition the tables in your BRM database, install the Oracle Partitioning component

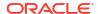

- Set the Character Set to AL32UTF8
- Set the National Character Set to UTF8
- 2. (Optional) Set up TLS authentication in the BRM database. See "Configuring Transport Layer Security Authentication" in *Oracle Database Security Guide*. Also, ensure that you:
  - Create a TLS certificate or obtain one from a certificate provider
  - Install the certificate in the Oracle Database Server
- 3. Set your LD LIBRARY PATH environment variable to \$ORACLE\_HOME/lib.
- 4. You can configure your database manually or let the BRM installer configure the database for you. You can do one of the following:
  - Use the BRM installer to configure a demonstration database for you

The BRM installer can automatically configure your database for demonstration or development systems. The BRM installer configures your database by:

- Creating the following tablespaces: pin00 (for data), pinx00 (for indexes), and PINTEMP (for a temporary tablespace)
- Creating a BRM user named pin
- Granting connection privileges to the pin user
- Configure a demonstration database manually

You can configure your database manually so it contains additional or larger tablespaces. For more information, see "Configuring Your Database Manually for Demonstration Systems" in *BRM Installation Guide*.

Configure a production database manually

For production systems, you must create multiple tablespaces for the BRM data and indexes. For information on estimating your database size, creating multiple tablespaces, and mapping the tablespaces to BRM tables, see "Planning Your Database Configuration" in *BRM Installation Guide*.

5. Grant the BRM schema user select permission on the V\$SESSION database table. To do so, connect to the Oracle database with SQL\*Plus as the system user and then enter this command:

SQL> GRANT SELECT ON TABLE V\$SESSION TO brmSchemaUser;

The installers for PDC, Billing Care, and all other products automatically create the tablespaces and users that are required for those products.

# Installing an External Provisioner

An external provisioner creates shared, persistent storage for the containers in your BRM cloud native environment. It stores:

- Input data, such as pricing XML files
- Output data, such as archive files and reject files from Rated Event Loader and Universal Event Loader
- Data that needs to be shared between containers, such as pin\_virtual\_time

Install and set up an external provisioner with ReadWriteMany access in your system that provisions volumes dynamically.

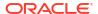

# Installing WebLogic Kubernetes Operator

Oracle WebLogic Kubernetes Operator helps you to deploy and manage WebLogic domains in your Kubernetes environment. It consists of several parts:

- The operator runtime
- The model for a Kubernetes customer resource definition (CRD)
- · A Helm chart for installing the operator

In the BRM cloud native environment, you use WebLogic Kubernetes Operator to maintain the domains and services for Billing Care, the Billing Care REST API, Web Services Manager, PDC, and Business Operations Center.

The following shows sample steps for installing WebLogic Kubernetes Operator on your BRM cloud native environment:

Add the Helm repository for WebLogic Kubernetes Operator:

helm repo add weblogic-operator https://oracle.github.io/weblogic-kubernetes-operator/charts

Create a new namespace for WebLogic Kubernetes Operator. For example, this kubectl command creates the namespace operator:

kubectl create namespace operator

Install WebLogic Kubernetes Operator:

 $\begin{tabular}{ll} helm in stall we blogic-operator we blogic-operator -- name space operator -- version $version$ \end{tabular}$ 

where *version* is the version of WebLogic Kubernetes Operator, such as **2.5.0** or **3.0.0**. See "BRM Cloud Native Deployment Software Compatibility" in *BRM Compatibility Matrix* for a list of supported versions.

If the installation is successful, you will see something similar to this:

```
NAME: weblogic-operator
LAST DEPLOYED: Tue Oct 6 08:29:03 2020
NAMESPACE: weblogic-operator
STATUS: deployed
REVISION: 1
TEST SUITE: None
```

4. Check the pod:

kubectl get pods

You should see something similar to this:

```
NAME READY STATUS RESTARTS AGE weblogic-operator-849cc6bdd8-vkx7n 1/1 Running 0 57s
```

For more information about WebLogic Kubernetes Operator, see "Introduction" in the WebLogic Kubernetes Operator documentation.

# Installing an Ingress Controller

Using an ingress controller exposes BRM services outside the Kubernetes cluster and allows clients to communicate with BRM.

The ingress controller monitors the ingress objects and acts on the configuration embedded in these objects to expose BRM HTTP and T3 services to the external network. Adding an external load balancer provides highly reliable single-point access to the services exposed by the Kubernetes cluster. In this case, the ingress controller exposes the services on behalf of the BRM cloud native instance. Using a load balancer removes the need to expose Kubernetes node IPs to the larger user base, insulates users from changes (in terms of nodes appearing or being decommissioned) to the Kubernetes cluster, and enforces access policies.

If you are using Billing Care, the Billing Care REST API, or Business Operations Center, you must add a load balancer to your BRM cloud native system that has:

- Path-based routing for the WebLogic Cluster service.
- Sticky sessions enabled. That is, if the load balancer redirects a client's login request to Managed Server 1, all subsequent requests from that client are redirected to Managed Server 1.
- TLS enabled between the client and the load balancer to secure communications outside of the Kubernetes cluster.

Business Operations Center and Billing Care use HTTP and rely on the load balancer to terminate HTTPS.

See "Ingress" in the WebLogic Kubernetes Operator documentation for more information about setting up an ingress controller and sample load balancers.

# Setting Up ECE Cloud Native Ingress and Egress Flows

Ingress and egress controllers expose ECE services outside the Kubernetes cluster, allowing external networks to communicate with ECE. For example, an ingress controller can route requests from Diameter and 5G HTTP clients to the httpgateway and diametergateway pods for processing. Likewise, an egress controller can send CDR records from the cdrformatter pod to the ECE database.

You can expose external network IPs for ingress traffic from external clients using the following:

- A load balancer exposing the IPs on the external network. The load balancer sends ingress traffic to Kubernetes services or node ports.
- Kubernetes service IPs or worker node IPs residing on the external network.

You can route egress traffic through an external network IP that is hosted by a worker node interface.

Figure 4-2 shows an ECE cloud native deployment with sample ingress and egress flows.

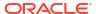

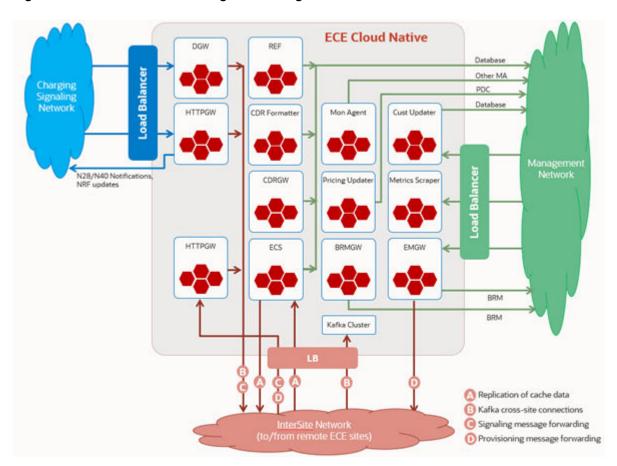

Figure 4-2 ECE Cloud Native Ingress and Egress Flows

#### In this figure:

- The ingress flows traverse a load balancer, but you can use an alternate ingress flow to meet your business requirements.
- The egress flows are depicted generically. Network source addressing and routing may vary based on your business requirements.
- ECE cloud native uses logical external networks. The number and content of these networks may vary depending on your business requirements.

Table 4-1 describes the egress flow from each ECE pod to an endpoint.

Table 4-1 ECE Cloud Native Egress Flows

| ECE Pod      | Egress Endpoints                                        |
|--------------|---------------------------------------------------------|
| brmgateway   | ECE database                                            |
|              | BRM database                                            |
|              | Note: The BRM database is accessed during installation. |
| cdrformatter | ECE database                                            |
|              | Note: The ECE database is used for CDR management.      |
| cdrgateway   | ECE database                                            |
|              | Note: The ECE database is used for CDR management.      |

Table 4-1 (Cont.) ECE Cloud Native Egress Flows

| Egress Endpoints                                                                                                    |
|----------------------------------------------------------------------------------------------------|
| ECE database                                                                                                    |
| ECE database<br>BRM database                                                                                                    |
| Remote HTTP Gateway (for active-active deployments only) Remote Kafka server (for active-active deployments only)                                                                                                    |
| <b>Note:</b> This pod does not initiate Diameter connections to Diameter signaling clients.                                                                                                    |
| ECE database<br>BRM database                                                                                                    |
| ECE database                                                                                                    |
| ECE database                                                                                                    |
| ECE database BRM database Remote ECE Coherence Federation (for active-active and active-standby deployments only)                                                                                                    |
| Note: The BRM database is accessed during customer loading.                                                                                                    |
| BRM database  Remote HTTP Gateway (for active-active deployments only)  Note: This pod forwards requests to the remote HTTP Gateway. This is optional for active-active deployments.                                                                                                    |
| Charging signaling clients Remote HTTP Gateway (for active-active deployments only) Remote Kafka server (for active-active deployments only) Note: This pod sends HTTP/2 requests to 5G clients. Note: The httpgateway pod's egress to a remote ECE HTTP Gateway is needed only if it is processing 5G charging traffic. |
| Monitoring Agents Remote Monitoring Agent (for active-active and active-standby deployments only)                                                                                                    |
| Pricing Design Center                                                                                                    |
| ECE database BRM database (for Rated Event Manager plug-in only) Note: Direct access to the BRM database occurs only when the Rated Event Manager plug-in is configured to write rated events directly to the BRM database.                                                                                              |
|                                                                                                    |

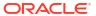

# Preparing Your BRM Cloud Native Environment

Learn how to prepare your system for the Oracle Communications Billing and Revenue Management (BRM) cloud native deployment by downloading the BRM cloud native Helm charts and BRM images.

#### Topics in this document:

- Tasks for Preparing Your BRM Cloud Native Environment
- · Downloading Packages for the BRM Cloud Native Helm Charts and Docker Files
- Pulling BRM Images from the Oracle Container Registry
- Downloading BRM Images from Oracle Software Delivery Website
- Pulling WebLogic Images for PDC, Billing Care, Billing Care REST API, and Business Operations Center

# Tasks for Preparing Your BRM Cloud Native Environment

Prepare your system for the BRM cloud native deployment by performing the following high-level tasks:

- 1. Downloading the Helm charts for the BRM cloud native deployment. See "Downloading Packages for the BRM Cloud Native Helm Charts and Docker Files".
- Downloading the BRM cloud native images in one of these ways:
  - From the Oracle Container Registry. To do so, see "Pulling BRM Images from the Oracle Container Registry".
  - From the Oracle Software Delivery website. To do so, see "Downloading BRM Images from Oracle Software Delivery Website".
- 3. If you plan to deploy Pricing Design Center (PDC), Billing Care, the Billing Care REST API, or Business Operations Center, downloading the Oracle WebLogic cloud native image. See "Pulling WebLogic Images for PDC, Billing Care, Billing Care REST API, and Business Operations Center".

# Downloading Packages for the BRM Cloud Native Helm Charts and Docker Files

To download the BRM cloud native Helm charts and Docker files:

- 1. Go to https://edelivery.oracle.com.
- Sign in to the Oracle Software Delivery website using an Oracle account.
- 3. Search for and select Oracle Communications Billing and Revenue Management Cloud Native Deployment Option 15.0.x.0.0, and then click Continue.
- 4. Select the following and then click **Continue**:

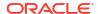

- Oracle Communications Billing and Revenue Management Cloud Native Deployment Option 15.0.x.0.0-CN
- Oracle Communications Elastic Charging Engine Cloud Native Deployment Option 15.0.x.0.0-CN
- Oracle Communications Pricing Design Center Cloud Native Deployment Option 15.0.x.0.0-CN
- 5. Accept the Oracle standard terms and restrictions and then click **Continue**.
- 6. Select the following packages and then click **Download**:
  - Oracle Communications Cloud Native Helm Chart 15.0.x.0.0
  - Oracle Communications Elastic Charging Engine Cloud Native Deployment Option Helm Chart 15.0.x.0.0
  - Oracle Communications Cloud Native Operator Job Helm Chart 15.0.x.0.0
  - Oracle Communications Cloud Native Database Initializer Helm Chart 15.0.x.0.0
  - Oracle Communications Cloud Native Docker Build Files 15.0.x.0.0
  - Oracle Communications Elastic Charging Engine Cloud Native Docker Files 15.0.x.0.0
  - Oracle Communications Cloud Native Pricing Design Center 15.0.x.0.0

Each package is downloaded to a separate Zip file.

- 7. Extract the following Helm chart and Docker archive files from each Zip file:
  - BRM Helm Chart: oc-cn-helm-chart-15.0.x.0.0.tgz
  - ECE Helm Chart: oc-cn-ece-helm-chart-15.0.x.0.0.tgz
  - Operator Job Helm Chart: oc-cn-op-job-helm-chart-15.0.x.0.0.tgz
  - Database Initializer Helm Chart: oc-cn-init-db-helm-chart-15.0.x.0.0.tgz
  - BRM Dockerfiles: oc-cn-docker-files-15.0.x.0.0.tgz
  - ECE Dockerfiles: oc-cn-ece-docker-files-15.0.x.0.0.tgz
- 8. Extract the Helm charts and Dockerfiles from the archive files by running these commands:

```
tar xvzf oc-cn-helm-chart-15.0.x.0.0.tgz

tar xvzf oc-cn-ece-helm-chart-15.0.x.0.0.tgz

tar xvzf oc-cn-op-job-helm-chart-15.0.x.0.0.tgz

tar xvzf oc-cn-init-db-helm-chart-15.0.x.0.0.tgz

tar xvzf oc-cn-docker-files-15.0.x.0.0.tgz
```

Table 5-1 lists the files and directories extracted from the archive files.

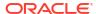

Table 5-1 Extracted Files

| Archive File                                | Extracted Directories                                                                                                    |
|---------------------------------------------|----------------------------------------------------------------------------------------------------|
| oc-cn-helm-chart-15.0.x.0.0.tgz             | oc-cn-helm-chart directory: Contains the BRM Helm chart files.                                                                                                    |
|                                             | sample_configurations directory: This directory contains the default configuration XML files, such as bus_params_AR.xml and pin_config_export_gl.xml.                        |
| oc-cn-ece-helm-chart-15.0.x.0.0.tgz         | oc-cn-ece-helm-chart directory: Contains the ECE Helm chart files.                                                                                                    |
| oc-cn-op-job-helm-<br>chart-15.0.x.0.0.tgz  | oc-cn-op-job-helm-chart directory: Contains the WebLogic Operator Job Helm chart files.                                                                                      |
| oc-cn-init-db-helm-<br>chart-15.0.x.0.0.tgz | oc-cn-init-db-helm-chart directory: Contains the Database Initializer Helm chart files.                                                                                      |
| oc-cn-docker-files-15.0.x.0.0.tgz           | oc-cn-docker-files directory: Contains the Dockerfiles for BRM, PDC, PDC REST Services Manager, Pipeline Configuration Center, Business Operations Center, and Billing Care. |
| oc-cn-ece-docker-files-15.0.x.0.0.tgz       | docker_files directory: Contains the Dockerfiles for ECE.                                                                                                    |

### Pulling BRM Images from the Oracle Container Registry

To pull BRM cloud native images, such as the Connection Manager (CM) image and the Data Manager (DM) image, from the Oracle Container Registry, do the following:

- 1. In a web browser, go to https://container-registry.oracle.com.
- Sign in to the Oracle Container Registry using an Oracle account.

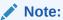

To pull images for licensed software on the Oracle Container Registry, you must have an Oracle account. You can create an Oracle account at https://profile.oracle.com/myprofile/account/create-account.jspx.

3. Select the Oracle Communications Cloud Scale Monetization container.

The Oracle Communications Cloud Scale Monetization page appears.

4. Select one of the repository names from Table 5-2.

The repository page appears.

- Accept the Oracle terms and restrictions by:
  - a. (For non-CPU images) Selecting your desired language.
  - b. Clicking Continue.
  - Scrolling to the bottom of the terms and restrictions pages and clicking Accept.

If successful, you will see something similar to this:

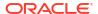

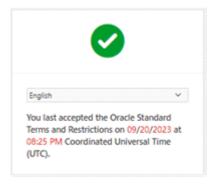

6. On your host system, log in to the Oracle Container Registry using the Podman commandline interface (CLI):

podman login container-registry.oracle.com

- 7. When prompted for a user name and password, enter your Oracle credentials.
- 8. Pull the BRM cloud native image from the registry:

podman pull container-registry.oracle.com/communications\_monetization/imageName:tag

#### where:

- imageName is the name of a software image listed in Table 5-2.
- tag is the tag name for the BRM cloud native image, such as 15.0.x.0.0.

For example, to pull the CM cloud native image from the registry:

```
podman pull container-registry.oracle.com/communications monetization/cm:15.0.x.0.0
```

The image is pulled from the Oracle Container Registry and stored locally, where it is ready to be used to deploy containers.

9. Confirm the images have been pulled from the Oracle Container Registry:

#### podman images

If successful, you will see something similar to this:

| REPOSITORY      |                                                     | TAG        |
|-----------------|-----------------------------------------------------|------------|
| IMAGE ID        | CREATED                                             |            |
| container-regis | try.oracle.com/communications_monetization/cm       | 15.0.x.0.0 |
| 133dd3580b87    | 2 seconds ago                                       |            |
| container-regis | try.oracle.com/communications_monetization/dm_kafka | 15.0.x.0.0 |
| 136dd3593h47    | 3 seconds ago                                       |            |

**10.** Log out of the registry to prevent unauthorized access and to remove any record of sign-in credentials that Podman might store for future operations:

```
podman logout container-registry.oracle.com
```

Table 5-2 lists the image names for the BRM cloud native components.

Table 5-2 BRM Cloud Native Images

| Component Name   | Image Name       |
|------------------|------------------|
| Batch Controller | batch_controller |
| Batch Pipeline   | batch_pipeline   |

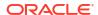

Table 5-2 (Cont.) BRM Cloud Native Images

| Component Name                                  | Image Name                     |
|-------------------------------------------------|--------------------------------|
| Billing Care                                    | billingcare                    |
| Billing Care REST API                           | bcws                           |
| BRM Applications                                | brm_apps                       |
| BRM REST Services Manager                       | brm-rest-services-manager      |
| BRM SDK                                         | brm_sdk                        |
| Business Operations Center                      | boc                            |
| Connection Manager                              | cm                             |
| Database Initializer                            | init_db                        |
| Database Upgrade                                | upgrade                        |
| Elastic Charging Engine                         | oc-cn-ece                      |
| Email Data Manager                              | dm_email                       |
| Enterprise Application Integration Data Manager | dm_eai                         |
| Enterprise Application Integration Java Server  | eai_js                         |
| Invoice Data Manager                            | dm_invoice                     |
| Invoice Formatter                               | formatter                      |
| Kafka Data Manager                              | dm_kafka                       |
| LDAP Data Manager                               | dm_ldap                        |
| Oracle Data Manager                             | dm_oracle                      |
| Paymentech Data Manager                         | dm_fusa                        |
| Paymentech Simulator                            | answer                         |
| Performance Libraries                           | perflib                        |
| Pipeline Configuration Center                   | рсс                            |
| Pricing Design Center                           | pdc                            |
| Pricing Design Center REST Services Manager     | pdcrsm                         |
| Provisioning Data Manager                       | dm_prov_telco                  |
| Rated Event Loader                              | rel_daemon                     |
| Rated Event Manager                             | rem                            |
| Real-Time Pipeline                              | realtimepipe                   |
| Roaming Manager                                 | roam_pipeline                  |
| Vertex Data Manager                             | dm_vertex                      |
| Webhook                                         | webhook                        |
| Web Services Manager                            | brm_wsm_wls<br>brm_wsm_wl_init |

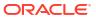

## Downloading BRM Images from Oracle Software Delivery Website

To download BRM cloud native images, such as the Billing Care image, from the Oracle Software Delivery website:

- 1. Go to https://edelivery.oracle.com.
- 2. Sign in to the Oracle Software Delivery website using an Oracle account.
- 3. Search for and select **Oracle Communications Billing and Revenue Management Cloud Native Deployment Option 15.0.***x***.0.0** and then click **Continue**.
- 4. Select the following and then click **Continue**:
  - Oracle Communications Billing and Revenue Management Cloud Native Deployment Option 15.0.x.0.0-CN
  - Oracle Communications Pricing Design Center Cloud Native Deployment Option 15.0.x.0.0-CN
  - Oracle Communications Elastic Charging Engine Cloud Native Deployment Option 15.0.x.0.0-CN
- 5. Accept the Oracle standard terms and restrictions and then click **Continue**.
- Select the packages listed in Table 5-3 and then click **Download**.Each package is downloaded to a separate Zip file.
- 7. Extract the package files listed in Table 5-3 from each Zip file.

Table 5-3 BRM Cloud Native Packages and Package Files

| BRM Package Name                                                                          | Package File Name                                  |
|-------------------------------------------------------------------------------------------|----------------------------------------------------|
| Oracle Communications Cloud Native Batch Controller                                       | oc-cn-brm-batch-<br>controller-15.0.x.0.0.tar      |
| Oracle Communications Cloud Native Batch Pipeline                                         | oc-cn-brm-batch-<br>pipeline-15.0.x.0.0.tar        |
| Oracle Communications Cloud Native Billing Care                                           | oc-cn-billingcare-15.0.x.0.0.tar                   |
| Oracle Communications Cloud Native Billing Care REST API                                  | oc-cn-bcws-15.0.x.0.0.tar                          |
| Oracle Communications Cloud Native BRM Applications                                       | oc-cn-brm-apps-15.0.x.0.0.tar                      |
| Oracle Communications Cloud Native BRM REST<br>Services Manager                           | oc-cn-brm-rest-services-<br>manager-15.0.x.0.0.tar |
| Oracle Communications Cloud Native BRM SDK                                                | oc-cn-brm-sdk-15.0.x.0.0.tar                       |
| Oracle Communications Cloud Native Business Operations<br>Center                          | oc-cn-boc-15.0.x.0.0.tar                           |
| Oracle Communications Cloud Native Connection<br>Manager                                  | oc-cn-brm-cm-15.0.x.0.0.tar                        |
| Oracle Communications Cloud Native Database Upgrade                                       | oc-cn-brm-upgrade-15.0.x.0.0.tar                   |
| Oracle Communications Cloud Native Elastic Charging Engine Cloud Native Deployment Option | oc-cn-ece-15.0.x.0.0.tar                           |
| Oracle Communications Cloud Native Email Data Manager                                     | oc-cn-brm-dm-email-15.0.x.0.0.tar                  |

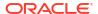

Table 5-3 (Cont.) BRM Cloud Native Packages and Package Files

| BRM Package Name                                                                      | Package File Name                                                        |
|---------------------------------------------------------------------------------------|--------------------------------------------------------------------------|
| Oracle Communications Cloud Native Enterprise<br>Application Integration Data Manager | oc-cn-brm-dm-eai-15.0.x.0.0.tar                                          |
| Oracle Communications Cloud Native Enterprise<br>Application Integration Java Server  | oc-cn-brm-eai-js-15.0.x.0.0.tar                                          |
| Oracle Communications Cloud Native Fusa Data Manager                                  | oc-cn-brm-dm-fusa-15.0.x.0.0.tar                                         |
| Oracle Communications Cloud Native Fusa Simulator                                     | oc-cn-brm-fusa-<br>simulator-15.0.x.0.0.tar                              |
| Oracle Communications Cloud Native Invoice Data<br>Manager                            | oc-cn-brm-dm-invoice-15.0.x.0.0.tar                                      |
| Oracle Communications Cloud Native Invoice Formatter                                  | oc-cn-brm-invoice-<br>formatter-15.0.x.0.0.tar                           |
| Oracle Communications Cloud Native Kafka Data Manager                                 | oc-cn-brm-dm-kafka-15.0.x.0.0.tar                                        |
| Oracle Communications Cloud Native LDAP Data Manager                                  | oc-cn-brm-dm-ldap-15.0.x.0.0.tar                                         |
| Oracle Communications Cloud Native Oracle Database Manager                            | oc-cn-brm-dm-oracle-15.0.x.0.0.tar                                       |
| Oracle Communications Cloud Native Performance Profiling Toolkit                      | oc-cn-brm-perflib-15.0.x.0.0.tar                                         |
| Oracle Communications Cloud Native Pipeline Configuration Center                      | oc-cn-pcc-15.0.x.0.0.tar                                                 |
| Oracle Communications Cloud Native Pricing Design                                     | oc-cn-pdc-15.0.x.0.0.tar                                                 |
| Center                                                                                | oc-cn-pdc-rsm-15.0.x.0.0.tar                                             |
|                                                                                       | oc-cn-pdc-rsm-jars-15.0.x.0.0.tar.gz                                     |
| Oracle Communications Cloud Native Provisioning Data Manager                          | oc-cn-brm-dm-prov-<br>telco-15.0. <i>x</i> .0.0.tar                      |
| Oracle Communications Cloud Native Rated Event Loader                                 | oc-cn-brm-rel-15.0.x.0.0.tar                                             |
| Oracle Communications Cloud Native Rated Event Manager                                | oc-cn-brm-rem-15.0.x.0.0.tar                                             |
| Oracle Communications Cloud Native Real-Time Pipeline                                 | oc-cn-brm-realtime-<br>pipeline-15.0.x.0.0.tar                           |
| Oracle Communications Cloud Native Roaming Manager                                    | oc-cn-brm-roam-<br>pipeline-15.0. <i>x</i> .0.0.tar                      |
| Oracle Communications Cloud Native Vertex Data<br>Manager                             | oc-cn-brm-dm-vertex-15.0.x.0.0.tar                                       |
| Oracle Communications Cloud Native Webhook                                            | oc-cn-brm-webhook-15.0.x.0.0.tar                                         |
| Oracle Communications Cloud Native Web Services<br>Manager                            | oc-cn-brm-wsm-wls-15.0.x.0.0.tar<br>oc-cn-brm-wsm-wl-init-15.0.x.0.0.tar |

8. Load each package file as an image into the Podman system using the following command:

podman load --input fileName

where *fileName* is the package file name listed in Table 5-3.

For example, to load the Kafka DM image in the Podman system, enter this command:

podman load --input oc-cn-brm-dm-kafka-15.0.x.0.0.tar

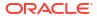

If you use an internal registry to access images from different Kubernetes nodes, push the images from your local system to the registry server. For example, if the registry is identified by *RepoHost:RepoPort*, you'd push the Kafka DM image to the registry using the Podman CLI like this:

**1.** Tag the Kafka DM image with the registry server:

podman tag dm-kafka:15.0.x.0.0 RepoHost:RepoPort/dm-kafka:15.0.x.0.0

2. Push the Kafka DM image to the registry server:

podman push RepoHost:RepoPort/dm-kafka:15.0.x.0.0

# Pulling WebLogic Images for PDC, Billing Care, Billing Care REST API, and Business Operations Center

If you use PDC, Billing Care, Billing Care REST API, or Business Operations Center, pull the Oracle WebLogic image from the Oracle Container Registry into your private repository.

To load the Oracle WebLogic image into your private repository:

- 1. In a web browser, go to https://container-registry.oracle.com.
- Sign in to the Oracle Container Registry using an Oracle account.

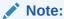

To pull images for licensed software on the Oracle Container Registry, you must have an Oracle account. You can create an Oracle account at https://profile.oracle.com/myprofile/account/create-account.jspx.

Click the Middleware container, and then click the fmw-infrastructure\_cpu CPU repository.

The repository page appears.

Accept the Oracle terms and restrictions by clicking Continue and, on the next page, clicking Accept.

If successful, you will see something similar to this:

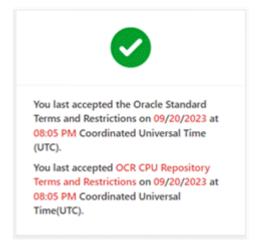

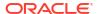

- 5. On the host system, log in to the Oracle Container Registry using the Podman CLI: podman login container-registry.oracle.com
- 6. When prompted for a user name and password, enter your Oracle credentials.
- 7. Pull the WebLogic image into your local system using the following command:
  - podman pull container-registry.oracle.com/middleware/fmw-infrastructure\_cpu:12.2.1.4jdk8-o18
- 8. Tag the image with the registry server using the following command, where *RepoHost* and *RepoPort* are the host and port of your private repository:
  - podman tag container-registry.oracle.com/middleware/fmw-infrastructure\_cpu:12.2.1.4-jdk8-ol8 RepoHost:RepoPort/middleware/fmw-infrastructure\_cpu:12.2.1.x-jdk8-ol8
- **9.** Push the image to the registry server using the following command, where *RepoHost* and *RepoPort* are the host and port of your private repository:
  - podman push RepoHost:RepoPort/middleware/fmw-infrastructure cpu:12.2.1.4-jdk8-o18

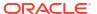

### Part III

## Configuring and Deploying BRM Cloud Native

This part provides information about configuring and deploying Oracle Communications Billing and Revenue Management (BRM) in your cloud native environment. It contains the following chapters:

- · Deploying the BRM Database Schema
- Configuring BRM Server, PDC, and PCC Services
- Configuring REST Services
- Configuring the Billing Care, Billing Care REST API, and Business Operations Center Services
- Configuring ECE Services
- Deploying BRM Cloud Native Services
- Deploying into Oracle Cloud Infrastructure
- Uninstalling Your BRM Cloud Native Deployment

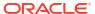

6

### Deploying the BRM Database Schema

Learn how to deploy a new or existing database schema in the Oracle Communications Billing and Revenue Management (BRM) cloud native environment.

Topics in this document:

- Deploying BRM with a New Database Schema
- Deploying BRM with an Existing Schema

### Deploying BRM with a New Database Schema

To deploy BRM with a new BRM and pipeline database schema:

- 1. If you have not already done so, create a BRM database and schema users for the BRM Server and pipeline. See "Creating and Configuring Your BRM Database".
- 2. Create a new Kubernetes namespace for oc-cn-init-db-helm-chart:

kubectl create namespace InitDbNameSpace

Create an override-values.yaml file for oc-cn-init-db-helm-chart, and add keys from Table 6-1.

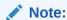

This documentation uses the **override-values.yaml** file name for ease of use, but you can name the file whatever you want.

- **4.** If you want to deploy the BRM cloud native schema into a multischema database, do the following in your **override-values.yaml** file:
  - a. Set the ocbrm.db.skipPrimary key to false.
  - b. For each secondary schema in your system, add an ocbrm.db.multiSchemas.secondaryN block, where N is 1 for the first secondary schema, 2 for the next secondary schema, and so on.
  - **c.** In each **ocbrm.db.multiSchemas.secondary***N* block, set the following keys:

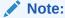

If the **host**, **port**, and **service** keys are not defined, the secondary schema uses the same host name, service, and port number as the primary schema.

- deploy: Set this to true to deploy this secondary schema.
- host: Set this to the host name of the secondary schema. This key is optional.
- port: Set this to the port number for the secondary schema. This key is optional.

- service: Set this to the service name for the secondary schema. This key is
  optional.
- schemauser: Set this to the schema user name.
- schemapass: Set this to the schema password.
- **schematablespace**: Set this to the name of the schema tablespace, such as pin01.
- indextablespace: Set this to the name of the index tablespace, such as pinx01.
- d. Enable account migration between your schemas by setting the ocbrm.isAmt key to true.

See "Understanding Account Migration" in *BRM Moving Accounts Between Database Schemas* for more information.

This shows example entries for a BRM database with one primary schema, two secondary schemas, and account migration enabled:

```
ocbrm:
   isAmt: true
ocbrm:
   dh:
      host: hostname
      port: 12345
      service: serviceName
      schemauser: pin01
      schemapass: password
      schematablespace: pin01
      indextablespace: pinx01
      skipPrimary: false
      multiSchemas:
         secondary1:
            deploy: true
            schemauser: pin02
            schemapass: password
            schematablespace: pin02
            indextablespace: pinx02
         secondary2:
            deploy: true
            schemauser: pin03
            schemapass: password
            schematablespace: pin03
            indextablespace: pinx03
```

5. To commit seed data to the BRM database, modify the init-db container (configmap\_create\_obj\_2.yaml) to add the corresponding PCM\_OP\_CREATE\_OBJ input flist. For example:

6. Initialize the BRM database schema by running this command from the **helmcharts** directory:

```
helm install InitDbReleaseName oc-cn-init-db-helm-chart --namespace InitDbNameSpace
--values OverrideValuesFile
```

#### where:

- *InitDbReleaseName* is the release name for **oc-cn-init-db-helm-chart** and is used to track this installation instance.
- *InitDbNameSpace* is the namespace for **oc-cn-init-db-helm-chart**.
- OverrideValuesFile is the path to a YAML file that overrides the default configurations in the values.yaml file for oc-cn-init-db-helm-cart.

The init-db Helm chart creates an init-db pod and job for each schema.

**7.** After the init-db Helm chart deploys successfully, delete the Helm chart from your namespace by running this command from the **helmcharts** directory:

helm delete InitDbReleaseName -n InitDbNameSpace

Table 6-1 lists the keys that directly impact the BRM database schema and pipeline database schema. Add these keys to your **override-values.yaml** file with the same path hierarchy.

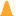

#### **Caution:**

Some keys hold sensitive data. They must be handled carefully with controlled access to the file containing its values. Encode all of these values in Base64. See "Secrets" in *Kubernetes Concepts*.

Table 6-1 oc-cn-init-db-helm-chart Keys

| Key                   | Purpose                                                                                                    |
|-----------------------|----------------------------------------------------------------------------------------------------|
| imageRepository       | The registry server where you have pushed images. Typically, in the format "RepoHost:RepoPort/".                                                                                    |
|                       | The value is added as a prefix to all image names when you install or upgrade Helm charts.                                                                                          |
|                       | This key is empty by default.                                                                                                    |
| imagePullSecrets      | The name of the Secret containing credentials for accessing images from your private image server.                                                                                  |
|                       | This is added to each pod to give it permission to pull the image from your private registry server. See "Creating Secrets for Docker Registry Authorization" for more information. |
| uniPass               | Use this key to apply a uniform password to all BRM cloud native services, including:                                                                                               |
|                       | Database Schemas                                                                                                    |
|                       | BRM Root Login                                                                                                    |
|                       | Oracle Wallets                                                                                                    |
|                       | WebLogic User                                                                                                    |
|                       | To override this password for a specific service, specify a different password in the service's key.                                                                                |
|                       | <b>Note</b> : Use this key for test or demonstration systems only.                                                                                                    |
| db.sslMode            | The type of SSL connection required for connecting to the database: TWO_WAY, ONE_WAY, or NO. The default is ONE_WAY.                                                                |
| ocbrm.imagePullPolicy | Specify when to pull images:                                                                                                    |
|                       | IfNotPresent: Pulls an image only if one is not present locally. This is the default.                                                                                               |
|                       | Always: Always pulls an image.                                                                                                    |

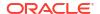

Table 6-1 (Cont.) oc-cn-init-db-helm-chart Keys

| Key                                 | Purpose                                                                                                    |
|-------------------------------------|----------------------------------------------------------------------------------------------------|
| ocbrm.isAmt                         | Specify whether account migration is enabled in your BRM multischema database:                                                                                                    |
|                                     | True: Account migration is enabled.                                                                                                    |
|                                     | False: Account migration is disabled. This is the default.                                                                                                    |
| ocbrm.isIPV6Enabled                 | Specify whether IPV6 is enabled in your Kubernetes environment:                                                                                                    |
|                                     | • True: IPV6 is enabled.                                                                                                    |
|                                     | False: IPV6 is disabled. This is the default.                                                                                                    |
| ocbrm.ece_deployed                  | Specify whether to deploy ECE in your BRM cloud native environment:                                                                                                    |
|                                     | <ul> <li>True: ECE configurations will be loaded into your environment. This is the default.</li> </ul>                                                                                                    |
|                                     | • False: ECE configurations will not be loaded into your environment.                                                                                                    |
| ocbrm.pdc_deployed                  | Specify whether to deploy PDC in your BRM cloud native environment:                                                                                                    |
|                                     | • True: PDC configurations will be loaded into your environment.                                                                                                    |
|                                     | False: PDC configurations will not be loaded into your environment. This is the default.                                                                                                    |
| ocbrm.existing_rootkey_wa           | Specify whether you are using an existing BRM database or an existing root key wallet:                                                                                                    |
|                                     | True: Uses your existing BRM database or root key wallet.                                                                                                    |
|                                     | • False: Performs a fresh database initialization. This is the default.                                                                                                    |
|                                     | When set to <b>false</b> , the init-db Helm chart runs <b>lds-config-job</b> to                                                                                                    |
|                                     | load default strings into the BRM database during deployment.  Manually delete <b>Ids-config-job</b> after BRM deploys successfully.                                                                       |
| ocbrm.is_upgrade                    | Specify whether to upgrade the existing database schema:                                                                                                    |
| - cosimio_apgrado                   | True: Upgrades your existing database schema.                                                                                                    |
|                                     | • False: Deploys a new BRM database schema. This is the default.                                                                                                    |
| ocbrm.isSSLEnabled                  | Specify whether SSL is enabled in the BRM database. The default is <b>true</b> .                                                                                                    |
| ocbrm.cmSSLTermination              | Specify whether to disable SSL between the CM and DM/EM.                                                                                                    |
|                                     | <ul> <li>true: The CM is the SSL endpoint. Set it to true when using a custom TLS certificate for the CM.</li> <li>When set to true, also set the isSSLEnabled key to true.</li> </ul>                     |
|                                     | false: SSL is enabled across all components, from client to CM to                                                                                                    |
|                                     | DMs and EMs. This is the default.                                                                                                    |
| ocbrm.customSSLWallet               | Whether to use a custom TLS certificate for the CM.                                                                                                    |
|                                     | true: A custom TLS certificate is used for the CM.                                                                                                    |
|                                     | When set to <b>true</b> , also set the <b>cmSSLTermination</b> key to <b>true</b> and move the Oracle wallet (brm_custom_wallet) containing the custom TLS certificate to the top level of the Helm chart. |
|                                     | false: The default TLS certificate is used for the CM. This is the default.                                                                                                    |
| ocbrm.root_key_rotate               | Whether to rotate the BRM root key. The default is <b>false</b> .                                                                                                    |
|                                     | For more information, see "Rotating the BRM Root Key" in <i>BRM Cloud Native System Administrator's Guide</i> .                                                                                            |
| ocbrm.brm_root_pass                 | The BRM root password. The value can be per user.                                                                                                    |
|                                     | You must generate a Secret. Add this key to your <b>override-values.yaml</b> file with the same path hierarchy.                                                                                            |
| ocbrm.rotate_brm_role_pas<br>swords | Whether to rotate the BRM role passwords. The default is <b>false</b> .                                                                                                    |

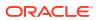

Table 6-1 (Cont.) oc-cn-init-db-helm-chart Keys

| Key                   | Purpose                                                                                                    |
|-----------------------|----------------------------------------------------------------------------------------------------|
| ocbrm.brm_role_pass.* | The initial passwords for each BRM role. The roles grant users the permission to access different BRM components, such as Customer Center or Pipeline Configuration Center (PCC).                                        |
|                       | <b>Note:</b> You must set all of these passwords when the <b>unipass</b> key is not set.                                                                                                    |
|                       | You set passwords for the following roles:                                                                                                    |
|                       | acct_recv.0.0.0.1: Accounts receivable                                                                                                    |
|                       | bc_client.0.0.0.1: Billing Care                                                                                                    |
|                       | bill_inv_pymt_sub.0.0.0.1: Invoice payments                                                                                                    |
|                       | billing.0.0.0.1: Billing                                                                                                    |
|                       | boc_client.0.0.0.1: Business Operations Center                                                                                                    |
|                       | collections.0.0.0.1: Collections                                                                                                    |
|                       | crypt_utils.0.0.0.1: Encryption utilities                                                                                                    |
|                       | cust_center.0.0.0.1: Customer Center                                                                                                    |
|                       | cust_mgnt.0.0.0.1: Customer management                                                                                                    |
|                       | • invoicing.0.0.1: Invoicing                                                                                                    |
|                       | • java_client.0.0.1: Java clients                                                                                                    |
|                       | • load_utils.0.0.0.1: Load utilities                                                                                                    |
|                       | payments.0.0.0.1: Payments                                                                                                    |
|                       | poc_chemico.co.                                                                                                    |
|                       | <ul><li>rerating.0.0.0.1: Rerating</li><li>rsm.0.0.0.1: BRM REST Services Manager</li></ul>                                                                                                    |
|                       | • super_user.0.0.1: Super User                                                                                                    |
|                       | • ui_client.0.0.1: All thick clients                                                                                                    |
|                       | • ece.0.0.1: ECE                                                                                                    |
|                       | Note: After you deploy or upgrade the database schema, you should rotate the role passwords regularly to improve security. To do so, see "Rotating BRM Role Passwords" in BRM Cloud Native System Administrator's Guide. |
| ocbrm.wallet.*        | Specify the passwords for these wallets:                                                                                                    |
|                       | client: The password for the client wallet.                                                                                                    |
|                       | server: The password for the server wallet.                                                                                                    |
|                       | root: The password for the root wallet.                                                                                                    |
|                       | You must generate Secrets for these keys.                                                                                                    |

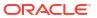

Table 6-1 (Cont.) oc-cn-init-db-helm-chart Keys

| Key        | Purpose                                                                                                    |
|------------|----------------------------------------------------------------------------------------------------|
| ocbrm.db.* | The details for connecting to a shared database. The keys in this section take precedence over other database connection keys.                                                                                      |
|            | Add these keys only if your system uses a shared database:                                                                                                    |
|            | <ul> <li>host: The host name of the machine on which the BRM database is configured.</li> </ul>                                                                                                    |
|            | • port: The port on which the BRM database is configured.                                                                                                    |
|            | service: The BRM database service name.                                                                                                    |
|            | <ul> <li>sslMode: The type of SSL connection required for connecting to<br/>the database: TWO_WAY, ONE_WAY, or NO. The default is<br/>ONE_WAY.</li> </ul>                                                           |
|            | <ul> <li>walletPassword: The password for accessing the database<br/>certificates from the TrustStore and KeyStore.</li> </ul>                                                                                      |
|            | <ul> <li>walletType: The type of file specified as the TrustStore or KeyStore<br/>for database SSL connections: SSO or pkcs12.</li> </ul>                                                                           |
|            | <ul> <li>enable_partition: Whether partitioning is enabled in your BRM database: Yes or No. The default is Yes.</li> </ul>                                                                                          |
|            | • storage_model: The size of the BRM database tablespaces: Test (less than 700 MB), Small (less than 1.5 GB), Medium (less than 30 GB), or Large (greater than 30 GB).                                              |
|            | schemauser: The user name for the primary BRM schema. The user name should be pre-created with all of the required grants.                                                                                          |
|            | • schemapass: The password for the database schema.                                                                                                    |
|            | • schematablespace: The name of the schema tablespace.                                                                                                    |
|            | • indextablespace: The name of the index tablespace. • nls lang: The language territory and character set. Set this to                                                                                              |
|            | <ul> <li>nls_lang: The language, territory, and character set. Set this to<br/>American_America.characterset, where characterset is either<br/>UTF8 or AL32UTF8.</li> </ul>                                         |
|            | <b>Note:</b> You must use <b>American_America</b> as the language and territory, regardless of your locale.                                                                                                    |
|            | • <b>pipelineschemauser</b> : The BRM pipeline schema user name, which should be pre-created with all of the required grants.                                                                                       |
|            | <ul> <li>pipelineschemapass: The BRM pipeline schema password. You must generate a Secret. Add this key to your override-values.yaml file with the same path hierarchy.</li> </ul>                                  |
|            | • <b>pipelineschematablespace</b> : The name of the tablespace for the BRM pipeline schema. This field is case-sensitive.                                                                                           |
|            | <ul> <li>pipelineindextablespace: The name of the index tablespace for<br/>the BRM pipeline schema. This field is case-sensitive.</li> </ul>                                                                        |
|            | • <b>skipPrimary</b> : Whether to skip the deployment of the primary schema: <b>False</b> (deploy the primary schema) or <b>True</b> (do not deploy the primary schema).                                            |
|            | Set <b>skipPrimary</b> to <b>true</b> only if you are adding a schema to an existing BRM multischema system. See "Adding Schemas to a Multischema System" in <i>BRM Cloud Native System Administrator's Guide</i> . |

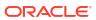

Table 6-1 (Cont.) oc-cn-init-db-helm-chart Keys

| Key                                | Purpose                                                                                                    |
|------------------------------------|----------------------------------------------------------------------------------------------------|
| ocbrm.db.multiSchemas.se condary// | The details for connecting to your secondary schemas, where <i>N</i> is <b>1</b> for the first secondary schema, <b>2</b> for the next secondary schema, and so on.  Add this block only if your BRM database contains multiple schemas.  This section will be commented out by default: |
|                                    | <pre>multiSchemas:     secondary1:         deploy: true         host: localhost         port: 1521         service: pindb         schemauser:         schemapass:         schematablespace:         indextablespace:</pre>                                                               |

### Deploying BRM with an Existing Schema

To deploy BRM with an existing schema and with default Oracle images:

- Copy the root-key wallet files from the \$BRM\_WALLET/client directory to the oc-cn-helm-chart/existing\_wallet directory.
- In your override-values.yaml file for oc-cn-helm-chart, set the ocbrm.existing\_rootkey\_wallet key to true.
- Deploy oc-cn-helm-chart.

Alternatively, you could deploy BRM with an existing schema by doing this:

- Create images for each BRM Server component in the installed BRM staging area (using the same staging area that initialized the database).
- 2. In your override-values.yaml file for oc-cn-helm-chart, update the keys with the existing schema credentials and also set the following keys:
  - ocbrm.existing\_rootkey\_wallet: Set this to true.
  - ocbrm.use\_oracle\_brm\_images: Set this to false.
  - ocbrm.db.queuename: Set this to match the queue name in the existing database.
  - **obcrm.db.roamqueuename**: If you want a database queue for Roaming Pipeline, create another queue in the Oracle database by following the instructions in "Creating Additional Queues for Multischema BRM Systems" in *BRM Installation Guide*. Then, set the **roamqueuename** key to the name of the queue you created.
- Deploy oc-cn-helm-chart.

7

## Configuring BRM Server, PDC, and PCC Services

Learn how to configure the Oracle Communications Billing and Revenue Management (BRM) server, Pricing Design Center (PDC), and Pipeline Configuration Center (PCC) in your cloud native environment.

#### Topics in this document:

- About Configuring BRM Cloud Native Services
- Creating Secrets for Docker Registry Authorization
- Configuring Global Values
- Specifying the BRM Services to Deploy
- · Configuring the BRM Server
- Configuring BRM for a Multischema Database
- Configuring Pricing Design Center
- Configuring Pipeline Configuration Center

### **About Configuring BRM Cloud Native Services**

You configure and deploy BRM cloud native services, such as BRM, PDC, and PCC, by using the BRM Helm chart (oc-cn-helm-chart). YAML descriptors in the oc-cn-helm-chart/ templates directory use the oc-cn-helm-chart/values.yaml file for most of the values. The values.yaml file itself includes comments that describe each key. You can override the values by creating an override-values.yaml file.

Oracle recommends that you read the **values.yaml** file at least once to become familiar with all of the options available.

### Creating Secrets for Docker Registry Authorization

You can automatically pull images from your private container registry by creating an **ImagePullSecrets**, which contains a list of authorization tokens (or Secrets) for accessing a private container registry. You then add references to the **ImagePullSecrets** in your BRM Helm chart's **override-values.yaml** file. This allows pods to submit the Secret to the private container registry whenever they want to pull images.

Automatically pulling images from a private container registry involves these high-level steps:

Create a Secret outside of the Helm chart by entering this command:

kubectl create secret docker-registry SecretName --docker-server=RegistryServer -docker-username=UserName --docker-password=Password -n NameSpace

#### where:

SecretName is the name of your Kubernetes Secret

- RegistryServer is your private container registry's FQDN (repoHost:repoPort)
- UserName and Password are your private container registry's user name and password
- NameSpace is the namespace you will use for installing BRM Helm charts

#### For example:

```
kubectl create secret docker-registry cgbu-docker-registry --docker-
server=mydockerimages.com:2660/ --docker-username=xyz --docker-password=password -n
oms
```

2. Add the imagePullSecrets key to your override-values.yaml file for oc-cn-helm-chart:

```
imagePullSecrets:
    -name "SecretName1"
    -name "SecretName2"
```

3. Add the ocbrm.imageRepository key to your override-values.yaml file:

```
imageRepository: "RegistryServer"
```

4. Deploy oc-cn-helm-chart.

### **Configuring Global Values**

Table 7-1 lists the keys that apply to all BRM components. To set or change the values, add them to your **override values.yaml** file for **oc-cn-helm-chart**.

Table 7-1 Global Keys in Values.yaml File

| Key              | Description                                                                                                    |
|------------------|----------------------------------------------------------------------------------------------------|
| imageRepository  | The registry server where you have pushed images. Typically, in the format "RepoHost:RepoPort/".                                                                                    |
|                  | The value is added as a prefix to all image names when you install or upgrade Helm charts.                                                                                          |
|                  | This key is empty by default.                                                                                                    |
| imagePullSecrets | The name of the Secret that contains credentials for accessing images from your private image server.                                                                               |
|                  | This is added to each pod to give it permission to pull the image from your private registry server. See "Creating Secrets for Docker Registry Authorization" for more information. |
|                  | This key is empty by default.                                                                                                    |
| uniPass          | Use this key to apply a uniform password to all BRM cloud native services, including:                                                                                               |
|                  | Database Schemas                                                                                                    |
|                  | BRM Root Login                                                                                                    |
|                  | Oracle Wallets                                                                                                    |
|                  | WebLogic User                                                                                                    |
|                  | To override this password for a specific service, specify a different password in the service's key.                                                                                |
|                  | Note: Use this key for test or demonstration systems only.                                                                                                    |

Table 7-1 (Cont.) Global Keys in Values.yaml File

| Key                                           | Description                                                                                                    |  |
|-----------------------------------------------|----------------------------------------------------------------------------------------------------|--|
| db.*                                          | The details for connecting to a shared database. The keys in this section take precedence over other database connection keys.                                                      |  |
|                                               | Add these keys only if your system uses a shared database:                                                                                                    |  |
|                                               | sslMode: The type of SSL connection required for connecting to the database:                                                                                                    |  |
|                                               | <ul> <li>TWO_WAY: Two-way SSL authentication is required. In this case, both the client and server must authenticate each others identity.</li> </ul>                               |  |
|                                               | <ul> <li>ONE_WAY: One-way SSL authentication is required. In this case, the client must authenticate the server's identity. This is the default.</li> </ul>                         |  |
|                                               | <ul> <li>NO: SSL authentication is not required.</li> </ul>                                                                                                    |  |
|                                               | host: The host name or IP address of the database server.                                                                                                    |  |
|                                               | <ul> <li>port: The port number of the database server.</li> </ul>                                                                                                    |  |
|                                               | user: The user name of the database administrator.                                                                                                    |  |
|                                               | password: The password of the database system administrator.                                                                                                    |  |
|                                               | serviceName: The service name that identifies the database.                                                                                                    |  |
|                                               | role: The role assigned to the DBA user.                                                                                                    |  |
|                                               | <ul> <li>walletPassword: The password for accessing the certificates from<br/>the TrustStore and KeyStore. This is required if sslMode is set to<br/>ONE WAY or TWO WAY.</li> </ul> |  |
|                                               | <ul> <li>walletType: The type of file specified as the TrustStore or KeyStore<br/>for SSL connections: SSO or pkcs12.</li> </ul>                                                    |  |
| security.java.overrideSecuri<br>tyProperties  | Whether to override the default Java security property (true) or no (false). The default is true.                                                                                   |  |
| monitoring.prometheus.jmx<br>_exporter.enable | Whether to enable the JMX exporter for Prometheus (true) or not (false). The default is false.                                                                                      |  |
|                                               | See "Monitoring BRM Cloud Native Services" in <i>BRM Cloud Native</i> System Administrator's Guide for more information.                                                            |  |
| monitoring.prometheus.ope                     | The details for monitoring BRM cloud native services using Prometheus:                                                                                                    |  |
| rator.*                                       | <ul> <li>enable: Whether to use Prometheus Operator (true) or standalone<br/>Prometheus (false). The default is false.</li> </ul>                                                   |  |
|                                               | <ul> <li>namespace: The namespace in which Prometheus Operator is<br/>deployed. The default is prometheus.</li> </ul>                                                               |  |
|                                               | • release: The release name for Prometheus Operator. The default is prometheus.                                                                                                    |  |
|                                               | See "Monitoring BRM Cloud Native Services" in <i>BRM Cloud Native</i> System Administrator's Guide for more information.                                                            |  |

### Specifying the BRM Services to Deploy

Some BRM cloud native services are enabled by default, while others are disabled. Ensure that your **override-values.yaml** file is set up to deploy the services that you want to include in your BRM cloud native environment.

#### **BRM Cloud Native Services Enabled by Default**

Table 7-2 lists the BRM cloud native services that are deployed by default. To exclude them from your deployment, set the keys to **false** in your **override-values.yaml** file for **oc-cn-helm-chart**.

Table 7-2 BRM Services Enabled By Default

| BRM Service                   | override-values.yaml Key     |
|-------------------------------|------------------------------|
| Batch Pipeline                | ocbrm.batchpipe.isEnabled    |
| BRM REST Services Manager     | ocrsm.rsm.isEnabled          |
| Connection Manager            | ocbrm.cm.isEnabled           |
| Oracle Data Manager           | ocbrm.dm_oracle.isEnabled    |
| Pipeline Configuration Center | ocpcc.pcc.isEnabled          |
| Pricing Design Center         | ocpdc.isEnabled              |
| Rated Event Loader            | ocbrm.rel_daemon.isEnabled   |
| Realtime Pipeline             | ocbrm.realtimepipe.isEnabled |
|                               |                              |

### **BRM Cloud Native Services Disabled By Default**

Table 7-3 lists the BRM cloud native services that are *not* deployed by default. To include them in your BRM cloud native deployment, set the keys to **true** in your **override-values.yaml** file for **oc-cn-helm-chart**.

Table 7-3 BRM Services Disabled By Default

| BRM Service                                     | override-values.yaml Key                  |
|-------------------------------------------------|-------------------------------------------|
| Batch Controller                                | ocbrm.batch_controller.isEnabled          |
| BRM Apps Jobs                                   | ocbrm.brm_apps.job.isEnabled              |
| Email Data Manager                              | ocbrm.dm_email.isEnabled                  |
| Enterprise Application Integration Data Manager | ocbrm.dm_eai.isEnabled                    |
| Invoicing Formatter                             | ocbrm.formatter.isEnabled                 |
| Invoicing Data Manager                          | ocbrm.dm_invoice.isEnabled                |
| Kafka Data Manager                              | ocbrm.dm_kafka.isEnabled                  |
| LDAP Data Manager                               | ocbrm.dm_ldap.isEnabled                   |
| Paymentech Data Manager                         | ocbrm.dm_fusa.isEnabled                   |
| PDC REST Services Manager                       | ocpdcrsm.isEnabled                        |
| Provisioning Data Manager                       | ocbrm.dm_prov_telco.isEnabled             |
| RE Loader Daemon Job                            | ocbrm.rel_daemon.job.isEnabled            |
| RE Loader Manager Job                           | ocbrm.rel_manager.job.isEnabled           |
| Rated Event Manager                             | ocbrm.rem.isEnabled                       |
| Roaming Pipeline                                | ocbrm.roampipe.isEnabled                  |
| Vertex Data Manager                             | ocbrm.dm_vertex.isEnabled                 |
| Webhook                                         | webhook.isEnabled                         |
| Web Services Manager with WebLogic              | ocbrm.wsm.deployment.weblogic.isEn abled  |
| Web Services Manager with TomCat                | ocbrm.wsm.deployment.tomcat.isEna<br>bled |

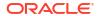

### Configuring the BRM Server

To configure the BRM server to run in your cloud native environment, you override the BRM server-specific keys in the **values.yaml** file for **oc-cn-helm-chart**. Table 7-4 lists the keys that directly impact BRM Server pods. Add these keys to your **override-values.yaml** file with the same path hierarchy.

### Note:

You can optionally deploy a simple demonstration version of BRM cloud native by using the sample **override\_values.yaml** file that is packaged with **oc-cn-helm-chart**. This sample override file contains the bare minimum keys that you need to update to create a simple BRM cloud native system with the following services enabled by default: Account Synchronization DM, Batch Pipeline, CM, Oracle DM, RE Loader, Realtime Pipeline, Billing Care, Billing Care REST API, Business Operations Center, and PDC.

Table 7-4 BRM Server Keys

| Кеу                       | Path in values.yaml File | Description                                                                                                    |
|---------------------------|--------------------------|----------------------------------------------------------------------------------------------------|
| isAmt                     | ocbrm                    | Whether account migration is enabled in your BRM database (true) or not (false). The default is false.                                                                             |
| isIPV6Enabled             | ocbrm                    | Whether IPV6 is enabled in your Kubernetes environment (true) or not (false). The default is false.                                                                                |
| ece_deployed              | ocbrm                    | Whether ECE is going to be deployed in your BRM cloud native environment ( <b>true</b> ) or not ( <b>false</b> ). The default is <b>true</b> .                                     |
| pdc_deployed              | ocbrm                    | Whether PDC is going to be deployed:                                                                                                    |
|                           |                          | true: Configuration data is <i>not</i> loaded into the BRM database. Only mandatory configuration records are loaded into the BRM database for starting the realtime pipeline pod. |
|                           |                          | For the batch pipeline and roaming pipeline pods, you must load the required configuration data using PDC before deploying the pods.                                               |
|                           |                          | false: Configuration data is loaded into the BRM database during deployment. This is the default.                                                                                  |
| use_oracle_brm_i<br>mages | ocbrm                    | Whether to use the default BRM images ( <b>true</b> ) or not ( <b>false</b> ). Set this to <b>false</b> if you are building custom images. The default is <b>true</b> .            |

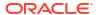

Table 7-4 (Cont.) BRM Server Keys

| Key                         | Path in          | Description                                                                                                    |
|-----------------------------|------------------|----------------------------------------------------------------------------------------------------|
|                             | values.yaml File |                                                                                                    |
| existing_rootkey_<br>wallet | ocbrm            | Whether you are deploying with an existing database or using an existing root key wallet:                                                                                                    |
|                             |                  | <ul> <li>true: You are deploying with an existing database or are<br/>using an existing root key wallet.</li> </ul>                                                                                                    |
|                             |                  | <ul> <li>false: You are deploying with a new database and are<br/>using a new root key wallet. This is the default.</li> </ul>                                                                                                    |
|                             |                  | When set to <b>false</b> , the BRM Helm chart runs <b>Ids-config-job</b> to load default strings into BRM during the deployment process. Manually delete <b>Ids-config-job</b> after BRM is deployed successfully.  See "Rotating the BRM Root Key" in <i>BRM Cloud Native</i> System Administrator's Guide for more information.                                                                                         |
| is_upgrade                  | ocbrm            | Whether to upgrade the Helm chart ( <b>true</b> ) or not ( <b>false</b> ).  See "Upgrading Your BRM Cloud Native Services".                                                                                                    |
| in CCI Emphilad             |                  |                                                                                                    |
| isSSLEnabled                | ocbrm            | For SSL-enabled deployment required in Infranet.properties.                                                                                                    |
| cmSSLTerminatio<br>n        | ocbrm            | Whether to make the CM the SSL endpoint for the BRM cloud native deployment.                                                                                                    |
|                             |                  | true: The CM is the SSL endpoint. In this case, TLS can be enabled only between BRM client applications and the CM. TLS is disabled between CM and all downstream components such as DMs and EMs. Communication between external clients and the CM will still be encrypted by TLS 1.2. This setting can increase performance, because it eliminates the overhead needed to handle TLS before processing the PCP packets. |
|                             |                  | When set to <b>true</b> , also set the <b>isSSLEnabled</b> key to <b>true</b> .  • <b>false</b> : SSL is enabled across all components, from client to CM to DMs and EMs. This is the default.                                                                                                    |
| customSSLWallet             | ocbrm            | Whether to use a custom TLS certificate for the CM:                                                                                                    |
|                             |                  | true: A custom TLS certificate is used for the CM.                                                                                                    |
|                             |                  | When set to true, also set the cmSSLTermination key to true and move the Oracle wallet (brm_custom_wallet) containing the custom TLS certificate to the top level of the Helm chart.  • false: The default TLS certificate is used for the CM. This is the default.  See "Using a Custom TLS Certificate" in BRM Cloud Native System Administrator's Guide.                                                               |
| EnableSecurityCo ntext      | ocbrm            | Whether to enable a security context in the cluster ( <b>true</b> ) or not ( <b>false</b> ). The default is <b>false</b> .                                                                                                    |
| root_key_rotate             | ocbrm            | Whether to rotate the BRM root key ( <b>true</b> ) or not ( <b>false</b> ). The default is <b>false</b> .                                                                                                    |
|                             |                  | See "Rotating the BRM Root Key" in <i>BRM Cloud Native</i> System Administrator's Guide.                                                                                                    |
| brm_root_pass               | ocbrm            | The root password.                                                                                                    |
|                             |                  | See "Rotating the BRM Root Password" in <i>BRM Cloud Native</i> System Administrator's Guide.                                                                                                    |

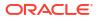

Table 7-4 (Cont.) BRM Server Keys

| Key              | Path in          | Description                                                                                                    |
|------------------|------------------|----------------------------------------------------------------------------------------------------|
|                  | values.yaml File |                                                                                                    |
| rotate_password  | ocbrm            | Whether to rotate the BRM root password:                                                                                                    |
|                  |                  | <ul> <li>true: The BRM root password is replaced with the one specified in the new_brm_root_password key.</li> <li>false: The BRM root password is not changed. This is the default.</li> <li>See "Rotating the BRM Root Password" in BRM Cloud Native System Administrator's Guide.</li> </ul> |
| new_brm_root_pa  | ocbrm            | The new BRM root password. Use this key only when ocbrm.rotate_password is set to true.                                                                                                    |
|                  |                  | See "Rotating the BRM Root Password" in <i>BRM Cloud Native</i> System Administrator's Guide.                                                                                                    |
| rotate_brm_role_ | ocbrm            | Whether to rotate the BRM role passwords. The default is                                                                                                    |
| passwords        |                  | false. See "Rotating BRM Role Passwords" in <i>BRM Cloud Native</i> System Administrator's Guide.                                                                                                    |
| brm_role_pass.*  | ocbrm            | The passwords for each BRM role. The roles grant users the permission to access different BRM components, such as Customer Center or Pipeline Configuration Center (PCC).                                                                                                    |
|                  |                  | <b>Note:</b> You must set all of these passwords when the <b>unipass</b> key is not set.                                                                                                    |
|                  |                  | You set passwords for the following roles:                                                                                                    |
|                  |                  | acct_recv.0.0.0.1: Accounts receivable                                                                                                    |
|                  |                  | • bc_client.0.0.0.1: Billing Care                                                                                                    |
|                  |                  | bill_inv_pymt_sub.0.0.0.1: Invoice payments     billing 0.0.0.4. Dilling                                                                                                    |
|                  |                  | <ul> <li>billing.0.0.0.1: Billing</li> <li>boc_client.0.0.0.1: Business Operations Center</li> </ul>                                                                                                    |
|                  |                  | collections.0.0.1: Collections                                                                                                    |
|                  |                  | crypt_utils.0.0.0.1: Encryption utilities                                                                                                    |
|                  |                  | • cust_center.0.0.0.1: Customer Center                                                                                                    |
|                  |                  | cust_mgnt.0.0.0.1: Customer management                                                                                                    |
|                  |                  | invoicing.0.0.0.1: Invoicing                                                                                                    |
|                  |                  | • java_client.0.0.0.1: Java clients                                                                                                    |
|                  |                  | • load_utils.0.0.0.1: Load utilities                                                                                                    |
|                  |                  | <ul><li>payments.0.0.0.1: Payments</li><li>pcc_client.0.0.0.1: PCC</li></ul>                                                                                                    |
|                  |                  | • rerating.0.0.1: Rerating                                                                                                    |
|                  |                  | • rsm.0.0.1: BRM REST Services Manager                                                                                                    |
|                  |                  | • super_user.0.0.1: Super User                                                                                                    |
|                  |                  | • ui_client.0.0.0.1: All GUI clients                                                                                                    |
|                  |                  | • ece.0.0.0.1: ECE                                                                                                    |
|                  |                  | The passwords in this key must match the passwords in <b>oc- cn-init-db-helm-chart</b> .                                                                                                    |
|                  |                  | See "Rotating BRM Role Passwords" in <i>BRM Cloud Native</i> System Administrator's Guide.                                                                                                    |

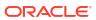

Table 7-4 (Cont.) BRM Server Keys

| Key             | Path in values.yaml File       | Description                                                                                                    |
|-----------------|--------------------------------|----------------------------------------------------------------------------------------------------|
| wallet.*        | ocbrm                          | Specify the passwords for these wallets:  client: The password for the client wallet. server: The password for the server wallet. root: The password for the root wallet. You must generate Secrets for these keys.                                                                                                    |
| deployment.*    | ocbrm.cm                       | <ul> <li>enable_publish: Whether to publish events (1) or not (0). The default is 0.</li> <li>enable_prefs_enrichment: Whether to enrich notifications with subscriber preferences (true) or not (false). The default is false.</li> <li>prefs_enabled_publisher_list: The list of publishers with enrichment enabled. The default is 0.0.9.6.</li> <li>prefs_phone_no_location: Where to retrieve the phone numbers for subscribers. The default is 0.</li> <li>provisioning_enabled: Whether to enable provisioning of service orders (true) or not (false). The default is false.</li> <li>simulate_agent: Whether to publish service orders (0) or not (1). The default is 1.</li> </ul> |
| enable          | ocbrm.cm.custom<br>_files      | Whether to expose the oc-cn-helm-chart/cm_custom_files directory as a ConfigMap (true) or not (false). The default is false.  See "Exposing Directories as ConfigMaps" in BRM Cloud Native System Administrator's Guide.                                                                                                    |
| perflib_enabled | ocbrm.component.<br>deployment | Whether to enable monitoring of the BRM service using the performance library (Perlib), where <i>component</i> is <b>cm</b> or <b>dm_oracle</b> .  • <b>true</b> : PerfLib is enabled for the specified component. The PerfLib container will expose the metrics for the specified component, which can be scraped by Prometheus.  • <b>false</b> : PerfLib is disabled for the specified component. This is the default.  See "Monitoring BRM Cloud Native Services" in <i>BRM Cloud Native System Administrator's Guide</i> .                                                                                                    |
| isEnabled       | ocbrm.dm_kafka                 | Whether to enable the Kafka DM ( <b>true</b> ) or not ( <b>false</b> ). The default is <b>false</b> .  For more information about integrating BRM cloud native with a Kafka Server, see "Integrating with Kafka Servers" in <i>BRM Cloud Native System Administrator's Guide</i> .                                                                                                    |

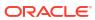

Table 7-4 (Cont.) BRM Server Keys

| Key            | Path in values.yaml File      | Description                                                                                                    |
|----------------|-------------------------------|----------------------------------------------------------------------------------------------------|
| deployment.*   | ocbrm.dm_kafka                | <ul> <li>kafka_bootstrap_server_list: Set this to a commaseparated list of addresses for the Kafka brokers in this format: hostname1:port1, hostname2:port2.</li> <li>poolSize: Set this to the number of threads that can run in the JS server to accept requests from the CM. Enter a number from 1 through 2000. The default is 64.</li> <li>topicName: Set this to the name of the default Kafka topic. The default name is BRM.</li> <li>topicFormat: Set this to the format of the payload that is published to the default Kafka topic: XML or JSON.</li> <li>topicStyle: The style of XML payloads: ShortName, CamelCase, NewShortName, or OC3CNotification.</li> <li>isSecurityEnabled: Whether to enable SSL between Kafka DM and Kafka Server (true) or not (false).</li> <li>trustStorePassword: The TrustStore password in Base64 format. Required only if SSL is enabled.</li> <li>keyStorePassword: The KeyStore password in Base64 format. Required only if SSL is enabled.</li> <li>keyPassword: The password of a key in the KeyStore in Base64 format. Required only if SSL is enabled.</li> <li>password: The password in Base64 format. Required only if SSL is enabled.</li> <li>password: The password in Base64 format. Required only if SSL is enabled.</li> <li>password: The password in Base64 format. Required only if SSL is enabled.</li> </ul> |
| smtpServer     | ocbrm.dm_email.<br>deployment | Cloud Native System Administrator's Guide.  Set this to your SMTP server name, such as ocbrm.us.example.com.                                                                                                    |
| create         | ocbrm.storage_cl              | Whether to create a Kubernetes StorageClass (true) or not (false).                                                                                                    |
| virtual_time.* | ocbrm                         | The details for configuring the pin_virtual_time utility.  • enabled: Set this to true to enable pin_virtual_time.  • sync_pvt_time: Set this to the number of seconds between each synchronization of pin_virtual_time with all pods. The default is 0 seconds.                                                                                                    |

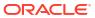

Table 7-4 (Cont.) BRM Server Keys

| Key  | Path in values.yaml File | Description                                                                                                    |
|------|--------------------------|----------------------------------------------------------------------------------------------------|
| db.* | ocbrm                    | The details for connecting to the BRM database:                                                                                                    |
| ub.  | Contin                   | host: The host name or IP address of the database                                                                                                    |
|      |                          | server.                                                                                                    |
|      |                          | port: The port number of the database server.                                                                                                    |
|      |                          | service: The service name that identifies the database.                                                                                                    |
|      |                          | ssiMode: The type of SSL connection required for connecting to the database: TWO_WAY, ONE_WAY, or NO.                                                                                                    |
|      |                          | <ul> <li>walletPassword: The password for accessing the<br/>certificates from the TrustStore and KeyStore. This is<br/>required if sslMode is set to ONE_WAY or TWO_WAY.</li> </ul>                                  |
|      |                          | walletType: The type of file specified as the TrustStore or KeyStore for SSL connections: SSO or pkcs12. The default is SSO.                                                                                         |
|      |                          | enable_partition: Whether partitioning is enabled at the database level (Yes) or disabled (No). The default is Yes.                                                                                                  |
|      |                          | storage_model: The size of the BRM database tablespaces:                                                                                                    |
|      |                          | <ul> <li>Test: Less than 700 MB.</li> </ul>                                                                                                    |
|      |                          | <ul> <li>Small: Less than 1.5 GB.</li> </ul>                                                                                                    |
|      |                          | <ul> <li>Medium: Less than 30 GB.</li> </ul>                                                                                                    |
|      |                          | <ul> <li>Large: Greater than 30 GB.</li> </ul>                                                                                                    |
|      |                          | schemauser: The user name of the primary BRM schema. The default is pin.                                                                                                    |
|      |                          | schemapass: The password for the BRM schema.                                                                                                    |
|      |                          | • schematablespace: The name of the tablespace for the primary BRM schema. This field is case-sensitive. The default is pin.                                                                                         |
|      |                          | indextablespace: The name of the index tablespace for<br>the primary BRM schema. This field is case-sensitive.<br>The default is pinx.                                                                               |
|      |                          | <ul> <li>nls_lang: The language, territory, and character set. Set<br/>this to American_America.AL32UTF8. You must use<br/>American_America as the language and territory,<br/>regardless of your locale.</li> </ul> |
|      |                          | pipelineschemauser: The BRM pipeline schema user<br>name, which should be pre-created with all of the<br>required grants.                                                                                            |
|      |                          | pipelineschemapass: The BRM pipeline schema<br>password. You must generate a Secret. Add this key to<br>your override-values.yaml file with the same path                                                            |
|      |                          | <ul> <li>hierarchy.</li> <li>pipelineschematablespace: The name of the tablespace for the BRM pipeline schema. This field is case-sensitive.</li> </ul>                                                              |
|      |                          | pipelinesindextablespace: The name of the index<br>tablespace for the BRM pipeline schema. This field is<br>case-sensitive.                                                                                          |
|      |                          | skipPrimary: Whether to deploy the primary schema (false) or skip the deployment of the primary schema (true). Set it to true only if you are adding a schema to                                                     |

Table 7-4 (Cont.) BRM Server Keys

| Key            | Path in values.yaml File      | Description                                                                                                    |
|----------------|-------------------------------|----------------------------------------------------------------------------------------------------|
|                |                               | an existing BRM multischema system. The default is false. Ensure these values match the ocbrm.db.* keys from oc-cn-init-db-helm-chart. See Table 6-1 for more information.                                                                                                    |
| secondary N.*  | ocbrm.db.multiSc<br>hemas     | The details for connecting to your secondary database schemas, where N is 1 for the first secondary schema, 2 for the next secondary schema, and so on.  Add this block only if your BRM database contains multiple schemas. This section will be commented out by default:  multiSchemas:     secondary1:     deploy:     host: localhost     port: 1521     service: pindb     schemauser:     schemapass:     schematablespace:     indextablespace:                                                                                                    |
| mountOptions   | ocbrm.storage_cl              | See "Configuring BRM for a Multischema Database".  Set this to the version of the external provisioner.                                                                                                    |
|                | ass                           |                                                                                                    |
| provisioner    | ocbrm.dynamic_p<br>rovisioner | Set this to the name of the external provisioner.                                                                                                    |
| enabled        | ocbrm.cmt                     | Set this to <b>true</b> to run the Conversion Manager <b>pin_cmt</b> utility.                                                                                                    |
| config_jobs.*  | ocbrm                         | The details for running a configurator job, which allows you to run BRM load utilities on demand without entering into a pod.  • run_apps: Set to true to enable a configurator job.  • isMultiSchema: Specifies whether to run the commands in the loadme.sh script on the secondary schemas.  • restart_count: Increment this count by 1 to restart the CM.  • script_name: The name of the script that contains the load utilities you want to run. The default is loadme.sh.  See "Running Load Utilities through Configurator Jobs" in BRM Cloud Native System Administrator's Guide. |
| brm_apps.job.* | ocbrm                         | The details for running a brm-apps job, which allows you to run BRM applications and utilities on demand without entering into a pod.  isEnabled: Set to true to enable a brm-apps job. script_name: The name of the script that contains the utilities and applications you want to run. The default is loadme.sh. configmap_path: The path to the ConfigMap file. See "Running Applications and Utilities through BRM-Apps Jobs" in BRM Cloud Native System Administrator's Guide.                                                                                                    |

Table 7-4 (Cont.) BRM Server Keys

| Key                               | Path in values.yaml File      | Description                                                                                                    |
|-----------------------------------|-------------------------------|----------------------------------------------------------------------------------------------------|
| brm_apps.deploy<br>ment.isEnabled | ocbrm                         | Whether to enable the brm-apps pod.                                                                                                    |
| utilityName.*                     | ocbrm.brm_apps.<br>deployment | The configuration details for running BRM utilities and applications, such as <b>pin_billd</b> , <b>pin_export_price</b> , and <b>pin_rerate</b> .                                                 |
|                                   |                               | For example, you can configure performance parameters for multithreaded applications (MTA). See "Configuring MTA Performance Parameters" in <i>BRM Cloud Native System Administrator's Guide</i> . |

### Configuring BRM for a Multischema Database

Using a BRM multischema database lets you distribute customer accounts among several database schemas, providing increased storage capacity, higher performance, and easier maintenance. For more information, see "A BRM Multischema Production System" in *BRM Installation Guide*.

To configure your BRM cloud native environment to connect to a multischema database, do this:

- 1. Ensure that you deployed a multischema database in your BRM cloud native environment. See "Deploying BRM with a New Database Schema".
- Using SQL\*Plus, grant each database schema the privilege to insert and update tables on the other schemas:
  - a. Connect to the BRM database with SQL\*Plus as sysdba:

```
sqlplus system@databaseAlias as sysdba
Enter password: password
```

#### where:

- databaseAlias is the Oracle system database alias.
- password is the Oracle system database user password.
- **b.** From the primary database schema, enter the following:

```
SQL> GRANT INSERT ANY TABLE TO SecondarySchema;
SQL> GRANT UPDATE ANY TABLE TO SecondarySchema;
```

where SecondarySchema is the name of the secondary schema.

c. From each secondary database schema, enter the following:

```
SQL> GRANT INSERT ANY TABLE TO PrimarySchema;
SQL> GRANT UPDATE ANY TABLE TO PrimarySchema;
```

where *PrimarySchema* is the name of the primary schema.

3. Connect the BRM server to each secondary schema:

- a. Open your override-values.yaml file for oc-cn-helm-chart.
- **b.** Enable account migration by setting the **ocbrm.isAmt** key to **true**.
- c. Set the ocbrm.db.skipPrimary key to false.
- d. For each secondary schema in your system, add a ocbrm.db.multiSchemas.secondaryN block, where N is 1 for the first secondary schema, 2 for the next secondary schema, and so on.
- e. In each ocbrm.db.multiSchemas.secondaryN block, set the following keys:
  - deploy: Set this to true.
  - host: Set this to the hostname of the secondary schema. This key is optional.
  - port: Set this to the port number for the secondary schema. This key is optional.
  - service: Set this to the service name for the secondary schema. This key is
    optional.
  - schemauser: Set this to the schema user name.
  - schemapass: Set this to the schema password.
  - **schematablespace**: Set this to the name of the schema tablespace, such as pin01.
  - indextablespace: Set this to the name of the index tablespace, such as pinx01.
- f. Deploy oc-cn-helm-chart by running this command from the helmcharts directory:

```
helm install BrmReleaseName oc-cn-helm-chart --namespace BrmNameSpace --values OverrideValuesFile
```

#### where:

- BrmReleaseName is the release name for oc-cn-helm-chart and is used to track
  this installation instance. It must be different from the one used for oc-cn-init-dbhelm-chart.
- BrmNameSpace is the namespace in which to create BRM Kubernetes objects for the BRM Helm chart.
- OverrideValuesFile is the path to a YAML file that overrides the default configurations in the values.yaml file for oc-cn-helm-chart.

The BRM Helm chart deploys new dm-oracle, amt, and rel-dameon pods, Rated Event (RE) Loader PVCs, services, ConfigMaps, and secrets. It also updates their corresponding schema entries in the primary CM and Oracle DM and deploys multiple containers for the batch-wireless-pipe pod.

- 4. Set each database schema's status and priority. BRM cloud native assigns accounts to an open schema with the highest priority.
  - a. Open the configmap\_pin\_conf\_testnap.yaml file.
  - **b.** Under the **config\_dist.conf** section, add the following entries for each secondary schema in your database:

```
DB_NO = "schema_number" ;  # database config. block
PRIORITY = priority ;
MAX_ACCOUNT_SIZE = 100000 ;
STATUS = "status" ;
SCHEMA_NAME = "schema_name" ;
```

c. Set the STATUS and PRIORITY entries for each primary and secondary schema:

```
DB_NO = "0.0.0.1";  # Primary schema configuration block
PRIORITY = priority;
MAX_ACCOUNT_SIZE = 100000;
STATUS = "status";
SCHEMA_NAME = "schema_name";

DB_NO = "0.0.0.2";  # Secondary schema configuration block
PRIORITY = priority;
MAX_ACCOUNT_SIZE = 50000;
STATUS = "status";
SCHEMA_NAME = "schema_name";
```

#### where:

- priority is a number representing the schema's priority, with the highest number having the most priority. For example, 5 indicates a greater priority than a value of 1. For more information, see "Modifying Database Schema Priorities" in BRM Cloud Native System Administrator's Guide.
- status specifies whether the schema is open, closed, or unavailable. For more information, see "Modifying Database Schema Status" in BRM Cloud Native System Administrator's Guide.
- d. Set up the configurator job to run the load\_config\_dist utility by adding the following lines to the oc-cn-helm-chart/config\_scripts/loadme.sh script:

```
#!/bin/sh
```

```
#cp /oms/config_dist.conf /oms/sys/test/config_dist.conf
cd /oms/sys/test ; load_config_dist
exit 0;
```

e. In the override-values.yaml file for oc-cn-helm-chart, set this key:

ocbrm.config\_jobs.run\_apps: Set this to true.

Run the helm upgrade command to update the Helm release:

```
helm upgrade BrmReleaseName oc-cn-helm-chart --values OverrideValuesFile -n BrmNameSpace
```

The distribution information is loaded into the primary schema.

- g. Update these keys in the override-values.yaml file for oc-cn-helm-chart:
  - ocbrm.config\_jobs.restart\_count: Increment the existing value by 1.
  - ocbrm.config\_jobs.run\_apps: Set this to false.
- h. Update the Helm release again:

```
\begin{tabular}{lll} \textbf{helm upgrade} & \textit{BrmReleaseName} & \textbf{oc-cn-helm-chart} & \textbf{--values} & \textit{OverrideValuesFile} & \textbf{-n} \\ \textit{BrmNameSpace} & \end{tabular}
```

The CM is restarted.

 Configure the account-router Pipeline Manager to route CDRs to pipelines based on the database schema POID. To do so, edit the ConfigMap file configmap\_acc\_router\_reg.yaml.

Based on the configuration, the account router Pipeline Manager does the following:

- Moves input files to the data PVC directory. The input file names have a prefix of router and a suffix of .edr.
- Moves the rated output files to the input of the Rating pipeline.

- Replicates the Rating pipeline based on the multischema entry. The Range function is used to replicate the rating pipeline.
- Moves the output files from the Rating pipeline to the outputcdr PVC directory.

Your BRM cloud native environment is connected to your BRM multischema database. To manage your multischema environment, see "Managing a BRM Cloud Native Multischema System" in *BRM Cloud Native System Administrator's Guide*.

### **Configuring Pricing Design Center**

Pricing Design Center (PDC) is a Web-based client application that you use to create and manage the product offerings that you sell to your customers. A product offering represents the services available to your customers and the price of those services. For more information about PDC, see *Pricing Design Center Online Help*.

You can optionally deploy a simple demonstration version of Pricing Design Center cloud native by using the sample PDC\_OverrideValues.yaml file provided with oc-cn-helm-chart. This simple demonstration version has both SSL and ECE enabled, uploads a sample JKS certificate file, loads sample RUMs and balance elements, and starts the BRM-to-PDC synchronization process with SyncPDC.

To configure PDC to run in your BRM cloud native environment:

- Override the PDC-specific keys in the values.yaml file for oc-cn-helm-chart. See "Adding PDC Keys for oc-cn-helm-chart".
- 2. Override the PDC-specific keys in the **values.yaml** file for **oc-cn-op-job-helm-chart**. See "Adding PDC Keys for oc-cn-op-job-helm-chart".
- 3. Set up SAML for SSO in PDC. See "Setting Up SSO for PDC Cloud Native".

After you deploy PDC in your cloud native environment, you can access the PDC GUI at one of the following URLs:

http://kubernetesHost:pdcPort/pdc

#### where:

- kubernetesHost is the host name of the machine on which Kubernetes is deployed.
- pdcPort is the PDC service node port.
- http://LoadBalancerHost:pdcNodePort/pdc

#### where:

- LoadBalancerHost is the host name of the machine on which the load balancer is deployed.
- pdcNodePort is the number assigned to the PDC node port.

### Adding PDC Keys for oc-cn-helm-chart

Table 7-5 describes the most common PDC keys that you need to override. Add these keys to your **override-values.yaml** file for **oc-cn-helm-chart** with the same path hierarchy.

For information about all PDC-specific keys, see the descriptions in the **oc-cn-helm-chart/values.yaml** file.

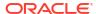

### **Caution:**

Keys with the path **ocpdc.secretValue** hold sensitive data. Handle them carefully with controlled access to the file containing their values. Encode all of these values in Base64. See "Secrets" in Kubernetes Concepts.

Table 7-5 Pricing Design Center Keys for oc-cn-helm-chart

| Key                       | Path in values.yaml  | Description                                                                                                    |
|---------------------------|----------------------|----------------------------------------------------------------------------------------------------|
| isEnabled                 | ocpdc                | Whether to enable and deploy PDC:  true: Enables PDC and deploys the PDC application. This is the default.  false: Disables the PDC application.                                                         |
| lang                      | ocpdc                | The Linux system locale. The default is <b>en_US.UTF-8</b> .                                                                                                    |
| tz                        | ocpdc                | The Linux time zone. The default is <b>UTC</b> .                                                                                                    |
| pdcBrmVolHostPa<br>th     | ocpdc                | The host path for RRE, Import-Export, BRE, or SyncPDC. To use a dynamic provisioner, leave it empty.                                                                                                    |
|                           |                      | The default is empty.  Note: Provide the required permissions to the volume path by following the guidelines in "Persistent Volume Storage Locations" in the WebLogic Kubernetes Operator documentation. |
| storageSize               | ocpdc                | The size of the storage path for pdcBrmHostPath.                                                                                                    |
| enableSecurityCo<br>ntext | ocpdc                | Whether to enable PDC pod-level security attributes and common container settings.  The default is <b>false</b> .                                                                                        |
| deployment.*              | ocpdc                | The details for deploying the PDC image:                                                                                                    |
|                           |                      | <ul> <li>imageName: The name of the PDC image. The default is oracle/pdc.</li> </ul>                                                                                                    |
|                           |                      | • <b>imageTag</b> : The tag name for the PDC image. The default is <b>15.0</b> . <i>x</i> . <b>0.0</b> .                                                                                                 |
|                           |                      | <ul> <li>imagePullPolicy: When to pull images: only when one is<br/>not present locally (IfNotPresent) or always (Always).</li> <li>The default is IfNotPresent.</li> </ul>                              |
| fmw.*                     | ocpdc.deploymen<br>t | The details for pulling WebLogic images for PDC from a container registry:                                                                                                    |
|                           |                      | <ul> <li>imageRepository: The name of the container registry<br/>from which to pull the WebLogic image. The default is<br/>container-registry.oracle.com/.</li> </ul>                                    |
|                           |                      | <ul> <li>imageName: The name of the container repository from<br/>which to pull the WebLogic image. The default is<br/>middleware/fmw-infrastructure_cpu.</li> </ul>                                     |
|                           |                      | <ul> <li>imageTag: The tag name for the WebLogic image. The<br/>default is 12.2.1.4-jdk8-ol8.</li> </ul>                                                                                                 |
|                           |                      | See "Pulling WebLogic Images for PDC, Billing Care, Billing Care REST API, and Business Operations Center" for more information.                                                                         |

Table 7-5 (Cont.) Pricing Design Center Keys for oc-cn-helm-chart

| Key          | Path in values.yaml | Description                                                                                                    |
|--------------|---------------------|----------------------------------------------------------------------------------------------------|
| nodeSelector | ocpdc               | The name of the node on which to run the following PDC pods:  pdc  RRE  BRE  SyncPDC  Import-Export  Set this key if you want to constrain the PDC pods to run only on the node you specify.  For more information, see "nodeSelector" in the Kubernetes documentation.  Note: To override the rules for a specific PDC pod, specify a different value for the pod's nodeSelector key. For example, set the ocpdc.configEnv.transformation.syncPDC.nodeSelector key to apply rules specifically to the SyncPDC pod.                             |
| affinity     | ocpdc               | The rules for running the following PDC pods on specific nodes:  pdc RRE BRE SyncPDC Import-Export Set this key if you want to constrain the PDC pod to run only on the nodes that meet your criteria. For more information about this key, see "Node Affinity" in the Kubernetes documentation.  Note: To override the rules for a specific PDC pod, specify a different value for the pod's affinity key. For example, set the ocpdc.configEnv.transformation.importExport.affinity key to apply rules specifically to the Import-Export pod. |
| domainUID    | ocpdc.wop           | The name of this PDC WebLogic Server domain.                                                                                                    |
| isVPAEnabled | ocpdc.wop           | (Release 15.0.1 or later) Whether to enable resource limits for the PDC domain pod. The default is <b>false</b> .                                                                                                    |
| isVPAEnabled | ocpdc.configEnv     | Whether to enable Vertical Pod autoscaling for the RRE, BRE, SyncPDC, and JobIE pods. The default is <b>false</b> .                                                                                                    |
| dbHostName   | ocpdc.configEnv     | The host name of the PDC and cross-reference database. The value must match that of <b>oc-cn-op-job-helm-chart</b> .                                                                                                    |
| dbPort       | ocpdc.configEnv     | The port for the PDC and cross-reference database. The value must match that of <b>oc-cn-op-job-helm-chart</b> .                                                                                                    |
| dbService    | ocpdc.configEnv     | The service name for the PDC and cross-reference database. The value must match that of <b>oc-cn-op-job-helm-chart</b> .                                                                                                    |

Table 7-5 (Cont.) Pricing Design Center Keys for oc-cn-helm-chart

| Key                                                    | Path in                         | Description                                                                                                    |
|--------------------------------------------------------|---------------------------------|----------------------------------------------------------------------------------------------------|
|                                                        | values.yaml                     |                                                                                                    |
| dbSSLMode                                              | ocpdc.configEnv                 | The type of SSL connection required for connecting to the cross-reference database:                                                                                                    |
|                                                        |                                 | TWO_WAY: Two-way SSL authentication is required.                                                                                                    |
|                                                        |                                 | ONE_WAY: One-way SSL authentication is required.                                                                                                    |
|                                                        |                                 | <ul> <li>NO: SSL authentication is not required. This is the<br/>default.</li> </ul>                                                                                                    |
|                                                        |                                 | Note: This value must match that of the dbSSLMode key for oc-cn-op-job-helm-chart.                                                                                                    |
| Realtime rating                                        | ocpdc.configEnv.t ransformation | The settings for rotating RRE and BRE log files:                                                                                                    |
| engine and batch<br>rating engine log<br>file rotation |                                 | <ul> <li>logLevel: The logging level, which can be SEVERE,<br/>WARNING, INFO, CONFIG, FINE, FINER, or FINEST.<br/>The default is WARNING.</li> </ul>                                                             |
|                                                        |                                 | <ul> <li>logFileSize: The maximum file size, in bytes, of the log<br/>files. After the log file meets the maximum, PDC closes<br/>the log file and creates a new log file. The default is<br/>500000.</li> </ul> |
|                                                        |                                 | <ul> <li>logFileCount: The maximum number of log files to retain<br/>for the application. The default is 10.</li> </ul>                                                                                          |
|                                                        |                                 | <ul> <li>persistTransactionLogs: Whether to persist log files in<br/>the database after they are closed. Possible values are<br/>all, disabled, and failed. The default is failed.</li> </ul>                    |
|                                                        |                                 | See "Rotating PDC Log Files" in <i>BRM Cloud Native System Administrator's Guide</i> for more information.                                                                                                    |
| MEM_ARGS                                               | ocpdc.configEnv.t ransformation | The memory argument, surrounded by quotes. For example: "-Xms1024m -Xmx2048m -XX:CompileThreshold=8000".                                                                                                    |
| persistOutFiles                                        | ocpdc.configEnv.t ransformation | Whether to persist the output files generated by the transformation engine:                                                                                                    |
|                                                        |                                 | <ul> <li>enabled: Keeps the output and payload files in the out<br/>directory. This is not recommended.</li> </ul>                                                                                               |
|                                                        |                                 | <ul> <li>disabled: Removes the output and payload files from the<br/>out directory. This is the default.</li> </ul>                                                                                              |
| upgrade                                                | ocpdc.configEnv.t ransformation | Whether to upgrade from a previous release to PDC 15.0.                                                                                                    |
| nodeSelector                                           | ocpdc.configEnv.t ransformation | The name of the node on which to run the RRE and BRE pods.                                                                                                    |
| affinity                                               | ocpdc.configEnv.t ransformation | The rules for running the RRE and BRE pods on specific nodes.                                                                                                    |
| BE                                                     | ocpdc.configEnv.<br>seedData    | Whether to load sample balance elements into the PDC database when PDC is deployed:                                                                                                    |
|                                                        |                                 | true: Loads the sample balance elements.                                                                                                    |
|                                                        |                                 | <ul> <li>false: Does not load the sample balance elements. This is the default.</li> </ul>                                                                                                    |
|                                                        |                                 | <b>Note</b> : If balance element data already exists in the PDC database, it is not overwritten.                                                                                                    |

Table 7-5 (Cont.) Pricing Design Center Keys for oc-cn-helm-chart

| Key            | Path in values.yaml              | Description                                                                                                    |
|----------------|----------------------------------|----------------------------------------------------------------------------------------------------|
| RUM            | ocpdc.configEnv.<br>seedData     | Whether to load sample RUMs into the PDC database when PDC is deployed:  true: Loads the sample RUMs.  false: Does not load the sample RUMs. This is the default.  Note: If RUM data already exists in the PDC database, it is not overwritten.                                                                                                    |
| IE_Operation.* | ocpdc.configEnv.i<br>mportExport | <ul> <li>The operation for the ImportExportPricing utility to perform:</li> <li>Empty value: No operation is performed. This is the default.</li> <li>export: The utility exports data from the PDC database into an XML file.</li> <li>import: The utility imports data from the XML file into the PDC database.</li> <li>publish: The utility publishes components from PDC to the batch rating engine, real-time rating engine, or ECE.</li> <li>keep: The utility retains the latest version of successfully promoted PDC components.</li> <li>deleteprofile: The utility deletes pricing profiles from PDC.</li> <li>type: The utility displays the pricing or setup components available in PDC.</li> <li>When you deploy PDC, ensure that this key has an empty value.</li> <li>Before doing a Helm upgrade to run ImportExportPricing, delete the pdc-import-export-job Kubernetes job.</li> <li>Don't include the hyphen (-) prefix with the value.</li> <li>For more information, see "Running PDC Applications" in BRM Cloud Native System Administrator's Guide.</li> </ul> |
| IE_Component.* | ocpdc.configEnv.i<br>mportExport | <ul> <li>The type of components and objects to import or export using the ImportExportPricing utility:</li> <li>config: Imports or exports setup components, such as tax codes, business profiles, and general ledger IDs.</li> <li>pricing: Imports or exports pricing components, such as events, charges, and chargeshares.</li> <li>metadata: Imports or exports the event, service, account, and profile attribute specifications.</li> <li>profile: Imports or exports pricing profile data.</li> <li>customfields: Imports or exports custom fields.</li> <li>brmobject: Exports BRM-mastered configuration objects such as services, events, and G/L IDs.</li> <li>all: Imports or exports all objects and components.</li> <li>Don't include the hyphen (-) prefix with the value.</li> <li>For more information, see "Running PDC Applications" in BRM Cloud Native System Administrator's Guide.</li> </ul>                                                                                                    |

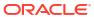

Table 7-5 (Cont.) Pricing Design Center Keys for oc-cn-helm-chart

| Key                      | Path in values.yaml              | Description                                                                                                    |
|--------------------------|----------------------------------|----------------------------------------------------------------------------------------------------|
| IE_File_OR_Dir_N<br>ame  | ocpdc.configEnv.i<br>mportExport | The name of the XML file or <b>ImportExport</b> directory that contains the list of components and objects to import into the PDC database. This XML file is used by the <b>ImportExportPricing</b> utility. |
|                          |                                  | If importing or deleting components, copy the XML file to the HostPath specified in <b>pdcIEHostPath</b> or in <b>pdc-ie-pvc</b> .                                                                           |
|                          |                                  | Set the file's or directory's ownership and permissions to chown 1000:0 and chmod 755.                                                                                                    |
| extraCmdLineArg<br>s     | ocpdc.configEnv.i<br>mportExport | The extra command-line arguments for the ImportExportPricing utility, apart from operation, component, and file name.                                                                                        |
|                          |                                  | The value must be surrounded by quotes. For example, "-n ObjectName".                                                                                                    |
|                          |                                  | See "ImportExportPricing" in <i>PDC Creating Product Offerings</i> for more information.                                                                                                    |
| ImportExport Log         | ocpdc.configEnv.i<br>mportExport | The settings for rotating ImportExport log files:                                                                                                    |
| Rotation                 |                                  | <ul> <li>logLevel: Sets the logging level, which can be SEVERE,<br/>WARNING, INFO, CONFIG, FINE, FINER, or FINEST.<br/>The default is WARNING.</li> </ul>                                                    |
|                          |                                  | logSize: Sets the maximum file size, in bytes, of the log files. After the log file meets the maximum, PDC closes the log file and creates a new log file.                                                   |
|                          |                                  | • <b>logCount</b> : Specifies the maximum number of log files to retain for the application.                                                                                                    |
|                          |                                  | <ul> <li>persistlELogs: Specifies whether to persist log files in<br/>the database after they are closed. Possible values are<br/>all, disabled, and failed.</li> </ul>                                      |
|                          |                                  | See "Rotating PDC Log Files" in <i>BRM Cloud Native System Administrator's Guide</i> for more information.                                                                                                   |
| nodeSelector<br>affinity | ocpdc.configEnv.i<br>mportExport | The rules for deploying the Import-Export pod on specific nodes.                                                                                                    |
| upgradeFromPS2           | ocpdc.configEnv.<br>syncPDC      | Whether to upgrade <b>SyncPDC</b> during the PDC upgrade process. Set this to <b>true</b> only if you are upgrading from Patch Set 2 to Patch Set 4.                                                         |
|                          |                                  | The default is <b>false</b> .                                                                                                    |
|                          |                                  | See "Upgrading Your PDC Cloud Native Services" for more information.                                                                                                    |
| skipBREMigration         | ocpdc.configEnv.<br>syncPDC      | Skips the synchronization of pipeline configuration data. The default is <b>false</b> .                                                                                                    |
|                          |                                  | This key is ignored when ECE is enabled in a PDC system.                                                                                                    |

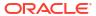

Table 7-5 (Cont.) Pricing Design Center Keys for oc-cn-helm-chart

| Key                   | Path in values.yaml         | Description                                                                                                    |
|-----------------------|-----------------------------|----------------------------------------------------------------------------------------------------|
| syncPDCStartAt        | ocpdc.configEnv.<br>syncPDC | The scheduled time for running the <b>SyncPDC</b> utility. This key is set at deployment time only. Valid values include:                                                                                                    |
|                       |                             | <ul> <li>startAt: The utility runs at the time the job was submitted.</li> <li>"HH:MM": The utility runs at the specified time, where HH is an hour between 0 and 23, and MM is the minutes between 0 and 59. For example, enter "12:00" to schedule the utility to run at noon.</li> <li>For more information, see "Running PDC Applications" in BRM Cloud Native System Administrator's Guide.</li> </ul> |
| syncPDCInterval       | ocpdc.configEnv.<br>syncPDC | The scheduled frequency for running the <b>SyncPDC</b> utility. This key is set at deployment time only.  Enter a value in the format " <i>N:U</i> ", where <i>N</i> is a valid number                                                                                                    |
|                       |                             | and <i>U</i> is one of these units: <b>D</b> (Daily), <b>H</b> (Hourly), or <b>M</b> (Minute).  For example, enter "2:D" to run the utility every other day.                                                                                                    |
|                       |                             | <b>Note</b> : A value of "24:H" is not the same as "1:D" due to daylight savings time (DST).                                                                                                    |
| enrichmentFileNa      | ocpdc.configEnv.            | Set this to ECEEventEnrichmentSpec.xml.                                                                                                    |
| me                    | syncPDC                     | Store the enrichment file in the path specified in pdcBrmHostPath. This is applicable at both PDC deployment time and individual SyncPDC runtime.                                                                                                    |
| runSyncPDC            | ocpdc.configEnv.            | Whether to create the SyncPDC pod:                                                                                                    |
|                       | syncPDC                     | <ul> <li>true: Creates the SyncPDC pod and starts the BRM-to-PDC synchronization process. This is the default.</li> <li>false: Deletes the SyncPDC pod and stops the synchronization process.</li> </ul>                                                                                                    |
| SyncPDC Log           | ocpdc.configEnv.            | The settings for rotating SyncPDC log files:                                                                                                    |
| Rotation              | syncPDC                     | logLevel: Sets the logging level, which can be SEVERE, WARNING, INFO, CONFIG, FINE, FINER, or FINEST. The default is WARNING.                                                                                                    |
|                       |                             | • <b>logFileSize</b> : Sets the maximum file size, in bytes, of the log files. After the log file meets the maximum, PDC closes the log file and creates a new log file. The default is <b>20000</b> .                                                                                                    |
|                       |                             | <ul> <li>logFileCount: Specifies the maximum number of log<br/>files to retain for the application. The default is 10.</li> <li>See "Rotating PDC Log Files" in BRM Cloud Native System</li> </ul>                                                                                                    |
|                       |                             | Administrator's Guide for more information.                                                                                                    |
| nodeSelector affinity | ocpdc.configEnv.<br>syncPDC | The rules for deploying the <b>SyncPDC</b> pod on specific nodes.                                                                                                    |

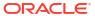

Table 7-5 (Cont.) Pricing Design Center Keys for oc-cn-helm-chart

| Key            | Path in values.yaml                  | Description                                                                                                    |
|----------------|--------------------------------------|----------------------------------------------------------------------------------------------------|
| operator.*     | ocpdc.configEnv.<br>monitoring.prome | The details for monitoring PDC cloud native services using Prometheus:                                                            |
|                | theus                                | isEnabled: Whether to enable monitoring of PDC by using Prometheus and Grafana.                                                   |
|                |                                      | namespace: The namespace in which Prometheus Operator is deployed. The default is prometheus.                                     |
|                |                                      | For more information, see "Monitoring PDC in a Cloud Native Environment" in <i>BRM Cloud Native System Administrator's Guide.</i> |
| walletPassword | ocpdc.secretValu<br>e                | The passwords for the PDC application wallet and PDC BRM integration wallet.                                                      |

# Adding PDC Keys for oc-cn-op-job-helm-chart

You must create an **override-values.yaml** for **oc-cn-op-job-helm-chart** and then add the PDC-specific keys in Table 7-6.

For information about all PDC-specific keys, see the descriptions in the **oc-cn-op-job-helm-chart/values.yaml** file.

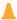

#### **Caution:**

Keys with the path **ocpdc.secretValue** hold sensitive data. Handle them carefully with controlled access to the file containing their values. Encode all of these values in Base64 format. See "Secrets" in *Kubernetes Concepts*.

Table 7-6 Pricing Design Center Keys for oc-cn-op-job-helm-chart

| Key       | Path in values.yaml | Description                                                                                   |
|-----------|---------------------|-----------------------------------------------------------------------------------------------|
| isEnabled | ocpdc               | Whether to enable PDC jobs:                                                                   |
|           |                     | true: Enables PDC jobs. This is the default.                                                  |
|           |                     | false: Disables PDC jobs.                                                                     |
| isClean   | ocpdc               | Whether to clean old PDC deployment and instance logs:                                        |
|           |                     | true: Removes all existing     PDC deployment and     instance logs. This is the     default. |
|           |                     | false: Keeps all existing PDC logs.                                                           |
| lang      | ocpdc               | The Linux system locale. The default is <b>en_US.UTF-8</b> .                                  |
| tz        | ocpdc               | The Linux time zone. The default is <b>UTC</b> .                                              |

Table 7-6 (Cont.) Pricing Design Center Keys for oc-cn-op-job-helm-chart

| Кеу                   | Path in values.yaml | Description                                                                                                    |
|-----------------------|---------------------|----------------------------------------------------------------------------------------------------|
| pdcAppVolHostPath     | ocpdc               | The host path for pdc-domain.                                                                                                    |
|                       |                     | To use a dynamic provisioner, leave it empty. The default is empty.                                                                                                    |
|                       |                     | <b>Note</b> : For a dynamic provisioner, ensure that <b>oc-cn-helm-chart</b> is deployed and that the storage class is reused.                                                                                                    |
|                       |                     | Note: Provide the required permissions to the volume path by following the guidelines in "Persistent Volume Storage Locations" in the WebLogic Kubernetes Operator documentation.                                                                                                    |
| storageSize           | ocpdc               | The size of the storage path for pdcHostPath.                                                                                                    |
| enableSecurityContext | ocpdc               | Whether to enable PDC pod-level security attributes and common container settings. The default is false.                                                                                                    |
| deployment.*          | ocpdc               | The details for deploying the PDC image:  • imageName: The name of the PDC image. The default is oracle/pdc.  • imageTag: The tag name for the PDC image. The default is 15.0.0.0.0.  • imagePullPolicy: When to pull images: only when one is not present locally (IfNotPresent) or always |
|                       |                     | (Always). The default is IfNotPresent.                                                                                                    |

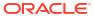

Table 7-6 (Cont.) Pricing Design Center Keys for oc-cn-op-job-helm-chart

| Key          | Path in values.yaml | Description                                                                                                    |
|--------------|---------------------|----------------------------------------------------------------------------------------------------|
| fmw.*        | ocpdc.deployment    | The details for pulling WebLogic images for PDC from a container registry:                                                                                                    |
|              |                     | imageRepository: The name<br>of the container registry from<br>which to pull the WebLogic<br>image. The default is<br>container-<br>registry.oracle.com/.                                                                                   |
|              |                     | imageName: The name of<br>the container repository from<br>which to pull the WebLogic<br>image. The default is<br>middleware/fmw-<br>infrastructure_cpu.                                                                                    |
|              |                     | imageTag: The tag name for<br>the WebLogic image. The<br>default is 12.2.1.4-jdk8-ol8.                                                                                                    |
|              |                     | See "Pulling WebLogic Images for PDC, Billing Care, Billing Care REST API, and Business Operations Center" for more information.                                                                                                    |
| nodeSelector | ocpdc               | The rules for scheduling a PDC job pod on a particular node using <b>nodeSelector</b> or <b>affinity</b> .                                                                                                    |
|              |                     | pdc-domain-job: Set this key to constrain the PDC pods to run only on the node you specify. For more information, see "nodeSelector" in the Kubernetes documentation.                                                                       |
|              |                     | Note: To override the rules for a specific PDC pod, specify a different value for the pod's nodeSelector key. For example, set the ocpdc.configEnv.transformatio n.syncPDC.nodeSelector key to apply rules specifically to the SyncPDC pod. |

Table 7-6 (Cont.) Pricing Design Center Keys for oc-cn-op-job-helm-chart

| Key                      | Path in values.yaml | Description                                                                                                    |
|--------------------------|---------------------|----------------------------------------------------------------------------------------------------|
| affinity                 | ocpdc               | The rules for scheduling a PDC job pod on a particular node using <b>nodeSelector</b> or <b>affinity</b> .                                                                                                    |
|                          |                     | pdc-domain-job: Set this key if you want to constrain the PDC pod to run only on nodes that meet your criteria. For more information, see "Node Affinity" in the Kubernetes documentation.                                                         |
|                          |                     | Note: To override the rules for a specific PDC pod, specify a different value for the pod's affinity key. For example, set the ocpdc.configEnv.transformatio n.importExport.affinity key to apply rules specifically to the PDC Import Export pod. |
| domainUID                | ocpdc.wop           | The name of this PDC WebLogic Server domain.                                                                                                    |
| includeServerOutInPodLog | ocpdc.wop           | Whether to include the server out file in the pod's stdout log:                                                                                                    |
|                          |                     | <ul> <li>true: The server out file is included. This is the default.</li> <li>false: The server out file is excluded.</li> </ul>                                                                                                    |
| jtaTimeoutSeconds        | ocpdc.wop           | The maximum amount of time, in seconds, an active transaction is allowed to be in the first phase of a two-phase commit transaction. The default is <b>10000</b> .                                                                                 |
|                          |                     | If the time expires, the transaction is automatically rolled back.                                                                                                    |
| jtaAbandonTimeoutSeconds | ocpdc.wop           | The maximum amount of time, in seconds, a transaction manager continues to attempt completing the second phase of a two-phase commit transaction.                                                                                                  |
|                          |                     | The default is 10000.                                                                                                    |
| stuckThreadMaxTime       | ocpdc.wop           | The number of seconds a thread must be continually working before the server considers the thread to be stuck.                                                                                                    |
|                          |                     | The default is 20000.                                                                                                    |
| idlePeriodsUntilTimeout  | ocpdc.wop           | The number of idle periods until the peer is considered to be unreachable. The default is <b>40</b> .                                                                                                    |

Table 7-6 (Cont.) Pricing Design Center Keys for oc-cn-op-job-helm-chart

| Key                      | Path in values.yaml | Description                                                                                                    |
|--------------------------|---------------------|----------------------------------------------------------------------------------------------------|
| dataSourceXaTxnTimeout   | ocpdc.wop           | The number of seconds until the data source transaction times out. The default is <b>0</b> .  When set to <b>0</b> , the WebLogic Server Transaction Manager passes the global WebLogic Server transaction timeout in seconds in the method.                                                                                                    |
| pdcAppSesTimeOut         | ocpdc.wop           | The PDC application (pricingui.ear) session time out, in seconds. The default is 36000.                                                                                                    |
| pdcAppSesInvInterTimeOut | ocpdc.wop           | The PDC application (pricingui.ear) session invalid interval time out, in seconds. The default is 3000.                                                                                                    |
| maxMessageSize           | ocpdc.wop           | (Release 15.0.1 or later) The maximum number of bytes allowed in messages that are received over supported protocols. The default is 10000000.                                                                                                    |
| isVPAEnabled             | ocpdc.wop           | (Release 15.0.1 or later) Whether to enable resource limits for the PDC domain job pod.  The default file is present in occn-op-job-helm-chart/pdc/vpa_values.yaml.  For more information, see "Using Resource Limits in PDC Domain Pods" in BRM Cloud Native System Administrator's Guide.                                                                                                    |
| users                    | ocpdc.wop           | (Release 15.0.1 or later) The users to add to the PDC domain. Add the following sub-fields for each:  • name: The name of the user.  • description: A brief description of the user.  • password: The Base64-encoded password for the user.  • groups: The list of groups that the user belongs to. The available PDC groups are PricingAnalyst, PricingDesignAdmin, and PricingReviewer.  For more information, see "Creating PDC Users" in BRM Cloud Native System Administrator's Guide. |

Table 7-6 (Cont.) Pricing Design Center Keys for oc-cn-op-job-helm-chart

| Кеу               | Path in values.yaml | Description                                                                                                    |
|-------------------|---------------------|----------------------------------------------------------------------------------------------------|
| exposePorts       | ocpdc.configEnv     | Exposes the SSL HTTPS port, the HTTP port, or both:                                                                                                    |
|                   |                     | yes: Exposes the SSL     HTTPS port only.                                                                                                    |
|                   |                     | no: Exposes the HTTP port only.                                                                                                    |
|                   |                     | all: Exposes both the HTTP port and the SSL HTTPS port. This is the default.                                                                                                    |
| t3ChannelPort     | ocpdc.configEnv     | The port number for the t3 channel. The default is <b>30799</b> .                                                                                                    |
|                   |                     | Use this key if PDC needs to use the t3 protocol to communicate with an external system, such as Elastic Charging Engine (ECE). Set this to a Kubernetes port number from 30000 through 32767 that is not in use.      |
|                   |                     | This key is mandatory.                                                                                                    |
| t3ChannelAddress  | ocpdc.configEnv     | The IP address for the primary node or load balancer.                                                                                                    |
|                   |                     | This key is optional.                                                                                                    |
| t3sChannelPort    | ocpdc.configEnv     | The port number for the t3s channel. The default is <b>30800</b> .                                                                                                    |
|                   |                     | Use this key if PDC needs to use the t3s protocol to communicate with an external system such as ECE. Set this to a Kubernetes port number from 30000 through 32767 that is not in use.                                |
| t3sChannelAddress | sanda santinEnv     | This key is mandatory.                                                                                                    |
| tsschanneiAddress | ocpdc.configEnv     | If SSL is enabled in the WebLogic domain, set this to the IP address for the primary node or load balancer.  This key is optional.                                                                                     |
| USER MEM ARGS     | ocpdc.configEnv     | The custom memory arguments                                                                                                    |
|                   |                     | for WebLogic Admin Server.                                                                                                    |
| USER_JAVA_OPTIONS | ocpdc.configEnv     | The custom Java options for WebLogic Admin Server.                                                                                                    |
| tlsVersions       | ocpdc.configEnv     | (Release 15.0.1 or later) The list of TLS versions to support for connection with the WebLogic domain. List the version numbers in order, from lowest to highest, separated by a comma. For example: TLSv1.2, TLSv1.3. |

Table 7-6 (Cont.) Pricing Design Center Keys for oc-cn-op-job-helm-chart

| Key                                                 | Path in values.yaml | Description                                                                                                    |
|-----------------------------------------------------|---------------------|----------------------------------------------------------------------------------------------------|
| pdcAppLogLevel pdcAppLogFileSize pdcAppLogFileCount | ocpdc.configEnv     | The settings for rotating Pricing Server log and tracing log files:  • pdcAppLogLevel: Sets the logging level, which can be SEVERE, WARNING, INFO, CONFIG, FINE, FINER, or FINEST. The default is WARNING.  • pdcAppLogFileSize: Sets the maximum file size, in bytes, of the log files. After the log file meets the maximum, PDC closes the log file and creates a new log file.  • pdcAppLogFileCount: Specifies the maximum number of log files to retain for the application. See "Rotating PDC Log Files" in BRM Cloud Native System Administrator's Guide for more information. |
| rcuJdbcURL                                          | ocpdc.configEnv     | The connection string for connecting to a database where schemas needed by Oracle Fusion Middleware products will be created, especially OPSS. Use the format "host:port/service".                                                                                                    |
| rcuPrefix                                           | ocpdc.configEnv     | The prefix for the PDC domain RCU schema. For example, if the prefix is XYZ and the schema name is STB, the PDC domain RCU schema name will be XYZ_STB.                                                                                                    |
| rcuRecreate                                         | ocpdc.configEnv     | Whether to re-create the PDC domain.  true: If the PDC domain is present, the RCU drops and re-creates the domain. This is the default.  false: The PDC domain is left alone.                                                                                                    |

Table 7-6 (Cont.) Pricing Design Center Keys for oc-cn-op-job-helm-chart

| Key                      | Path in values.yaml | Description                                                                                                    |
|--------------------------|---------------------|----------------------------------------------------------------------------------------------------|
| isCustomWLSPython        | ocpdc.configEnv     | Whether to run your custom WebLogic Python files:  true: Run your custom WebLogic Python files located in oc-cn-op-job- chart/pdc/                            |
|                          |                     | customWLSPython.  • false: Do not run a custom WebLogic Python file. Set each file's ownership and permissions to chown 1000:0 and chmod 777.                 |
| honorOMF                 | ocpdc.configEnv     | Whether the RDS database honors the Oracle-Managed Files (OMF) naming format:  true: OMF format is used.  false: OMF format is not used. This is the default. |
| keyStoreType             | ocpdc.configEnv     | The SSL KeyStore type for the PDC domain. The default is <b>JKS</b> .                                                                                         |
| keyStoreAlias            | ocpdc.configEnv     | The alias name for the PDC domain SSL KeyStore. The default is WeblogicPDCTestAlias.                                                                          |
| keyStoreIdentityFileName | ocpdc.configEnv     | The name of the PDC domain SSL KeyStore Identity file. The default is <b>defaultserver.jks</b> .                                                              |
|                          |                     | The <b>defaultserver.jks</b> file is created during PDC deployment if it does not already exist.                                                              |
| keyStoreTrustFileName    | ocpdc.configEnv     | The name of the PDC domain SSL TrustStore file. The default is defaultclient.jks.                                                                             |
|                          |                     | The <b>defaultclient.jks</b> file is created during PDC deployment if it does not already exist.                                                              |
| isSSOEnabled             | ocpdc.configEnv     | Set to <b>true</b> to configure and use SAML 2.0 SSO service. The default is <b>false</b> .                                                                   |
| samlAsserterName         | ocpdc.configEnv     | The name of the SAML Asserter. It should be the same as OEM or IDCS. The default is pdcSAML2IdentityAsserter.                                                 |

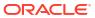

Table 7-6 (Cont.) Pricing Design Center Keys for oc-cn-op-job-helm-chart

| Key                 | Path in values.yaml | Description                                                                                                    |
|---------------------|---------------------|----------------------------------------------------------------------------------------------------|
| ssoPublishedSiteURL | ocpdc.configEnv     | The base URL used to construct endpoint URLs, typically, the load balancer host and port at which the server is visible externally. It must be appended with /saml2. For example: https:// LoadBalancerHost:LoadBalancer Port/saml2. |
| ssoDefaultURL       | ocpdc.configEnv     | The URL to which unsolicited authentication responses are sent if they do not contain an accompanying target URL.                                                                                                    |
| ssoLogoutURL        | ocpdc.configEnv     | The URL where users are redirected after they log out from the application (OEM or IDCS log out).                                                                                                    |
| dbHostName          | ocpdc.configEnv     | The host name of the PDC and cross-reference database.                                                                                                    |
| dbPort              | ocpdc.configEnv     | The port for the PDC and cross-reference database.                                                                                                    |
| dbService           | ocpdc.configEnv     | The service name for the PDC and cross-reference database.                                                                                                    |
| dbSysDBAUser        | ocpdc.configEnv     | The SYS, System, or Sys DBA user for the PDC and cross-reference database.                                                                                                    |
|                     |                     | If this key is not configured, PDC assumes that pdcSchemaUserName and crossRefSchemaUserName are already present on the database with the required permissions.                                                                      |
| dbSysDBARole        | ocpdc.configEnv     | The role of the PDC and cross-<br>reference database SYS, System,<br>or Sys DBA user.                                                                                                    |

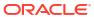

Table 7-6 (Cont.) Pricing Design Center Keys for oc-cn-op-job-helm-chart

| Key                             | Path in values.yaml | Description                                                                                                    |
|---------------------------------|---------------------|----------------------------------------------------------------------------------------------------|
| dbSSLMode                       | ocpdc.configEnv     | The type of SSL connection required for connecting to the database:  TWO_WAY: Two-way SSL authentication is required. In this case, both the client and server must authenticate each others identity.  ONE_WAY: One-way SSL authentication is required. In this case, the client must authenticate the server's identity.  NO: SSL authentication is not required. This is the default. If set to ONE_WAY or TWO_WAY, place the database wallet in the oc-cn-helm-chart/pdc/pdc_db_wallet directory. Create |
|                                 |                     | the directory structure if it is not present and do not change the directory name.                                                                                                    |
| dbWalletType                    | ocpdc.configEnv     | The type of file specified as the TrustStore for SSL connections: SSO or pkcs12. SSO is the recommended value.                                                                                                    |
| crossRefSchemaPDCTableSpa<br>ce | ocpdc.configEnv     | The name of the PDC tablespace for the transformation cross-reference schema. This field is case-sensitive.                                                                                                    |
| crossRefSchemaTempTableSp ace   | ocpdc.configEnv     | The name of the temporary tablespace for the transformation cross-reference schema. This field is case-sensitive.                                                                                                    |
| crossRefSchemaUserName          | ocpdc.configEnv     | The cross-reference database schema user name.                                                                                                    |
| pdcSchemaPDCTableSpace          | ocpdc.configEnv     | The tablespace name of the PDC schema. This field is casesensitive.                                                                                                    |
| pdcSchemaTempTableSpace         | ocpdc.configEnv     | The tablespace name of the temporary schema. This field is case-sensitive.                                                                                                    |
| pdcSchemaUserName               | ocpdc.configEnv     | The PDC database schema user name.                                                                                                    |

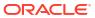

Table 7-6 (Cont.) Pricing Design Center Keys for oc-cn-op-job-helm-chart

| Key                       | Path in values.yaml | Description                                                                                                    |
|---------------------------|---------------------|----------------------------------------------------------------------------------------------------|
| rcuWalletSchemaUserName   | ocpdc.configEnv     | The RCU wallet schema user name. The default schema user name is PDCRCUWALLET.  Note: The OPSS wallet file created for the RCU schema is stored in the RCU_WALLET_DETAILS table during the first run. If the wallet file is available for the given RCU prefix, it is reused in subsequent runs and the RCU schema is not re-created. If the OPSS wallet file is present in oc-cn-op-job-helm-chart/pdc/opss_wallet, it takes precedence. |
| pdcAdminUser              | ocpdc.configEnv     | The PDC admin user name, which includes the Pricing Design Admin role.                                                                                                    |
| supportECE                | ocpdc.configEnv     | The charging engine to use:<br>Elastic Charging Engine ( <b>true</b> ) or<br>the real-time and batch rating<br>engine ( <b>false</b> ). The default is <b>true</b> .                                                                                                    |
| adminPassword             | ocpdc.secretValue   | The password for the WebLogic domain's administrative user, which is used for accessing the WebLogic Console for administrative operations.                                                                                                    |
| rcuSchemaPassword         | ocpdc.secretValue   | The password for the Oracle<br>Fusion Middleware product<br>schemas that will be created by<br>RCU and used by OPSS.                                                                                                    |
| keyStoreIdentityKeyPass   | ocpdc.secretValue   | The password for the PDC domain SSL identity key.                                                                                                    |
| keyStoreIdentityStorePass | ocpdc.secretValue   | The password for the PDC domain SSL identity store.                                                                                                    |
| keyStoreTrustStorePass    | ocpdc.secretValue   | The password for the PDC domain SSL TrustStore.                                                                                                    |
| dbPassword                | ocpdc.secretValue   | The Sys or System user password for the PDC and Cross Reference schema.                                                                                                    |
| pdcSchemaPassword         | ocpdc.secretValue   | The password for the PDC database schema user.                                                                                                    |
| crossRefSchemaPassword    | ocpdc.secretValue   | The password for the transformation cross-reference database schema user.                                                                                                    |
| rcuWalletSchemaPassword   | ocpdc.secretValue   | The password for the PDC RCU OPSS wallet schema.                                                                                                    |
| dbWalletPassword          | ocpdc.secretValue   | The password for the database SSL wallet. This key is required if dbWalletType is set to pkcs12.                                                                                                    |

| Table 7-6 | (Cont.) Pricing Design | Center Keys for | or oc-cn-op-job-helm-chart |
|-----------|------------------------|-----------------|----------------------------|
|-----------|------------------------|-----------------|----------------------------|

| Кеу                  | Path in values.yaml | Description                                                                        |
|----------------------|---------------------|------------------------------------------------------------------------------------|
| walletPassword       | ocpdc.secretValue   | The passwords for the PDC application wallet and PDC BRM integration wallet.       |
| pdcAdminUserPassword | ocpdc.secretValue   | The password for the PDC admin user, which includes the Pricing Design Admin role. |

### Setting Up SSO for PDC Cloud Native

SSO allows users to log in to applications using a single user name and password combination. You set up SSO for PDC cloud native services by using SAML 2.0.

To set up SSO for PDC:

- 1. Export the SAML 2.0 metadata XML file from your identity and access management (IAM) system.
  - For example, if you are using Oracle Access Management, you can export the file by following the instructions in "Exporting Metadata" in Oracle Fusion Middleware Administering Oracle Access Management.
- 2. Rename the metadata XML file to **metadata.xml**, and then move **metadata.xml** to the **oc-cn-op-job-helm-chart/pdc/idp** directory.
- Configure the KeyStores needed by SAML 2.0:
  - a. Generate Identity and Trust KeyStores.
  - b. Move your KeyStore files, such as identity.p12 and trust.p12, to the oc-cn-op-job-helm-chart/pdc/pdc\_keystore directory.
- 4. In your **override-values.yaml** file for **oc-cn-op-job-helm-chart**, set the following keys:
  - ocpdc.configEnv.isSSOEnabled: Set this to true.
  - ocpdc.configEnv.keyStoreAlias: Set this to the private key alias of the KeyStore.
  - ocpdc.configEnv.keyStoreType: Set this to the file type of the SSL Identity and Trust KeyStore, which is either PKCS12 or JKS. The default is PKCS12.
  - ocpdc.configEnv.keyStoreIdentityFileName: Set this to the name of the Identity KeyStore file.
  - **ocpdc.configEnv.keyStoreTrustFileName**: Set this to the name of the Trust KeyStore file.
  - ocpdc.configEnv.samlAsserterName: Set this to the name of the SAML Asserter.
     The default is pdcSAML2IdentityAsserter.
  - ocpdc.configEnv.ssoPublishedSiteURL: Set this to the base URL used to construct endpoint URLs. This is typically the load balancer host and port where the server is visible externally. It must be appended with /saml2. For example: https:// LoadBalancerHost:LoadBalancerPortIsaml2.
  - ocpdc.configEnv.ssoDefaultURL: Set this to the URL where unsolicited authentication responses are sent if they do not contain an accompanying target URL.
  - ocpdc.secretValue.keyStoreIdentityStorePass: Set this to the StorePass for the Identity KeyStore.

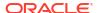

- **ocpdc.secretValue.keyStoreIdentityKeyPass**: Set this to the KeyPass for the Identity KeyStore.
- ocpdc.secretValue.keyStoreTrustStorePass: Set this to the StorePass for the Trust KeyStore.
- 5. Configure your load balancer's rules to send responses to the PDC WebLogic domain with *I*saml2 appended to the URL path.

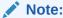

Add this rule to your existing load balancer rules for routing responses to PDC (*I* **pdc**), the load balancer host name, and so on.

See "Installing an Ingress Controller".

- Deploy your PDC cloud native services by following the instructions in "Deploying BRM Cloud Native Services".
- After PDC is deployed, retrieve the sp-metadata-admin-server.xml file from the /shared/domains/domainUID directory in your container, where domainUID is the name of your PDC domain specified in the ocpdc.wop.domainUID key.
  - The XML file configures the Web SSO Provider Partner. It contains the partner's KeyStore certificates, SAML assertion details, and the URLs where the SAML Identity Provider redirects to provide access to PDC.
- 8. Create a profile for your identity provider partner by loading the **sp-metadata-admin-server.xml** file into your IAM system.

For example, if you are using Oracle Access Management, you can load the file by following the instructions in "Creating Remote Identity Provider Partners" in *Oracle Fusion Middleware Administering Oracle Access Management*.

# **Configuring Pipeline Configuration Center**

To configure Pipeline Configuration Center (PCC) to run in your BRM cloud native environment:

- 1. Override the PCC-specific keys in the **values.yaml** file for **oc-cn-op-job-helm-chart**. See "Adding Pipeline Configuration Center Keys for oc-cn-op-job-helm-chart".
- 2. Override the PCC-specific keys in the **values.yaml** file for **oc-cn-helm-chart**. See "Adding Pipeline Configuration Center Keys for oc-cn-helm-chart".
- 3. Set up volume mounts. See "About PCC Volume Mounts".
- 4. Create a WebLogic domain and install the PCC application. See "Creating a WebLogic Domain and Installing the PCC Application".
- Set up SAML for SSO in PCC. See "Setting Up SSO for PCC".
- Set up local users and groups for PCC. See "Setting Up Local Users and Groups for PCC".
- 7. Start and stop your WebLogic servers. See "Starting and Stopping WebLogic Servers".
- 8. Enable SSL in PCC. See "Configuring SSL in PCC".

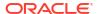

# Adding Pipeline Configuration Center Keys for oc-cn-op-job-helm-chart

Table 7-7 lists the keys that directly impact PCC deployment. Add these keys to your **override-values.yaml** file for **oc-cn-op-job-helm-chart**.

Table 7-7 PCC Keys for oc-cn-op-job-helm-chart

| Key          | Paths in values.yaml File | Description                                                                                                    |
|--------------|---------------------------|----------------------------------------------------------------------------------------------------|
| isEnabled    | осрсс.рсс                 | Whether to deploy, configure, and start PCC services:  • false: Does not create the Kubernetes resources for using PCC.  • true: Creates the Kubernetes resources for using PCC. This is the default.                                                                                                    |
| imageName    | ocpcc.pcc.deployment.app  | The name of the PCC image, such as <b>oracle/pcc</b>                                                                                                    |
| imageTag     | ocpcc.pcc.deployment.app  | The tag associated with the image. This is generally the patch set number prefixed with a colon (:). For example, :15.0.1.0.0                                                                                                    |
| dbSSLMode    | ocpcc.pcc.configEnv       | The type of connection required to connect to the database:  TWO_WAY: Two-way SSL authentication is required. In this case, both the client and server must authenticate each others identity.  ONE_WAY: One-way SSL authentication is required. In this case, the client must authenticate the server's identity. This is the default.  NO: SSL authentication is not required. |
| dbWalletType | ocpcc.pcc.configEnv       | The type of TrustStore and KeyStore file that is used for the SSL connection: <b>SSO</b> or <b>PKCS12</b> .                                                                                                    |
| rcuJdbcURL   | ocpcc.pcc.configEnv       | The connection string for connecting to the database where schemas needed by Oracle Fusion Middleware products will be created, especially OPSS.                                                                                                    |
| rcuDBARole   | ocpcc.pcc.configEnv       | The role of the database administrator user.                                                                                                    |
| rcuArgs      | ocpcc.pcc.configEnv       | The additional arguments for creating the RCU.                                                                                                    |

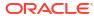

Table 7-7 (Cont.) PCC Keys for oc-cn-op-job-helm-chart

| Key                      | Paths in values.yaml File | Description                                                                                                    |
|--------------------------|---------------------------|----------------------------------------------------------------------------------------------------|
| IdapHost                 | ocpcc.pcc.configEnv       | The host name or IP address of the LDAP Server (for example, OUD) where users and groups will be configured for access to PCC.                                                                                                    |
| IdapPort                 | ocpcc.pcc.configEnv       | The port number on which the LDAP server is listening.                                                                                                    |
| IdapGroupBase            | ocpcc.pcc.configEnv       | The LDAP base DN that contains groups.                                                                                                    |
| IdapUserBase             | ocpcc.pcc.configEnv       | The LDAP base DN that contains users.                                                                                                    |
| keystoreAlias            | ocpcc.pcc.configEnv       | The private key alias of the KeyStore.                                                                                                    |
| keystoreType             | ocpcc.pcc.configEnv       | The file type of the SSL Identity and TrustStore, which is either PKCS12or JKS. The default is PKCS12.                                                                                                    |
| keystoreldentityFileName | ocpcc.pcc.configEnv       | The file name of the Identity KeyStore.                                                                                                    |
| keystoreTrustFileName    | ocpcc.pcc.configEnv       | The file name of the Trust KeyStore.                                                                                                    |
| isSSOEnabled             | ocpcc.pcc.configEnv       | Whether to enable single sign-on (SSO) for PCC cloud native services through SAML 2.0:  true: SSO is enabled for PCC cloud native services.  false: SSO is disabled. This is the default.                                                           |
| samlAsserterName         | ocpcc.pcc.configEnv       | The name of the SAML Asserter. The default is samIPCCAsserter.                                                                                                    |
| ssoPublishedSiteURL      | ocpcc.pcc.configEnv       | The base URL that is used to construct endpoint URLs. This is typically the Load Balancer host and port at which the server is visible externally. It must be appended with /saml2. For example: https:// LoadBalancerHost:LoadBalancer Port/saml2. |
| ssoDefaultURL            | ocpcc.pcc.configEnv       | The URL where unsolicited authentication responses are sent if they do not contain an accompanying target URL.                                                                                                    |
| reloadVersion            | ocpcc.pcc.configEnv       | Update this value with any value different from the current value to force a restart of the deployer.                                                                                                    |

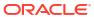

Table 7-7 (Cont.) PCC Keys for oc-cn-op-job-helm-chart

|                          | I                         | ı                                                                                                    |
|--------------------------|---------------------------|----------------------------------------------------------------------------------------------------|
| Key                      | Paths in values.yaml File | Description                                                                                                    |
| adminPassword            | ocpcc.pcc.secretVal       | The password of the WebLogic domain's administrative user, which is used for accessing the WebLogic Console for administrative operations.                                                                                                    |
| IdapPassword             | ocpcc.pcc.secretVal       | The password of the LDAP Server admin user.                                                                                                    |
| rcuSysDBAPassword        | ocpcc.pcc.secretVal       | The password for the rcuJdbcURL database administrator.                                                                                                    |
| rcuSchemaPassword        | ocpcc.pcc.secretVal       | The passwords for the schemas of Oracle Fusion Middleware products that will be created by RCU, which is used by OPSS.                                                                                                    |
| dbWalletPassword         | ocpcc.pcc.secretVal       | The password for accessing the certificates from the TrustStore and KeyStore.                                                                                                    |
| keystoreldentityPassword | ocpcc.pcc.secretVal       | The StorePass for the Identity KeyStore.                                                                                                    |
| keystoreKeyPassword      | ocpcc.pcc.secretVal       | The KeyPass for the Identity KeyStore.                                                                                                    |
| keystoreTrustPassword    | ocpcc.pcc.secretVal       | The StorePass for the Trust KeyStore.                                                                                                    |
| domainUID                | осрсс.рсс.wop             | The name of the domain. The default is <b>pcc-domain</b> .                                                                                                    |
| adminChannelPort         | осрсс.рсс.wop             | The NodePort where the adminserver's HTTP service will be accessible.                                                                                                    |
| serverStartPolicy        | осрсс.рсс.wop             | The WebLogic servers that the Operator starts when it discovers the domain:  NEVER: Does not start any server in the domain.  ADMIN_ONLY: Starts only the administration server (no managed servers will be started).  IF_NEEDED: Starts the administration server and clustered servers up to the replica count. |
| nodeSelector             | осрсс.рсс                 | The node selector rules for scheduling WebLogic Server pods on particular nodes using simple selectors.                                                                                                    |
| affinity                 | осрсс.рсс                 | The affinity rules for scheduling WebLogic Server pods on particular nodes using more powerful selectors.                                                                                                    |

# Adding Pipeline Configuration Center Keys for oc-cn-helm-chart

Table 7-8 lists the keys that directly impact PCC deployment. Add these keys to your **override-values.yaml** file for **oc-cn-helm-chart**.

**Table 7-8 Pipeline Configuration Center Keys** 

| Key           | Path in Values.yaml File              | Description                                                                                                    |
|---------------|---------------------------------------|----------------------------------------------------------------------------------------------------|
| appLogLevel   | осрсс                                 | The logging level at which application logs must be captured in log files: SEVERE, WARNING, INFO, CONFIG, FINE, FINER, FINEST, and ALL.                                                                                                    |
| isEnabled     | осрсс.рсс                             | Whether to deploy, configure, and start PCC services:                                                                                                    |
|               |                                       | <ul> <li>false: Does not create the Kubernetes resources for using PCC.</li> <li>true: Creates the Kubernetes resources for using PCC. This is the default.</li> </ul>                                                                                                    |
| imageName     | ocpcc.pcc.deployment.app              | The name of the PCC image, such as oracle/pcc.                                                                                                    |
| imageTag      | ocpcc.pcc.deployment.app              | The tag associated with the image. This is generally the patch set number, prefixed with a colon (:). For example, :15.0.1.0.0                                                                                                    |
| keystoreAlias | ocpcc.pcc.configEnv                   | The private key alias of the KeyStore.                                                                                                    |
| dbSSLMode     | ocpcc.pcc.configEnv                   | The type of connection required to connect to the database:  TWO_WAY: Two-way SSL authentication is required. In this case, both the client and server must authenticate each other's identity.  ONE_WAY: One-way SSL authentication is required. In this case, the client must authenticate the server's identity. This is the default.  NO: SSL authentication is not required. |
| dbWalletType  | ocpcc.pcc.configEnv                   | The type of TrustStore and KeyStore file that is used for the SSL connection: <b>SSO</b> or <b>PKCS12</b> .                                                                                                    |
| tlsVersions   | ocpcc.pcc.configEnv                   | (Release 15.0.1 or later) The list of TLS versions to support for connection with the WebLogic domain. List the version numbers in order, from lowest to highest, separated by a comma. For example: TLSv1.2, TLSv1.3.                                                                                                    |
| login         | ocpcc.pcc.infranet.user               | The username of the service that has permission to access BRM.                                                                                                    |
| serviceType   | ocpcc.pcc.infranet.user               | The POID type of the service that has permission to access BRM.                                                                                                    |
| serviceID     | ocpcc.pcc.infranet.user               | The POID ID of the service that has permission to access BRM.                                                                                                    |
| minSize       | ocpcc.pcc.infranet.connecti<br>onpool | The minimum size of the connection pool.                                                                                                    |
| maxSize       | ocpcc.pcc.infranet.connecti<br>onpool | The maximum size of the connection pool.                                                                                                    |
| loglevel      | ocpcc.pcc.infranet                    | The log level for the infranet properties.                                                                                                    |
|               |                                       |                                                                                                    |

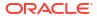

Table 7-8 (Cont.) Pipeline Configuration Center Keys

| Key                  | Path in Values.yaml File | Description                                                                                                    |
|----------------------|--------------------------|----------------------------------------------------------------------------------------------------|
| addOnProperties      | ocpcc.pcc.infranet       | Empty by default, you can use this key to specify custom infranet properties.                                                                                                    |
| domainUID            | осрсс.рсс.wop            | The name of the domain. The default is pcc-domain.                                                                                                    |
| adminChannelPor<br>t | осрсс.рсс.wop            | The NodePort where the admin-server's HTTP service will be accessible.                                                                                                    |
| serverStartPolicy    | осрсс.рсс.wop            | The WebLogic servers that the Operator starts when it discovers the domain:  NEVER: Does not start any server in the domain.  ADMIN_ONLY: Starts only the administration server (no managed servers will be started).  IF_NEEDED: Starts the administration server and clustered servers up to the replica count. |
| isEnabled            | ocpcc.pcc.monitoring     | Whether to enable monitoring of PCC.                                                                                                    |
| nodeSelector         | осрсс.рсс                | The node selector rules for scheduling WebLogic Server pods on particular nodes using simple selectors.                                                                                                    |
| affinity             | осрсс.рсс                | The affinity rules for scheduling WebLogic Server pods on particular nodes using more powerful selectors.                                                                                                    |

Table 7-9 lists the secret keys that directly impact PCC deployment. These keys hold sensitive data and must be handled carefully with controlled access to the file containing its values. See "Secrets" in *Kubernetes Concepts*.

Add these secret keys to your **override-values.yaml** file, and encode all of their values in Base64.

#### Note:

You can encode strings in Linux by using this command:

echo -n 'string' | base64

You can decode strings in Linux by using this command:

echo 'encoded string' | base64 --decode

**Table 7-9 Pipeline Configuration Center Secret Keys** 

| Key                                    | Description                                                    |
|----------------------------------------|----------------------------------------------------------------|
| ocpcc.pcc.secretVal.adminPassword      | The WebLogic Server administrative password encoded in Base64. |
| ocpcc.pcc.secretVal.walletPassword     | The PCC wallet password encoded in Base64.                     |
| ocpcc.pcc.secretVal.rcuSysDBAPass word | The Database Administrator password encoded in Base64.         |

| Table 7-9 | (Cont.) Pipeline Configuration Center Secret Keys |
|-----------|---------------------------------------------------|
|           |                                                   |

| Кеу                                              | Description                                                                                                    |
|--------------------------------------------------|----------------------------------------------------------------------------------------------------|
| ocpcc.pcc.secretVal.rcuSchemaPass<br>word        | The password for schemas of Oracle Fusion Middleware products that will be created by RCU, which is used by OPSS. The value must be Base64-encoded. |
| ocpcc.pcc.secretVal.keystoreIdentity<br>Password | The KeyPass of Identity Keystore, which is used for setting up the SSL-enabled domain. The value must be Base64-encoded.                            |
| ocpcc.pcc.secretVal.keystoreKeyPas<br>sword      | The StorePass of Identity Keystore, which is used for setting up the SSL-enabled domain. This value must be Base64-encoded.                         |
| ocpcc.pcc.secretVal.keystoreTrustPa<br>ssword    | The StorePass of the Trust Keystore, which is used for setting up the SSL-enabled domain. This value must be Base64-encoded.                        |
| ocpcc.pcc.secretVal.pccUserPasswor               | The PCC user password encoded in Base64.                                                                                                    |

#### **About PCC Volume Mounts**

The PCC container requires Kubernetes volume mounts for sharing the domain and application file system between the WebLogic Cluster servers. There is one volume for the domain. By default, these are created dynamically, using the provisioner defined in BRM, in the storage-class key in oc-cn-op-job-helm-chart.

To change the volume type or provider, modify the following keys in the **override-values.yaml** file for **oc-cn-op-job-helm-chart**.

• ocpcc.pcc.volume.domain.createOption for the domain file system for PCC.

## Creating a WebLogic Domain and Installing the PCC Application

The WebLogic domain is created by a Kubernetes Deployment when **oc-cn-op-job-helm-chart** is installed. The same job also installs the PCC application and deploys the application EAR file onto the WebLogic Cluster.

The oc-cn-op-job-helm-chart chart also:

- Creates a Kubernetes ConfigMap and Secrets, which are used throughout the life-cycle of the WebLogic domain.
- Initializes the PersistentVolumeClaim for the domain and application file system as well as third-party libraries.

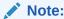

The **override-values.yaml** file that you use for this chart must include BRM override values.

After you install **oc-cn-op-job-helm-chart**, wait until the Kubernetes deployment has reached the **1/1 Running** status. Then, you can install or upgrade **oc-cn-helm-chart** for PCC services.

After the deployment is running, don't delete the chart. Its resources will be used for starting and stopping the servers through **oc-cn-helm-chart**.

### Setting Up SSO for PCC

SSO allows users to log in to applications using a single user name and password combination. You set up SSO for PCC cloud native services by using SAML 2.0.

To set up SSO for PCC:

- Export the SAML 2.0 metadata XML file from your identity and access management (IAM) system.
  - For example, if you are using Oracle Access Management, you can export the file by following the instructions in "Exporting Metadata" in *Oracle Fusion Middleware Administering Oracle Access Management*.
- 2. Rename the metadata XML file to **metadata.xml**, and then move **metadata.xml** to the **oc-cn-op-job-helm-chart/pcc/idp** directory.
- 3. Configure the KeyStores needed by SAML 2.0:
  - a. Generate identity and trust KeyStores.
  - b. Move your KeyStore files, such as identity.p12 and trust.p12, to the oc-cn-op-job-helm-chart/pcc/keystore directory.
- In your override-values.yaml file for oc-cn-helm-chart, set the isSSOEnabled key to true.
- 5. In your **override-values.yam!** file for **oc-cn-op-job-helm-chart**, set the following keys:
  - ocpcc.pcc.configEnv.isSSOEnabled: Set this to true.
  - ocpcc.pcc.configEnv.keystoreAlias: Set this to the private key alias of the KeyStore.
  - ocpcc.pcc.configEnv.keystoreType: Set this to the file type of the SSL Identity and Trust store, which is either PKCS12 or JKS. The default is PKCS12.
  - ocpcc.pcc.configEnv.keystoreIdentityFileName: Set this to the name of the Identity KeyStore file.
  - ocpcc.pcc.configEnv.keystoreTrustFileName: Set this to the name of the Trust KeyStore file.
  - ocpcc.pcc.configEnv.samlAsserterName: Set this to the name of the SAML Asserter. The default is samlPCCAsserter.
  - ocpcc.pcc.configEnv.ssoPublishedSiteURL: Set this to the base URL that is used
    to construct endpoint URLs. This is typically the load balancer host and port at which
    the server is visible externally. It must be appended with /saml2. For example: https://
    LoadBalancerHost:LoadBalancerPort/saml2.
  - ocpcc.pcc.configEnv.ssoDefaultURL: Set this to the URL where unsolicited authentication responses are sent if they do not contain an accompanying target URL.
  - ocpcc.pcc.secretVal.keystoreIdentityPassword: Set this to the StorePass for the Identity KeyStore.
  - ocpcc.pcc.secretVal.keystoreKeyPassword: Set this to the KeyPass for the Identity KeyStore.
  - ocpcc.pcc.secretVal.keystoreTrustPassword: Set this to the StorePass for the Trust KeyStore.

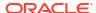

6. Configure your load balancer's rules to send responses to the PCC WebLogic domain with /saml2 appended to the URL path.

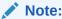

Add this rule to your existing load balancer rules for routing responses to PCC (*I* **pcc**), the load balancer host name, and so on.

See "Installing an Ingress Controller".

- Deploy your PCC cloud native services by following the instructions in "Deploying BRM Cloud Native Services".
- 8. After PCC is deployed, retrieve the **sp-metadata-admin-server.xml** file from the **/shared/domains/ domains/ domains/ domainUID** directory in your container, where **domainUID** is the name of your PCC domain specified in the **ocpcc.pcc.wop.domainUID** key.
  - The XML file configures the Web SSO Provider Partner. It contains the partner's KeyStore certificates, SAML assertion details, and the URLs where the SAML Identity Provider redirects to provide access to PCC.
- Create a profile for your identity provider partner by loading the sp-metadata-adminserver.xml file into your IAM system.

For example, if you are using Oracle Access Management, you can load the file by following the instructions in "Creating Remote Identity Provider Partners" in Oracle Fusion Middleware Administering Oracle Access Management.

### Setting Up Local Users and Groups for PCC

You have the option to customize the values for **oc-cn-op-job-helm-chart** to create users and groups locally in Oracle WebLogic Server. This would be especially useful for test environments where you might not have Identity Providers or LDAPs available. The groups for the admin user for WebLogic Server cannot be modified using this procedure.

Any passwords must be encoded using Base64. You can leave the password blank, but then the user will not be able to log in to the application directly.

To set up local users and groups for PCC, define the keys under **ocpcc.pcc.wlsUserGroups** in the **override-values.yaml** file for **oc-cn-op-job-helm-chart**.

A group has to be the Config Admin to access the PCC UI. Only a user associated with the Config Admin group has full access to the PCC user interface. For example:

```
Add users and groups to domain's DefaultAuthenticator (local)

wlsUserGroups:
groups:
- name: Config Admin
description: PCC Admin
# Each element for this takes "name", "description", "password" (base64 encoded) and list of "groups" that he is part of, like:
# - name:
# description:
# password:
# groups:
# groups:
# - "Regular CSR"
users:
- name: pccuser
```

description: pccuser
password: QzFnMmIzdTQj
groups:
- "Confiq Admin"

## Starting and Stopping WebLogic Servers

When you install **oc-cn-op-job-helm-chart**, the default configuration sets up a WebLogic Cluster with five Managed Servers. When you install or upgrade **oc-cn-helm-chart** for the PCC service, two of the Managed Servers and one Admin Server are started.

By modifying the **override-values.yaml** file for **oc-cn-helm-chart**, you can control:

- The total number of Managed Servers and the initial server start up by using the totalManagedServers and initialServerCount keys.
- Whether the servers are started or stopped by using the serverStartPolicy key. To start
  the Admin Servers and the Managed Servers in a Cluster, set the key to IF\_NEEDED. To
  stop all servers, set the key to NEVER.

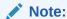

The keys in the **override-values.yaml** file should be the same as the ones used in **oc-cn-op-job-helm-chart** for keys that are common in both charts.

After you modify the **override-values.yaml** file, update the Helm release for the changes to take effect:

helm upgrade BrmReleaseName oc-cn-helm-chart --values OverrideValuesFile -n BrmNameSpace

#### where:

- BrmReleaseName is the release name for oc-cn-helm-chart and is used to track this
  installation instance.
- BrmNameSpace is the namespace in which to create BRM Kubernetes objects for the BRM Helm chart.
- OverrideValuesFile is the path to a YAML file that overrides the default configurations in the values.yaml file for oc-cn-helm-chart.

### Configuring SSL in PCC

To access PCC over the HTTPS port, SSL must be enabled in the WebLogic domain where PCC is deployed. The BRM cloud native deployment package takes care of the configuration necessary to equip the WebLogic domain with SSL access.

To complete the configuration for SSL setup:

- Copy PKCS12 files with valid certificates to the oc-cn-op-job-helm-chart/pcc/keystore directory:
  - identity.p12: Provides the certificate to identify the server.
  - trust.p12: Establishes trust for the certificate.

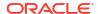

If your KeyStore files have different file names or file types, such as JKS, override the **keyStoreIdentityFileName**, **keyStoreTrustFileName**, and **keyStoreType** keys in the **override-values.yaml** file for **oc-cn-helm-chart**.

The **keystoreAlias** key is also mandatory along with **keyStoreIdentityFileName**, **keystoreTrustFileName** to enable SSL.

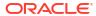

# Configuring REST Services

Learn how to integrate external applications with your Oracle Communications Billing and Revenue Management (BRM) cloud native environment by using the BRM and PDC REST services.

#### Topics in this document:

- Configuring BRM REST Services Manager
- Configuring PDC REST Services Manager

# Configuring BRM REST Services Manager

You use BRM REST Services Manager to integrate an external customer experience application with BRM. This allows you to manage billing and rating in BRM and then view your customers' account balances and bills in your external client. For more information, see *REST Services Manager API for Billing and Revenue Management*.

To configure BRM REST Services Manager in BRM cloud native:

- Generate an SSL certificate. See "Generating an SSL Certificate for BRM REST Services Manager".
- Optionally, configure the BRM REST Services Manager SDK. See "Configuring the SDK (Optional)".
- Configure the HTTPS port for Oracle Unified Directory. See "Configuring the Oracle Unified Directory HTTPS Port".
- 4. If BRM and REST Services Manager are located in separate clusters, connect BRM REST Services Manager to BRM. See "Connecting to a Separate BRM Cluster".
- Override the BRM REST Services Manager-specific keys in the values.yaml file. See "Adding BRM REST Services Manager Keys".

### Generating an SSL Certificate for BRM REST Services Manager

The following shows the steps for generating a sample SSL certificate:

- 1. Create a directory named rsm keystore under the oc-cn-helm-chart/rsm directory.
- 2. Generate an SSL certificate. For example:
  - openss1 req -x509 -newkey rsa:4096 -keyout openSSLKey.pem -out cert.pem -days 365 nodes
- Generate a PKCS12 KeyStore file. For example, this creates a KeyStore file named keystore.p12:
  - openssl pkcs12 -export -out keyStore.p12 -inkey openSSLKey.pem -in cert.pem
- Copy your SSL certificate file to the oc-cn-helm-chart/rsm/rsm\_keystore directory.

## Configuring the SDK (Optional)

To integrate the SDK with BRM REST Services Manager, generate an SDK image as follows:

 Copy your extended SDK JAR oc-cn-docker-files-15.0.x.0.0/oc-cn-docker-files/ocrsm/ brm\_rest\_services\_manager/SDK/libs to the oc-cn-docker-files-15.0.x.0.0/oc-cn-docker-files/ocrsm/brm rest services manager/SDK directory.

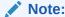

The SDK JAR can be used directly from oc-cn-docker-files-15.0.x.0.0/oc-cn-docker-files/ocrsm/brm\_rest\_services\_manager/SDK/libs if no changes are required. If you need to make further customizations, follow the instructions in REST Services Manager API for Billing and Revenue Management and then copy the updated SDK JAR to the oc-cn-docker-files-15.0.x.0.0/oc-cn-docker-files/ocrsm/brm\_rest\_services\_manager/SDK directory.

- In your override-values.yaml file for oc-cn-helm-chart, set the ocrsm.rsm.configEnv.rsmExtensionJar key to the name of your extended SDK JAR file, such as BRMRESTExtension.jar.
- Go to the oc-cn-docker-files-15.0.x.0.0/oc-cn-docker-files/ocrsm/ brm\_rest\_services\_manager/SDK directory.
- 4. Build the Podman image by running this command:

```
podman build --format docker --tag imagerepo/brm-rest-services-manager-extension:1 .
```

**5.** Push the SDK image to the repository by running this command:

```
podman login --username user --password password imagerepo
podman push imagerepo/brm-rest-services-manager-extension:1
```

#### Configuring the Oracle Unified Directory HTTPS Port

If an HTTPS port is used for Oracle Unified Directory, do the following:

- Create a directory named rsm\_oud\_keystore under the oc-cn-helm-chart/rsm directory.
- Copy the Oracle Unified Directory certificate to the oc-cn-helm-chart/rsm/ rsm\_oud\_keystore directory.

### Connecting to a Separate BRM Cluster

If BRM is located in a separate cluster from BRM REST Services Manager, do the following to connect BRM REST Services Manager to BRM:

- 1. Open the configmap\_env\_brmrsm.yaml file in a text editor.
- Set BRM\_HOST\_NAME to the host name of the cluster on which BRM is located. The default value is cm.
- 3. Save and close the file.

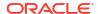

# Adding BRM REST Services Manager Keys

Table 8-1 lists the keys that directly impact BRM REST Services Manager. Add these keys to your override-values.yaml file with the same path hierarchy.

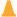

#### **Caution:**

Keys with the path ocrsm.rsm.secretVal hold sensitive data. Handle them carefully with controlled access to the override file containing their values. Encode all of these values in Base64. See "Secrets" in Kubernetes Concepts.

Table 8-1 BRM REST Services Manager Keys

| Key                        | Path in<br>Values.yaml File  | Description                                                                                                    |
|----------------------------|------------------------------|----------------------------------------------------------------------------------------------------|
| isEnabled                  | ocrsm.rsm                    | The flag to indicate if BRM REST Services Manager should be deployed with BRM cloud native.                                                                                                    |
| imageName                  | ocrsm.rsm.deploy<br>ment     | The name of the BRM REST Services Manager image, such as oracle/brm-rest-services-manager.                                                                                                    |
| imageTag                   | ocrsm.rsm.deploy<br>ment     | The tag associated with the image, such as 15.0.0.0.0.                                                                                                    |
| imageName                  | ocrsm.rsm.deploy<br>ment.sdk | The name of the BRM REST Services Manager SDK image, such as brm-rest-services-manager-extension.                                                                                                    |
| imageTag                   | ocrsm.rsm.deploy<br>ment.sdk | The tag associated with the BRM Services Manager SDK image, such as 1.                                                                                                    |
| httpPort                   | ocrsm.rsm.config<br>Env      | The HTTP port in the container on which to deploy BRM REST Services Manager.                                                                                                    |
|                            |                              | <b>Note</b> : Set this to a port number from 30000 through 32767 that is not in use.                                                                                                    |
| httpsPort                  | ocrsm.rsm.config<br>Env      | The HTTPS port in the container on which to deploy BRM REST Services Manager.                                                                                                    |
|                            |                              | <b>Note</b> : Set this to a port number from 30000 through 32767 that is not in use.                                                                                                    |
| tlsVersions                | ocrsm.rsm.config<br>Env      | (Release 15.0.1 or later) The list of TLS versions to support for connection with the WebLogic domain. List the version numbers in order, from lowest to highest, separated by a comma. For example: <b>TLSv1.2</b> , <b>TLSv1.3</b> . |
| rsmCertificateFile<br>Name | ocrsm.rsm.config<br>Env      | The SSL certificate file name for BRM REST Services Manager.                                                                                                    |
| baseURL                    | ocrsm.rsm.config<br>Env      | The base URL with resource details to return in the response of BRM REST Services Manager requests.                                                                                                    |
|                            |                              | <b>Note:</b> After deployment, you can update this value by editing your <b>override-values.yam!</b> file and then doing a Helm upgrade.                                                                                               |
| brmLogin                   | ocrsm.rsm.config<br>Env      | The user name of the service with permission to access BRM, such as <b>rsm.0.0.1</b> .                                                                                                    |
| brmServiceType             | ocrsm.rsm.config<br>Env      | The BRM service type, such as /service/admin_client.                                                                                                    |

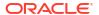

Table 8-1 (Cont.) BRM REST Services Manager Keys

| Key                          | Path in<br>Values.yaml File  | Description                                                                                                    |
|------------------------------|------------------------------|----------------------------------------------------------------------------------------------------|
| brmServicePoidId             | ocrsm.rsm.config<br>Env      | The BRM service POID, such as 1.                                                                                                    |
| brmSSLWalletFile<br>Name     | ocrsm.rsm.config<br>Env      | The BRM SSL wallet file name.                                                                                                    |
| rsmExtensionJar              | ocrsm.rsm.config<br>Env      | The file name of the BRM REST Service Manager SDK JAR, such as <b>BRMRESTExtension.jar</b> .                                           |
| bipURL                       | ocrsm.rsm.config<br>Env      | The Oracle Analytics Publisher URL.                                                                                                    |
| bipUserId                    | ocrsm.rsm.config<br>Env      | The Oracle Analytics Publisher user ID.                                                                                                |
| securityEnabled              | ocrsm.rsm.config<br>Env      | The flag to indicate if token-based authentication is enabled for BRM REST Services Manager.                                           |
| idcsURI                      | ocrsm.rsm.config<br>Env.idcs | The Oracle Identity Cloud Service (IDCS) URL.                                                                                          |
| clientID                     | ocrsm.rsm.config<br>Env.idcs | The IDCS client ID.                                                                                                    |
| proxyHost                    | ocrsm.rsm.config<br>Env.idcs | The IDCS proxy host.                                                                                                    |
| scopeAudience                | ocrsm.rsm.config<br>Env.idcs | The primary audience configured in IDCS.                                                                                               |
| audience                     | ocrsm.rsm.config<br>Env.idcs | The secondary audience configured in IDCS. If a secondary audience is not configured, enter the primary audience.                      |
| domainName                   | ocrsm.rsm.config<br>Env.oam  | The Oracle Access Manager domain name.                                                                                                 |
| audience                     | ocrsm.rsm.config<br>Env.oam  | The Oracle Access Manager OAuth server name.                                                                                           |
| endpointURL                  | ocrsm.rsm.config<br>Env.oam  | The Oracle Access Manager OAuth token endpoint URL.                                                                                    |
| oudHostName                  | ocrsm.rsm.config<br>Env.oam  | The Oracle Unified Directory host name.                                                                                                |
| oudRootUserDN                | ocrsm.rsm.config<br>Env.oam  | The Oracle Unified Directory root user domain name.                                                                                    |
| oudHttpPort                  | ocrsm.rsm.config<br>Env.oam  | The Oracle Unified Directory HTTP port.                                                                                                |
| oudHttpsPort                 | ocrsm.rsm.config<br>Env.oam  | The Oracle Unified Directory HTTPS port.                                                                                               |
| oudUserBaseDN                | ocrsm.rsm.config<br>Env.oam  | The Oracle Unified Directory user domain name.                                                                                         |
| oudGroupDN                   | ocrsm.rsm.config<br>Env.oam  | The Oracle Unified Directory group domain name.                                                                                        |
| logLevel                     | ocrsm.rsm.config<br>Env      | The application log level: SEVERE, WARNING, INFO, CONFIG, FINE, FINER, FINEST.                                                         |
| helidonSecurityL<br>ogLevel  | ocrsm.rsm.config<br>Env      | The security log level: <b>SEVERE</b> , <b>WARNING</b> , <b>INFO</b> , <b>CONFIG</b> , <b>FINE</b> , <b>FINER</b> , or <b>FINEST</b> . |
| helidonWebServe<br>rLogLevel | ocrsm.rsm.config<br>Env      | The server log level: <b>SEVERE</b> , <b>WARNING</b> , <b>INFO</b> , <b>CONFIG</b> , <b>FINE</b> , <b>FINER</b> , or <b>FINEST</b> .   |

| Table 8-1 (Cont.) BRM REST Services Mana |
|------------------------------------------|
|------------------------------------------|

| Key                             | Path in<br>Values.yaml File | Description                                                                                                    |
|---------------------------------|-----------------------------|----------------------------------------------------------------------------------------------------|
| helidonConfigLog<br>Level       | ocrsm.rsm.config<br>Env     | The Helidon configuration log level: SEVERE, WARNING, INFO, CONFIG, FINE, FINER, or FINEST.                                                                 |
| helidonMicroProfi<br>leLogLevel | ocrsm.rsm.config<br>Env     | Helidon MP log level SEVERE, WARNING, INFO, CONFIG, FINE, FINER, or FINEST.                                                                                 |
| helidonCommonL<br>ogLevel       | ocrsm.rsm.config<br>Env     | The Helidon common log level: <b>SEVERE</b> , <b>WARNING</b> , <b>INFO</b> , <b>CONFIG</b> , <b>FINE</b> , <b>FINER</b> , or <b>FINEST</b> .                |
| nettyServerLogLe<br>vel         | ocrsm.rsm.config<br>Env     | The embedded netty server log level: <b>SEVERE</b> , <b>WARNING</b> , <b>INFO</b> , <b>CONFIG</b> , <b>FINE</b> , <b>FINER</b> , or <b>FINEST</b> .         |
| jerseyLogLevel                  | ocrsm.rsm.config<br>Env     | The jersey log level: <b>SEVERE</b> , <b>WARNING</b> , <b>INFO</b> , <b>CONFIG</b> , <b>FINE</b> , <b>FINER</b> , or <b>FINEST</b> .                        |
| jbossWeldLogLev<br>el           | ocrsm.rsm.config<br>Env     | The Helidon JBossWeld log level: SEVERE, WARNING, INFO, CONFIG, FINE, FINER, or FINEST.                                                                     |
| auditLogLevel                   | ocrsm.rsm.config<br>Env     | The audit log level: <b>SEVERE</b> , <b>WARNING</b> , <b>INFO</b> , <b>CONFIG</b> , <b>FINE</b> , <b>FINER</b> , or <b>FINEST</b> .                         |
| rsmCertificatePas<br>sword      | ocrsm.rsm.secret<br>Val     | The Base64-encoded certificate password for BRM REST Services Manager.                                                                                      |
| brmInfranetWallet<br>Password   | ocrsm.rsm.secret<br>Val     | The Base64-encoded wallet password. You can use any password.                                                                                               |
|                                 |                             | This password will be used to store the Oracle Analytics Publisher and Infranet connections in the wallet and can be used to access the same.               |
| bipPassword                     | ocrsm.rsm.secret<br>Val     | The Base64-encoded Oracle Analytics Publisher password.                                                                                                    |
| clientSecret                    | ocrsm.rsm.secret<br>Val     | The Base64-encoded IDCS client secret.                                                                                                    |
| oudCertificateAlia<br>s         | ocrsm.rsm.secret<br>Val     | The certificate alias is any unique name that is Base64-<br>encoded for JDK KeyStore. This key is required for Oracle<br>Unified Directory HTTPS protocols. |
| oudRootUserPass<br>word         | ocrsm.rsm.secret<br>Val     | The Base64-encoded Oracle Unified Directory root password.                                                                                                  |

You can use the following commands to encode and decode passwords in Base64 format:

To encode strings in Linux:

```
echo -n 'password' | base64
```

To decode strings in Linux:

```
echo 'encoded_password' | base64 --decode
```

# Sample override-values for IDCS Security Type

This shows sample content in the **override-values.yaml** for BRM REST Services Manager when the security type is Oracle Identity Cloud Service (IDCS):

```
ocrsm:
    rsm:
    configEnv:
        securityEnabled: true
        bipUrl: http://xxxxxxx:xxxxx/xmlpserver/services/PublicReportService v11
```

```
bipUserId: weblogic
baseURL: xxxxx.xxxx.xxxx.xxx
idcs:
    idcsURI: "https://xxxxx.xxxx.xxxx.xxxxx.xxxx"
    clientID: xxxxxx
    scopeAudience: "https://xxxxx:xxxxx:xxxxx:xxxxx:"
    audience: "https://xxxxx:xxxx:xxxxx:xxxxx:"
    rsmExtensionJar: brm-rest-extension.jar
    rsmCertificateFileName: keyStore.p12
secretVal:
    rsmCertificatePassword: xxxxxx
brmInfranetWalletPassword: xxxxxx
bipPassword: xxxxxx
clientSecret: xxxxxx
```

### Sample override-values.yaml for OAM Security Type

This shows sample content in the **override-values.yaml** for BRM REST Services Manager when the security type is Oracle Access Manager:

```
ocrsm:
   rsm:
       configEnv:
          securityEnabled: true
          bipUrl: http://xxxxxx:xxxxxx/xmlpserver/services/PublicReportService v11
          bipUserId: weblogic
           securityType: OAM
          baseURL: xxxxx.xxx.xxxxxxxxx
                domainName: TMFOAuthOIDCDomain
                audience: TMFResourceServer
                endpointURL: "http://xxxx.xxxx.xxxx.xxxx:14100/oauth2/rest/token/info"
                oudHostName: xxxx.xxxx.xxxx.xxx
                oudRootUserDN: cn=MyRootUser
                oudHttpPort: 9090
                oudUserBaseDN: ou=people,dc=tmf,dc=com
                oudGroupDN: ou=Groups,dc=tmf,dc=com
          rsmExtensionJar: brm-rest-extension.jar
          rsmCertificateFileName: keyStore.p12
        secretVal:
          rsmCertificatePassword: xxxxx
          brmInfranetWalletPassword: xxxxx
          bipPassword: xxxxx
          oudRootUserPassword: xxxxx
```

### Sample BRM RSM override-values for Separate BRM Cluster

This shows sample content in the **override-values.yaml** for BRM REST Services Manager when BRM is deployed in a separate cluster:

#### Note:

- Pass the values for idcsURI, scopeAudience, audience, and OAM endpointURL in quotes when the URL ends with characters such as colon colon (::).
- Ensure that you provide the hostname for connecting to the BRM cluster in the configmap\_env\_brmrsm.yaml file. See "Connecting to a Separate BRM Cluster".

```
ocbrm:
   brm root pass: xxxxx
   isSSLEnabled: true
ocrsm:
   rsm:
       configEnv:
          securityEnabled: true
          bipUrl: http://xxxxx:xxxx/xmlpserver/services/PublicReportService v11
          bipUserId: weblogic
          baseURL: xxxxx.xxx.xxxx.xxx
          idcs:
               idcsURI: "https://xxxxx.xxxx.xxxx.xxxx"
               clientID: xxxx
               scopeAudience: "https://xxxxx:xxxx:xxxx::"
               audience: "https://xxxxx:xxxx:xxxxx::"
          rsmExtensionJar: brm-rest-extension.jar
          rsmCertificateFileName: keyStore.p12
       secretVal:
          rsmCertificatePassword: xxxxx
          brmInfranetWalletPassword: xxxxx
          bipPassword: xxxxx
          clientSecret: xxxxx
```

# Configuring PDC REST Services Manager

You use PDC REST Services Manager to integrate an enterprise product catalog, such as Oracle Digital Experience for Communications Launch Experience, with PDC. This enables you to create a variety of product offerings in your enterprise product catalog and then have all of the rating and billing performed by PDC and BRM. For more information, see "About PDC REST Services Manager" in PDC REST Services Manager Integration Guide.

To configure PDC REST Services Manager in BRM cloud native:

- Override the PDC REST Services Manager-specific keys in the values.yaml file. See "Adding PDC REST Services Manager Keys".
- 2. Configure OAuth authentication:
  - a. If you are using Oracle Access Management for OAuth, create an identity domain, resource server, and OAuth client for PDC REST Services Manager in Oracle Access Management as described in "Setting Up OAuth for PDC REST Services Manager with Oracle Access Management" in BRM Security Guide.
  - b. Configure the keys in the override-values.yaml file for OAuth with either Oracle Identity Cloud Service or Oracle Access Management as described in "Configuring OAuth Authentication in PDC REST Services Manager"

- 3. Configure outbound communication to the enterprise product catalog. See "Configuring Requests to the Enterprise Product Catalog".
- Enable TLS encryption in PDC REST Services Manager to secure the communications it receives from your enterprise product catalog. See "Enabling TLS in PDC REST Services Manager".
- 5. Enable the T3S protocol in PDC REST Services Manager to secure its communications to PDC. See "Enabling T3S in PDC REST Services Manager".
- 6. Map TMF620 priceType values to BRM events to ensure that PDC REST Services Manager triggers the correct charging events for your pricing components. See "Configuring Mapping of TMF620 priceType to BRM Events".

### Adding PDC REST Services Manager Keys

Table 8-2 lists the keys that directly impact PDC REST Services Manager. Add these keys to your **override-values.yaml** file with the same path hierarchy.

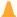

#### **Caution:**

Keys with the path **ocpdcrsm.secretValue** hold sensitive data. Handle them carefully with controlled access to the override file containing their values. Encode all of these values in Base64. See "Secrets" in *Kubernetes Concepts*.

Table 8-2 PDC REST Services Manager Keys

| Key             | Path in<br>Values.yaml File | Description                                                                                                    |  |
|-----------------|-----------------------------|----------------------------------------------------------------------------------------------------|--|
| isEnabled       | ocpdcrsm.labels             | Whether to enable and deploy PDC REST Services Manager with BRM cloud native:  true: Enables and deploys PDC REST Services Manager.  false: Does not deploy PDC REST Services Manager. This is the default. |  |
| imageName       | ocpdcrsm.deploy<br>ment     | The name of the PDC REST Services Manager image, such as oracle/pdcrsm.                                                                                                    |  |
| imageTag        | ocpdcrsm.deploy ment        | The tag associated with the image.                                                                                                    |  |
| rsmListenerPort | ocpdcrsm.config<br>Env      | The HTTPS port number assigned to listen for API requests from the enterprise product catalog.                                                                                                    |  |
| baseUrl         | ocpdcrsm.config<br>Env      | The base URL with resource details to return in the response of PDC REST Services Manager requests.                                                                                                    |  |
|                 |                             | <b>Note:</b> After deployment, you can update this value by editing your <b>override-values.yam!</b> file and then doing a Helm upgrade.                                                                    |  |
| securityEnabled | ocpdcrsm.config<br>Env      | Whether to enable token-based authentication for PDC REST Services Manager.                                                                                                    |  |
| securityType    | ocpdcrsm.config<br>Env      | Which OAuth provider to use for token-based authentication. Set this to <b>oam</b> for Oracle Access Management or <b>idcs</b> for Oracle Identity Cloud Service.                                           |  |

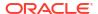

#### Sample PDC REST Services Manager override-values.yaml Entries

The following shows sample content in the **override-values.yaml** for PDC REST Services Manager, when Oracle Access Management is used for OAuth authentication:

```
ocpdcrsm:
   labels:
       name: "pdc-rsm"
       version: "15.0.0.0.0"
       isEnabled: true
    deployment:
       deadlineSeconds: 60
        revisionHistLimit: 10
       imageName: "oracle/pdcrsm"
       imageTag: ":15.0.0.0.0"
       imagePullPolicy: IfNotPresent
    configEnv:
       name: "pdcrsm-configmap-env"
       rsmListenerPort:
       baseURL: xxxxx.xxx.xxxxxxxxx
       securityEnabled: true
       securityType: oam
           domainName: PDCRSMDomain
           audience: PDCRSMResourceServer
           endpointURL: http://oam host:oam port/oauth2/rest/token
           introspectendpointuri: http://oam host:oam port/oauth2/rest/token/info
           scopeaudience: http://oam_host:oam_port/
           authorizationendpointuri: http://oam host:oam port/oauth2/authorize
           proxyhost: http://proxyhost:proxyport/
           frontenduri: http://oam host:oam port
    secretValue:
       name: "pdcrsm-secret-env"
    service:
       name: "pdcrsm"
        type: "NodePort"
       nodePort: 31000
```

### Configuring OAuth Authentication in PDC REST Services Manager

PDC REST Services Manager uses the OAuth 2.0 protocol to authenticate an enterprise product catalog's identity and to authorize the enterprise product catalog to access the PDC REST Services Manager API. It does this by validating an OAuth access token that is passed in the header of every HTTP/HTTPS request to the PDC REST Services Manager API.

To configure OAuth authentication in PDC REST Services Manager:

- Add these keys to your override-values.yaml file for oc-cn-helm-chart:
  - If you are using Oracle Identity Cloud Service (IDCS) for OAuth:
    - ocpdcrsm.configEnv.isInboundOauthEnabled: Set this to true to enable OAuth authentication.
    - ocpdcrsm.configEnv.inboundOauthUri: Set this to the base URL of your Oracle Identity Cloud Service (IDCS) instance in this format:

```
https://idcs-TenantID.identity.oraclecloud.com
```

 ocpdcrsm.configEnv.inboundOauthClientId: Set this to the client ID of your confidential application.

- ocpdcrsm.secretValue.inboundOauthClientSecret: Set this to the Base64encrypted client secret obtained from your IDCS application.
- ocpdcrsm.configEnv.inboundOauthFrontendUri: Set this to the base URL of your confidential application when run, such as http://myapp.example.com:8080.
- ocpdcrsm.configEnv.inboundOauthAudience: Set this to the primary audience as provisioned for the PDC REST Services Manager application in IDCS.
- ocpdcrsm.configEnv.inboundOauthProxyHost: Set this to the host name of your proxy server, if required.
- ocpdcrsm.configEnv.inboundOauthPubEventScope: Set this to the name of the scope for accessing the TMF620 Publish Event endpoint for inbound OAuth authentication, such as pubevent.
- ocpdcrsm.configEnv.inboundOauthMetricsScope: Set this to the name of the scope for accessing the metrics endpoint for inbound OAuth authentication, such as metrics.
- If you are using Oracle Access Management for OAuth:
  - ocpdcrsm.configEnv.oam.domainName: Set this to the name of the OAuth identity domain created in Oracle Access Management for PDC REST Services Manager.
  - ocpdcrsm.configEnv.oam.audience: Set this to the name of the OAuth resource server created in Oracle Access Management for PDC REST Services Manager.
  - ocpdcrsm.configEnv.oam.endpointURL: Set this to the URL for requesting an OAuth token from Oracle Access Management.
  - ocpdcrsm.configEnv.oam.introspectendpointuri: Set this to the URL for validating an OAuth token from Oracle Access Management.
  - ocpdcrsm.configEnv.oam.scopeaudience: Set this to the primary audience for PDC REST Services Manager in the Oracle Access Management resource, used for error handling. This is the same as ocpdcrsm.configEnv.oam.frontenduri, ending with *I*.
  - ocpdcrsm.configEnv.oam.authorizationendpointuri: The URL for authorizing role-based access. PDC REST Services Manager does not support role-based access, so this will not be used.
  - ocpdcrsm.configEnv.oam.proxyhost: Set this to the URL for your Oracle Access Management proxy server, if needed.
  - ocpdcrsm.configEnv.oam.frontenduri: Set this to the URL for of the OAuth client created in Oracle Access Management for PDC REST Services Manager.
- Run the helm upgrade command to update the Helm release:

helm upgrade BrmReleaseName oc-cn-helm-chart --values OverrideValuesFile -n
BrmNameSpace

3. Restart the PDC REST Services Manager pods. If downtime is not a concern, both pods can be deleted and re-created by running the following command. Otherwise, delete one pod at a time, waiting for its replacement pod to become "Running" before deleting the next one.

kubectl -n BrmNameSpace delete pods --selector=app.kubernetes.io/name=pdcrsm

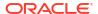

## Configuring Requests to the Enterprise Product Catalog

PDC REST Services Manager sends requests to the enterprise product catalog when calling the enterprise product catalog's REST API and when publishing acknowledgment notifications.

To configure PDC REST Services Manager to send requests to the enterprise product catalog:

- 1. Open the override-values.yaml file for oc-cn-helm-chart.
- 2. Edit the keys in the file based on the type of authentication required by your enterprise product catalog:
  - For OAuth 2.0 authentication, edit the keys in Table 8-3.

Table 8-3 OAuth 2.0 Keys

| Key           | Path in Values.yaml file                             | Description                                                                                  |
|---------------|------------------------------------------------------|----------------------------------------------------------------------------------------------|
| tokenEndpoint | ocpdcrsm.configEnv.http<br>Clients.security.oauth2   | The endpoint used to retrieve a token from.                                                  |
| clientld      | ocpdcrsm.configEnv.http<br>Clients.security.oauth2   | The client ID used to authenticate the request from PDC REST Services Manager.               |
| username      | ocpdcrsm.configEnv.http<br>Clients.security.oauth2   | The user name required for accessing the enterprise product catalog.                         |
| scope         | ocpdcrsm.configEnv.http<br>Clients.security.oauth2   | The scopes required by the enterprise product catalog.                                       |
| grantType     | ocpdcrsm.configEnv.http<br>Clients.security.oauth2   | The grant type to be used for the OAuth flow: client_credentials or password.                |
| clientsecret  | ocpdcrsm.secretValue.ht<br>tpClients.security.oauth2 | The encrypted client secret used to authenticate the request from PDC REST Services Manager. |
| password      | ocpdcrsm.secretValue.ht<br>tpClients.security.oauth2 | The encrypted password required for accessing the enterprise product catalog.                |

For basic authentication, edit the keys in Table 8-4.

Table 8-4 basicAuth Keys

| Key      | Path in Values.yaml file                                    | Description                                                          |
|----------|-------------------------------------------------------------|----------------------------------------------------------------------|
| username | ocpdcrsm.configEnv.http<br>Clients.security.basicAut<br>h   | The user name required for accessing the enterprise product catalog. |
| password | ocpdcrsm.secretValue.ht<br>tpClients.security.basicA<br>uth | The password required for accessing the enterprise product catalog.  |

3. Run the **helm upgrade** command to update the Helm release:

helm upgrade BrmReleaseName oc-cn-helm-chart --values OverrideValuesFile -n
BrmNameSpace

4. Restart the PDC REST Services Manager pods. If downtime is not a concern, both pods can be deleted and re-created by running the following command. Otherwise, delete one pod at a time, waiting for its replacement pod to have a "Running" status before deleting the next one.

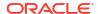

kubectl -n BrmNameSpace delete pods --selector=app.kubernetes.io/name=pdcrsm

The following shows an example configuration for OAuth 2.0 authentication.

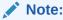

All **urlRegex** values in the file must be properly escaped with \\. The characters that must be escaped are: \.[]\{\}()<>\*+-=!? \\$\|.

```
configEnv:
    httpClients:
        - urlRegex: "http://hostname:port/mobile/custom/catalogManagement/.*"
          security:
              oauth2:
                  tokenEndpoint: "https://idcs hostname/oauth2/v1/token"
                  clientId: "fcb3443f6c504ed789ba38a78341b88a"
                  username: "user"
                  scope: "https://hostnameurn:opc:resource:consumer::all"
                  grantType: "password"
secretValue:
   httpClients:
        - urlRegex: "http://hostname:port/mobile/custom/catalogManagement/.*"
          security:
              oauth2:
                  clientSecret: client secret
                  password: password
```

The following shows an example configuration for Basic authentication:

#### Note:

All **urlRegex** values in the file must be properly escaped with \\. The characters that must be escaped are: \.[]{\}()<>\*+-=!? ^\$|.

## **Enabling TLS in PDC REST Services Manager**

You can enable TLS encryption in PDC REST Services Manager to secure the communications it receives from your enterprise product catalog.

To enable TLS in PDC REST Services Manager:

Generate a self-signed SSL certificate:

- a. Create a directory for storing your SSL certificate that is accessible by the BRM Helm chart, such as oc-cn-helm-chart/rsm\_cert.
- b. Generate an SSL certificate. For example, this creates a certificate file named cert.pem:

openss1 req -x509 -newkey rsa:4096 -keyout openSSLKey.pem -out cert.pem -days 365 -nodes

c. Generate a PKCS12 KeyStore file. For example, this creates a KeyStore file named keystore.p12:

openssl pkcs12 -export -out keyStore.p12 -inkey openSSLKey.pem -in cert.pem

- 2. Add these keys to your override-values.yaml file for oc-cn-helm-chart:
  - **security.tlsVersions**: Set this to the list of TLS versions supported by PDC REST Services Manager, such as **TLSv1.2,TLSv1.3**. This is the default global value for PDC REST Services Manager.
  - ocpdcrsm.configEnv.isTlsEnabled: Set this to true to enable TLS encryption for PDC REST Services Manager.
  - ocpdcrsm.configEnv.tlsVersions: Set this to the list of supported TLS versions, such as TLSv1.2.TLSv1.3.

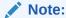

Set this key if you want to override the value set it **security.tlsVersions** for communication with PDC or an enterprise product catalog.

- **ocpdcrsm.configEnv.tlsCertificatePath**: Set this to the path of the TLS certificate bundle relative to this Helm chart, such as **rsm cert/keyStore.p12**.
- ocpdcrsm.secretValue.tlsCertificatePassphrase: Set this to the Base64-encrypted passphrase for the TLS certificate.
- 3. Run the **helm upgrade** command to update the Helm release:

helm upgrade BrmReleaseName oc-cn-helm-chart --values OverrideValuesFile -n
BrmNameSpace

**4.** To apply the changes, re-create any previously existing PDC REST Services Manager pods:

kubectl -n BrmNameSpace delete pods --selector=app.kubernetes.io/name=pdcrsm

After you enable TLS, connect to PDC REST Services Manager services using HTTPS only.

#### Enabling T3S in PDC REST Services Manager

Enable the T3S protocol in PDC REST Services Manager to secure its communications to PDC.

To enable T3S in PDC REST Services Manager:

- Add these keys to your override-values.yaml file for oc-cn-helm-chart:
  - ocpdcrsm.configEnv.useT3s: Set this to true.
  - ocpdcrsm.configEnv.jksTrustStorePath: Set this to the path of the JKS TrustStore for the PDC T3S connection, such as rsm/truststore.jks.

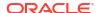

2. Run the helm upgrade command to update the Helm release:

```
helm upgrade BrmReleaseName oc-cn-helm-chart --values OverrideValuesFile -n
BrmNameSpace
```

3. To apply the changes, re-create any previously existing PDC REST Services Manager pods:

```
kubectl -n BrmNameSpace delete pods --selector=app.kubernetes.io/name=pdcrsm
```

#### Configuring Mapping of TMF620 priceType to BRM Events

If you are using PDC REST Services Manager, you must configure the mappings of BRM event names to the values your enterprise product catalog sends in the **priceType** property of the **ProductOfferingPrice** element of the TMF620 payload.

The mappings are configured in **configmap\_pdcrsm\_appeventCfg.yaml**. You can add mappings as needed for your deployment or use the default mappings provided at installation.

To add or edit mappings:

- Open the configmap\_pdcrsm\_appeventCfg.yaml file.
- Edit the existing mappings, or use them as templates to add new ones. Use the following format:

```
pricetype : "eventname"
```

#### where:

- *pricetype* is the value sent in the **priceType** property of the **ProductOfferingPrice** element of the TMF620 payload.
- eventname is the name of the BRM event the price type should be mapped to.

For example, the default mappings for one-time fees and usage events are:

```
ONE_TIME : "EventBillingProductFeePurchase"
ONE_TIME_PRICE_PLAN : "EventBillingProductFeePurchase"
USAGE : "EventSession"
USAGE PRICE PLAN : "EventSession"
```

Run the helm upgrade command to update the Helm release:

```
helm upgrade BrmReleaseName oc-cn-helm-chart --values OverrideValuesFile -n
BrmNameSpace
```

4. Restart the PDC REST Services Manager pods. If downtime is not a concern, both pods can be deleted and re-created by running the following command. Otherwise, delete one pod at a time, waiting for its replacement pod to become "Running" before deleting the next one.

```
kubectl -n BrmNameSpace delete pods --selector=app.kubernetes.io/name=pdcrsm
```

9

# Configuring the Billing Care, Billing Care REST API, and Business Operations Center Services

Learn how to configure Billing Care, Billing Care REST API, and Business Operations Center to run in your Oracle Communications Billing and Revenue Management (BRM) cloud native environment.

#### Topics in this document:

- About Configuring Business Operations Center, Billing Care, and Billing Care REST API
- Configuring Business Operations Center
- Configuring Billing Care
- Configuring the Billing Care REST API

## About Configuring Business Operations Center, Billing Care, and Billing Care REST API

Business Operations Center, Billing Care, and the Billing Care REST API all of them share a similar image stack.

Figure 9-1 shows the process for deploying Billing Care using WebLogic Operator. The same process is used for the Billing Care REST API. The only difference is the name of the deployer: **bcws-domain-deployer**.

Figure 9-1 Billing Care Deployment Flow

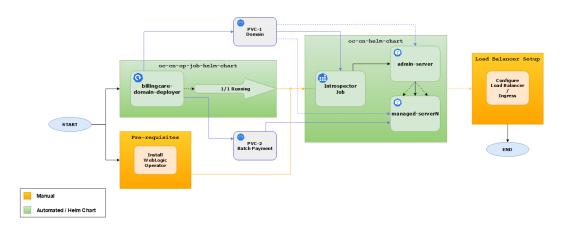

Figure 9-2 shows the process for deploying Business Operations Center using WebLogic Operator. It is similar to the Billing Care process.

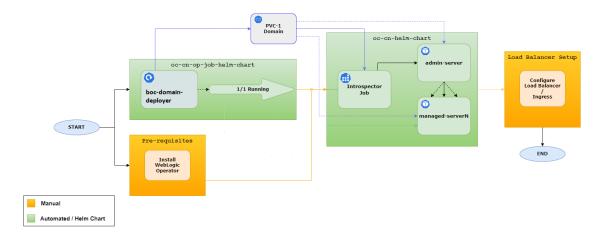

Figure 9-2 Business Operations Center Deployment Flow

Note:

It is important to wait until the *component*-domain-deployer process is in the **1/1** Running status before running oc-cn-helm-chart.

You deploy these services by using the following Helm charts:

- oc-cn-op-job-helm-chart: This chart creates and configures the WebLogic domain, deploys the application, deploys and links the SDK (for Billing Care and Billing Care REST API), and loads the authorization policies.
- oc-cn-helm-chart: This chart starts the rolling restart of the WebLogic servers and the application update.
- WebLogic Operator chart: This chart manages the application domain, controlling the service availability when managed server pods are scaled up or down.

## **Configuring Business Operations Center**

Business Operations Center is a Web-based client application that you use to run business operations such as billing, invoicing, and payment collections. For more information, see "Using Business Operations Center" in *BRM System Administrator's Guide*.

To configure Business Operations Center to run in your BRM cloud native environment:

- Override the Business Operations Center-specific keys in the values.yaml file for oc-cn-op-job-helm-chart. See "Adding Business Operations Center Keys for oc-cn-op-job-helm-chart".
- Override the Business Operations Center-specific keys in the values.yaml file for oc-cn-helm-chart. See "Adding Business Operations Center Keys for oc-cn-helm-chart".
- 3. Set up volume mounts. See "About Business Operations Center Volume Mounts".
- 4. Create a WebLogic domain and install the Business Operations Center application. See "Creating a WebLogic Domain and Installing the Business Operations Center Application".
- Set up SAML for SSO in Business Operations Center. See "Setting Up SSO for Business Operations Center".

6. Start and stop your WebLogic servers. See "Starting and Stopping WebLogic Servers".

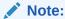

To set up Business Operations Center, ensure that you successfully complete the installation of **oc-cn-op-job-helm-chart** before you install or upgrade **oc-cn-helm-chart**.

## Adding Business Operations Center Keys for oc-cn-op-job-helm-chart

Table 9-1 lists the keys that directly impact Business Operations Center. Add these keys to your **override-values.yaml** file for **oc-cn-op-job-helm-chart** with the same path hierarchy.

For a complete set of keys to personalize Business Operations Center deployment, see the keys with the path **ocboc.boc** in the **oc-cn-op-job-helm-chart/values.yaml** file.

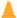

#### **Caution:**

Keys with the path **ocboc.boc.secretVal** hold sensitive data. Handle them carefully with controlled access to the file containing their values. Encode all of these values in Base64 format. See "Secrets" in *Kubernetes Concepts*.

Table 9-1 Keys for oc-cn-op-job-helm-chart

| Key        | Path in Values.yaml file  | Description                                                                                                    |
|------------|---------------------------|----------------------------------------------------------------------------------------------------|
| isEnabled  | ocboc.boc                 | Whether to deploy, configure, and start Business Operation Center services.                                                                 |
|            |                           | false: Kubernetes resources meant for the<br>Business Operation Center application will not<br>be created.                                  |
|            |                           | true: Creates the necessary Kubernetes<br>resources for using Business Operation<br>Center. This is the default.                            |
| imageTag   | ocboc.boc.deployment .app | The tag associated with the image. This is generally the release number prefixed with a colon (:). For example: :15.0.0.0.0.                |
| rcuDBARole | ocboc.boc.configEnv       | The role of the database administrator user.                                                                                                |
| rcuArgs    | ocboc.boc.configEnv       | The additional arguments for creating the RCU.                                                                                              |
| dbURL      | ocboc.boc.configEnv       | Used to create the WebLogic data source for connecting to the Business Operations Center schema.                                            |
|            |                           | This is also the connection string for the database where schemas needed by Oracle Fusion Middleware products are created, especially OPSS. |
|            |                           | Use one of these formats:                                                                                                    |
|            |                           | <ul> <li>DatabaseHost:DatabasePortlServiceName</li> <li>DatabaseHost:DatabasePort:ServiceID</li> </ul>                                      |

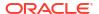

Table 9-1 (Cont.) Keys for oc-cn-op-job-helm-chart

| Key                          | Path in Values.yaml | Description                                                                                                    |
|------------------------------|---------------------|----------------------------------------------------------------------------------------------------|
|                              | file                |                                                                                                    |
| dbSSLMode                    | ocboc.boc.configEnv | The type of connection required to connect to the database:                                                                                                    |
|                              |                     | Yes-Two Way: Two-way SSL authentication is required.                                                                                                    |
|                              |                     | Yes-One Way: One-way SSL authentication is<br>required. This is the default.                                                                                                    |
|                              |                     | No: SSL authentication is not required.                                                                                                    |
| dbWalletType                 | ocboc.boc.configEnv | The type of TrustStore and KeyStore file that is used for the SSL connection: <b>SSO</b> or <b>PKCS12</b> .                                                                                                    |
| dbWalletPassword             | ocboc.boc.secretVal | The password for accessing the certificates from the TrustStore and KeyStore.                                                                                                    |
| IdapHost                     | ocboc.boc.configEnv | The host name or IP address of the LDAP Server (for example, OUD) where users and groups are configured for access to Business Operations Center.                                                                      |
| IdapPort                     | ocboc.boc.configEnv | The port number on which the LDAP server is listening.                                                                                                    |
| IdapGroupBase                | ocboc.boc.configEnv | The LDAP base DN that contains groups.                                                                                                    |
| IdapUserBase                 | ocboc.boc.configEnv | The LDAP base DN that contains users.                                                                                                    |
| bocSchemaUserName            | ocboc.boc.configEnv | The Business Operations Center database schema user name.                                                                                                    |
| bocSchemaBocTables pace      | ocboc.boc.configEnv | The default tablespace for the Business Operations Center database administrator.                                                                                                    |
| bocSchemaTempTable space     | ocboc.boc.configEnv | The temp tablespace for the Business Operations Center database administrator.                                                                                                    |
| billingCareUrl               | ocboc.boc.configEnv | The URL of the Billing Care instance that is used with your BRM Server.                                                                                                    |
|                              |                     | Leave this blank if Billing Care isn't installed in your environment.                                                                                                    |
| isSSOEnabled                 | ocboc.boc.configEnv | Whether to enable single sign-on (SSO) for Business Operations Center cloud native services using SAML 2.0:                                                                                                    |
|                              |                     | <ul> <li>true: SSO is enabled for Business Operations         Center cloud native services.</li> <li>false: SSO is disabled. This is the default.</li> </ul>                                                           |
| keystoreAlias                | ocboc.boc.configEnv | The private key alias of the KeyStore.                                                                                                    |
| keystoreType                 | ocboc.boc.configEnv | The file type of the SSL Identity and Trust store, which is either PKCS12 or JKS. The default is PKCS12.                                                                                                    |
| keystoreldentityFileNa<br>me | ocboc.boc.configEnv | The file name of the Identity KeyStore.                                                                                                    |
| keystoreTrustFileName        | ocboc.boc.configEnv | The file name of the Trust KeyStore.                                                                                                    |
| tlsVersions                  | ocboc.boc.configEnv | (Release 15.0.1 or later) The list of TLS versions to support for connection with the WebLogic domain. List the version numbers in order, from lowest to highest, separated by a comma. For example: TLSv1.2, TLSv1.3. |

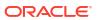

Table 9-1 (Cont.) Keys for oc-cn-op-job-helm-chart

| Key                       | Path in Values.yaml | Description                                                                                                    |
|---------------------------|---------------------|----------------------------------------------------------------------------------------------------|
|                           | file                | 20001194011                                                                                                    |
| samlAsserterName          | ocboc.boc.configEnv | The name of the SAML Asserter. The default is samIBOCAsserter.                                                                                                    |
| ssoPublishedSiteURL       | ocboc.boc.configEnv | The base URL that is used to construct endpoint URLs. This is typically the Load Balancer host and port at which the server is visible externally. It must be appended with <code>/saml2</code> . For example: https://LoadBalancerHost:LoadBalancerPort/saml2.          |
| ssoDefaultURL             | ocboc.boc.configEnv | The URL where unsolicited authentication responses are sent if they do not contain an accompanying target URL.                                                                                                    |
| reloadVersion             | ocboc.boc.configEnv | Update this value with any value different from the current value to force a restart of the deployer.                                                                                                    |
| adminPassword             | ocboc.boc.secretVal | The Base64-encoded password for the WebLogic domain's administrative user. This is used for accessing the WebLogic Server Administration Console for administrative operations.                                                                                          |
| IdapPassword              | ocboc.boc.secretVal | The Base64-encoded password of the LDAP Server admin user.                                                                                                    |
| rcuSysDBAPassword         | ocboc.boc.secretVal | The Base64-encoded database administrator's password.                                                                                                    |
| bocSchemaPassword         | ocboc.boc.secretVal | The Base64-encoded Business Operations Center database schema password.                                                                                                    |
| rcuSchemaPassword         | ocboc.boc.secretVal | The Base64-encoded password for schemas of Oracle Fusion Middleware products that will be created by RCU, which is used by OPSS.                                                                                                    |
| keystoreldentityPassw ord | ocboc.boc.secretVal | The StorePass for the Identity KeyStore.                                                                                                    |
| keystoreKeyPassword       | ocboc.boc.secretVal | The KeyPass for the Identity KeyStore.                                                                                                    |
| keystoreTrustPasswor<br>d | ocboc.boc.secretVal | The StorePass for the Trust KeyStore.                                                                                                    |
| domainUID                 | ocboc.boc.wop       | The name of the domain.                                                                                                    |
|                           |                     | The default is <b>boc-domain</b> .                                                                                                    |
| adminChannelPort          | ocboc.boc.wop       | The NodePort where the admin-server's HTTP service will be accessible.                                                                                                    |
| serverStartPolicy         | ocboc.boc.wop       | The WebLogic servers that the Operator starts when it discovers the domain:                                                                                                    |
|                           |                     | <ul> <li>NEVER: Does not start any server in the domain.</li> <li>ADMIN_ONLY: Starts only the administration server (no managed servers will be started).</li> <li>IF_NEEDED: Starts the administration server and clustered servers up to the replica count.</li> </ul> |
| nodeSelector              | ocboc.boc           | The rules for scheduling WebLogic Server pods on particular nodes using simple selectors using Node Selector rules.                                                                                                    |
| affinity                  | ocboc.boc           | The rules for scheduling WebLogic Server pods on particular nodes using more powerful selectors using affinity rules.                                                                                                    |

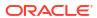

## Adding Business Operations Center Keys for oc-cn-helm-chart

Table 9-2 lists the keys that directly impact Business Operations Center. Add these keys to your **override-values.yaml** file for **oc-cn-helm-chart** with the same path hierarchy.

For a complete set of keys to personalize Business Operations Center deployment, see the keys with the path **ocboc.boc** in the **oc-cn-helm-chart/values.yaml** file.

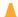

#### **Caution:**

Keys with the path **ocboc.boc.secretVal** hold sensitive data. Handle them carefully with controlled access to the file containing their values. Encode all of these values in Base64 format. See "Secrets" in *Kubernetes Concepts*.

Table 9-2 Keys for oc-cn-helm-chart

| Key              | Path in Values.yaml file           | Description                                                                                                    |
|------------------|------------------------------------|----------------------------------------------------------------------------------------------------|
| isEnabled        | ocboc.boc                          | Whether to deploy, configure, and start Business Operation Center services.                                                            |
|                  |                                    | false: Kubernetes resources meant for the<br>Business Operation Center application will not<br>be created.                             |
|                  |                                    | <ul> <li>true: Creates the necessary Kubernetes<br/>resources for using Business Operation<br/>Center. This is the default.</li> </ul> |
| ітадеТад         | ocboc.boc.deployment .app          | The tag associated with the image. This is generally the release number prefixed with a colon (:). For example, :15.0.0.0.0.           |
| login            | ocboc.boc.infranet.use             | The user name of the service with permission to access BRM, such as <b>boc_client.0.0.0.1</b> .                                        |
| serviceType      | ocboc.boc.infranet.use             | The POID type of the service that has permission to access BRM.                                                                        |
| serviceID        | ocboc.boc.infranet.use             | The POID ID of the service that has permission to access BRM.                                                                          |
| minSize          | ocboc.boc.infranet.con nectionpool | Minimum size of the connection pool.                                                                                                   |
| maxSize          | ocboc.boc.infranet.con nectionpool | Maximum size of the connection pool.                                                                                                   |
| loglevel         | ocboc.boc.infranet                 | The log level for the infranet properties.                                                                                             |
| addOnProperties  | ocboc.boc.infranet                 | Empty by default, you can use this key to specify custom infranet properties.                                                          |
| domainUID        | ocboc.boc.wop                      | The name of the domain.                                                                                                    |
|                  |                                    | The default is <b>boc-domain</b> .                                                                                                    |
| adminChannelPort | ocboc.boc.wop                      | The NodePort where the admin-server's http service will be accessible.                                                                 |

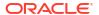

| Table 9-2 (Cont.) Keys for oc-cn-helm-cha |
|-------------------------------------------|
|-------------------------------------------|

| Key               | Path in Values.yaml file | Description                                                                                                    |
|-------------------|--------------------------|----------------------------------------------------------------------------------------------------|
| serverStartPolicy | ocboc.boc.wop            | The WebLogic servers that the Operator starts when it discovers the domain:                                                       |
|                   |                          | NEVER: Does not start any server in the domain.                                                                                   |
|                   |                          | ADMIN_ONLY: Starts only the administration server (no managed servers will be started).                                           |
|                   |                          | IF_NEEDED: Starts the administration server<br>and clustered servers up to the replica count.                                     |
| isEnabled         | ocboc.boc.monitoring     | Whether to enable monitoring of Business Operations Center.                                                                       |
|                   |                          | See "Monitoring and Autoscaling Business Operations Center Cloud Native" in <i>BRM Cloud</i> Native System Administrator's Guide. |
| nodeSelector      | ocboc.boc                | The rules for scheduling WebLogic Server pods on particular nodes using simple selectors using Node Selector rules.               |
| affinity          | ocboc.boc                | The rules for scheduling WebLogic Server pods on particular nodes using more powerful selectors using affinity rules.             |

## Updating Infranet.properties for Business Operations Center

The **Infranet.properties** file entries are located in the **values.yaml** file. This makes it easier to update them.

Following is a sample configuration block (located in the **ocboc.boc** path in **oc-cn-helm-chart**) for the **Infranet.properties** entries:

```
infranet:
    user:
        login: 'boc_client.0.0.0.1'
        serviceType: '/service/admin_client'
        serviceId: 2
    connectionpool:
        minSize: 25
        maxSize: 50
    logLevel: 3
    addOnProperties: ""
```

If you have custom properties, they should be defined here using the **addOnProperties** key. For example:

```
addOnProperties: |-
   infranet.connectionpool.timeout=90000
   infranet.pcp.debug.flags=0x3FFF
   infranet.pcp.debug.enabled=true
```

To update these properties, update the values in **oc-cn-helm-chart** and change the value of **ocboc.boc.wop.restartVersion** in **oc-cn-helm-chart** to any new value. This will force a pod restart and the new values will be used.

## Adding Custom Configuration to Deployment Workflow for Business Operations Center

You can provide additional configuration to be applied at particular checkpoints in the Business Operations Center deployment workflow. These checkpoints are:

- ext\_deployer\_pre\_exit: Called after the standard configuration in deployer.sh in oc-cnop-job-helm-chart
- ext\_init\_app\_pre\_exit: Called after the standard configuration in the init-app initContainer container in both oc-cn-op-job-helm-chart and oc-cn-helm-chart
- ext\_init\_config\_pre\_exit: Called after the standard configuration in the init-config initContainer container in both oc-cn-op-job-helm-chart and oc-cn-helm-chart
- ext\_init\_upgrade\_pre\_exit: Called after the standard configuration in the upgrade container

Create a ConfigMap with your configuration scripts, including a shell script named **run\_hooks.sh** that calls your other scripts. For example:

```
apiVersion: v1
kind: ConfigMap
metadata:
   name: ext-scripts
data:
   run_hooks.sh: |+
    #!/bin/bash
   echo "executing extension for: $@"
   CURRENT_CHECKPOINT=$1
   if [ "$CURRENT_CHECKPOINT" == "ext_deployer_pre_exit" ] ; then
       sh my_deployer_extension.sh
   fi
   my_deployer_extension.sh: |+
    #!/bin/bash
   echo "executing my_deployer_extension"
...
```

Specify the name of your ConfigMap in the **ocboc.boc.extensions.scriptsConfigName** key in the **override-values.yaml** file for **oc-cn-op-job-helm-chart**.

#### **About Business Operations Center Volume Mounts**

The Business Operations Center container requires Kubernetes volume mounts for sharing the domain and application file system between the WebLogic Cluster servers. Business Operations Center requires a volume for the domain. By default, this is created dynamically, using the provisioner defined in BRM, in the **storage-class** key in **oc-cn-op-job-helm-chart**.

To change the volume type or provider, modify the **ocboc.boc.volume.domain.createOption** key in the **override-values.yaml** file for **oc-cn-op-job-helm-chart**.

## Creating a WebLogic Domain and Installing the Business Operations Center Application

The WebLogic domain is created by a Kubernetes Deployment when **oc-cn-op-job-helm-chart** is installed. The same job also installs the Business Operations Center application and deploys the application WAR file onto the WebLogic Cluster.

#### The oc-cn-op-job-helm-chart chart also:

- Creates a Kubernetes ConfigMap and Secrets, which are used throughout the life-cycle of the WebLogic domain.
- Initializes the PersistentVolumeClaim for the domain and application file system as well as third-party libraries.

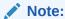

The **override-values.yaml** file that you use for this chart must include BRM override values.

After you install **oc-cn-op-job-helm-chart**, wait until the Kubernetes deployment has reached the **1/1 Running** status. Then, you can install or upgrade **oc-cn-helm-chart** for Business Operations Center services.

After the deployment is running, don't delete the chart. Its resources will be used for starting and stopping the servers through **oc-cn-helm-chart**.

#### Setting Up SSO for Business Operations Center

SSO allows users to log in to applications using a single user name and password combination. You set up SSO for Business Operations Center cloud native services by using SAML 2.0.

To set up SSO for Business Operations Center:

- Export the SAML 2.0 metadata XML file from your identity and access management (IAM) system.
  - For example, if you are using Oracle Access Management, you can export the file by following the instructions in "Exporting Metadata" in Oracle Fusion Middleware Administering Oracle Access Management.
- Rename the metadata XML file to metadata.xml, and then move metadata.xml to the occn-op-job-helm-chart/boc/idp directory.
- 3. Configure the KeyStores needed by SAML:
  - a. Generate identity and trust KeyStores.
  - b. Move your KeyStore files, such as identity.p12 and trust.p12, under the oc-cn-op-job-helm-chart/boc/keystore directory.
- 4. In your override-values.yaml file for oc-cn-op-job-helm-chart, set the following keys:
  - ocboc.boc.configEnv.isSSOEnabled: Set this to true.
  - ocboc.boc.configEnv.keystoreAlias: Set this to the private key alias of the KeyStore.
  - ocboc.boc.configEnv.keystoreType: Set this to the file type of the SSL Identity and Trust store, which is either PKCS12 or JKS. The default is PKCS12.
  - ocboc.boc.configEnv.keystoreIdentityFileName: Set this to the name of the Identity KeyStore file.
  - ocboc.boc.configEnv.keystoreTrustFileName: Set this to the name of the Trust KeyStore file.

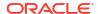

- ocboc.boc.configEnv.samlAsserterName: Set this to the name of the SAML Asserter. The default is samlBOCAsserter.
- ocboc.boc.configEnv.ssoPublishedSiteURL: Set this to the base URL that is used
  to construct endpoint URLs. This is typically the load balancer host and port at which
  the server is visible externally. It must be appended with /saml2. For example: https://
  LoadBalancerHost:LoadBalancerPort/saml2.
- ocboc.boc.configEnv.ssoDefaultURL: Set this to the URL where unsolicited authentication responses are sent if they do not contain an accompanying target URL.
- ocboc.boc.secretVal.keystoreIdentityPassword: Set this to the StorePass for the Identity KeyStore.
- ocboc.boc.secretVal.keystoreKeyPassword: Set this to the KeyPass for the Identity KeyStore.
- ocboc.boc.secretVal.keystoreTrustPassword: Set this to the StorePass for the Trust KeyStore.
- Configure your load balancer's rules to send responses to the Business Operations Center WebLogic domain with /saml2 appended to the URL path.

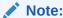

Add this rule to your existing load balancer rules for routing responses to Business Operations Center (*lopsdashboard*), the host name, and so on.

See "Installing an Ingress Controller".

- 6. Deploy your Business Operations Center cloud native services by following the instructions in "Deploying BRM Cloud Native Services".
- 7. After Business Operations Center is deployed, retrieve the sp-metadata-admin-server.xml file from the /shared/domains/domainUID directory in your container, where domainUID is the name of your Business Operations Center domain specified in the ocboc.boc.wop.domainUID key.
  - The XML file configures the Web SSO Provider Partner. It contains the partner's KeyStore certificates, SAML assertion details, and the URLs where the SAML Identity Provider redirects to provide access to Business Operations Center.
- 8. Create a profile for your identity provider partner by loading the **sp-metadata-admin-server.xml** file into your IAM system.

For example, if you are using Oracle Access Management, you can load the file by following the instructions in "Creating Remote Identity Provider Partners" in Oracle Fusion Middleware Administering Oracle Access Management.

#### Setting Up Local Users and Groups for Business Operations Center

You have the option to customize the values for **oc-cn-op-job-helm-chart** to create users and groups locally in Oracle WebLogic Server. This would be especially useful for test environments where you might not have Identity Providers or LDAPs available. The groups for the admin user for WebLogic Server cannot be modified using this procedure.

Any passwords must be encoded using Base64. You can leave the password blank, but then the user will not be able to log in to the application directly.

To set up local users and groups for Billing Care, define the keys under **ocboc.boc.wlsUserGroups** in the **override-values.yaml** file for **oc-cn-op-job-helm-chart**. For example:

```
ocboc:
   boc:
        wlsUserGroups:
            groups:
               name: "GroupA"
                description: "GroupA Description"
               name: "GroupB"
                description: "GroupB Description"
            users:
               name: csr1
                description: "csrl description"
                password: "Base64 password"
                groups:
                    "GroupA"
                    "GroupB"
                name: csr2
                description: "csr2 description"
                password: "Base64 password"
                groups:
                    "GroupB"
```

#### Starting and Stopping WebLogic Servers

When you install **oc-cn-op-job-helm-chart**, the default configuration sets up a WebLogic Cluster with five Managed Servers. When you install or upgrade **oc-cn-helm-chart** for the Business Operations Center service, two of the managed servers and one Admin Server are started.

By modifying the override-values.yaml file for oc-cn-helm-chart, you can control:

- The total number of Managed Servers and the initial server start up by using the totalManagedServers and initialServerCount keys.
- Whether the servers are started or stopped by using the serverStartPolicy key. To start
  the Admin Servers and the Managed Servers in a Cluster, set the key to IF\_NEEDED. To
  stop all servers, set the key to NEVER.

#### Note:

The keys in the **override-values.yaml** file should be the same as the ones used in **oc-cn-op-job-helm-chart** for keys that are common in both charts.

Before installing or upgrading **oc-cn-helm-chart** for Business Operations Center, ensure that the brm\_apps values are configured correctly. If there is a change in any brm\_apps values, use **serverStartPolicy** to restart and have the changes take effect.

After you modify the **override-values.yaml** file, update the Helm release for the changes to take effect:

helm upgrade BrmReleaseName oc-cn-helm-chart --values OverrideValuesFile -n BrmNameSpace

#### where:

- BrmReleaseName is the release name for oc-cn-helm-chart and is used to track this
  installation instance.
- BrmNameSpace is the namespace in which to create BRM Kubernetes objects for the BRM Helm chart.
- OverrideValuesFile is the path to a YAML file that overrides the default configurations in the values.yaml file for oc-cn-helm-chart.

## **Configuring Billing Care**

Billing Care is a Web-based client application that CSRs use to manage billing, payments, and accounts receivable for your customers. For more information about using Billing Care, see *Billing Care Online Help*.

To configure Billing Care to run in your BRM cloud native environment:

- Override the Billing Care-specific keys from the values.yaml file for oc-cn-op-job-helm-chart. See "Adding Billing Care Keys for oc-cn-op-job-helm-chart".
- Override the Billing Care-specific keys from the values.yaml file for oc-cn-helm-chart.
   See "Adding Billing Care Keys for oc-cn-helm-chart".
- Set up volume mounts for Billing Care. See "About Billing Care Volume Mounts".
- Create a WebLogic domain and install Billing Care. See "Creating a WebLogic Domain and Installing the Billing Care Application".
- 5. Set up SAML for SSO in Billing Care. See "Setting Up SSO for Billing Care".
- Start and stop your WebLogic servers. See "Starting and Stopping WebLogic Servers".

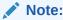

To set up Billing Care, ensure that you successfully complete the installation of **oc-cn-op-job-helm-chart** before you install or upgrade **oc-cn-helm-chart**.

## Adding Billing Care Keys for oc-cn-op-job-helm-chart

Table 9-3 lists a few important keys that directly impact Billing Care. Add these keys to your **override-values.yaml** file for **oc-cn-op-job-helm-chart** with the same path hierarchy.

For the complete set of keys to personalize your Billing Care deployment, see the keys with the path **ocbc.bc** in the **oc-cn-op-job-helm-chart/values.yaml** file.

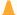

#### **Caution:**

Keys with the path **ocbc.bc.secretVal** hold sensitive data. Handle them carefully with controlled access to the override file containing their values. Encode all of these values in Base64 format. See "Secrets" in *Kubernetes Concepts*.

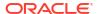

Table 9-3 Keys for oc-cn-op-job-helm-chart

| Key           | Path in values.yaml File | Description                                                                                                    |
|---------------|--------------------------|----------------------------------------------------------------------------------------------------|
| isEnabled     | ocbc.bc                  | Whether to deploy, configure, and start Billing Care services:  false: Does not create the Kubernetes resources for using Billing Care.  true: Creates the Kubernetes resources for using Billing Care. This is the default.                                                                                                    |
| imageName     | ocbc.bc.deployment.app   | The name of the Billing Care image, such as <b>oracle/billingcare</b> .                                                                                                    |
| imageTag      | ocbc.bc.deployment.app   | The tag associated with the image. This is generally the release number prefixed with a colon (:). For example, :15.0.x.0.0.                                                                                                    |
| dbSSLMode     | ocbc.bc.configEnv        | The type of connection required to connect to the database:  TWO_WAY: Two-way SSL authentication is required. In this case, both the client and server must authenticate each others identity.  ONE_WAY: One-way SSL authentication is required. In this case, the client must authenticate the server's identity. This is the default.  NO: SSL authentication is not required. |
| dbWalletType  | ocbc.bc.configEnv        | The type of TrustStore and KeyStore file that is used for the SSL connection: SSO or PKCS12.                                                                                                    |
| rcuJdbcURL    | ocbc.bc.configEnv        | The connection string for connecting to the database where schemas needed by Oracle Fusion Middleware products will be created, especially OPSS.                                                                                                    |
| rcuDBARole    | ocbc.bc.configEnv        | The role of the database administrator user.                                                                                                    |
| rcuArgs       | ocbc.bc.configEnv        | The additional arguments for creating the RCU.                                                                                                    |
| IdapHost      | ocbc.bc.configEnv        | The host name or IP address of the LDAP Server (for example, OUD) where users and groups will be configured for access to Billing Care.                                                                                                    |
| IdapPort      | ocbc.bc.configEnv        | The port number on which the LDAP server is listening.                                                                                                    |
| IdapGroupBase | ocbc.bc.configEnv        | The LDAP base DN that contains groups.                                                                                                    |
| IdapUserBase  | ocbc.bc.configEnv        | The LDAP base DN that contains users.                                                                                                    |
| keystoreAlias | ocbc.bc.configEnv        | The private key alias of the KeyStore.                                                                                                    |

Table 9-3 (Cont.) Keys for oc-cn-op-job-helm-chart

| Key                      | Path in values.yaml File | Description                                                                                                    |
|--------------------------|--------------------------|----------------------------------------------------------------------------------------------------|
| keystoreType             | ocbc.bc.configEnv        | The file type of the SSL Identity and Trust store, which is either PKCS12 or JKS. The default is PKCS12.                                                                                                    |
| keystoreldentityFileName | ocbc.bc.configEnv        | The file name of the Identity KeyStore.                                                                                                    |
| keystoreTrustFileName    | ocbc.bc.configEnv        | The file name of the Trust KeyStore.                                                                                                    |
| tlsVersions              | ocbc.bc.configEnv        | (Release 15.0.1 or later) The list of TLS versions to support for connection with the WebLogic domain. List the version numbers in order, from lowest to highest, separated by a comma. For example: TLSv1.2, TLSv1.3.                             |
| isSSOEnabled             | ocbc.bc.configEnv        | Whether to enable single sign-on (SSO) for Billing Care cloud native services through SAML 2.0:  true: SSO is enabled for Billing                                                                                                    |
|                          |                          | Care cloud native services.  false: SSO is disabled. This is the default.                                                                                                    |
| samlAsserterName         | ocbc.bc.configEnv        | The name of the SAML Asserter. The default is <b>samIBCAsserter</b> .                                                                                                    |
| ssoPublishedSiteURL      | ocbc.bc.configEnv        | The base URL that is used to construct endpoint URLs. This is typically the Load Balancer host and port at which the server is visible externally. It must be appended with /saml2. For example: https:// LoadBalancerHost:LoadBalancerPort/saml2. |
| ssoDefaultURL            | ocbc.bc.configEnv        | The URL where unsolicited authentication responses are sent if they do not contain an accompanying target URL.                                                                                                    |
| reloadVersion            | ocbc.bc.configEnv        | Update this value with any value different from the current value to force a restart of the deployer.                                                                                                    |
| adminPassword            | ocbc.bc.secretVal        | The password of the WebLogic domain's administrative user, which is used for accessing the WebLogic Console for administrative operations.                                                                                                    |
| IdapPassword             | ocbc.bc.secretVal        | The password of the LDAP Server admin user.                                                                                                    |
| rcuSysDBAPassword        | ocbc.bc.secretVal        | The password for the rcuJdbcURL database administrator.                                                                                                    |
| rcuSchemaPassword        | ocbc.bc.secretVal        | The passwords for the schemas of Oracle Fusion Middleware products that will be created by RCU, which is used by OPSS.                                                                                                    |

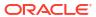

Table 9-3 (Cont.) Keys for oc-cn-op-job-helm-chart

| Key                      | Path in values.yaml File | Description                                                                                               |
|--------------------------|--------------------------|----------------------------------------------------------------------------------------------------|
| dbWalletPassword         | ocbc.bc.secretVal        | The password for accessing the certificates from the TrustStore and KeyStore.                             |
| keystoreldentityPassword | ocbc.bc.secretVal        | The StorePass for the Identity KeyStore.                                                                  |
| keystoreKeyPassword      | ocbc.bc.secretVal        | The KeyPass for the Identity KeyStore.                                                                    |
| keystoreTrustPassword    | ocbc.bc.secretVal        | The StorePass for the Trust KeyStore.                                                                     |
| domainUID                | ocbc.bc.wop              | The name of the domain. The default is billingcare-domain.                                                |
| adminChannelPort         | ocbc.bc.wop              | The NodePort where the admin-server's HTTP service will be accessible.                                    |
| serverStartPolicy        | ocbc.bc.wop              | The WebLogic servers that the Operator starts when it discovers the domain:                               |
|                          |                          | NEVER: Does not start any server in the domain.                                                           |
|                          |                          | ADMIN_ONLY: Starts only the administration server (no managed servers will be started).                   |
|                          |                          | IF_NEEDED: Starts the administration server and clustered servers up to the replica count.                |
| nodeSelector             | ocbc.bc                  | The node selector rules for scheduling WebLogic Server pods on particular nodes using simple selectors.   |
| affinity                 | ocbc.bc                  | The affinity rules for scheduling WebLogic Server pods on particular nodes using more powerful selectors. |

## Adding Billing Care Keys for oc-cn-helm-chart

Table 9-4 lists a few important keys that directly impact Billing Care. Add these keys to your **override-values.yaml** file for **oc-cn-helm-chart** with the same path hierarchy.

For the complete set of keys to personalize your Billing Care deployment, see the keys with the path **ocbc.bc** in the **oc-cn-helm-chart/values.yaml** file.

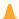

#### **Caution:**

Keys with the path **ocbc.bc.secretVal** hold sensitive data. Handle them carefully with controlled access to the override file containing their values. Encode all of these values in Base64 format. See "Secrets" in *Kubernetes Concepts*.

Table 9-4 Keys for oc-cn-helm-chart

| Key           | Path in values.yaml File         | Description                                                                                                    |
|---------------|----------------------------------|----------------------------------------------------------------------------------------------------|
| appLogLevel   | ocbc                             | The logging level at which application logs must be captured in log files: SEVERE, WARNING, INFO, CONFIG, FINE, FINER, FINEST, and ALL.                                                                                                    |
| isEnabled     | ocbc.bc                          | Whether to deploy, configure, and start Billing Care services:                                                                                                    |
|               |                                  | false: Does not create the     Kubernetes resources for using     Billing Care.                                                                                                    |
|               |                                  | true: Creates the Kubernetes<br>resources for using Billing Care.<br>This is the default.                                                                                                    |
| imageName     | ocbc.bc.deployment.app           | The name of the Billing Care image, such as <b>oracle/billingcare</b> .                                                                                                    |
| imageTag      | ocbc.bc.deployment.app           | The tag associated with the image. This is generally the release number, prefixed with a colon (:). For example, :15.0.0.0.0.                                                                                                    |
| keystoreAlias | ocbc.bc.configEnv                | The private key alias of the KeyStore.                                                                                                    |
| dbSSLMode     | ocbc.bc.configEnv                | <ul> <li>The type of connection required to connect to the database:</li> <li>TWO_WAY: Two-way SSL authentication is required. In this case, both the client and server must authenticate each others identity.</li> <li>ONE_WAY: One-way SSL authentication is required. In this case, the client must authenticate the server's identity. This is the default.</li> <li>NO: SSL authentication is not required.</li> </ul> |
| dbWalletType  | ocbc.bc.configEnv                | The type of TrustStore and KeyStore file that is used for the SSL connection: SSO or PKCS12.                                                                                                    |
| login         | ocbc.bc.infranet.user            | The user name of the service that has permission to access BRM, such as bc_client.0.0.0.1.                                                                                                    |
| serviceType   | ocbc.bc.infranet.user            | The POID type of the service that has permission to access BRM.                                                                                                    |
| serviceID     | ocbc.bc.infranet.user            | The POID ID of the service that has permission to access BRM.                                                                                                    |
| minSize       | ocbc.bc.infranet.connection pool | Minimum size of the connection pool.                                                                                                    |
| maxSize       | ocbc.bc.infranet.connection pool | Maximum size of the connection pool.                                                                                                    |
| loglevel      | ocbc.bc.infranet                 | The log level for the infranet properties.                                                                                                    |

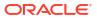

Table 9-4 (Cont.) Keys for oc-cn-helm-chart

| Key                    | Path in values.yaml File | Description                                                                                                    |
|------------------------|--------------------------|----------------------------------------------------------------------------------------------------|
| addOnProperties        | ocbc.bc.infranet         | Empty by default, you can use this key to specify custom infranet properties.                                                                                                    |
| domainUID              | ocbc.bc.wop              | The name of the domain. The default is billingcare-domain.                                                                                                    |
| adminChannelPort       | ocbc.bc.wop              | The NodePort where the admin-server's http service will be accessible.                                                                                                    |
| serverStartPolicy      | ocbc.bc.wop              | The WebLogic servers that the Operator starts when it discovers the domain:  NEVER: Does not start any server in the domain.  ADMIN_ONLY: Starts only the administration server (no managed servers will be started).  IF_NEEDED: Starts the administration server and clustered servers up to the replica count. |
| isEnabled nodeSelector | ocbc.bc.monitoring       | Whether to enable monitoring of Billing Care. See "Monitoring and Autoscaling Billing Care Cloud Native" in BRM Cloud Native System Administrator's Guide. The node selector rules for scheduling                                                                                                    |
|                        |                          | WebLogic Server pods on particular nodes using simple selectors.                                                                                                    |
| affinity               | ocbc.bc                  | The affinity rules for scheduling WebLogic Server pods on particular nodes using more powerful selectors.                                                                                                    |

## Updating Infranet.properties for Billing Care

The **Infranet.properties** file entries are located in the **values.yaml** file. This makes it easier to update them.

Following is a sample configuration block (located in the **ocbc.bc** path in **oc-cn-helm-chart**) for the **Infranet.properties** entries:

```
infranet:
    user:
        login: 'boc_client.0.0.0.1'
        serviceType: '/service/admin_client'
        serviceId: 2
    connectionpool:
        minSize: 25
        maxSize: 50
    logLevel: 3
    ssoLogoutURL:
    addOnProperties: ""
```

If you have custom field classes, they should be provided through the SDK .war file and defined here using the addOnProperties key. For example:

```
addOnProperties: |-
   infranet.custom.field.package=com.portal.custom
   infranet.custom.field.100011=PIN_FLD ABC
```

To update these properties, update the values in **override-values.yaml** file for **oc-cn-helm-chart**. If this is an upgrade, also update the **ocbc.bc.wop.restartVersion** key in the same file. This will force a pod restart and the new values will be used.

#### Adding Custom Configuration to Deployment Workflow for Billing Care

You can provide additional configuration to be applied at particular checkpoints in the Billing Care deployment workflow. These checkpoints are:

- ext\_deployer\_pre\_exit: Called after the standard configuration in deployer.sh in oc-cnop-job-helm-chart
- ext\_init\_app\_pre\_exit: Called after the standard configuration in the init-app initContainer container in both oc-cn-op-job-helm-chart and oc-cn-helm-chart
- ext\_init\_config\_pre\_exit: Called after the standard configuration in the init-config initContainer container in both oc-cn-op-job-helm-chart and oc-cn-helm-chart

Create a ConfigMap with your configuration scripts, including a shell script named **run\_hooks.sh** that calls your other scripts. For example:

```
apiVersion: v1
kind: ConfigMap
metadata:
   name: ext-scripts
data:
   run_hooks.sh: |+
       #!/bin/bash
      echo "executing extension for: $@"
      CURRENT_CHECKPOINT=$1
      if [ "$CURRENT_CHECKPOINT" == "ext_deployer_pre_exit" ] ; then
       sh my_deployer_extension.sh
      fi
   my_deployer_extension.sh: |+
       #!/bin/bash
      echo "executing my_deployer_extension"
...
```

Specify the name of your ConfigMap in the **ocbc.bc.extensions.scriptsConfigName** key in the **override-values.yaml** file for **oc-cn-op-job-helm-chart**.

Since Billing Care is a web application that is deployed on WebLogic Server, refer to the WebLogic Server documentation for information about overriding timeouts, cookie attributes, and so on. See "web.xml Deployment Descriptor Elements" and "weblogic.xml Deployment Descriptor Elements" in Developing Web Applications, Servlets, and JSPs for Oracle WebLogic Server for more information about these configurations. You can find files to help you with this configuration in the oc-cn-op-job-helm-chart/templates directory.

#### About Billing Care Volume Mounts

The Billing Care container requires Kubernetes volume mounts for sharing the domain and application file system between the WebLogic Cluster servers. There is one volume for the domain and one for batch payments. By default, these are created dynamically, using the provisioner defined in BRM, in the **storage-class** key in **oc-cn-op-job-helm-chart**.

To change the volume type or provider, modify the following keys in the **override-values.yaml** file for **oc-cn-op-job-helm-chart**.

- ocbc.bc.volume.domain.createOption for the domain file system for Billing Care.
- ocbc.bc.volume.batchPayment.createOption for the batch payments file system.

## Creating a WebLogic Domain and Installing the Billing Care Application

The WebLogic domain is created by a Kubernetes Deployment when **oc-cn-op-job-helm-chart** is installed. The same job also installs the Billing Care application and deploys the application WAR file onto the WebLogic Cluster.

The oc-cn-op-job-helm-chart chart also:

- Creates a Kubernetes ConfigMap and Secrets, which are used throughout the life-cycle of the WebLogic domain.
- Initializes the PersistentVolumeClaim for the domain and application file system as well as third-party libraries.

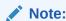

The **override-values.yaml** file that you use for this chart must include BRM override values.

After you install **oc-cn-op-job-helm-chart**, wait until the Kubernetes deployment has reached the **1/1 Running** status. Then, you can install or upgrade **oc-cn-helm-chart** for Billing Care services.

After the deployment is running, don't delete the chart. Its resources will be used for starting and stopping the servers through **oc-cn-helm-chart**.

## Setting Up SSO for Billing Care

SSO allows users to log in to applications using a single user name and password combination. You set up SSO for Billing Care cloud native services by using SAML 2.0.

To set up SSO for Billing Care:

1. Export the SAML 2.0 metadata XML file from your identity and access management (IAM) system.

For example, if you are using Oracle Access Management, you can export the file by following the instructions in "Exporting Metadata" in *Oracle Fusion Middleware Administering Oracle Access Management*.

- Rename the metadata XML file to metadata.xml, and then move metadata.xml to the occn-op-job-helm-chart/billingcare/idp directory.
- 3. Configure the KeyStores needed by SAML 2.0:
  - a. Generate identity and trust KeyStores.
  - b. Move your KeyStore files, such as identity.p12 and trust.p12, to the oc-cn-op-job-helm-chart/billingcare/keystore directory.
- 4. In your **override-values.yaml** file for **oc-cn-op-job-helm-chart**, set the following keys:

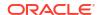

- ocbc.bc.configEnv.isSSOEnabled: Set this to true.
- ocbc.bc.configEnv.keystoreAlias: Set this to the private key alias of the KeyStore.
- ocbc.bc.configEnv.keystoreType: Set this to the file type of the SSL Identity and Trust store, which is either PKCS12 or JKS. The default is PKCS12.
- ocbc.bc.configEnv.keystoreIdentityFileName: Set this to the name of the Identity KeyStore file.
- ocbc.bc.configEnv.keystoreTrustFileName: Set this to the name of the Trust KeyStore file.
- ocbc.bc.configEnv.samlAsserterName: Set this to the name of the SAML Asserter.
   The default is samlBCAsserter.
- ocbc.bc.configEnv.ssoPublishedSiteURL: Set this to the base URL that is used to
  construct endpoint URLs. This is typically the load balancer host and port at which the
  server is visible externally. It must be appended with /saml2. For example: https://
  LoadBalancerHost:LoadBalancerPort/saml2.
- ocbc.bc.configEnv.ssoDefaultURL: Set this to the URL where unsolicited authentication responses are sent if they do not contain an accompanying target URL.
- ocbc.bc.secretVal.keystoreIdentityPassword: Set this to the StorePass for the Identity KeyStore.
- ocbc.bc.secretVal.keystoreKeyPassword: Set this to the KeyPass for the Identity KeyStore.
- ocbc.bc.secretVal.keystoreTrustPassword: Set this to the StorePass for the Trust KeyStore.
- Configure your load balancer's rules to send responses to the Billing Care WebLogic domain with /saml2 appended to the URL path.

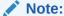

Add this rule to your existing load balancer rules for routing responses to Billing Care (*Ibc*), the load balancer host name, and so on.

See "Installing an Ingress Controller".

- Deploy your Billing Care cloud native services by following the instructions in "Deploying BRM Cloud Native Services".
- 7. After Billing Care is deployed, retrieve the sp-metadata-admin-server.xml file from the I shared/domainsIdomainUID directory in your container, where domainUID is the name of your Billing Care domain specified in the ocbc.bc.wop.domainUID key.
  - The XML file configures the Web SSO Provider Partner. It contains the partner's KeyStore certificates, SAML assertion details, and the URLs where the SAML Identity Provider redirects to provide access to Billing Care.
- 8. Create a profile for your identity provider partner by loading the **sp-metadata-admin-server.xml** file into your IAM system.
  - For example, if you are using Oracle Access Management, you can load the file by following the instructions in "Creating Remote Identity Provider Partners" in *Oracle Fusion Middleware Administering Oracle Access Management*.

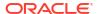

#### Setting Up Local Users and Groups for Billing Care

You have the option to customize the values for **oc-cn-op-job-helm-chart** to create users and groups locally in Oracle WebLogic Server. This would be especially useful for test environments where you might not have Identity Providers or LDAPs available. The groups for the admin user for WebLogic Server cannot be modified using this procedure.

Any passwords must be encoded using Base64. You can leave the password blank, but then the user will not be able to log in to the application directly.

To set up local users and groups for Billing Care, define the keys under **ocbc.bc.wlsUserGroups** in the **override-values.yaml** file for **oc-cn-op-job-helm-chart**. For example:

```
ocbc:
   bc:
       wlsUserGroups:
           groups:
            name: "GroupA"
               description: "GroupA Description"
               name: "GroupB"
                description: "GroupB Description"
           users:
               name: csr1
                description: "csrl description"
                password: "Base64 password"
                groups:
                   "GroupA"
                  "GroupB"
               name: csr2
                description: "csr2 description"
                password: "Base64_password"
                groups:
                    "GroupB"
```

#### Starting and Stopping WebLogic Servers

When you install **oc-cn-op-job-helm-chart**, the default configuration sets up a WebLogic Cluster with five Managed Servers. When you install or upgrade **oc-cn-helm-chart** for the Billing Care service, two of the Managed Servers and one Admin Server are started.

By modifying the **override-values.yaml** file for **oc-cn-helm-chart**, you can control:

- The total number of Managed Servers and the initial server start up by using the totalManagedServers and initialServerCount keys.
- Whether the servers are started or stopped by using the serverStartPolicy key. To start
  the Admin Servers and the Managed Servers in a Cluster, set the key to IF\_NEEDED. To
  stop all servers, set the key to NEVER.

#### Note:

The keys in the **override-values.yaml** file should be the same as the ones used in **oc-cn-op-job-helm-chart** for keys that are common in both charts.

After you modify the **override-values.yaml** file, update the Helm release for the changes to take effect:

helm upgrade BrmReleaseName oc-cn-helm-chart --values OverrideValuesFile -n BrmNameSpace

#### where:

- BrmReleaseName is the release name for oc-cn-helm-chart and is used to track this
  installation instance.
- BrmNameSpace is the namespace in which to create BRM Kubernetes objects for the BRM Helm chart.
- OverrideValuesFile is the path to a YAML file that overrides the default configurations in the values.yaml file for oc-cn-helm-chart.

## Configuring the Billing Care REST API

You use the Billing Care REST API to integrate an external customer management application with BRM. This allows you to manage billing and rating in BRM and then manage your customers' accounts and bills in your external application. For more information, see *REST API Reference for Billing Care*.

To configure the Billing Care REST API to work with BRM cloud native:

- Override the Billing Care REST API-specific keys from the values.yaml file for oc-cn-opjob-helm-chart. See "Adding Billing Care REST API Keys for oc-cn-op-job-helm-chart".
- Override the Billing Care REST API-specific keys from the values.yaml file for oc-cn-helm-chart. See "Adding Billing Care REST API Keys for oc-cn-helm-chart".
- 3. Set up volume mounts for the Billing Care REST API. See "About Billing Care REST API Volume Mounts".
- 4. Create a WebLogic domain and install the Billing Care REST API. See "Creating a WebLogic Domain and Installing the Billing Care REST API".
- Start and stop your WebLogic servers. See "Starting and Stopping WebLogic Servers".

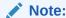

To set up the Billing Care REST API, ensure that you successfully complete the installation of **oc-cn-op-job-helm-chart** before you install or upgrade **oc-cn-helm-chart**.

#### Adding Billing Care REST API Keys for oc-cn-op-job-helm-chart

Table 9-5 lists a few important keys that directly impact the Billing Care REST API. Add these keys to your **override-values.yaml** file for **oc-cn-op-job-helm-chart**.

For the complete set of keys to personalize your Billing Care REST API deployment, see the keys with the path **ocbc.bcws** in the **oc-cn-op-job-helm-chart/values.yaml** file.

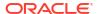

#### **Caution:**

Keys with the path **ocbc.bcws.secretVal** hold sensitive data. Handle them carefully with controlled access to the override file containing their values. Encode all of these values in Base64 format. See "Secrets" in Kubernetes Concepts.

Table 9-5 Billing Care REST API Keys for oc-cn-op-job-helm-chart

| Key                  | Path in values.yaml File     | Description                                                                                                    |
|----------------------|------------------------------|----------------------------------------------------------------------------------------------------|
| isEnabled            | ocbc.bcws                    | Whether to deploy, configure, and start Billing Care REST API services:                                                                              |
|                      |                              | <ul> <li>false: Does not create the Kubernetes resources for<br/>using the Billing Care REST API.</li> </ul>                                         |
|                      |                              | <ul> <li>true: Creates the Kubernetes resources for using the<br/>Billing Care REST API. This is the default.</li> </ul>                             |
| imageName            | ocbc.bcws.deploy<br>ment.app | The name of the Billing Care REST API image, such as oracle/bcws.                                                                                    |
| imageTag             | ocbc.bcws.deploy<br>ment.app | The tag associated with the image. This is generally the release number. Prefix the value with a colon (:). For example, :15.0.x.0.0.                |
| dbSSLMode            | ocbc.bcws.config<br>Env      | The type of connection required to connect to the database:  TWO_WAY: Two-way SSL authentication is required. In                                     |
|                      |                              | this case, both the client and server must authenticate each others identity.                                                                        |
|                      |                              | ONE_WAY: One-way SSL authentication is required. In<br>this case, the client must authenticate the server's<br>identity. This is the default.        |
|                      |                              | NO: SSL authentication is not required.                                                                                                    |
| dbWalletType         | ocbc.bcws.config<br>Env      | The type of TrustStore and KeyStore file that is used for the SSL connection: <b>SSO</b> or <b>PKCS12</b> .                                          |
| dbWalletPasswor<br>d | ocbc.bcws.config<br>Env      | The password for accessing the certificates from the TrustStore and KeyStore.                                                                        |
| rcuJdbcURL           | ocbc.bcws.config<br>Env      | The connection string for connecting to the database where schemas needed by Oracle Fusion Middleware products will be created, especially OPSS.     |
| rcuDBARole           | ocbc.bcws.config<br>Env      | The role of the database administrator user.                                                                                                    |
| rcuArgs              | ocbc.bcws.config<br>Env      | The additional arguments for creating the RCU.                                                                                                    |
| IdapHost             | ocbc.bcws.config<br>Env      | The host name or IP address of the LDAP Server (for example, OUD) where users and groups will be configured for access to the Billing Care REST API. |
| IdapPort             | ocbc.bcws.config<br>Env      | The port number on which the LDAP server is listening.                                                                                               |
| IdapGroupBase        | ocbc.bcws.config<br>Env      | The LDAP base DN that contains groups.                                                                                                    |
| IdapUserBase         | ocbc.bcws.config<br>Env      | The LDAP base DN that contains users.                                                                                                    |
| keystoreAlias        | ocbc.bcws.config<br>Env      | The private key alias of the KeyStore.                                                                                                    |

Table 9-5 (Cont.) Billing Care REST API Keys for oc-cn-op-job-helm-chart

| Key                          | Path in values.yaml File | Description                                                                                                    |
|------------------------------|--------------------------|----------------------------------------------------------------------------------------------------|
| keystoreType                 | ocbc.bcws.config         | The file type of SSL Identity and Trust store, either PKCS12 or JKS.                                                                                                    |
| keystoreldentityFi<br>leName | ocbc.bcws.config<br>Env  | The file name of the Identity KeyStore.                                                                                                    |
| keystoreTrustFile<br>Name    | ocbc.bcws.config<br>Env  | The file name of the Trust KeyStore.                                                                                                    |
| tlsVersions                  | ocbc.bcws.config<br>Env  | (Release 15.0.1 or later) The list of TLS versions to support for connection with the WebLogic domain. List the version numbers in order, from lowest to highest, separated by a comma. For example: <b>TLSv1.2</b> , <b>TLSv1.3</b> .                                                                            |
| reloadVersion                | ocbc.bcws.config<br>Env  | Update this value with any value different from the current value to force a restart of the deployer.                                                                                                    |
| adminPassword                | ocbc.bcws.secret<br>Val  | The password of the WebLogic domain's administrative user, which is used for accessing the WebLogic Console for administrative operations.                                                                                                    |
| IdapPassword                 | ocbc.bcws.secret<br>Val  | The password of the LDAP Server admin user.                                                                                                    |
| rcuSysDBAPassw ord           | ocbc.bcws.secret<br>Val  | The password for the rcuJdbcURL database administrator.                                                                                                    |
| rcuSchemaPassw<br>ord        | ocbc.bcws.secret<br>Val  | The passwords for the schemas of Oracle Fusion Middleware products that will be created by RCU, which is used by OPSS.                                                                                                    |
| dbWalletPasswor<br>d         | ocbc.bcws.secret<br>Val  | The password for accessing the certificates from the TrustStore and KeyStore.                                                                                                    |
| keystoreldentityP assword    | ocbc.bcws.secret<br>Val  | The storepass of the Identity KeyStore.                                                                                                    |
| keystoreKeyPass<br>word      | ocbc.bcws.secret<br>Val  | The KeyPass of the Identity KeyStore.                                                                                                    |
| keystoreTrustPas<br>sword    | ocbc.bcws.secret<br>Val  | The storepass of Trust KeyStore.                                                                                                    |
| domainUID                    | ocbc.bcws.wop            | The name of the domain. The default is <b>bcws-domain</b> .                                                                                                    |
| adminChannelPor<br>t         | ocbc.bcws.wop            | The NodePort where the admin-server's HTTP service will be accessible.                                                                                                    |
| serverStartPolicy            | ocbc.bcws.wop            | The WebLogic servers that the Operator starts when it discovers the domain:  NEVER: Does not start any server in the domain.  ADMIN_ONLY: Starts only the administration server (no managed servers will be started).  IF_NEEDED: Starts the administration server and clustered servers up to the replica count. |
| nodeSelector                 | ocbc.bcws                | The node selector rules for scheduling WebLogic Server pods on particular nodes using simple selectors.                                                                                                    |
| affinity                     | ocbc.bcws                | The affinity rules for scheduling WebLogic Server pods on particular nodes using more powerful selectors.                                                                                                    |

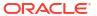

## Adding Billing Care REST API Keys for oc-cn-helm-chart

Table 9-6 lists a few important keys that directly impact the Billing Care REST API. Add these keys to your override-values.yaml file for oc-cn-helm-chart.

For the complete set of keys to personalize your Billing Care REST API deployment, see the keys with the path ocbc.bcws in the oc-cn-helm-chart/values.yaml file.

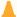

#### Caution:

Keys with the path ocbc.bcws.secretVal hold sensitive data. Handle them carefully with controlled access to the override file containing their values. Encode all of these values in Base64 format. See "Secrets" in Kubernetes Concepts.

Table 9-6 Billing Care REST API Keys for oc-cn-helm-chart

|               | ı                            |                                                                                                    |
|---------------|------------------------------|----------------------------------------------------------------------------------------------------|
| Key           | Path in values.yaml File     | Description                                                                                                    |
| appLogLevel   | ocbc                         | The logging level at which application logs must be captured in log files: SEVERE, WARNING, INFO, CONFIG, FINE, FINER, FINEST, and ALL.                                                                                                    |
| isEnabled     | ocbc.bcws                    | <ul> <li>Whether to deploy, configure, and start Billing Care REST API services:</li> <li>false: Does not create the Kubernetes resources for using the Billing Care REST API.</li> <li>true: Creates the Kubernetes resources for using the Billing Care REST API. This is the default.</li> </ul>                                                                                                    |
| imageName     | ocbc.bcws.deploy<br>ment.app | The name of the Billing Care REST API image, such as oracle/bcws.                                                                                                    |
| imageTag      | ocbc.bcws.deploy<br>ment.app | The tag associated with the image. This is generally the release number. Prefix the value with a colon (:). For example, :15.0.0.0.0.                                                                                                    |
| keystoreAlias | ocbc.bcws.config<br>Env      | The private key alias of the KeyStore.                                                                                                    |
| dbSSLMode     | ocbc.bcws.config<br>Env      | <ul> <li>The type of connection required to connect to the database:</li> <li>TWO_WAY: Two-way SSL authentication is required. In this case, both the client and server must authenticate each others identity.</li> <li>ONE_WAY: One-way SSL authentication is required. In this case, the client must authenticate the server's identity. This is the default.</li> <li>NO: SSL authentication is not required.</li> </ul> |
| dbWalletType  | ocbc.bcws.config<br>Env      | The type of TrustStore and KeyStore file that is used for the SSL connection: <b>SSO</b> or <b>PKCS12</b> .                                                                                                    |
| login         | ocbc.bcws.infran<br>et.user  | The username of the service that has permission to access BRM.                                                                                                    |
| serviceType   | ocbc.bcws.infran<br>et.user  | The POID type of the service that has permission to access BRM.                                                                                                    |
| serviceID     | ocbc.bcws.infran<br>et.user  | The POID ID of the service that has permission to access BRM.                                                                                                    |

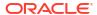

| Table 9-6 | (Cont.) Billing Care REST API Keys for oc-cn-helm-chart |
|-----------|---------------------------------------------------------|
|-----------|---------------------------------------------------------|

| Key                  | Path in values.yaml File              | Description                                                                                                    |  |
|----------------------|---------------------------------------|----------------------------------------------------------------------------------------------------|--|
| minSize              | ocbc.bcws.infran<br>et.connectionpool | Minimum size of the connection pool.                                                                                                    |  |
| maxSize              | ocbc.bcws.infran<br>et.connectionpool | Maximum size of the connection pool.                                                                                                    |  |
| loglevel             | ocbc.bcws.infran<br>et                | The log level for the infranet properties.                                                                                                    |  |
| addOnProperties      | ocbc.bcws.infran<br>et                | Empty by default, you can use this key to specify custom infranet properties.                                                                                                    |  |
| domainUID            | ocbc.bcws.wop                         | The name of the domain. The default is <b>bcws-domain</b> .                                                                                                    |  |
| adminChannelPor<br>t | ocbc.bcws.wop                         | The NodePort where the admin-server's HTTP service will be accessible.                                                                                                    |  |
| serverStartPolicy    | ocbc.bcws.wop                         | The WebLogic servers that the Operator starts when it discovers the domain:                                                                                                    |  |
|                      |                                       | <ul> <li>NEVER: Does not start any server in the domain.</li> <li>ADMIN_ONLY: Starts only the administration server (no managed servers will be started).</li> <li>IF_NEEDED: Starts the administration server and clustered servers up to the replica count.</li> </ul> |  |
| isEnabled            | ocbc.bc.monitorin<br>g                | Whether to enable monitoring of Billing Care REST API.  See "Monitoring and Autoscaling Billing Care Cloud Native" in BRM Cloud Native System Administrator's Guide.                                                                                                    |  |
| nodeSelector         | ocbc.bcws                             | The node selector rules for scheduling WebLogic Server pods on particular nodes using simple selectors.                                                                                                    |  |
| affinity             | ocbc.bcws                             | The affinity rules for scheduling WebLogic Server pods on particular nodes using more powerful selectors.                                                                                                    |  |

## Updating Infranet Properties for the Billing Care REST API

The **Infranet.properties** file entries are located in the **values.yaml** file. This makes it easier to update them.

Following is a sample configuration block (located in the **ocbc.bcws** path in **oc-cn-helm-chart**) for the **Infranet.properties** entries:

```
infranet:
    user:
        login: 'root.0.0.0.1'
        serviceType: '/service/admin_client'
        serviceId: 2
    connectionpool:
        minSize: 25
        maxSize: 50
    logLevel: 3
    addOnProperties: ""
```

If you have custom field classes, they should be provided through the SDK .war file and defined here using the addOnProperties key. For example:

```
addOnProperties: |-
   infranet.custom.field.package=com.portal.custom
   infranet.custom.field.100011=PIN FLD ABC
```

To update any of these properties after an install or upgrade, update the values in **override-values.yaml** file for **oc-cn-helm-chart**. If this is an upgrade, also update the **ocbc.bcws.wop.restartVersion** key in the same file. This will force a pod restart and the new values will be used.

## Adding Custom Configuration to Deployment Workflow for Billing Care REST API

You can provide additional configuration to be applied at particular checkpoints in the Billing Care REST API deployment workflow. These checkpoints are:

- ext\_deployer\_pre\_exit: Called after the standard configuration in deployer.sh in oc-cnop-job-helm-chart
- ext\_init\_app\_pre\_exit: Called after the standard configuration in the init-app initContainer container in both oc-cn-op-job-helm-chart and oc-cn-helm-chart
- ext\_init\_config\_pre\_exit: Called after the standard configuration in the init-config initContainer container in both oc-cn-op-job-helm-chart and oc-cn-helm-chart

Create a ConfigMap with your configuration scripts, including a shell script named **run\_hooks.sh** that calls your other scripts. For example:

```
apiVersion: v1
kind: ConfigMap
metadata:
   name: ext-scripts
data:
   run_hooks.sh: |+
    #!/bin/bash
   echo "executing extension for: $@"
   CURRENT_CHECKPOINT=$1
   if [ "$CURRENT_CHECKPOINT" == "ext_deployer_pre_exit" ] ; then
       sh my_deployer_extension.sh
   fi
   my_deployer_extension.sh: |+
    #!/bin/bash
   echo "executing my_deployer_extension"
```

Specify the name of your ConfigMap in the **ocbc.bcws.extensions.scriptsConfigName** key in the **override-values.yaml** file for **oc-cn-op-job-helm-chart**.

#### About Billing Care REST API Volume Mounts

The Billing Care REST API container requires Kubernetes volume mounts for sharing the domain and application file system between the WebLogic Cluster servers. There is one volume for the domain and one for batch payments. By default, these are created dynamically, using the provisioner defined in BRM, in the **storage-class** key in **oc-cn-op-job-helm-chart**.

#### Note:

The selected location must be accessible on all worker nodes across which WebLogic Servers will be distributed based on defined nodeSelector or affinity rules.

To change the volume type or provider, modify the following keys in the **override-values.yaml** file for **oc-cn-op-job-helm-chart**.

- ocbc.bcws.volume.domain.createOption for the domain file system for Billing Care.
- ocbc.bcws.volume.batchPayment.createOption for the batch payments file system.

#### Creating a WebLogic Domain and Installing the Billing Care REST API

The WebLogic domain is created by a Kubernetes Deployment when **oc-cn-op-job-helm-chart** is installed. The same job also installs the Billing Care REST API and deploys the application WAR file onto the WebLogic Cluster.

The oc-cn-op-job-helm-chart chart also:

- Creates a Kubernetes ConfigMap and Secrets, which are used throughout the life-cycle of the WebLogic domain.
- Initializes the PersistentVolumeClaim for the domain and application file system as well as third-party libraries.

#### Note:

The **override-values.yaml** file that you use for this chart must include BRM override values.

After you install **oc-cn-op-job-helm-chart**, wait until the Kubernetes deployment has reached the **1/1 Running** status. Then, you can install or upgrade **oc-cn-helm-chart** for Billing Care REST API services.

After the deployment is running, don't delete the chart. Its resources will be used for starting and stopping the servers through **oc-cn-helm-chart**.

#### Setting Up Local Users and Groups for Billing Care REST API

You have the option to customize the values for **oc-cn-op-job-helm-chart** to create users and groups locally in Oracle WebLogic Server. This would be especially useful for test environments where you might not have Identity Providers or LDAPs available. The groups for the admin user for WebLogic Server cannot be modified using this procedure.

Any passwords must be encoded using Base64. You can leave the password blank, but then the user will not be able to log in to the application directly.

To set up local users and groups for Billing Care, define the keys under **ocbc.bcws.wlsUserGroups** in the **override-values.yaml** file for **oc-cn-op-job-helm-chart**. For example:

ocbc: bcws:

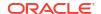

```
wlsUserGroups:
    groups:
       name: "GroupA"
        description: "GroupA Description"
       name: "GroupB"
        description: "GroupB Description"
    users:
       name: csr1
        description: "csrl description"
        password: "Base64 password"
        groups:
            "GroupA"
        - "GroupB"
       name: csr2
        description: "csr2 description"
        password: "Base64 password"
        groups:
           "GroupB"
```

## Starting and Stopping WebLogic Servers

When you install **oc-cn-op-job-helm-chart**, the default configuration sets up a WebLogic Cluster with five Managed Servers. When you install or upgrade **oc-cn-helm-chart** for the Billing Care REST API service, two of the Managed Servers and one Admin Server are started.

By modifying the override-values.yaml file for oc-cn-helm-chart, you can control:

- The total number of Managed Servers and the initial server start up by using the totalManagedServers and initialServerCount keys.
- Whether the servers are started or stopped by using the serverStartPolicy key. To start
  the Admin Servers and the Managed Servers in a Cluster, set the key to IF\_NEEDED. To
  stop all servers, set the key to NEVER.

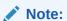

The keys in the **override-values.yaml** file should be the same as the ones used in **oc-cn-op-job-helm-chart** for keys that are common in both charts.

After you modify the **override-values.yaml** file, update the Helm release for the changes to take effect:

helm upgrade BrmReleaseName oc-cn-helm-chart --values OverrideValuesFile -n BrmNameSpace

#### where:

- BrmReleaseName is the release name for oc-cn-helm-chart and is used to track this
  installation instance.
- BrmNameSpace is the namespace in which to create BRM Kubernetes objects for the BRM Helm chart.
- OverrideValuesFile is the path to a YAML file that overrides the default configurations in the values.yaml file for oc-cn-helm-chart.

10

## Configuring ECE Services

Learn how to configure Oracle Communications Elastic Charging Engine (ECE) services by configuring and deploying the ECE Helm chart.

#### Topics in this document:

- Adding Elastic Charging Engine Keys
- Enabling SSL in Elastic Charging Engine
- Connecting ECE Cloud Native to an SSL-Enabled Database
- About Elastic Charging Engine Volume Mounts
- Loading Custom Diameter AVP
- Generating CDRs for Unrated Events
- Configuring ECE to Support Prepaid Usage Overage
- Recording Failed ECE Usage Requests
- Loading BRM Configuration XML Files
- Setting Up Notification Handling in ECE
- Configuring ECE for a Multischema BRM Environment

For information about performing administrative tasks on your ECE cloud native services, see "Administering ECE Cloud Native Services" in *BRM Cloud Native System Administrator's Guide*.

Before installing the ECE Helm chart, you must first publish the metadata, config, and pricing data from the PDC pod.

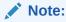

Kubernetes looks for the CPU limit setting for pods. If it's not set, Kubernetes allocates a default value of 1 CPU per pod, which causes CPU overhead and Coherence scalability issues. To prevent this from happening, override each ECE pod's CPU limit to be the maximum CPU available on the node.

## Adding Elastic Charging Engine Keys

Table 10-1 lists the keys that directly impact ECE deployment. Add these keys to your **override-values.yaml** file for **oc-cn-ece-helm-chart**. In the table, *component-name* should be replaced with the name of the ECE component, such as **emgateway**, **radiusgateway**, **diametergateway**, **httpgateway**, and **ratedeventformatter**.

Table 10-1 Elastic Charging Engine Keys

| Key                                             | Path in values.yaml | Description                                                                                                    |
|-------------------------------------------------|---------------------|----------------------------------------------------------------------------------------------------|
|                                                 | File                |                                                                                                    |
| imagePullPolicy                                 | container           | The default value is <b>IfNotPresent</b> , which specifies to not pull the image if it's already present.  Applicable values are <b>IfNotPresent</b> and <b>Always</b> .                                     |
| containerPort                                   | container           | The port number that is exposed by this container.                                                                                                    |
| chargingSettingManag<br>ementPath               | volume              | The location of the management folder, which contains the charging-settings.xml, test-tools.xml, and migration-configuration.xml files. The default is /home/charging/opt/ECE/oceceserver/config/management. |
| chargingSettingPath                             | volume              | The location of the configuration folder for ECE. The default is /home/charging/opt/ECE/ oceceserver/config.                                                                                                 |
| walletPassword                                  | secretEnv           | The string password for opening the wallet.                                                                                                    |
| JMSQUEUEPASSWOR<br>D                            | secretEnv           | The password for the JMS queue, which is stored under the key <b>jms.queue.notif.pwd</b> in the wallet.                                                                                                    |
| RADIUSSHAREDSECR<br>ET                          | secretEnv           | The RADIUS secret password, which is stored as radius.secret.pwd in the wallet.                                                                                                    |
| BRMGATEWAYPASSW<br>ORD                          | secretEnv           | The BRM Gateway password.                                                                                                    |
| PDCPASSWORD                                     | secretEnv           | The PDC password, which is stored as <b>pdc.pwd</b> in the wallet.                                                                                                    |
|                                                 |                     | Note: This key must match the pdcAdminUserPassword key in the override-values.yaml file for oc-cn-helm-chart.                                                                                                |
| PDCKEYSTOREPASS<br>WORD                         | secretEnv           | The PDC KeyStore password, which is stored as pdc.keystore.pwd in the wallet.                                                                                                    |
|                                                 |                     | Note: This key must match the keyStoreIdentityStorePass key in the override-values.yaml file for oc-cn-helm-chart.                                                                                           |
| PERSISTENCEDATAB<br>ASEPASSWORD                 | secretEnv           | The database schema user password. This user is created using ece-persistence-job if it doesn't exist in the database.                                                                                       |
| ECEHTTPGATEWAYSE<br>RVERSSLKEYSTOREP<br>ASSWORD | secretEnv           | The server SSL KeyStore password for the HTTP Gateway.                                                                                                    |
| BRM_SERVER_WALLE<br>T_PASSWD                    | secretEnv           | The password to open the BRM server wallet.                                                                                                    |
| BRM_ROOT_WALLET_<br>PASSWD                      | secretEnv           | The root wallet password of the BRM wallet.                                                                                                    |

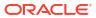

Table 10-1 (Cont.) Elastic Charging Engine Keys

| Key                     | Path in values.yaml<br>File                                                        | Description                                                                                                    |
|-------------------------|------------------------------------------------------------------------------------|----------------------------------------------------------------------------------------------------|
| BRMDATABASEPASS         | secretEnv                                                                          | The password for the BRM database.                                                                                                    |
| WORD                    |                                                                                    | If you are connecting ECE to a BRM multischema database, use these entries instead:                                                                               |
|                         |                                                                                    | BRMDATABASEPASSWORD: - schema: 1     PASSWORD: Password - schema: 2     PASSWORD: Password                                                                        |
|                         |                                                                                    | where:                                                                                                    |
|                         |                                                                                    | <ul> <li>schema is the schema number. Enter 1 for the primary schema, 2 for the secondary schema, and so on.</li> <li>PASSWORD is the schema password.</li> </ul> |
| SSLENABLED              | sslconnectioncertificat es                                                         |                                                                                                    |
| DNAME                   | sslconnectioncertificat<br>es                                                      | The domain name. For example: "CN=Admin, OU=Oracle Communication Application, O=Oracle Corporation, L=Redwood Shores, S=California, C=US"                         |
| SSLKEYSTOREVALIDI<br>TY | sslconnectioncertificat es                                                         | The validity of the KeyStore, in days. A value of <b>200</b> indicates that the validity is 200 days.                                                             |
| runjob                  | job.sdk                                                                            | Whether the SDK job needs to be run as part of the deployment ( <b>true</b> ) or not ( <b>false</b> ). The default value is <b>false</b> .                        |
|                         |                                                                                    | If set to <b>true</b> , a default SDK job is run as part of the Helm installation or upgrade.                                                                     |
| serviceFqdn             | emgateway                                                                          | The default is <b>ece-emg</b> .                                                                                                    |
| tlsVersion              | customerUpdater.cust<br>omerUpdaterList.oracl<br>eQueueConnectionCo<br>nfiguration | (Release 15.0.1 or later) The TLS version to support, such as 1.2 or 1.3                                                                                          |
| replicas                | component-<br>name.component-<br>nameList                                          | The number of replicas to be created while deploying the chart. The default replica count is 3 for ecs server, and 1 for all other components.                    |
| coherenceMemberNam<br>e | component-<br>name.component-<br>nameList                                          | The Coherence member name under which this component will be added to the Coherence cluster.                                                                      |
| jmxEnabled              | component-<br>name.component-<br>nameList                                          | Whether the component is JMX-enabled ( <b>true</b> ) or not ( <b>false</b> ).                                                                                     |
| coherencePort           | component-<br>name.component-<br>name <b>List</b>                                  | The optional value indicating the Coherence port used by the component.                                                                                           |
| jvmGCOpts               | component-<br>name.component-<br>nameList                                          | This field helps to provide the Java JVM options such as GC details, max memory, and min memory.                                                                  |

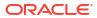

Table 10-1 (Cont.) Elastic Charging Engine Keys

| Key                            | Path in values.yaml                           | Description                                                                                                    |
|--------------------------------|-----------------------------------------------|----------------------------------------------------------------------------------------------------|
| jvmJMXOpts                     | component-<br>name.component-                 | This field helps to provide the JMX-related option.                                                                                                    |
| jvmCoherenceOpts               | nameList  component- name.component- nameList | This field helps to provide the Coherence-related options such as the override file and cache config file.                                                                                                    |
| jvmOpts                        | component-<br>name.component-<br>nameList     | This field is empty by default, and any additional JVM arguments can be provided here.                                                                                                    |
| labels                         | charging                                      | The label for all pods in the deployment. The default value is <b>ece</b> .                                                                                                    |
| jmxport                        | charging                                      | The JMX port exposed by ece, which can be used to log in to JConsole. The default is <b>31022</b> .                                                                                                    |
| terminationGracePerio dSeconds | charging                                      | Used for graceful shutdown of the pods. The default value is 180 seconds.                                                                                                    |
| persistenceEnabled             | charging                                      | Whether to persist the ECE cache data into the Oracle database. The default is <b>true</b> .                                                                                                    |
|                                |                                               | See "Enabling Persistence in ECE" in <i>BRM Cloud Native System Administrator's Guide</i> for more information.                                                                                                    |
| hpaEnabled                     | charging                                      | Whether to enable autoscaling using Kubernetes Horizontal Pod Autoscaler.                                                                                                    |
|                                |                                               | See "Setting Up Autoscaling of ECE Pods" in BRM Cloud Native System Administrator's Guide for more information.                                                                                                    |
| timeoutSurvivorQuoru<br>m      | charging                                      | The minimum number of cluster members that must remain in the cluster when the cluster service is terminating suspect members, without data loss. The default is <b>3</b> .                                                                                                    |
|                                |                                               | To calculate the minimum number, use this formula:                                                                                                    |
|                                |                                               | (chargingServerWorkerNodes – 1) * (sum of all ecs pods/chargingServerWorkerNodes)                                                                                                    |
| chargingServerWorker<br>Nodes  | charging                                      | The number of charging server worker nodes. The default is <b>3</b> .                                                                                                    |
| primary.*                      | charging.cluster                              | The details about your primary cluster:  clusterName: The name of the primary cluster.  eceServiceName: The ECE service name that creates the Kubernetes cluster with all of the ECE components in the primary cluster. The default is ece-server.  eceServicefqdnOrExternalIP: The fully qualified domain name (FQDN) or external IP address of the ECE service running in the primary cluster. For example: ece-server.NameSpace.svc.cluster.local. |

Table 10-1 (Cont.) Elastic Charging Engine Keys

| 14.               | Dark in the second          | Book to the                                                                                                    |
|-------------------|-----------------------------|----------------------------------------------------------------------------------------------------|
| Key               | Path in values.yaml<br>File | Description                                                                                                    |
| secondary.*       | charging.cluster            | The details about your secondary cluster:  clusterName: The name of the secondary cluster.  eceServiceName: The ECE service name that creates the Kubernetes cluster with all of the ECE components in the secondary cluster. The default is ece-server.  eceServicefqdnOrExternalIP: The fully qualified domain name (FQDN) or external IP address of the ECE service running in the secondary cluster. For example: ece-server.NameSpace.svc.cluster.local. |
| <tags></tags>     | migration                   | The different tags indicating the values that will be stored under <b>migration-configuration.xml</b> . The tag names are the same as the ones used in the <b>migration-configuration.xml</b> file for ease of mapping.                                                                                                    |
| <tags></tags>     | testtools                   | The different tags indicating the values that will be stored under <b>test-tools.xml</b> . The tag names are the same as the ones used in the <b>test-tools.xml</b> file for ease of mapping.                                                                                                    |
| <module></module> | log4j2.logger               | The different log levels for each module represents the logging level for the corresponding module.                                                                                                    |
| <tags></tags>     | eceproperties               | The different tags indicating the values that will be stored under <b>ece.properties</b> . The tag names are the same as the ones used in the <b>ece.properties</b> file for ease of mapping.                                                                                                    |
| <tags></tags>     | JMSConfiguration            | The different tags indicating the values that will be stored under <b>JMSConfiguration.xml</b> . The tag names are the same as the ones used in the <b>JMSConfiguration.xml</b> file for ease of mapping.                                                                                                    |
| name              | secretEnv                   | The user-defined name to give for the Secrets. The default is <b>secret-env</b> .                                                                                                    |
| SSLENABLED        | sslconnectioncertificat es  | Whether to install ECE under SSL mode ( <b>true</b> ) or not ( <b>false</b> ). The default is <b>true</b> .                                                                                                    |
| name              | pv.external                 | The name of the external PV. The default is external-pv.                                                                                                    |
| hostpath          | pv.external                 | The location on the host system of the external PV. The default is /scratch/qa/ece_config/.                                                                                                    |
| accessModes       | pv.external                 | The access mode for the PV. The default is ReadWriteMany.                                                                                                    |
| capacity          | pv.external                 | The maximum capacity of the external PV.                                                                                                    |
| name              | pvc.logs                    | The name for the ECE log files. The default is logs-pv.                                                                                                    |
| hostPath          | pvc.logs                    | The location on the host system for the ECE log files.                                                                                                    |

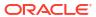

Table 10-1 (Cont.) Elastic Charging Engine Keys

| Key         | Path in values.yaml<br>File | Description                                                                                                    |  |
|-------------|-----------------------------|----------------------------------------------------------------------------------------------------|--|
| accessModes | pvc.logs                    | The access mode for the PVC. The default is <b>ReadWriteMany</b> , since all of the different component pods will be writing their respective log files into a single logs directory.                |  |
| storage     | pvc.logs                    | The storage space required initially to create this PVC. If the storage specified here is not available in the machine, ensure that the PVC is not created and that the pods do not get initialized. |  |
| name        | pvc.brmconfig               | The name of the BRM Config PVC, in which all BRM configuration files such as the payload config file are exposed outside of the pod.                                                                 |  |
| accessModes | pvc.brmconfig               | The access mode for the PVC. The default is ReadWriteMany.                                                                                                    |  |
| storage     | pvc.brmconfig               | The storage space required initially to create this PVC. If the storage specified here is not available in the machine, ensure that the PVC is not created and that the pods do not get initialized. |  |
| name        | pvc.sdk                     | The name for the SDK PVC, in which all of the SDK files such as the config, sample scripts, and source files are exposed to the user.                                                                |  |
| accessModes | pvc.sdk                     | The access mode for the PVC. The default is ReadWriteMany.                                                                                                    |  |
| storage     | pvc.sdk                     | The storage space required initially to create this PVC. If the storage specified here is not available in the machine, ensure that the PVC is not created and that the pods do not get initialized. |  |
| name        | pvc.wallet                  | The name for the wallet PVC, in which the wallet directory will be stored and shared by all of the ecs pods. The default is <b>ece-wallet-pvc</b> .                                                  |  |
| accessModes | pvc.wallet                  | The access mode for the PVC. The default is ReadWriteMany.                                                                                                    |  |
| storage     | pvc.wallet                  | The storage space required initially to create this PVC. If the storage specified here is not available in the machine, ensure that the PVC is not created and that the pods do not get initialized. |  |
| name        | pvc.external                | The name for the external PVC, in which the third-party JARs can be placed to share with the pods. The default is <b>external-pvc</b> .                                                              |  |
| accessModes | pvc.external                | The access mode for the PVC. The default is ReadWriteMany.                                                                                                    |  |
| storage     | pvc.external                | The storage space required initially to create this PVC. If the storage specified here is not available in the machine, ensure that the PVC is not created and that the pods do not get initialized. |  |
| name        | pvc.rel                     | The name of the RE Loader PVC as created in the BRM deployment.                                                                                                    |  |
| name        | storageClass                | The name of the storage class.                                                                                                    |  |

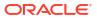

# **Enabling SSL in Elastic Charging Engine**

To complete the configuration for SSL setup in ECE:

- 1. Set these keys in the **override-values.yaml** file for **oc-cn-ece-helm-chart**:
  - sslconnectioncertificates.SSLENABLED: Set this to true.
  - sslEnabled: Set this to true in emGatewayConfigurations, httpGatewayConfigurations, and BRMConnectionConfiguration.
  - migration.pricingUpdater.keyStoreLocation: Set this to /home/charging/opt/ECE/ oceceserver/config/client.jks.
  - charging.brmWalletServerLocation: Set this to /home/charging/wallet/brmwallet/ server/cwallet.sso.
  - charging.brmWalletClientLocation: Set this to /home/charging/wallet/brmwallet/ client/cwallet.sso.
  - charging.brmWalletLocation: Set this to /home/charging/wallet/brmwallet.
  - charging.emGatewayConfigurations.emGatewayConfigurationList.emGateway1C
     onfig.wallet: Set this to the BRM wallet location.
  - charging.emGatewayConfigurations.emGatewayConfigurationList.emGateway2Config.wallet: Set this to the BRM wallet location.
  - charging.radiusGatewayConfigurations.wallet: Set this to the BRM wallet location.
  - charging.connectionConfigurations.BRMConnectionConfiguration.brmwallet: Set this to the BRM wallet location.
- Copy the SSL certificates, such as client.jks and public-admin.cer, generated from PDC to the pdc\_ssl\_keystore directory in the external PVC.
- Configure the connectionURL, port, and protocol as per the PDC-configured t3s channel.

# Connecting ECE Cloud Native to an SSL-Enabled Database

To connect your ECE cloud native services to an SSL-enabled Oracle database:

- 1. Prepare for persistence schema creation.
  - a. Go to the oc-cn-ece-helm-chart directory, and then create a directory named ece ssl db wallet/schema1:

```
cd oc-cn-ece-helm-chart
mkdir -p ece ssl db wallet/schema1
```

- b. Save the contents of the ECE SSL database wallet to the **schema1** directory.
- c. Grant the necessary permissions to the ece ssl db wallet directory:

```
chmod -R 775 ece ssl db wallet
```

- d. For multischema systems only, create a directory named schema2 in the ece\_ssl\_db\_wallet directory and then copy the ECE SSL database wallet to the schema2 directory.
- 2. Configure the SSL database wallets in the external volume mount.
  - a. Go to the external volume mount location (external-pvc).

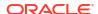

b. Create a directory named ece\_ssl\_db\_wallet/schema1:

mkdir -p ece ssl db wallet/schema1

- Save the contents of the ECE SSL database wallet to the ece\_ssl\_db\_wallet/ schema1 directory.
- d. Create a directory named brm\_ssl\_db\_wallet/schema1:

mkdir -p brm\_ssl\_db\_wallet/schema1

- e. Save the contents of the BRM SSL database to the brm\_ssl\_db\_wallet/schema1 directory.
- f. Grant the necessary permissions to both new directories:

chmod -R 775 ece\_ssl\_db\_wallet brm\_ssl\_db\_wallet

- g. For multischema systems only, create a schema2 directory inside both ece\_ssl\_db\_wallet and brm\_ssl\_db\_wallet directories. Then, copy the contents of the ECE SSL database to the ece\_ssl\_db\_wallet/schema2 directory, and copy the contents of the BRM SSL database to the brm ssl db wallet/schema2 directory.
- Configure ECE for an SSL-enabled Oracle persistence database.

Under the

charging.connectionConfigurations.OraclePersistenceConnectionConfigurations section, set the following keys:

- dbSSLEnabled: Set this to true.
- dbSSLType: Set this to the type of SSL connection required for connecting to the database: oneway, twoway, or none.
- sslServerCertDN: Set this to the SSL server certificate distinguished name (DN). The
  default is DC=local,DC=oracle,CN=pindb.
- trustStoreLocation: Set this to /home/charging/ext/ece\_ssl\_db\_wallet/schema1/ cwallet.sso.
- trustStoreType: Set this to the type of file specified as the TrustStore for SSL connections: SSO or pkcs12.
- Configure customerUpdater for an SSL-enabled Oracle AQ database queue.

Under the

**customerUpdater.customerUpdaterList.oracleQueueConnectionConfiguration** section, set the following keys:

- dbSSLEnabled: Set this to true.
- dbSSLType: Set this to the type of SSL connection required for connecting to the database: oneway, twoway, or none.
- sslServerCertDN: Set this to the SSL server certificate distinguished name (DN). The
  default is DC=local,DC=oracle,CN=pindb.
- trustStoreLocation: Set this to /home/charging/ext/brm\_ssl\_db\_wallet/schema1/ cwallet.sso.
- trustStoreType: Set this to the type of file specified as the TrustStore for SSL connections: SSO or pkcs12.

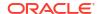

#### Note:

For database connectivity, ECE supports only the database service name and not the database service ID. Therefore, set the following keys to the database service name:

- charging.connectionConfigurations.OraclePersistenceConnectionConfigurations.sid
- customerUpdater.customerUpdaterList.oracleQueueConnectionConfiguration.sid
- Configure your Oracle database configuration files to connect to the SSL-enabled BRM and ECE databases:
  - Copy the tnsnames.ora and sqlnet.ora files from your SSL database host to your ECE cloud native instance.
  - **b.** On your ECE cloud native instance, go to the ECE Helm chart directory:

```
cd oc-cn-ece-helm-chart
```

c. Create the ora\_files/ece and ora\_files/brm directories:

```
mkdir -p ora_files/ece/
mkdir -p ora_files/brm/
```

- d. Copy the ECE database tnsnames.ora and sqlnet.ora files to the oc-cn-ece-helm-chart/ora\_files/ece/ directory.
- e. In the oc-cn-ece-helm-chart/ora\_files/ece/sqlnet.ora file, set the wallet location to / home/charging/opt/ECE/oceceserver/config/ece\_ssl\_db\_wallet/schema1:

- f. Copy the BRM database tnsnames.ora and sqlnet.ora files to the oc-cn-ece-helm-chart/ora\_files/brm.
- g. In the oc-cn-ece-helm-chart/ora\_files/brm/sqlnet.ora file, set the wallet location to / home/charging/opt/ECE/oceceserver/config/brm\_ssl\_db\_wallet/schema1:

h. Set the permissions for the ora\_files directory:

```
chmod -R 775 ora files/
```

. Copy the **ora\_files** directory to the external PV mount location:

```
cp -rf ora files externalPvMountLocation
```

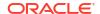

# About Elastic Charging Engine Volume Mounts

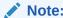

You must use a provisioner that has ReadWriteMany access and sharing between pods.

The ECE container requires Kubernetes volume mounts for third-party libraries. The third-party volume mount shares the third-party libraries required by ECE from the host system with the container file system. For the list of third-party libraries to download, see "ECE Software Compatibility" in *BRM Compatibility Matrix*. Place the library files under the third-party volume mount.

The default configuration comes with a hostPath PersistentVolume. For more information, see "Configure a Pod to Use a PersistentVolume for Storage" in *Kubernetes Tasks*.

To use a different type of PersistentVolume, modify the **oc-cn-ece-helm-chart/templates/ece-pvc.yaml** file.

# **Loading Custom Diameter AVP**

To load custom Diameter AVPs into your ECE cloud native environment:

- 1. Create a diameter directory inside external-pvc.
- Move the custom AVP file, such as dictionary\_custom.xml, to the diameter directory.
- 3. If you need to load a custom AVP after ECE is set up, restart the diametergateway pod by doing the following:
  - a. Increment the diametergateway.diametergatewayList..restartCount key by 1.
  - b. Run the **helm upgrade** command to update the release.

# Generating CDRs for Unrated Events

By default, the httpgateway pod sends all 5G usage requests to the ecs pod for online and offline charging.

You can configure httpgateway to convert some 5G usage requests into call detail record (CDR) files based on the charging type. You can then send the CDR files to roaming partners, a data warehousing system, or legacy billing systems for rating. For more information, see "About Generating CDRs" in *ECE Implementing Charging*.

You use the following to generate CDRs:

- httpgateway pod
- cdrgateway pod
- cdrFormatter pod
- CDR database

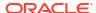

The cdrgateway and cdrFormatter pods can be scaled together, with one each per schema, or independently of the schemas. For more information, see "Scaling the cdrgateway and cdrFormatter Pods".

For details about the CDR format, see "CHF-CDR Format" in *ECE 5G CHF Protocol Implementation Conformance Statement*.

To set up ECE cloud native to generate CDRs:

- Configure your httpgateway pod to do the following:
  - Generate CDRs (set cdrGenerationEnabled to true).
  - Route offline charging requests to the ecs pod for rating (set rateOfflineCDRinRealtime to true) or to the cdrgateway pod for generating CDRs (set rateOfflineCDRinRealtime to false).
  - Route online charging requests to the ecs pod for rating (set generateCDRsForOnlineRequests to false) or to the cdrgateway pod for generating CDRs (set generateCDRsForOnlineRequests to true).
- Configure the cdrgateway pod to connect to the CDR database and do the following:
  - Generate individual CDR records for each request (set individualCdr to true) or aggregate multiple requests into a CDR record based on trigger criteria (set individualCdr to false). For information about the trigger criteria, see "About Trigger Types" in ECE Implementing Charging.
  - Store CDR records in an Oracle NoSQL database (set isNoSQLConnection to true)
    or in an Oracle database (set isNoSQLConnection to false).
- 3. Configure the cdrFormatter pod to do the following:
  - Retrieve batches of CDR records from the CDR database and pass them to a specified cdrFormatter plug-in for processing.
  - Purge processed CDR records from the CDR database older than a specified number of days (configured in retainDuration).
  - Purge orphan CDR records from the CDR database.
    - Orphan CDR records are incomplete ones that are older than a specified number of seconds (configured in **cdrOrphanRecordCleanupAgeInSec**). Orphan CDR records can be created when your ECE system goes down due to maintenance or failure.
- 4. Configure the cdrFormatter plug-in to do the following:
  - Write a specified number of CDR records to each CDR file (set maxCdrCount to the maximum number).
  - Create JSON-formatted CDR files and then store them in your file system (set enableDiskPersistence to true) or send them to your Kafka messaging service (set enableKafkaIntegration to true).

To generate CDRs in ECE cloud native, you configure the following entries in your **override-values.yaml** file. This example configures:

- httpgateway to route both online and offline charging requests to cdrgateway.
- cdrgateway to aggregate multiple requests into a CDR record and then store it in an Oracle NoSQL database.
- cdrFormatter to retrieve CDR records in batches of 2500 from the Oracle NoSQL database and then send them to the default plug-in module. Immediately after CDR records are retrieved, cdrFormatter purges them from the database. It would also purge orphan records older than 200 seconds from the database.

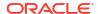

 The cdrFormatter plug-in to create CDR files with a maximum of 20000 CDR records and an .out file name extension. It would store them in your file system in the path /home/ charging/cdr\_input.

```
cdrFormatter:
 cdrFormatterList:
   - schemaNumber: "1"
     replicas: 1
     coherenceMemberName: "cdrformatter1"
     jmxEnabled: true
     jvmGCOpts: "-XX:+UnlockExperimentalVMOptions -XX:+AlwaysPreTouch -
XX:G1RSetRegionEntries=2048 -XX:ParallelGCThreads=10 -XX:+ParallelRefProcEnabled
XX:MetaspaceSize=100M -XX:+PrintGCDetails -XX:+PrintGCDateStamps -XX:+PrintGCTimeStamps -
XX:+PrintTenuringDistribution -XX:+PrintAdaptiveSizePolicy -XX:-UseGCLogFileRotation -
XX:+UseG1GC -XX:NumberOfGCLogFiles=99"
     jvmOpts: "-Xms16g -Xmx20g -Dece.metrics.http.service.enabled=true"
     cdrFormatterConfiguration:
       name: "cdrformatter1"
       clusterName: "BRM"
       primaryInstanceName: "cdrformatter1"
       partition: "1"
       isNoSOLConnection: "true"
       noSQLConnectionName: "noSQLConnection"
       connectionName: "oraclePersistence1brm"
       threadPoolSize: "6"
       retainDuration: "0"
       ripeDuration: "60"
       checkPointInterval: "6"
       maxPersistenceCatchupTime: "0"
       pluginPath: "ece-cdrformatter.jar"
       pluginType:
"oracle.communication.brm.charging.cdr.formatterplugin.internal.SampleCdrFormatterCustomP
lugin"
       pluginName: "cdrFormatterPlugin1"
       noSQLBatchSize: "2500"
       cdrStoreFetchSize: "2500"
       cdrOrphanRecordCleanupAgeInSec:"200"
       cdrOrphanRecordCleanupSleepIntervalInSec: "200"
       enableIncompleteCdrDetection: "false"
cdrgateway:
  cdrgatewayList:
    - coherenceMemberName: "cdrgateway1"
      replicas: 6
      imxEnabled: true
      jvmGCOpts: "-XX:+UnlockExperimentalVMOptions -XX:+AlwaysPreTouch -
XX:G1RSetRegionEntries=2048 -XX:ParallelGCThreads=10 -XX:+ParallelRefProcEnabled
XX:MetaspaceSize=100M -XX:+PrintGCDetails -XX:+PrintGCDateStamps -XX:+PrintGCTimeStamps -
XX:+PrintTenuringDistribution -XX:+PrintAdaptiveSizePolicy -XX:-UseGCLogFileRotation -
XX:+UseG1GC -XX:NumberOfGCLogFiles=99"
      jvmJMXOpts: "-Dcom.sun.management.jmxremote -
Dcom.sun.management.jmxremote.authenticate=false -
Dcom.sun.management.jmxremote.ssl=false -Dcom.sun.management.jmxremote.local.only=false"
      jvmCoherenceOpts: "-Dpof.config=charging-pof-config.xml -
Dcoherence.override=charging-coherence-override-dev.xml -Dcoherence.security=false -
Dsecure.access.name=admin"
      jvmOpts: "-Xms6g -Xmx8g -Dece.metrics.http.service.enabled=true -
DcdrServerCorePoolSize=64 -Dserver.sockets.metrics.bind-address=0.0.0.0 -
Dece.metrics.http.port=19612"
      restartCount: "0"
      cdrGatewayConfiguration:
        name: "cdrgateway1"
```

```
clusterName: "BRM"
        primaryInstanceName: "cdrgateway1"
        schemaNumber: "1"
        isNoSQLConnection: "true"
        noSQLConnectionName: "noSQLConnection"
        connectionName: "oraclePersistence1"
        cdrPort: "8084"
        cdrHost: "ece-cdrgatewayservice"
        individualCdr: "false"
        cdrServerCorePoolSize: "32"
        cdrServerMaxPoolSize: "256"
        enableIncompleteCdrDetection: "false"
        retransmissionDuplicateDetectionEnabled: "false"
httpgateway:
   cdrGenerationEnabled: "true"
   cdrGenerationStandaloneMode: "true"
   rateOfflineCDRinRealtime: "false"
   generateCDRsForOnlineRequests: "true"
   httpgatewayList:
      - coherenceMemberName: "httpgateway1"
        replicas: 8
        maxreplicas: 8
        jvmGCOpts: "-XX:+AlwaysPreTouch -XX:G1RSetRegionEntries=2048 -
XX:ParallelGCThreads=10 -XX:+ParallelRefProcEnabled
                                                       -XX:MetaspaceSize=100M -
XX:+PrintGCDetails -XX:+PrintGCDateStamps -XX:+PrintGCTimeStamps -
XX:+PrintTenuringDistribution -XX:+PrintAdaptiveSizePolicy -XX:-UseGCLogFileRotation -
XX:+UseG1GC -XX:NumberOfGCLogFiles=99"
        jvmOpts: "-Xms10g -Xmx14g -Djava.net.preferIPv4Addresses=true -
Dece.metrics.http.service.enabled=true -Dserver.sockets.metrics.bind-address=0.0.0.0 -
Dece.metrics.http.port=19612"
        httpGatewayConfiguration:
           name: "httpgateway1"
           processingThreadPoolSize: "200"
           processingQueueSize: "32768"
           kafkaBatchSize: "10"
   connectionConfigurations:
         OraclePersistenceConnectionConfigurations:
              retryCount: "1"
              retryInterval: "1"
              maxStmtCacheSize: "100"
              connectionWaitTimeout: "3000"
              timeoutConnectionCheckInterval: "3000"
              inactiveConnectionTimeout: "3000"
              databaseConnectionTimeout: "6000"
              persistenceInitialPoolSize: "4"
              persistenceMinPoolSize: "4"
              persistenceMaxPoolSize: "20"
              reloadInitialPoolSize: "0"
              reloadMinPoolSize: "0"
              reloadMaxPoolSize: "20"
              ratedEventFormatterInitialPoolSize: "6"
              ratedEventFormatterMinPoolSize: "6"
              ratedEventFormatterMaxPoolSize: "24"
charging:
   cdrFormatterPlugins:
     cdrFormatterPluginConfigurationList:
       cdrFormatterPluginConfiguration:
         name: "cdrFormatterPlugin1"
         tempDirectoryPath: "/tmp/tmp"
```

```
doneDirectoryPath: "/home/charging/cdr_input"
doneFileExtension: ".out"
enableKafkaIntegration: "false"
enableDiskPersistence: "true"
maxCdrCount: "20000"
staleSessionCauseForRecordClosingString: "PARTIAL_RECORD"
enableStaleSessionCleanupCustomField: "false"
```

### Scaling the cdrgateway and cdrFormatter Pods

To increase performance and throughput, you can scale the cdrgateway and cdrFormatter pods together, with one each per schema, or scale them independently of the schemas.

Figure 10-1 shows an example of scaled cdrgateway and cdrFormatter pods that have CDR storage in an Oracle Database. This example contains:

- One cdrgateway multi-replica deployment for all ECE schemas. All cdrgateway replicas have a single CDR Gateway service acting as a front end to httpgateway.
- One cdrFormatter single-replica deployment for each ECE schema. Each cdrFormatter reads persisted CDRs from its associated ECE schema.

httpgateway forwards CDR requests to cdrgateway replicas in round-robin fashion. In this example, cdrgateway replicas 1-0, 1-1, and 1-2 persist CDRs in schema 1 tables, and replicas 1-3, 1-4, and 1-5 persist CDRs in schema 2 tables.

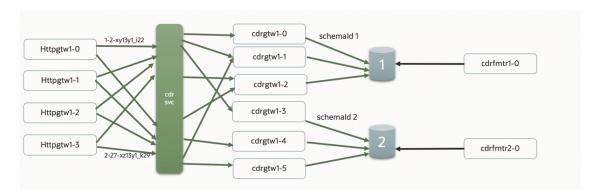

Figure 10-1 Scaled Architecture with an Oracle Database

Figure 10-2 shows an example of scaled cdrgateway and cdrFormatter pods that have CDR storage in an Oracle NoSQL Database. This example contains:

- One cdrgateway multi-replica deployment for all ECE schemas. All cdrgateway replicas have a single CDR Gateway service acting as a front end to the httpgateway.
- One cdrFormatter single-replica deployment for each major key partition in the ECE schema. Each cdrFormatter reads persisted CDRs from its associated partition.

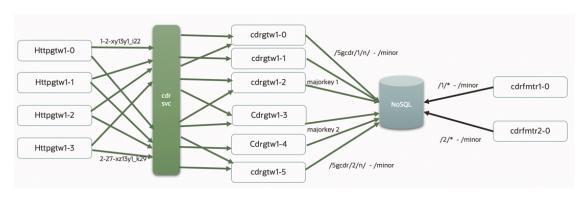

Figure 10-2 Scaled Architecture with a NoSQL Database

# Configuring ECE to Support Prepaid Usage Overage

You can configure ECE cloud native to capture any overage amounts by prepaid customers during an active session, which can help you prevent revenue leakage. If the network reports that the number of used units during a session is greater than a customer's available allowance, ECE cloud native charges the customer up to the available allowance. It then creates an overage record with information about the overage amount and sends it to the ECE Overage topic. You can create a custom solution for reprocessing the overage amount later on.

For example, assume a customer has a prepaid balance of 100 minutes, but uses 130 minutes during a session. ECE cloud native would charge the customer for 100 minutes, create an overage record for the remaining 30 minutes of usage, and then write the overage topic to the ECE Overage Kafka topic.

When the prepaid usage overage is disabled, ECE cloud native charges the customer for the full amount regardless of the amount of funds in the customer's balance.

To configure ECE cloud native to support prepaid usage overage, do the following:

- Ensure that ECE cloud native is connected to your Kafka Server
- Enable ECE cloud native to support prepaid usage overage
- Create an ECE Overage topic in your Kafka Server

To do so, set the following keys in your **override-values.yaml** file for **oc-cn-helm-chart**:

- charging.kafkaConfigurations.kafkaConfigurationList.\*: Specify how to connect ECE to your Kafka Server.
- charging.server.checkReservationOverImpact: Set this to true.
- charging.kafkaConfigurations.kafkaConfigurationList.overageTopicName: Set this to the name of the Kafka topic where ECE will publish overage records.

# Recording Failed ECE Usage Requests

ECE cloud native may occasionally fail to process usage requests. For example, a data usage request could fail because a customer has insufficient funds. You can configure ECE cloud native to publish details about failed usage requests, such as the user ID and request payload, to the ECE failure topic in your Kafka server. Later on, you can reprocess the usage requests or view the failure details for analysis and reporting.

To configure ECE cloud native to record failed ECE usage requests:

- Ensure that ECE cloud native is connected your Kafka Server
- Enable the recording of failed ECE usage requests
- Create an ECE failure topic in your Kafka Server

To do so, set the following keys in your **override-values.yaml** file for **oc-cn-helm-chart**:

- charging.kafkaConfigurations.kafkaConfigurationList.\*: Specify how to connect ECE to your Kafka Server.
- charging.kafkaConfigurations.kafkaConfigurationList.persistFailedRequestsToKafka
   Topic: Set this to true.
- charging.kafkaConfigurations.kafkaConfigurationList.failureTopicName: Set this to the name of the topic that stores information about failed ECE usage requests.

# Loading BRM Configuration XML Files

BRM is configured by using the pin\_notify and payloadconfig\_ece\_sync.xml files. To ensure that the BRM pod can access these files for configuring the EAI Java Server (eai\_js), they are exposed through the brm\_config PVC within the pricingupdater pod. When new metadata is synchronized with ECE, if there are updates to the payload configuration file, it will create a new file in the location which can be accessed and configured in BRM.

For more information, see "Enabling Real-Time Synchronization of BRM and ECE Customer Data Updates" in *ECE Implementing Charging*.

# Setting Up Notification Handling in ECE

You can configure ECE cloud native to send notifications to a client application or an external application during an online charging session. For example, ECE cloud native could send a notification when a customer has breached a credit threshold or when a customer needs to request reauthorization.

You can set up ECE cloud native to send notifications by using either Apache Kafka topics or Oracle WebLogic queues:

- Creating an Apache Kafka Notification Topic
- Creating an Oracle WebLogic Notification Queue

### Creating an Apache Kafka Notification Topic

To create notification topics in Apache Kafka:

- Create these Kafka topics either in the Kafka entrypoint.sh script or after the Kafka pod is ready:
  - kafka.topicName: ECENotifications
  - kafka.suspenseTopicName: ECESuspenseQueue
- In the ZooKeeper runtime ConfigMap, set the ece-zookeeper-0.ecezookeeper.ECENameSpace.svc.cluster.local key to the name of the Kafka Cluster.
- 3. Set these Kafka and ZooKeeper-related environment variables appropriately:
  - KAFKA\_PORT: Set this to the port number in which Apache Kafka is up and running.

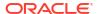

- KAFKA\_HOST\_NAME: Set this to the host name of the machine in which Apache Kafka is up and running. If it contains multiple Kafka brokers, create a commaseparated list.
- REPLICATION\_FACTOR: Set this to the number of topic replications to create.
- PARTITIONS: Set this to the total number of Kafka partitions to create in your topics.
   The recommended number to create is calculated as follows:
  - [(Max Diameter Gateways \* Max Peers Per Gateway) + (1 for BRM Gateway) + Internal Notifications]
- TOPIC\_NAME: Set this to ECENotifications. This is the name of the Kafka topic where ECE will publish notifications.
- **SUSPENSE\_TOPIC\_NAME**: Set this to **ECESuspenseQueue**. This is the name of the Kafka topic where BRM will publish failed notifications and will retry later.
- **ZK\_CLUSTER**: Set this to the name of your ZooKeeper cluster. This should match the value you set in step 2.
- ZK\_CLIENT\_PORT: Set this to the port number in which ZooKeeper listens for client connections.
- ZK\_SERVER\_PORT: Set this to the port number of the ZooKeeper server.
- 4. Ensure that the Kafka and ZooKeeper pods are in a READY state.
- 5. Set these keys in your override-values.yaml file for oc-cn-ece-helm-chart:
  - charging.server.kafkaEnabledForNotifications: Set this to true.
  - charging.server.kafkaConfigurations.name: Set this to the name of your ECE cluster.
  - **charging.server.kafkaConfigurations.hostname**: Set this to the host name of the machine on which Kafka is up and running.
  - charging.server.kafkaConfigurations.topicName: Set this to ECENotifications.
  - charging.server.kafkaConfigurations.suspenseTopicName: Set this to ECESuspenseQueue.
- Install the ECE cloud native service by entering this command from the helmcharts directory:

helm install EceReleaseName oc-cn-ece-helm-chart --namespace BrmNameSpace --values OverrideValuesFile

The notification topics are created in Apache Kafka.

### Creating an Oracle WebLogic Notification Queue

To create notification queues and topics in Oracle WebLogic:

- 1. Ensure the following:
  - Oracle WebLogic is running in your Kubernetes cluster.
  - The ECE domain has already been created.
  - The following third-party libraries are in the **3rdparty\_jars** directory inside **external- pvc**:
    - external-pvc: com.oracle.weblogic.beangen.general.api.jar
    - wlthint3client.jar

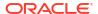

- For SSL-enabled WebLogic in a disaster recovery environment, move a common JKS certificate file for all sites to the ece\_ssl\_keystore directory inside external-pvc.
- Create an override-values.yaml file for oc-cn-ece-helm-chart.
- 3. Set the following keys in your **override-values.yaml** file:
  - Set the secretEnv.JMSQUEUEPASSWORD key to the WebLogic user password.
  - If WebLogic SSL is enabled, set the secretEnv.NOTIFYEVENTKEYPASS key to the KeyStore password.
  - Set the job.jmsconfig.runjob key to true.
  - If the job needs to create the ECE JMS module and subdeployment, set the job.jmsconfig.preCreateJmsServerAndModule key to true.
  - Set the charging.server.weblogic.jmsmodule key to ECE.
  - Set the charging.server.weblogic.subdeployment key to ECEQueue.
  - Set the charging.server.kafkaEnabledForNotifications key to false.
  - In the JMSConfiguration section, set the HostName, Port, Protocol, ConnectionURL, and KeyStoreLocation keys to the appropriate values for your system.

For more information about these keys, see Table 10-1.

- Copy the SSL certificate file (client.jks) to the ece\_ssl\_keystore directory in the external PVC.
- 5. Install the ECE cloud native service by entering this command from the **helmcharts** directory:

helm install EceReleaseName oc-cn-ece-helm-chart --namespace BrmNameSpace --values OverrideValuesFile

The following are created in the ECE domain of your WebLogic Server:

- A WebLogic notification topic named NotificationTopic.
- A WebLogic notification queue named SuspenseQueue.
- A WebLogic connection factory named NotificationFactory.

Next, configure the connection factory resource so your clients can connect to the ECE notification queues and topics in Oracle WebLogic.

To configure the connection factory resource:

- 1. On the WebLogic Server in which the JMS ECE notification queue resides, sign in to WebLogic Server Administration Console.
- In the Domain Structure tree, expand Services, expand Messaging, and then click JMS Modules.

The Summary of JMS Modules page appears.

3. In the JMS Modules table, click on the name ECE.

The Settings for ECE page appears.

4. In the **Summary of Resources** table, click on the name **NotificationFactory**.

The Settings for NotificationFactory page appears.

- 5. Click the **Configuration** tab, and then click the **Client** tab.
- 6. On the Client page, do the following:

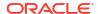

- a. In Client ID Policy, select Unrestricted.
- b. In Subscription Sharing Policy, select Sharable.
- c. In Reconnect Policy, select None.
- d. Click Save.
- Click the Transactions tab.
- 8. On the **Transactions** page, do the following:
  - In Transaction Timeout, enter 2147483647 which is the maximum timeout value.
  - b. Click Save.

For more information, see Oracle WebLogic Administration Console Online Help.

# Configuring ECE for a Multischema BRM Environment

If your BRM database contains multiple schemas, you must configure ECE to connect to each schema.

To configure ECE for a BRM multischema database:

- Open your override-values.yaml file for the oc-cn-ece-helm-chart chart.
- Specify the password for accessing each schema in the BRM database. To do so, configure these keys for each schema:
  - secretEnv.BRMDATABASEPASSWORD.schema: Set this to the schema number.
     Enter 1 for the primary schema, 2 for the secondary schema, and so on.
  - secretEnv.BRMDATABASEPASSWORD.PASSWORD: Set this to the schema password.

This shows example settings for two schemas:

```
secretEnv:

BRMDATABASEPASSWORD:

- schema: 1

PASSWORD: Password

- schema: 2

PASSWORD: Password
```

- Configure a customerUpdater pod for each schema. To do so, add a -schemaNumber list for each schema. In the list:
  - Set the SchemaNumber key to 1 for the primary schema, 2 for the secondary schema, and so on.
  - Set the amtAckQueueName key to the fully qualified name of the acknowledgment queue to which the pin\_amt utility listens to Account Migration Manager (AMM)-related acknowledgment events. The value is in the format primarySchema.ECE\_AMT\_ACK\_QUEUE, where primarySchema is the name of the primary schema.
  - Set the **hostName** and **jdbcUrl** keys to their corresponding values for each schema.

This shows example settings for two schemas:

```
customerUpdater:
   customerUpdaterList:
    - schemaNumber: "1"
        coherenceMemberName: "customerupdater1"
        replicas: 1
```

```
jmxEnabled: true
 coherencePort: ""
  jvmGCOpts: ""
  jvmJMXOpts: ""
  jvmCoherenceOpts: ""
  jvmOpts: ""
  jmxport: ""
  restartCount: "0"
  oracleQueueConnectionConfiguration:
    name: "customerupdater1"
     gatewayName: "customerupdater1"
    hostName: ""
    port: "1521"
     sid: "pindb"
     userName: "pin"
     jdbcUrl: ""
     queueName: "IFW SYNC QUEUE"
     suspenseQueueName: "ECE SUSPENSE QUEUE"
     ackQueueName: "ECE ACK QUEUE"
     amtAckQueueName: "pin0101.ECE AMT ACK QUEUE"
     batchSize: "1"
     dbTimeout: "900"
     retryCount: "10"
     retryInterval: "60"
     walletLocation: "/home/charging/wallet/ecewallet/"
- schemaNumber: "2"
  coherenceMemberName: "customerupdater2"
  replicas: 1
  jmxEnabled: true
  coherencePort: ""
  jvmGCOpts: ""
  jvmJMXOpts: ""
  jvmCoherenceOpts: ""
  jvmOpts: ""
  jmxport: ""
  oracleQueueConnectionConfiguration:
    name: "customerupdater2"
    gatewayName: "customerupdater2"
    hostName: ""
    port: "1521"
     sid: "pindb"
     userName: "pin"
     idbcUrl: ""
     queueName: "IFW_SYNC_QUEUE"
     suspenseQueueName: "ECE SUSPENSE QUEUE"
     ackQueueName: "ECE ACK QUEUE"
     amtAckQueueName: "pin0101.ECE AMT ACK QUEUE"
     batchSize: "1"
     dbTimeout: "900"
     retryCount: "10"
     retryInterval: "60"
     walletLocation: "/home/charging/wallet/ecewallet/"
```

4. Configure a ratedEventFormatter pod for processing rated events belonging to each BRM schema. To do so, add a **-schemaNumber** list for each schema. In the list, set the **schemaNumber** and **partition** keys to **1** for the primary schema, **2** for the secondary schema, and so on.

This shows example settings for two schemas:

```
ratedEventFormatter:
    ratedEventFormatterList:
```

```
- schemaNumber: "1"
       replicas: 1
        coherenceMemberName: "ratedeventformatter1"
        jmxEnabled: true
        coherencePort:
        jvmGCOpts: ""
        jvmJMXOpts: ""
        jvmCoherenceOpts: ""
        jvmOpts: ""
        jmxport: ""
        restartCount: "0"
        ratedEventFormatterConfiguration:
          name: "ratedeventformatter1"
          primaryInstanceName: "ratedeventformatter1"
           partition: "1"
           noSQLConnectionName: "noSQLConnection"
           connectionName: "oraclePersistence1"
           threadPoolSize: "6"
           retainDuration: "0"
           ripeDuration: "60"
           checkPointInterval: "6"
           pluginPath: "ece-ratedeventformatter.jar"
           pluginType:
"oracle.communication.brm.charging.ratedevent.formatterplugin.internal.BrmCdrPluginDi
rect"
           pluginName: "brmCdrPlugin1"
           noSQLBatchSize: "25"
      - schemaNumber: "2"
        replicas: 1
        coherenceMemberName: "ratedeventformatter2"
        jmxEnabled: true
        coherencePort:
        jvmGCOpts: ""
        jvmJMXOpts: ""
        jvmCoherenceOpts: ""
        jvmOpts: ""
        jmxport: ""
        ratedEventFormatterConfiguration:
           name: "ratedeventformatter2"
          primaryInstanceName: "ratedeventformatter2"
          partition: "2"
          noSQLConnectionName: "noSQLConnection"
           connectionName: "oraclePersistence1"
           threadPoolSize: "6"
           retainDuration: "0"
           ripeDuration: "60"
           checkPointInterval: "6"
           pluginPath: "ece-ratedeventformatter.jar"
           pluginType:
"oracle.communication.brm.charging.ratedevent.formatterplugin.internal.BrmCdrPluginDi
rect"
           pluginName: "brmCdrPlugin1"
           noSQLBatchSize: "25"
```

- 5. Save and close your override-values.yaml file for oc-cn-ece-helm-chart.
- In the oc-cn-ece-helm-chart/templates/charging-settings.yaml ConfigMap, add poidIdConfiguration in itemAssignmentConfig for each schema.

This shows example settings for three schemas:

```
<itemAssignmentConfigconfig-
class="oracle.communication.brm.charging.appconfiguration.beans.item.ItemAssignmentCo</pre>
```

```
nfig" itemAssignmentEnabled="true" delayToleranceIntervalInDays="0"
poidPersistenceSafeCount="12000">
                             <schemaConfigurationGroup config-class="java.util.ArrayList">
                                                        <poidIdConfigurationconfig-</pre>
 \verb|class="oracle.communication.brm.charging.appconfiguration.beans.item.PoidIdConfiguration.brm.charging.appconfiguration.beans.item.PoidIdConfiguration.brm.charging.appconfiguration.brm.charging.appconfiguration.br
  ion" schemaName="1" poidQuantity="2000000">
                                                        </poidIdConfiguration>
                                                        <poidIdConfigurationconfig-</pre>
 \verb|class="oracle.communication.brm.charging.appconfiguration.beans.item.PoidIdConfiguration.brm.charging.appconfiguration.beans.item.PoidIdConfiguration.brm.charging.appconfiguration.brm.charging.appconfiguration.br
  ion" schemaName="2" poidQuantity="2000000">
                                                       </poidIdConfiguration>
                                                        <poidIdConfigurationconfig-</pre>
 \verb|class="oracle.communication.brm.charging.appconfiguration.beans.item.PoidIdConfiguration.brm.charging.appconfiguration.beans.item.PoidIdConfiguration.brm.charging.appconfiguration.brm.charging.appconfiguration.br
  ion" schemaName="3" poidQuantity="2000000">
                                                        </poidIdConfiguration>
                             </schemaConfigurationGroup>
  </itemAssignmentConfig>
```

After you deploy **oc-cn-ece-helm-chart** in "Deploying BRM Cloud Native Services", the ECE pods will be connected to your BRM database schemas.

# **Deploying BRM Cloud Native Services**

Learn how to deploy Oracle Communications Billing and Revenue Management (BRM) cloud native services by running the Helm install command.

Topics in this document:

Deploying BRM Cloud Native Services

# **Deploying BRM Cloud Native Services**

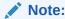

The **oc-cn-init-db-helm-chart** and **oc-cn-helm-chart** charts must be deployed in different namespaces.

To deploy BRM cloud native services, do this:

1. Create a namespace for the BRM Helm chart.

```
kubectl create namespace BrmNameSpace
```

where *BrmNameSpace* is the namespace in which to create BRM Kubernetes objects for the BRM Helm chart.

- 2. Validate the content of your Helm charts by using the **Helm lint** command.
  - For Helm 3.6.0 and later releases, enter these commands from the helmcharts directory:

```
helm lint --strict oc-cn-helm-chart --values oc-cn-helm-chart/values.yaml --values OverrideValuesFile
helm lint --strict oc-cn-ece-helm-chart --values oc-cn-ece-helm-chart/
values.yaml --values OverrideValuesFile
helm lint --strict oc-cn-op-job-helm-chart --values oc-cn-op-job-helm-chart/
values.yaml --values OverrideValuesFile
```

For previous Helm releases, enter these commands from the helmcharts directory:

```
helm lint --strict oc-cn-helm-chart
helm lint --strict oc-cn-ece-helm-chart
helm lint --strict oc-cn-op-job-helm-chart
```

You'll see this if the commands complete successfully:

```
3 chart(s) listed, no failures
```

- 3. If you are using Pricing Design Center (PDC), Billing Care, the Billing Care REST API, Web Services Manager, or Business Operations Center, do this:
  - Ensure BRM images are available and BRM is deployed successfully, for PDC pods to deploy successfully
  - b. Direct WebLogic Kubernetes Operator to monitor the BRM namespace:

```
helm upgrade weblogic-operator weblogic-operator/weblogic-operator \
--namespace Operator \
--reuse-values \
--set "domainNamespaces={BrmNameSpace}" \
--wait
```

where *Operator* is the namespace you created for WebLogic Kubernetes Operator as part of the prerequisite tasks.

c. Create WebLogic domains by entering this command from the helmcharts directory:

```
helm install OpJobReleaseName oc-cn-op-job-helm-chart --namespace BrmNameSpace --values OverrideValuesFile
```

where *OpJobReleaseName* is the release name for **oc-cn-op-job-helm-chart** and is used to track this installation instance. It must be different from the one used for the BRM Helm chart.

Install BRM cloud native services by entering this command from the helmcharts directory:

```
helm install BrmReleaseName oc-cn-helm-chart --values OverrideValuesFile -n
BrmNameSpace
```

where *BrmReleaseName* is the release name for **oc-cn-helm-chart** and is used to track this installation instance. It must be different from the one used for **oc-cn-init-db-helm-chart**.

5. To install the ECE cloud native service, enter this command from the **helmcharts** directory:

```
helm install EceReleaseName oc-cn-ece-helm-chart --namespace BrmNameSpace --values OverrideValuesFile
```

where *EceReleaseName* is the release name for **oc-cn-ece-helm-chart** and is used to track this installation instance. It must be different from the one used for the BRM Helm chart.

# Deploying into Oracle Cloud Infrastructure

Learn how to deploy Oracle Communications Billing and Revenue Management (BRM) cloud native services into Oracle Cloud Infrastructure.

Topics in this document:

Deploying into Oracle Cloud Infrastructure

# Deploying into Oracle Cloud Infrastructure

Oracle Cloud Infrastructure is a set of complementary cloud services that enable you to run a wide range of applications and services in a highly available hosted environment. It offers high-performance computing capabilities (as physical hardware instances) and storage capacity in a flexible overlay virtual network that is securely accessible from your on-premise network. BRM cloud native deployment is tested in Oracle Cloud Infrastructure for the following services both on Virtual Machine and Bare Metal:

- BRM cloud native application and database running on laaS
- BRM cloud native application managed by Oracle Kubernetes Engine and database on laaS
- BRM cloud native application managed by Oracle Kubernetes Engine and database on DBaaS

Deploying the BRM cloud native services into Oracle Cloud Infrastructure involves these high-level steps:

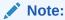

These are the bare minimum tasks for deploying BRM cloud native services in Oracle Cloud Infrastructure. Your steps may vary from the ones listed below.

- 1. Sign up for Oracle Cloud Infrastructure.
- 2. Create a database system on a bare metal or virtual machine instance.
  - Select a database version that is compatible with the BRM cloud native software requirements. See "BRM Software Compatibility" in *BRM Compatibility Matrix*.
- Create a Kubernetes cluster and deselect the Tiller (Helm) Enabled option. The version of Helm used by Oracle Cloud Infrastructure isn't compatible with the BRM cloud native software requirements.
- 4. Install and configure the Oracle Cloud Infrastructure Command Line Interface (CLI).
  - CLI is a small footprint tool that you can use on its own or with the Console to complete OCI tasks. It's needed here to download the **kubeconfig** file.
- 5. Install and configure **kubectl** on your system to perform operations on your cluster in Oracle Cloud Infrastructure.

The kubeconfig file (by default named config and stored in the \$HOME/.kube directory)
provides the necessary details to access the cluster using kubectl and the Kubernetes
Dashboard.

Download **kubeconfig** to access your cluster on Oracle Cloud Infrastructure by entering this command:

```
oci ce cluster create-kubeconfig --cluster-id ClusterId --file $HOME/.kube/
config --region RegionId --token-version 2.0.0
```

where *ClusterId* is the Oracle Cloud Identifier (OCID) of the cluster, and *RegionId* is the region identifier such as us-phoenix-1 and us-ashburn-1.

7. Set the \$KUBECONFIG environment variable to the downloaded kubeconfig file by entering this command:

```
export KUBECONFIG=$HOME/.kube/config
```

8. Verify access to your cluster. You can enter this command and then match the output Internal IP Addresses and External IP Addresses against the nodes in your cluster in the Oracle Cloud Infrastructure Console.

```
kubectl get node -o wide
```

- 9. Download and configure Helm in your local system.
- **10.** Place the BRM cloud native Helm chart on your system where you have downloaded and configured **kubectl** and Helm. Then, follow the instructions in "Configuring and Deploying BRM Cloud Native" in *BRM Cloud Native Deployment Guide*.

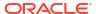

13

# Uninstalling Your BRM Cloud Native Deployment

Learn how to uninstall the Oracle Communications Billing and Revenue Management (BRM) cloud native deployment from your system.

Topics in this document:

- Uninstalling Your BRM Cloud Native Deployment
- Uninstalling Selected BRM Cloud Native Services

# Uninstalling Your BRM Cloud Native Deployment

When you uninstall a Helm chart from your BRM cloud native deployment, it removes only the Kubernetes objects that it created during installation.

To uninstall, enter this command:

helm delete ReleaseName -n Namespace

#### where:

- ReleaseName is the name you assigned to this installation instance.
- *NameSpace* is the namespace in which the BRM Kubernetes objects reside.

### Uninstalling Selected BRM Cloud Native Services

Depending on the scenario, you might need to temporarily or permanently uninstall BRM cloud native services, such as Billing Care, the Billing Care REST API, or Business Operations Center, while retaining other BRM services. To do this, you upgrade your **oc-cn-helm-chart** release by disabling the service you intend to remove.

For example, to remove only the Billing Care REST API service, you would set the **ocbc.bcws.isEnabled** key to **false** in your **override-values.yaml** file and then upgrade your release of **oc-cn-helm-chart**:

helm upgrade -n NameSpace ReleaseName oc-cn-helm-chart --values override-values.yaml

This would bring down the WebLogic servers that are hosting the Billing Care REST API and remove all resources created for this service through **oc-cn-helm-chart**.

# Part IV

# **Customizing BRM Cloud Native**

This part provides information about customizing Oracle Communications Billing and Revenue Management (BRM) cloud native. It contains the following chapters:

- Customizing BRM Cloud Native Services
- Building Your Own Images

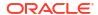

# **Customizing BRM Cloud Native Services**

Learn how to customize the Oracle Communications Billing and Revenue Management (BRM) server and clients in a cloud native environment to meet your business needs.

The Podman build commands in this chapter reference Dockerfile and related scripts as is from the **oc-cn-docker-files-15.0**.*x***.0.0.tgz** package. Ensure you use your own version of Dockerfile and related scripts before running the build command.

Topics in this document:

- Customizing BRM Server
- · Customizing Billing Care
- Customizing ECE

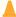

#### **Caution:**

The Dockerfiles and related scripts are provided for reference only. You can refer to them to build or extend your own images. Support is restricted to core product issues only and no support will be provided for custom Dockerfiles and scripts.

# **Customizing BRM Server**

You can customize BRM Server by layering the BRM cloud native image with a customized library file.

For example, you could extend the **fm\_subsciption\_pol\_custom.so** library file and layer it with the BRM cloud native image by doing this:

- 1. Customize your lib/fm subscription pol custom.so library file as follows:
  - Enable the BRM SDK by setting the following keys in your override-values.yaml file for oc-cn-helm-chart:

```
brm_sdk:
    isEnabled: true
    deployment:
        imageName: brm_sdk
        imageTag: 15.0.x.0.0
    pvc:
        storage: 50Mi
```

**b.** Run the **helm upgrade** command to deploy the brm-sdk pod:

```
helm upgrade BrmReleaseName oc-cn-helm-chart --values
OverrideValuesFile -n BrmNameSpace
```

c. Run the following **kubectl** command to retrieve the brm-sdk pod name:

```
kubectl get pods -n BrmNameSpace | grep brm-sdk
```

If successful, you should see something similar to this:

```
NAME READY STATUS RESTARTS AGE brm-sdk-f67b95777-bf8j5 1/1 Running 0 18m
```

d. Run the following kubectl command to retrieve the name of the PVC volume for brmsdk:

```
kubectl get pvc -n BrmNameSpace | grep brm-sdk
```

If successful, you should see something similar to this:

```
NAME STATUS VOLUME CAPACITY
ACCESS MODES STORAGECLASS AGE
brm-sdk Bound pvc-094feae0-4d11-4887-83a0-b47a0fc6a3f4 50Mi
RWX myclass 23h
```

e. List the files and folders in /mnt/oke\_test/brm to verify that the PVC volume is present:

```
ls /mnt/oke_test/brm/ | grep pvc-094feae0-4d11-4887-83a0-b47a0fc6a3f4
```

If successful, you should see something similar to this:

```
brm-sdk-pvc-094feae0-4d11-4887-83a0-b47a0fc6a3f4
```

- f. Do one of the following:
  - Copy the custom C file to the PVC:

```
cp customFile nfsMountPath/BrmNameSpace/pvcVolumePath/
```

For example:

```
cp fm_cust_pol_valid_billinfo.c /mnt/oke_test/brm/brm-sdk-
pvc-094feae0-4d11-4887-83a0-b47a0fc6a3f4/
```

 Copy the custom C file to the oc-cn-helm-chart/brm\_sdk\_scripts/ directory and run the helm upgrade command:

```
cp customFile oc-cn-helm-chart/brm_sdk_scripts/
helm upgrade BrmReleaseName oc-cn-helm-chart -n BrmNameSpace --
values oc-cn-helm-chart/override values.yaml
```

#### For example:

```
cp fm_cust_pol_valid_billinfo.c oc-cn-helm-chart/brm_sdk_scripts/
helm upgrade release oc-cn-helm-chart -n brm --values oc-cn-helm-
chart/override values.yaml
```

The files from **oc-cn-helm-chart/brm\_sdk\_scripts/** will be present at **/oms/load** in the brm-sdk pod.

g. Run the **kubectl** command to get a shell to a running container:

```
kubectl exec -n BrmNameSpace -it brmSDKPod bash
```

#### For example:

```
kubectl exec -n brm -it brm-sdk-f67b95777-bf8j5 bash
```

- h. Build your custom library file in one of these ways:
  - If you copied your custom C file to the PVC in step 1.f, do this:

```
cd source/sys/libraryName
cp /oms/ext/fileName .
make
```

#### For example:

```
cd source/sys/fm_cust_pol/
cp /oms/ext/fm_cust_pol_valid_billinfo.c .
make
```

 If you copied your custom C file to oc-cn-helm-chart/brm\_sdk\_scripts/ in step 1.f, do this:

```
cd source/sys/libraryName
cp /oms/load/fileName .
make
```

#### For example:

```
cd source/sys/fm_cust_pol/
cp /oms/load/fm_cust_pol_valid_billinfo.c .
make
```

i. Copy the generated library file to the PVC:

```
cp customLibrary.so /oms/ext/
```

#### For example:

```
cp fm_cust_pol_custom.so /oms/ext/
```

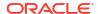

Copy the library file from the PVC to the \$PIN\_HOME/lib directory:

```
cp nfsMountPath/BrmNameSpace/brmSDKPod/customLibrary.so $PIN HOME/lib
```

#### For example:

```
cp /mnt/oke_test/brm/brm-sdk-pvc-094feae0-4d11-4887-83a0-b47a0fc6a3f4/fm_cust_pol_custom.so \pi_0
```

2. Build the custom Connection Manager (CM) image using the Dockerfile:

```
FROM cm:15.0.x.0.0

USER root

COPY lib/fm_subscription_pol_custom.so $PIN_HOME/lib/fm_subscription_pol_custom.so

RUN chown -R omsuser:root $PIN_HOME/lib/fm_subscription_pol_custom.so && \
chmod 755 ${PIN_HOME}/lib/fm_subscription_pol_custom.so

USER omsuser
```

3. Build the BRM Server image by entering this command:

```
podman build --format docker --tag cm:imageTag --file Dockerfile_cm .
```

**4.** Push the image to the image repository:

```
podman tag cm:imageTag imageRepository/cm:imageTag
podman push imageRepository/cm:imageTag
```

5. Update the custom image name in the **override-values.yaml** file. For example:

```
cm:
    isEnabled: true
    deployment:
        replicaCount: 1
    imageName: cm
    imageTag: imageTag
```

where imageTag must match the value used in step 4.

Add the custom configuration for the CM pin.conf to the configmap\_pin\_conf\_cm.yaml file.

For example, for the **fm\_cust\_pol\_custom** library:

```
- cm fm_module ${PIN_HOME}/lib/fm_cust_pol_custom${LIBRARYEXTENSION}
fm cust pol custom config fm cust pol init pin
```

7. Run the **helm upgrade** command to update the release with the new CM image:

```
helm upgrade BrmReleaseName oc-cn-helm-chart -n BrmNameSpace --values oc-
cn-helm-chart/override_values.yaml
```

## **Customizing Billing Care**

Extensibility is one of the biggest features of on-premise Billing Care, and this same extensibility is available in the Billing Care cloud native deployment. You can override the

existing Billing Care behavior, such as changing labels and icons, add new flows and screens, and so on, by using the Billing Care SDK.

To use the Billing Care SDK in a cloud native environment, do this:

- 1. Build the Billing Care SDK WAR the same way as described in "Packaging and Deploying Customizations" in *Billing Care SDK Guide*.
- 2. Create a Billing Care SDK image by using the Linux image as a base.
- Update the override-values.yaml file to direct oc-cn-op-job-helm-chart to deploy the SDK WAR file and link it with Billing Care or the Billing Care REST API WAR after deploying them.

The cloud native package includes all of the scripts necessary to prepare and run an SDK image. For example, if your SDK WAR is named **BillingCareCustomizations.war**, you would build the Billing Care SDK image like this:

- 1. Go to the oc-cn-docker-files/ocbc/billing\_care\_sdk directory.
- Copy the BillingCareCustomizations.war file to your current working directory (oc-cn-docker-files/ocbc/billing\_care\_sdk).
- 3. Build the SDK image by entering this command:
  - podman build --format docker --build-arg SDK\_WAR=BillingCareCustomizations.war --tag oracle/billingcare\_sdk:15.0. $\times$ .0.0 .
- 4. In your override-values.yaml file for oc-cn-op-job-helm-chart, edit the keys shown in Table 14-1. This directs oc-cn-op-job-helm-chart to deploy the Billing Care SDK image rather than the Billing Care image and to include additional files that are needed for successful deployment of SDK.

Table 14-1 Billing Care SDK Keys

| Key        | Path                                               | Description                                                                |
|------------|----------------------------------------------------|----------------------------------------------------------------------------|
| imageName  | ocbc.bc.deployment.sdk<br>ocbc.bcws.deployment.sdk | Set this to oracle/<br>billingcare_sdk.                                    |
|            |                                                    | This is the name of the image, which must be used for the billingcare pod. |
| imageTag   | ocbc.bc.deployment.sdk                             | Set this to <b>15.0.</b> <i>x</i> <b>.0.0</b> .                            |
|            | ocbc.bcws.deployment.sdk                           | This tags the image used for the billingcare pod.                          |
| isEnabled  | ocbc.bc.sdk                                        | Set this key to <b>true</b> if you want                                    |
|            | ocbc.bcws.sdk                                      | to deploy SDK.                                                             |
| deployName | ocbc.bc.sdk                                        | The name of the SDK Library in                                             |
|            | ocbc.bcws.sdk                                      | the <b>Manifest.MF</b> file. The default is                                |
|            |                                                    | BillingCareCustomizations.                                                 |

Install oc-cn-op-job-helm-chart followed by oc-cn-helm-chart to customize Billing Care or the Billing Care REST API with SDK.

# **Customizing ECE**

You can customize the ECE image by layering the native image with the customized code.

For example:

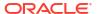

> cat Dockerfile\_custom\_ece FROM oc-cn-ece:15.0.x.0.0 USER root #commands that need to be run USER eceuser

To build the image, run this Podman command:

```
\textbf{podman build --format docker --tag} \ \textit{customECE}: \textbf{15.0.x.0.0 --file} \ \textit{customECEDockerfile .}
```

where *customECE* is the name of your custom ECE Helm chart, and *customECEDockerfile* is the name of your custom Dockerfile.

For the Helm chart to take the new custom image for installation, set these keys in your **override-values.yaml** file for the ECE Helm chart:

imageRepository: "imageRepo:imagePort"
container:
 image: "customECEImageName"

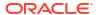

# **Building Your Own Images**

Learn how to build your own images of the Oracle Communications Billing and Revenue Management (BRM), Elastic Charging Engine (ECE), Pipeline Configuration Center, Pricing Design Center (PDC), Billing Care, and Business Operations Center applications.

The Podman build commands in this chapter reference Dockerfile and related scripts as is from the **oc-cn-docker-files-15.0**.*x***.0.0.tgz** package. Ensure you use your own version of Dockerfile and related scripts before running the build command.

#### Topics in this document:

- Building BRM Server Images
- Building BRM REST Services Manager Images
- Building PDC REST Services Manager Images
- Building PDC Images
- Building Pipeline Configuration Center Images
- Building Billing Care Images
- · Building Business Operations Center Images

Sample Dockerfiles included in the BRM cloud native deployment package (**oc-cn-docker-files-15.0**.*x***.0.0.tgz**) are examples that depict how default images are built for BRM. If you want to build your own images, refer to the sample Dockerfiles shipped with the product as a reference. Create your own Dockerfiles and then build your images.

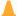

#### **Caution:**

The Dockerfiles and related scripts are provided for reference only. You can refer to them to build or extend your own images. Support is restricted to core product issues only and no support will be provided for custom Dockerfiles and scripts.

# **Building BRM Server Images**

To build images for BRM Server, your staging area (\$PIN\_HOME) must be available from where the images are built. After you unpack **oc-cn-docker-files-15.0**.x**.0.0.tgz**, the BRM Server directory structure will be **oc-cn-docker-files/ocbrm**.

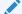

#### Note:

If you are using Podman to build your images, pass the **--format docker** flag with the **podman build** command.

Building your own BRM Server images involves these high-level steps:

- You build the BRM Server base image. See "Building Your BRM Server Base Image".
- You build images for each BRM Server component. See "Building Images of BRM Server Components".
- You build the Web Services Manager image. See "Building Web Services Manager Images".
- You build the BRM REST Services Manager image. See "Building BRM REST Services Manager Images".
- You containerize the Email Data Manager. See "Containerization of Email Data Manager".
- You containerize the roaming pipeline. See "Containerization of Roaming Pipeline".
- 7. You build and deploy Vertex Manager. See "Building and Deploying Vertex Manager".

### Building Your BRM Server Base Image

To make your directory structure ready for building base images:

- Edit the \$PIN\_HOME/bin/orapki binary to replace the staging Java path with \$
  {JAVA\_HOME}.
- 2. Create the \$PIN\_HOME/installer directory.
- 3. If you're behind a proxy server, set the **\$PROXY** variable:

```
export PROXY=ProxyHost:Port
```

- Download the Java binary and then copy it to \$PIN\_HOME. See "BRM Software Compatibility" for the latest supported version of Java.
- Download the Perl binary and then copy it to \$PIN\_HOME. See "BRM Software Compatibility" for the latest supported version of Perl.
- 6. For your database client:
  - a. Copy oracle\_client\_response\_file.rsp (64 bit), downloadOracleClient.sh, and waitForOracleClientInst.sh from oc-cn-docker-files/ocbrm/base\_images to \$PIN HOME.
  - b. Modify these parameters in the **downloadOracleClient.sh** file:
    - ORACLE CLIENT ZIP: Enter the binary name.
    - REPOSITORY URL: Enter the location to fetch the database client binary.
  - c. If the db\_client binary is already downloaded, copy the binary to the \$PIN\_HOME/ installer directory.

After preparing your directory structure, build your BRM Server base image:

For database client 12CR2 (64 Bit) + Java + Perl, enter this command:

```
podman build --format docker --build-arg PROXY=$PROXY --tag db\_client\_and\_java\_per1:15.0.x.0.0 --file DockerFileLocation/Dockerfile_db\_client\_and\_java\_per1.
```

For database client 12CR2 (64 Bit) + Java, enter this command:

```
podman build --format docker --build-arg PROXY=$PROXY --tag
db_client_and_java:15.0.x.0.0 --file DockerFileLocation/
Dockerfile db client and java .
```

For Java, enter this command:

 $\label{podmanbuild} \begin{tabular}{ll} podmanbuild --format docker --build-arg PROXY=$PROXY --tag java:15.0.x.0.0 --file \\ \it DockerFileLocation/Dockerfile\_java . \end{tabular}$ 

For Java + Perl, enter this command:

 $\label{prop:podman_podman_po$ 

#### Note:

If the existing database is used with custom build images, do this:

- Override the ocbrm.use\_oracle\_brm\_images key in the Helm chart with a value of false.
- Set the ocbrm.existing\_rootkey\_wallet key to true.
- Copy your client wallet files to the oc-cn-helm-chart/existing\_wallet directory.

### **Building Images of BRM Server Components**

The **oc-cn-docker-files-15.0**.*x***.0.0.tgz** package includes references to all of the Dockerfiles and scripts needed to build images of BRM Server components (except for **oraclelinux:8**).

To build an image of a BRM Server component:

- Copy these scripts from the oc-cn-docker-files/ocbrm directory to your staging area at \$PIN\_HOME:
  - entrypoint.sh
  - createWallet.sh
  - cm/preStopHook.sh\_cm
  - cm/postStartHook.sh
  - cm/updatePassword.sh
  - eai\_js/preStopHook.sh\_eai
- 2. Do one of these:
  - For the batch pipeline, roaming pipeline, and real-time pipeline, copy entrypoint.sh and createWallet.sh to \$PIN\_HOME/.., and copy \$PIN\_HOME/../setup/BRMActions.jar to the \$PIN\_HOME/jars directory for building the images.
  - For all other components, copy the \$PIN\_HOME/../setup/BRMActions.jar file to \$PIN HOME.
- Set these environment variables:
  - \$PIN\_HOME: Set this to your staging area.
  - \$PERL\_HOME: Set this to the path of Perl. See "BRM Software Compatibility" for the latest supported version of Perl.
  - **\$JAVA\_HOME:** Set this to the path of Java. See "BRM Software Compatibility" for the latest supported version of Java.
- Build the image for your BRM component.

For example, to build a CM image, you'd enter this:

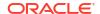

```
podman build --format docker --tag cm:15.0.x.0.0 --build-arg STAGE_PIN_HOME=$PIN_HOME --build-arg STAGE_JAVA_HOME=$PIN_HOME --build-arg STAGE_PERL_HOME=$PERL_HOME --file DockerfileLocation/Dockerfile .
```

#### To build a roaming pipeline image, you'd enter this:

```
podman build --format docker --tag roam_pipeline:\$BRM\_VERSION --build-arg STAGE PERL HOME=StagePerlPath .
```

where StagePerlPath is the path to the Perl files in your staging area at \$PIN\_HOME.

To build a dm-oracle image, you'd enter this:

```
podman build --format docker --force-rm=true --no-cache=true --tag dm oracle: 15.0.x.0.0 --file <code>DockerfileLocation/Dockerfile</code> .
```

where *DockerfileLocation* is the path to the Dockerfiles for your BRM component.

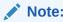

Build batch and realtime pipeline images from the **\$PIN\_HOME/..** directories.

### **Building Web Services Manager Images**

To containerize images for Web Services Manager, your staging area (\$PIN\_HOME) must be available from where the Docker images are built.

You can create one of these Web Services Manager containers:

- Building and Deploying Web Services Manager for Apache Tomcat Image
- Building and Deploying Web Services Manager for WebLogic Server Image

### Building and Deploying Web Services Manager for Apache Tomcat Image

The Web Services Manager Dockerfile is based on the official Apache Tomcat image. The sample Web Services Manager Dockerfile includes both the XML element-based and XML string-based SOAP Web Services implementation. Use this Dockerfile to build an image that can call any standard BRM opcode that is exposed as a SOAP Web service.

The Web Services Manager Infranet.properties configuration is available as a Kubernetes ConfigMap. To expose a custom opcode as a Web service, place your customized WAR filepath in the Dockerfile. When multiple pod replicas are configured, each pod runs its own copy of Apache Tomcat. By default, Web Services Manager is exposed as a Kubernetes NodePort service running on port 30080.

Containerizing the Web Services Manager for Tomcat image involves these high-level steps:

- Building the Web Services Manager Tomcat Image
- Deploying the Web Services Manager Tomcat Image in Kubernetes

#### **Building the Web Services Manager Tomcat Image**

To build the Web Services Manager for Apache Tomcat image:

- Download the JAX-WS reference implementation JARs from JAX-WS Java API for XML Web Services (https://javaee.github.io/metro-jax-ws/).
- Copy the jaxws-ri-2.3.x.zip file to your staging area at \$PIN\_HOME.

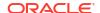

- Unzip the jaxws-ri-2.3.x.zip file.
- Download Apache Tomcat 9 from the Apache Tomcat website: https://tomcat.apache.org/download-90.cgi

See "Additional BRM Software Requirements" in *BRM Compatibility Matrix* for information about compatible versions of Apache Tomcat.

- 5. Copy apache-tomcat-9.x.tar.gz to your staging area at \$PIN HOME.
- Copy these files from the oc-cn-docker-files directory to your staging area at \$PIN HOME.
  - wsm\_entrypoint.sh
  - Dockerfile
  - context.xml
  - BRMActions.jar
- 7. Update Tomcat in the Dockerfile to the latest version.
- 8. Build the Web Services Manager image by entering this command:

```
podman build --format docker --tag brm_wsm:$BRM_VERSION .
```

#### Deploying the Web Services Manager Tomcat Image in Kubernetes

To deploy the Web Services Manager for Tomcat image in Kubernetes:

- Configure your Web services by updating the configmap\_infranet\_properties\_wsm.yaml file.
- 2. In the override-values.yaml file for oc-cn-helm-chart, set the following values:
  - ocbrm.wsm.deployment.tomcat.isEnabled: Set this to true.
  - ocbrm.wsm.deployment.tomcat.walletPassword: Set this to the Base64-encoded wallet password for the Web Services Manager image.
  - ocbrm.wsm.deployment.tomcat.basicAuth: Optionally, set this to true to enable BASIC authentication.
- Optionally, for BASIC authentication, configure users in the wsm\_config/tomcatusers.xml file for oc-cn-helm-chart:
  - a. Open tomcat-users.xml in a text editor.
  - b. Locate the following lines and specify the login details of the user:

```
<role rolename="role"/>
<user username="username" password="password" roles="role"/>
```

#### where:

- role is the role with permissions to access Web services, for example, brmws.
- username is the user name for accessing Web services.
- password is the password for accessing Web services.
- c. Save and close the file.

See "User File Format" under *MemoryRealm* in the Apache Tomcat documentation for more information about the format of **tomcat-users.xml**.

4. Deploy the BRM Helm chart:

helm install ReleaseName oc-cn-helm-chart --namespace NameSpace --values OverrideValuesFile

#### where:

- ReleaseName is the release name, which is used to track this installation instance.
- NameSpace is the namespace in which to create BRM Kubernetes objects.
- OverrideValuesFile is the path to the YAML file that overrides the default configurations in the BRM helm chart's values.yaml file.

### Building and Deploying Web Services Manager for WebLogic Server Image

To deploy and use Web Services Manager on WebLogic Server, you should be familiar with:

- Oracle WebLogic Server 12.2.1.3. See the Oracle WebLogic Server 12.2.1.3 documentation (https://docs.oracle.com/middleware/12213/wls/index.html).
- Oracle WebLogic Kubernetes Operator. See the WebLogic Kubernetes Operator documentation (https://oracle.github.io/weblogic-kubernetes-operator/).

The image for deploying BRM Web Services Manager on Oracle Weblogic Server 12.2.1.3 uses the domain in image approach. The image includes a WebLogic domain named **brmdomain**. When you build the image, the BRM SOAP Web Services application WAR files get deployed in this domain.

Containerizing the Web Services Manager for WebLogic Server image involves these high-level steps:

- 1. Building the Web Services Manager WebLogic Image
- 2. Deploying the Web Services Manager WebLogic Image in Kubernetes
- 3. Updating the BRM Web Services Manager Configuration
- 4. Restarting the WebLogic Server Pods
- Scaling Your WebLogic Managed Server

#### Building the Web Services Manager WebLogic Image

The BRM Web Services Manager on WebLogic Server image uses two images that run two containers inside each WebLogic Server pod.

To build the **brm\_wsm\_wls15.0.***x***.0.0** image:

- Copy the contents of the oc-cn-docker-files/ocbrm/brm\_soap\_wsm/weblogic/ dockerfiles directory to your staging area at \$PIN\_HOME.
- 2. Customize the WebLogic domain-related properties by editing the dockerfiles/properties/ docker-build/domain.properties file. For example:

```
DOMAIN_NAME=brmdomain
ADMIN_PORT=7111
ADMIN_NAME=admin-server
ADMIN_HOST=wlsadmin
MANAGED_SERVER_PORT=8111
MANAGED_SERVER_NAME_BASE=managed-server
CONFIGURED_MANAGED_SERVER_COUNT=3
CLUSTER_NAME=cluster-1
DEBUG_PORT=8453
DB_PORT=1527
DEBUG_FLAG=true
PRODUCTION_MODE_ENABLED=true
```

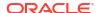

```
CLUSTER_TYPE=DYNAMIC

JAVA_OPTIONS=-Dweblogic.StdoutDebugEnabled=false
T3_CHANNEL_PORT=30012
T3_PUBLIC_ADDRESS=kubernetes
IMAGE_TAG=brm_wsm_wls:$BRM_VERSION
```

3. Set the WebLogic domain user name and password by editing the dockerfiles/properties/ docker-build/domain security.properties file. For example:

username=UserName password=Password

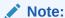

It is strongly recommended that you set a new user name and password when building the image.

For details about securing the **domain\_security.properties** file, see https://github.com/oracle/docker-images/tree/master/OracleWebLogic/samples/12213-domain-home-in-image.

4. Build the brm\_wsm\_wls:15.0.x.0.0 image by running the build.sh script.

The script creates an image based on the custom tag defined in **dockerfiles/properties/ docker-build/domain.properties**. By default, it creates the **brm\_wsm\_wls:15.0**.*x***.0.0** image and then deploys the **BRMWebServices.war** and **infarnetwebsvc.war** files.

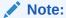

If you don't want to deploy either **BRMWebServices.war** or **infarnetwebsvc.war**, modify the **dockerfiles/container-scripts/app-deploy.py** script.

**5.** Build the **brm\_wsm\_wl\_init:15.0**.*x***.0.0** image by running this command:

```
podman build --format docker --tag brm_wsm_wl_init:15.0.x.0.0 --file Dockerfile_init_wsm .
```

This image runs an init container, which populates the Oracle wallet that is used by Web Services Manager to connect to the CM.

#### Deploying the Web Services Manager WebLogic Image in Kubernetes

You deploy the WebLogic Operator Helm chart so that Web Services Manager can work in a Kubernetes environment.

To deploy the Web Services Manager for WebLogic Server image in Kubernetes:

- 1. Clone the Oracle WebLogic Kubernetes Operator Git project:
  - git clone https://github.com/oracle/weblogic-kubernetes-operator
- 2. Modify these keys in the override-values.yaml file for oc-cn-helm-chart:

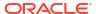

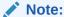

Ensure that you set the wsm.deployment.weblogic.enabled key to true.

```
wsm:
    deployment:
        weblogic:
            enabled:true
            imageName:brm_wsm_wls
            initImageName:brm_wsm_wl_init
            imageTag:$BRM_VERSION
            username:d2VibG9naWM=
            password:password
            replicaCount:1
            adminServerNodePort:30611
            log_enabled:false
            minPoolSize:1
            maxPoolSize:8
            poolTimeout:30000
```

3. If the WebLogic user name and password was updated when building the brm\_wsm\_wls:15.0.x.0.0 image, also update the base64-encoded WebLogic user name and password in these keys:

```
.Values.ocbrm.wsm.deployment.weblogic.username .Values.ocbrm.wsm.deployment.weblogic.password
```

4. Add the BRM WebLogic Server namespace in the kubernetes/charts/weblogic-operator/ values.yaml file:

```
domainNamespaces:
    - "default"
    - "NameSpace"
```

5. Deploy the WebLogic Operator Helm chart:

```
helm install weblogic-operator kubernetes/charts/weblogic-operator --namespace WebOperatorNameSpace --values WebOperatorOverrideValuesFile --wait
```

### where:

- WebOperatorNameSpace is the namespace in which to create WebLogic Operator Kubernetes objects.
- WebOperatorOverrideValuesFile is the path to a YAML file that overrides the default configurations in the WebLogic Operator Helm chart's values.yaml file.
- 6. Deploy the BRM helm chart:

```
helm install ReleaseName oc-cn-helm-chart --namespace NameSpace --values OverrideValuesFile
```

### where:

- ReleaseName is the release name, which is used to track this installation instance.
- NameSpace is the namespace in which oc-cn-helm-chart will be installed.
- OverrideValuesFile is the path to a YAML file that overrides the default configurations in the BRM Helm chart's values.yaml file.

### **Updating the BRM Web Services Manager Configuration**

Update the basic configurations for BRM Web Services Manager by editing the Kubernetes ConfigMap (configmap\_infranet\_properties\_wsm\_wl.yaml). After updating the configuration, restart your WebLogic Server pods.

### Restarting the WebLogic Server Pods

To restart your WebLogic Server pods:

- 1. Stop the WebLogic Server pods by doing this:
  - a. In the domain\_brm\_wsm.yaml file, set the serverStartPolicy key to NEVER.
  - b. Update your Helm release.

```
helm upgrade ReleaseName oc-cn-helm-chart --namespace NameSpace --values OverrideValuesFile
```

where NameSpace is the namespace in which oc-cn-helm-chart will be installed.

- 2. Start the WebLogic Server pods by doing this:
  - a. In the domain\_brm\_wsm.yaml file, set the serverStartPolicy key to IF\_NEEDED.
  - b. Update your Helm release:

```
helm upgrade ReleaseName oc-cn-helm-chart --namespace NameSpace --values OverrideValuesFile
```

### Scaling Your WebLogic Managed Server

The default configuration starts one WebLogic Managed Server pod. To modify the configuration to start up to three pods, do this:

- In the oc-cn-helm-chart/values.yaml file, set the .Values.ocbrm.wsm.deployment.weblogic.replicaCount key to 1, 2, or 3 WebLogic Managed Server pods.
- Update your Helm release:

```
helm upgrade ReleaseName oc-cn-helm-chart --namespace NameSpace --values
OverrideValuesFile
```

You set the maximum number of managed servers in the BRM Web Services Manager image by modifying the CONFIGURED\_MANAGED\_SERVER\_COUNT property in the dockerfiles/properties/docker-build/domain.properties file.

### Containerization of Email Data Manager

The Email Data Manager (DM) enables you to send customer notifications and invoices to your customers through email automatically. The Email DM uses the Sendmail client to forward emails to Postfix, which is the SMTP server. In-turn, Postfix sends the emails to your customers.

The Email DM will have the Sendmail client, and the Kubernetes host will have Postfix running. You must install and configure Postfix on your Kubernetes host.

To configure your cm pod to point to the Email DM, add this key to the **oc-cn-helm-chart/values.yaml** file:

```
ocbrm.dm email.deployment.smtp: EmailHostName
```

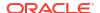

where *EmailHostName* is the hostname of the server on which the Email DM is deployed. For example: em389.us.example.com.

To configure the Kubernetes host or SMTP server to accept data from the Email DM, do this:

- Log in as the root user to the Kubernetes host.
- Add the IP address for the Kubernetes host to the letc/postfix/main.cf file:

```
inet interfaces=localhost, HostIPAddress
```

For example, if the Kubernetes host is 10.242.155.149.

```
inet interfaces=localhost, 10.242.155.149
```

3. Retrieve the container network configuration by running this command on the Kubernetes host:

```
/sbin/ifconfig cni0 | grep netmask | awk '{print$2"\n"$4}'
```

The output will be similar to this:

```
10.244.0.1 \leftarrow The Kubernetes host IP, which is in the container network. 255.255.255.0
```

4. Edit the mynetworks field in the /etc/postfix/main.cf file to include the Kubernetes network in the list of trusted SMTP clients. If the Kubernetes host IP and Email DM container IP are in different networks, add both networks to the mynetworks field:

```
mynetworks = TrustedNetworks
```

where *TrustedNetworks* is the IP addresses for the SMTP clients that are allowed to relay mail through Postfix.

### For example:

```
mynetworks = 168.100.189.0/28, 127.0.0.0/8, 10.244.0.0/24
```

- 5. Do one of these:
  - If Postfix is already running in the host, run this command:

```
systemctl restart postfix.service
```

• If Postfix isn't running in the host, run this command:

```
systemctl start postfix.service
```

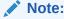

In case of a multi-node environment, you can configure Postfix on the primary node (or any one node).

### Containerization of Roaming Pipeline

Roaming allows a wireless network operator to provide services to mobile customers from another wireless network. For example, when a mobile customer makes a phone call from outside the home network, roaming allows the customer to access the same wireless services that he has with his home network provider through a visited wireless network operator.

You feed the input files for the roaming pipeline through a Kubernetes PersistentVolumeClaim (PVC). The EDR output files will be available in a PVC for consumption of the rel-daemon pod.

When building the roaming pipeline image, pass the Perl path in these files as part of **build-arg**.

To containerize the roaming pipeline, update the **configmap\_infranet\_properties\_rel\_daemon.yaml** file to specify how to load your rated CDR output files. For example:

```
batch.random.events TEL, ROAM
ROAM.max.at.highload.time 4
ROAM.max.at.lowload.time 2
ROAM.file.location /oms/ifw/data/roamout
ROAM.file.pattern test*.out
ROAM.file.type STANDARD
```

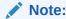

The input file to the splitter pipeline must start with **Roam**\_.

### **Building and Deploying Vertex Manager**

To deploy Vertex Manager (dm-vertex), you layer the dm-vertex image with the libraries for Vertex Communications Tax Q Series (CTQ) or Vertex Sales Tax Q Series (STQ). For the list of supported library versions, see "Additional BRM Software Requirements" in *BRM Compatibility Matrix*.

### Deploying with Vertex Communications Tax Q Series

You deploy Vertex Manager with Vertex CTQ by doing the following:

- Building the new Vertex Manager image by layering it with Vertex CTQ libraries.
  - **a.** Copy the entire Vertex CTQ installation directory to the **\$PIN\_HOME** directory, where **\$PIN\_HOME** is set to the path of your staging area.
  - b. Update the paths in the **64bit/bin/ctqcfg.xml**, **64bit/cfg/ctqcfg.xml**, and other Vertex CTQ files present in the Vertex CTQ installation directory. For example:

c. In your copied Vertex CTQ installation directory, update the 64bit/bin/odbc/odbc.ini file. For example:

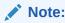

Set the **Driver** and **TNSNamesFile** entries to the file system path inside the pod.

```
[CtqTestOracle]
Description=Vertex, Inc. 8.0 Oracle Wire Protocol
Driver=/oms/vertex/64bit/bin/odbc/lib/VXor827.so
...
HostName=DBhostname
LogonID=DBuser
PortNumber=1521
Password=DBpassword
ServerName=//IPaddress:1521/DBalias
SID=DBalias
TNSNamesFile=/oms/ora k8/tnsnames.ora
```

#### where:

- DBhostname is the host name of the machine on which the Vertex tax calculation database is installed.
- DBuser is the Vertex database schema user name.
- DBpassword is the password for the Vertex database schema user.
- *IPaddress* is the IP address of the machine on which the Vertex tax calculation database is installed.
- DBalias is the Vertex database alias name, which is defined in your tnsnames.ora file.
- d. Layer the default images provided by Oracle.

For example, to layer dm-vertex with Vertex CTQ, you could add these sample commands to its Dockerfile. In this example, **\$PIN\_HOME** is set to *loms* inside the pod.

```
FROM dm_vertex:15.0.x.0.0

USER root

RUN mkdir -p /oms/vertex/64bit/cfg

RUN chown -R omsuser:root /oms/vertex/64bit/cfg

COPY ./Vertex_CTQ_30206/ /oms/vertex

COPY Vertex_CTQ_30206/64bit/lib/libctq.so /oms/lib/

COPY Vertex_CTQ_30206/64bit/bin/odbc/lib/libodbc.so /oms/lib/libodbc.so

RUN chown -R omsuser:root /oms/vertex

RUN chown -R omsuser:root /oms/lib/libctq.so

RUN chown -R omsuser:root /oms/lib/libodbc.so

USER omsuser
```

e. Build your new Vertex Manager image. For example:

```
podman build --format docker --tag dm_vertex_ctq:15.0.x.0.0 --file Dockerfile vertex ctq .
```

- 2. Enabling and configuring Vertex Manager in your BRM cloud native deployment.
  - a. Set these environment variables in your oc-cn-helm-chart/templates/ dm\_vertex.yaml file:

```
- name: LD_LIBRARY_PATH
  value: "/oms/vertex/64bit/bin/odbc:/oms/lib:/oms/sys/dm_vertex:/oms/vertex/
64bit/lib"
- name: CTQ_CFG_HOME
  value: "/oms/vertex/64bit/bin"
- name: ODBCINI
  value: "/oms/vertex/64bit/bin/odbc/odbc.ini"
```

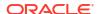

b. Uncomment these entries in your oc-cn-helm-chart/templates/ configmap\_pin\_conf\_dm\_vertex.yaml file:

```
- dm_vertex commtax_sm_obj ${DM_VERTEX_CTQ_SM}
- dm_vertex commtax_config_name ${DM_VERTEX_CTQ_CFG_NAME}
- dm_vertex commtax_config_path ${DM_VERTEX_CTQ_CFG_PATH}
```

c. Update these key in your **override-values.yaml** file for **oc-cn-helm-chart**:

```
dm_vertex:
    isEnabled: true
    deployment:
    replicaCount: 1
    imageName: dm_vertex_ctq
    imageTag: 15.0.x.0.0
    quantum_db_password: password
    ctqCfg: /oms/vertex/64bit/cfg
    ctqCfgName: CTQ Test
    ctqSmObj: ./dm vertex ctq30206.so
```

d. Run the **helm upgrade** command to update your BRM Helm release:

```
helm upgrade BrmReleaseName oc-cn-helm-chart --values OverrideValuesFile -n BrmNameSpace
```

#### where:

- *BrmReleaseName* is the release name for **oc-cn-helm-chart** and is used to track this installation instance.
- BrmNameSpace is the namespace in which to create BRM Kubernetes objects for the BRM Helm chart.
- OverrideValuesFile is the path to a YAML file that overrides the default configurations in the values.yaml file for oc-cn-helm-chart.

### Deploying with Vertex Sales Tax Q Series

You deploy Vertex Manager with Vertex STQ by doing the following:

- Copying the required libraries from the Vertex STQ installation directory to your \$PIN\_HOME/req\_libs directory.
- 2. Layer the default images provided by Oracle. For example, to layer dm-vertex with Vertex STQ, you could add these sample commands to its Dockerfile:

```
FROM dm_vertex:15.0.x.0.0

USER root

COPY ["req_libs/libvst*.so", "req_libs/libqutil*.so", "req_libs/libloc*.so", "/oms/lib/"]

RUN chown omsuser:root -R /oms/lib/ /lib64

USER omsuser
```

3. Build your new Vertex Manager image. For example:

```
podman build --format docker --tag dm_vertex_stq:15.0.x.0.0 --file Dockerfile vertex stq .
```

Update these key in your override-values.yaml file for oc-cn-helm-chart:

```
dm_vertex:
    isEnabled: true
    deployment:
        replicaCount: 1
        imageName: dm_vertex
```

```
imageTag: 15.0.x.0.0
quantum db password: password
```

5. Update these entries in your oc-cn-helm-chart/templates/ configmap\_env\_dm\_vertex.yaml file:

```
SERVICE_FQDN: dm-vertex
QUANTUM_DB_SOURCE: quantum
QUANTUM_DB_SERVER: qsu122a
QUANTUM_DB_USER: quantum
```

Update these entries in your oc-cn-helm-chart/templates/ configmap\_odbc\_ini\_dm\_vertex.yaml file:

```
data:
    odbc.ini: |
        [ODBC Data Sources]
        Server = Oracle Server v12.2
        [Server]
        Description = Oracle Server v12.2
        Driver = /usr/lib/oracle/19.20/client64/lib/libsqora.so.19.1
        Servername = PINDB
        UserID = DBuser
        Password = DBpassword
        Port = 1521
        Trace = yes
        TraceFile = /oms_logs/odbc.log
        Database = //DBhostname: DBport
```

### where:

- Server is the name of the server on which the Vertex database is installed.
- DBuser is the Vertex database schema user name.
- DBpassword is the password for the Vertex database schema user.
- DBhostname is the host name of the machine on which the Vertex tax calculation database is installed.
- DBport is the port number of the Vertex tax calculation database.
- 7. Set these entries in your oc-cn-helm-chart/templates/ configmap\_pin\_conf\_dm\_vertex.yaml file:

```
- dm_vertex quantum_sm_obj ./dm_vertex_stq100.so
- dm_vertex quantumdb_source ${QUANTUM_DB_SOURCE}
- dm_vertex quantumdb_server ${QUANTUM_DB_SERVER}
- dm_vertex quantumdb_user ${QUANTUM_DB_USER}
```

8. Run the **helm upgrade** command to update the BRM Helm release:

```
helm upgrade BrmReleaseName oc-cn-helm-chart --values OverrideValuesFile -n
BrmNameSpace
```

### where:

- BrmReleaseName is the release name for oc-cn-helm-chart and is used to track this
  installation instance.
- BrmNameSpace is the namespace in which to create BRM Kubernetes objects for the BRM Helm chart.
- OverrideValuesFile is the path to a YAML file that overrides the default configurations in the values.yaml file for oc-cn-helm-chart.

# **Building BRM REST Services Manager Images**

In a production deployment, containers for BRM REST Services Manager will run in their own pods on a Kubernetes node. Figure 15-1 shows how to stack images for BRM REST Services Manager.

Figure 15-1 Image Stack for BRM REST Services Manager

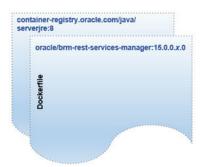

### In this figure:

- container-registry.oracle.com/java/serverjre:8: The base image on which BRM REST Services Manager will be deployed. The official image is available at https://container-registry.oracle.com/.
- oracle/brm-rest-services-manager:15.0.x.0.0: The sample Dockerfile and related scripts used for creating the BRM REST Services Manager image (oracle/brm-rest-services-manager:15.0.x.0.0).

The oc-cn-docker-files/ocrsm/brm\_rest\_services\_manager directory in the oc-cn-docker-files-15.0.x.0.0.tgz package contains a Dockerfile, container scripts, and an API JAR file.

You can load or build the BRM REST Services Manager image in the following ways:

• The **oc-cn-brm-rest-services-manager-15.0**.*x***.0.0.tar** image is included in the package. Apply the image in your machine by running this command:

```
podman load < oc-cn-brm-rest-services-manager-15.0.x.0.0.tar</pre>
```

• If the image needs customization, modify the Dockerfile and then deploy it using this command:

 ${\tt podman\ build\ --format\ docker\ --tag\ oracle/brm-rest-services-manager: 15.0. \it x. 0.0} \ .$ 

# **Building PDC REST Services Manager Images**

In a production deployment, containers for PDC REST Services Manager will run in their own pods on a Kubernetes node. You create PDC REST Services Manager images by stacking these Dockerfiles in the following order:

- container-registry.oracle.com/java/serverjre:8: The base image on which PDC REST Services Manager will be deployed. The official image is available at https://container-registry.oracle.com/.
- **2. oracle/pdcrsm:15.0**.*x***.0.0**: The sample Dockerfile and related scripts used for creating the PDC REST Services Manager image (**oracle/pdcrsm:15.0**.*x***.0.0**).

To build PDC REST Services Manager images:

- Copy the Dockerfile and the oc-cn-pdc-rsm-jars-15.0.x.0.0 file into the current working directory.
- 2. Run the following commands:

```
tar xvf oc-cn-pdc-rsm-jars-15.0.x.0.0.tar podman build --format docker --tag oracle/pdcrsm:15.0.x.0.0 .
```

# **Building PDC Images**

To build the PDC image:

- (Release 15.0.0 only) Layer the brm-apps and realtimepipe images by doing the following:
  - Download the brm-apps and realtimepipe images from the repository by entering this command:

```
podman pull RepoHost:RepoPort/ImageName
```

#### where:

- RepoHost is the IP address or host name of the repository.
- RepoPort is the port number for the repository.
- ImageName is either brm apps:15.0.0.0.0 or realtimepipe:15.0.0.0.0.
- **b.** Tag the images by entering these commands:

```
podman tag RepoHost:RepoPort/brm_apps:15.0.0.0.0 brm_apps:1515.0.0.0.0
podman tag RepoHost:RepoPort/realtimepipe:15.0.0.0.0 realtimepipe:15.0.0.0.0
```

- Download PricingDesignCenter-15.0.x.0.0.zip to the ParentFolderIDocker\_filesI PDCImageIother-files directory.
- 3. Pull the Java Image from the Oracle Container Registry (https://container-registry.oracle.com). This image is regularly updated with the latest security fixes. You can pull this image to your local system, where you will build other images, with the name container-registry.oracle.com/java/serverjre:JavaVersion.

where *JavaVersion* is the Oracle Java version number. See "Additional BRM Software Requirements" in *BRM Compatibility Matrix* for supported versions.

- 4. Set the following environment variables:
  - HTTP\_PROXY: Set this to the host name or IP address of your proxy server
  - JAVA\_VERSION: Set this to container-registry.oracle.com/java/ serverjre:JavaVersion
  - BRM\_VERSION: Set this to 15.0.x.0.0
- Build your Oracle PDC BRM integration image by entering this command from the ParentFolder/Docker\_files/PDCImage directory:
  - For release 15.0.0 only, run this command:

```
podman build --format docker --force-rm=true --no-cache=true --build-arg
DB_VERSION=DBRelease --build-arg HTTP_PROXY=$HTTP_PROXY --build-arg
JAVA_VERSION=$JAVA_VERSION --build-arg BRM_VERSION=$BRM_VERSION --
tag $IMAGE NAME --file Dockerfile .
```

where DBRelease is the Oracle database version number.

For release 15.0.1 or later, run this command:

podman build --format docker --force-rm=true --no-cache=true --build-arg
HTTP\_PROXY=\$HTTP\_PROXY --build-arg JAVA\_VERSION=\$JAVA\_VERSION --tag \$IMAGE\_NAME
--file Dockerfile .

# **Building Pipeline Configuration Center Images**

The Pipeline Configuration Center image extends the Fusion Middleware Infrastructure image by packaging its own installer **PipelineConfigurationCenter\_15.0**.*x***.0.0\_generic.jar** file along with scripts and configurations.

To build your own image of Pipeline Configuration Center, you must have these base images ready. The **oc-cn-docker-files-15.0.x.0.0.tgz** package includes references to all Dockerfiles and scripts that are needed to build images of Pipeline Configuration Center. You can refer to them when building a Pipeline Configuration Center image in your own environment.

### Pulling the Fusion Middleware Infrastructure Image

The Fusion Middleware Infrastructure Image is available on the Oracle Container Registry (https://container-registry.oracle.com). This image is regularly updated with the latest security fixes. You can pull this image to your local system, where you will build other images, with the name container-registry.oracle.com/middleware/fmw-infrastructure\_cpu:12.2.1.4-jdk8-ol7.

### Building the Pipeline Configuration Center Image

To build the Pipeline Configuration Center image, do this:

- Go to the oc-cn-docker-files/ocpcc/pcc directory.
- Download the Oracle Communications Pipeline Configuration Center installation JAR file.
- Copy PipelineConfigurationCenter\_15.0.x.0.0\_generic.jar to the current working directory (oc-cn-docker-files/ocpcc/pcc).
- 4. Build the Pipeline Configuration Center image by entering this command:

```
podman build --format docker --tag oracle/pcc:15.0.x.0.0 .
```

# **Building Billing Care Images**

The Billing Care image extends the Linux image by packaging the application archive along with scripts and configurations.

To build your own image of Billing Care, you need the Linux and JRE images, available on the Oracle Container Registry (https://container-registry.oracle.com). These images are regularly updated with the latest security fixes. You can pull these images to your local system, where you will build other images, with the names:

- container-registry.oracle.com/os/oraclelinux:8
- container-registry.oracle.com/java/serverjre:8-oraclelinux8

The **oc-cn-docker-files-15.0**.*x***.0.0.tgz** package includes references to all Dockerfiles and scripts that are needed to build images of Billing Care. You can refer to them when building a Billing Care image in your own environment.

### Building the Billing Care Image

To build the Billing Care image, do this:

- Go to the oc-cn-docker-files/ocbc/billing\_care directory.
- Download the Oracle Communications Billing Care installation JAR file.
- 3. Copy BillingCare\_generic.jar to the current working directory (oc-cn-docker-files/ocbc/billing care).
- 4. Build the Billing Care image by entering this command:

```
podman build --format docker --tag oracle/billingcare:15.0.x.0.0 .
```

### Building the Billing Care REST API Image

To build the Billing Care REST API image:

- 1. Go to the oc-cn-docker-files/ocbc/bcws directory.
- 2. Download the Oracle Communications Billing Care REST API installation JAR file.
- Copy BillingCare\_generic.jar to the current working directory (oc-cn-docker-files/ocbc/bcws).
- 4. Build the Billing Care REST API image by entering this command:

```
podman build --format docker --tag oracle/bcws:15.0.x.0.0 .
```

# **Building Business Operations Center Images**

The Business Operations Center image extends the Linux image by packaging the application archive along with scripts and configurations.

To build your own image of Business Operations Center, you need the Linux and JRE images, available on the Oracle Container Registry (https://container-registry.oracle.com). These images are regularly updated with the latest security fixes. You can pull these images to your local system, where you will build other images, with the names:

- container-registry.oracle.com/os/oraclelinux:8
- container-registry.oracle.com/java/serverjre:8-oraclelinux8

The **oc-cn-docker-files-15.0**.*x***.0.0.tgz** package includes references to all of the Dockerfiles and scripts needed to build images of Business Operations Center. You can refer to them when building a Business Operations Center image in your own environment.

To build the Business Operations Center image, do this:

- Go to the oc-cn-docker-files/ocboc/boc directory.
- Download the Oracle Communications Business Operations Center installation JAR file.
- Copy BusinessOperationsCenter\_generic.jar to the current working directory (oc-cn-docker-files/ocboc/boc).
- 4. Build the Business Operations Center image by entering this command:

```
podman build --format docker --tag oracle/boc:15.0.x.0.0 .
```

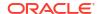

# Part V

# **Upgrading BRM Cloud Native**

This part provides information about upgrading your Oracle Communications Billing and Revenue Management (BRM) cloud native environment to the latest patch set or interim patch release. It contains the following chapters:

- Upgrading Your BRM Cloud Native Environment
- Performing Zero-Downtime Upgrades
- Rolling Back Your Patch Set Upgrade
- Migrating from On-Premise BRM to BRM Cloud Native

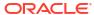

# Upgrading Your BRM Cloud Native Environment

Learn how to upgrade your Oracle Communications Billing and Revenue Management (BRM) cloud native environment to the latest release.

Topics in this document:

Tasks for the BRM Cloud Native Upgrade

In this document, the BRM release running on your production system is called the *existing* release. The release you are upgrading to is called the *new* release. For example, if you upgrade from BRM 12.0.0.x.0 to BRM 15.0.x.0.0, 12.0.0.x.0 is the existing release and 15.0.x.0.0 is the new one.

## Tasks for the BRM Cloud Native Upgrade

This section provides a list of tasks required to upgrade your BRM cloud native deployment to the latest release, patch set, or interim patch release. All patch sets and interim patches are cumulative, so they include the fixes from previous patch sets and interim patches. You can perform a direct upgrade from one patch set to another. For example, you can perform a direct upgrade of BRM cloud native from 12.0.0.x.0 to 15.0.x.0.0.

To upgrade your BRM cloud native deployment, complete these tasks in the specified order:

- 1. If you are upgrading from 12.0.0.2.0 to 12.0.0.3.0 or later, migrate your BRM cloud native Helm charts to the v3.x format by using the **helm2to3** utility. The Helm charts in BRM cloud native 12.0.0.2.0 use Helm v2.x, and later patch set releases use Helm v3.x. Helm v3.x doesn't readily understand the releases created by Helm v2.x.
  - For more information, see "Migrating Helm v2 to v3" in the Helm documentation. The documentation contains references to the migration plugin and to a blog with a comprehensive walk-through of steps using a sample chart.
- Upgrade your BRM cloud native database schema. See "Upgrading Your Database Schema".
- Upgrade your BRM cloud native services. See "Upgrading Your BRM Cloud Native Services".
- 4. Upgrade your Elastic Charging Engine (ECE) cloud native services. See "Upgrading Your ECE Cloud Native Services".
- 5. Upgrade your client application services in any order:
  - Upgrade your Pricing Design Center (PDC) service and database schema. See "Upgrading Your PDC Cloud Native Services".
  - Upgrade your BRM REST Services Manager service. See "Upgrading BRM REST Services Manager".
  - Upgrade your Business Operations Center service and database schema. See one of the following:

- Upgrading Your Business Operations Center Cloud Native Service from 12.0.0.7.0 or Earlier to 15.0.x.0.0
- Upgrading Your Business Operations Center Cloud Native Service from 12.0.0.8.0 to 15.0.x.0.0
- Upgrade your Pipeline Configuration Center (PCC) service. See "Upgrading Your Pipeline Configuration Center Service".
- Upgrade your Billing Care and Billing Care REST API services. See one of the following:
  - Upgrading Your Billing Care and Billing Care REST API Cloud Native Services from 12.0.0.7.0 or Earlier to 15.0.x.0.0
  - Upgrading Your Billing Care and Billing Care REST API Cloud Native Services from 12.0.0.8.0 to 15.0.x.0.0

### Upgrading Your Database Schema

To upgrade your BRM cloud native database schema to the 15.0.x.0.0 release:

- Download Oracle Communications Cloud Native Database Initializer Helm Chart 15.0.x.0.0
  from the Oracle Software Delivery Cloud website. See "Downloading Packages for the
  BRM Cloud Native Helm Charts and Docker Files".
- 2. Download and load the BRM cloud native component images in one of these ways:
  - From the Oracle Container Registry. To do so, see "Pulling Component Images from the Oracle Container Registry".
  - From the Oracle Software Delivery website. To do so, see "Downloading the BRM Cloud Native Component Images".
- 3. Extract the BRM database initializer Helm chart from the archive. For example:

tar xvzf oc-cn-init-db-helm-chart-15.0.x.0.0.tgz

where x is **0** for the 15.0.0.0.0 release, **1** for BRM 15.0.1.0.0 release, and so on. If you are extracting an interim patch, the file name will also have the interim patch number appended to it, such as **oc-cn-init-db-helm-chart-15.0**.x**.0.0-12345678.tgz**.

4. Copy the *loms/wallet/client* files (ewallet.p12 and cwallet.sso) from the BRM 12.0.0.x.0 version of the dm-oracle pod to the BRM 15.0.x.0.0 oc-cn-init-db-helm-chart/existing\_wallet/ directory.

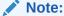

This step is only required if you are upgrading from 12.0.0.*x*.0 to 15.0.*x*.0.0. Skip this step if you are upgrading from 15.0.0.0.0 to 15.0.*x*.0.0.

- Create an override-init-db.yaml file for oc-cn-init-db-helm-chart.
- In the override-init-db.yaml file, do the following:
  - Set the ocbrm.is\_upgrade key to true.
  - Set the existing\_rootkey\_wallet key to true.
  - Set the other keys in Table 6-1 as needed.

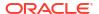

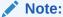

The BRM root password, wallet passwords, and database details should be the same as in your existing release.

- 7. Validate the chart's content by using the **helm lint** command.
  - For Helm 3.6.0 and later releases, enter this command from the helmcharts directory:

```
helm lint --strict oc-cn-init-db-helm-chart --values oc-cn-init-db-helm-chart/values.yaml --values override-init-db.yaml
```

For previous Helm releases, enter this command from the helmcharts directory:

```
helm lint --strict oc-cn-init-db-helm-chart
```

You'll see this if the command completes successfully:

```
1 chart(s) listed, no failures
```

**8.** Upgrade the database schema by entering this command from the **helmcharts** directory. Ensure that you run the Helm chart with a new release name and namespace.

helm install newRelease oc-cn-init-db-helm-chart --namespace newNameSpace --values override-init-db.yaml

#### where:

- *newRelease* is the release name for your new release. This release name must be different from that of your existing release.
- newNameSpace is the namespace in which to create BRM Kubernetes objects for the new release. This namespace must be different from that of your existing release.

Your BRM cloud native database schema is upgraded to the new release.

To determine if the upgrade was successful, enter the following:

```
kubectl -n newNameSpace get pods
```

If successful, you will see something similar to this:

```
NAME READY STATUS RESTARTS AGE upgrade-wc6sx 0/1 Completed 0 22h
```

### **Upgrading Your BRM Cloud Native Services**

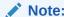

The steps for upgrading your BRM cloud native services are the same for existing and new schemas.

When you upgrade your BRM cloud native services, it upgrades all BRM core services in your BRM cloud native environment.

To upgrade your BRM cloud native services to the 15.0.x.0.0 release:

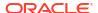

- 1. Download and install Oracle Communications Cloud Native Helm Chart 15.0.x.0.0 from the Oracle Software Delivery Cloud website. See "Downloading Packages for the BRM Cloud Native Helm Charts and Docker Files".
- 2. Download and load the BRM cloud native images in one of these ways:
  - From the Oracle Container Registry. To do so, see "Pulling Component Images from the Oracle Container Registry".
  - From the Oracle Software Delivery website. To do so, see "Downloading the BRM Cloud Native Component Images".
- 3. Extract the BRM Helm chart from the archive:

```
tar xvzf oc-cn-helm-chart-15.0.x.0.0.tgz
```

where x is **0** for the 15.0.0.0.0 release, **1** for BRM 15.0.1.0.0 release, **2** for BRM 15.0.2.0.0 release, and so on. If you are extracting an interim patch, the file name will also have the interim patch number appended to it, such as **oc-cn-helm-chart-15.0**.x**.0.0-12345678.tgz**.

- 4. Create an upgrade-brm.yaml file for oc-cn-helm-chart and set the following keys:
  - Set the ocbrm.is\_upgrade key to true.
  - Set the ocbrm.existing\_rootkey\_wallet key to false.
  - Set the other keys in Table 7-4 as needed.
- 5. Run the helm upgrade command for oc-cn-helm-chart using the same release name and namespace that you used for your existing release:

```
helm upgrade existingBrmReleaseName oc-cn-helm-chart --values existingOverrideValues
--values upgrade-brm.yaml -n existingBrmNamespace
```

### where:

- existingBrmReleaseName is the release name assigned to your existing oc-cn-helmchart installation.
- existingOverrideValues is the file name and path to the override-values.yaml file for your existing BRM installation.
- existingBrmNamespace is the same namespace as for your existing BRM deployment.
- **6.** If you are upgrading a multischema system, do the following:
  - a. Add the following lines to the oc-cn-helm-chart/brmapps scripts/loadme.sh script:

### #!/bin/sh

```
cd /oms/setup/scripts; perl pin_multidb.pl -i
cd /oms/setup/scripts; perl pin_multidb.pl -f
cd /oms/setup/scripts; perl pin_amt_install.pl
exit 0;
```

- b. Enable the brm-apps job by setting these keys in your override-values.yaml file for oc-cn-helm-chart:
  - ocbrm.brm\_apps.job.isEnabled: Set this to true
  - ocbrm.brm\_apps.job.isMultiSchema: Set this to false
- c. Run the **helm upgrade** command to update the BRM Helm release:

```
helm upgrade BrmReleaseName oc-cn-helm-chart --values OverrideValuesFile -n BrmNameSpace
```

Your BRM core services have been upgraded to the latest release.

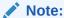

The first time you run **pin\_virtual\_time** after upgrading the BRM core services to the 15.0.x.0.0 release, it generates a new 64-bit **pin\_virtual\_time\_file** utility. You must restart the CM after the 64-bit **pin\_virtual\_time\_file** is created. To do so:

- In the override-values.yaml for oc-cn-helm-chart, set the following keys:
  - ocbrm.config\_jobs.restart\_count: Increment the existing value by 1.
  - ocbrm.config\_jobs.run\_apps: Set this to true.
- 2. Run the **helm upgrade** command for **oc-cn-helm-chart** using the same release name and namespace that you used for your existing release:

helm upgrade existingBrmReleaseName oc-cn-helm-chart --values existingOverrideValues --values upgrade-brm.yaml -n existingBrmNamespace

### **Upgrading Your ECE Cloud Native Services**

To upgrade your ECE cloud native services to the 15.0.x.0.0 release:

- Download the ECE cloud native Helm chart. See "Downloading Packages for the BRM Cloud Native Helm Charts and Docker Files".
- 2. Extract the ECE Helm chart from the archive into a separate staging area. For example:

```
 \textbf{tar xvzf oc-cn-ece-helm-chart-15.0.} \textit{x.} \textbf{0.0.tgz} \textit{StagingArea} \\
```

- 3. In your staging area, create a diff between the new **values.yaml** file and your existing **oc-cn-ece-helm-chart/values.yaml** file. For example, if you are upgrading from 12.0.0.5.0 to 15.0.x.0.0, do a diff between the 12.0.0.5.0 and 15.0.x.0.0 versions of the **values.yaml** file.
- Using the diff, make a list of the keys that were added, changed, and removed in the new release.
- 5. Open your existing release's **override-values.yaml** file for **oc-cn-ece-helm-chart**. This file contains all of the customizations that you made in previous releases.
- **6.** Do the following:
  - Add and configure any new keys that you want to use.
  - Delete the keys that were removed.
  - If a key's default value changed, determine whether you want to modify the key's value.
- 7. Ensure that you have at least three ecs and ecs1 pod replicas configured in the file:
  - charging.ecs1.replicas: Set this to a value of 3 or greater.
  - charging.ecs.replicas: Set this to a value of 3 or greater.
- 8. If your current ECE cloud native deployment does not support cdrstore tablespaces and you are upgrading to a version that requires them, do one of the following:
  - Continue without separate tablespaces for cdrstore. To do so, in your overridevalues.yaml file, set the cdrstoretablespace and cdrstoreindexspace keys to an empty value:

```
cdrstoretablespace: ""
cdrstoreindexspace: ""
```

 Use separate tablespaces for cdrstore. To do so, in override-values.yaml file, set the cdrstoretablespace and cdrstoreindexspace keys to the tablespace names.

Also, grant quota on the new tablespaces to the ECE schema user. Connect to your database as the **system** user using SQL\*Plus, and enter these commands:

```
SQL> ALTER USER EceSchemaUser quota unlimited on ECECDRTABLESPACE; SQL> ALTER USER EceSchemaUser quota unlimited on ECECDRINDEXSPACE;
```

- 9. Save and close your **override-values.yaml** file to your staging area.
- Delete all existing ECE template files from your staging area's oc-cn-ece-helm-chart/ templates directory.
- 11. Copy the new ECE template files to your staging area's oc-cn-ece-helm-chart/templates directory.
- 12. Upgrade your ECE cloud native services by running these commands:

```
cd StagingArea/oc-cn-ece-helm-chart/
sh upgradeECE_15.0.x.0.0.sh -o OverrideValuesFile -n BrmNameSpace -r EceReleaseName -
s y
```

#### where:

- OverrideValuesFile is the path to a YAML file that overrides the default configurations in the oc-cn-ece-helm-chart/values.yaml file.
- BrmNameSpace is the namespace in which BRM Kubernetes objects reside for the BRM Helm chart.
- EceReleaseName is the release name for oc-cn-ece-helm-chart and is used to track
  this installation instance. It must be different from the one used for the BRM Helm
  chart.

### Upgrading ECE Cloud Native to the Latest Interim Patch

To upgrade your ECE cloud native services from 15.0 to the latest 15.0 interim patch:

1. Delete any existing ECE Kubernetes jobs:

```
kubectl -n BrmNameSpace get job
kubectl -n BrmNameSpace delete job JobName
```

where *BrmNameSpace* is the namespace in which BRM Kubernetes objects reside for the BRM Helm chart, and *JobName* is the name of the Kubernetes job.

- 2. Download the latest 15.0 interim patch release from the My Oracle Support website (https://support.oracle.com).
- 3. Extract the interim patch's ECE Helm chart from the archive into a separate staging area. For example:

```
tar xvzf oc-cn-ece-helm-chart-15.0.0.0.0.xyz.tgz StagingArea
```

where *xyz* is the interim patch number.

- 4. In your staging area, create a diff between the 15.0 interim patch values.yaml file and your existing 15.0 oc-cn-ece-helm-chart/values.yaml file.
- 5. Using the diff, make a list of the keys that were added, changed, and removed in the 15.0 interim patch release.

- Open your 15.0 override-values.yaml file for oc-cn-ece-helm-chart.
- 7. Do the following:
  - Add and configure any new keys that you want to use.
  - Delete the keys that were removed.
  - If a key's default value changed, determine whether you want to override the key's value.
- 8. Ensure that you have at least three ecs and ecs1 pod replicas configured in the file:
  - charging.ecs1.replicas: Set this to a value of 3 or greater.
  - charging.ecs.replicas: Set this to a value of 3 or greater.
- 9. Save and close your override-values.yaml file.
- 10. Upgrade your ECE cloud native services to the latest 15.0 interim patch release by running these commands:

```
cd StagingArea/oc-cn-ece-helm-chart/
sh upgradeECE_15.0.0.0.0.sh -o OverrideValuesFile -n BrmNameSpace -r EceReleaseName
```

#### where:

- OverrideValuesFile is the path to a YAML file that overrides the default configurations in the oc-cn-ece-helm-chart/values.yaml file.
- EceReleaseName is the release name for oc-cn-ece-helm-chart and is used to track
  this installation instance. It must be different from the one used for the BRM Helm
  chart.

### **Customizing BRM Cloud Native Services**

Learn how to customize the Oracle Communications Billing and Revenue Management (BRM) server and clients in a cloud native environment to meet your business needs.

The Podman build commands in this chapter reference Dockerfile and related scripts as is from the **oc-cn-docker-files-15.0**.*x***.0.0.tgz** package. Ensure you use your own version of Dockerfile and related scripts before running the build command.

Topics in this document:

- · Customizing BRM Server
- Customizing Billing Care
- Customizing ECE

### A

### **Caution:**

The Dockerfiles and related scripts are provided for reference only. You can refer to them to build or extend your own images. Support is restricted to core product issues only and no support will be provided for custom Dockerfiles and scripts.

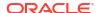

### **Upgrading Your PDC Cloud Native Services**

### Note:

- When you upgrade your PDC cloud native services, it also upgrades your PDC database.
- If you choose to reuse an existing PDC schema, you must choose the same rating engine as the existing PDC installation. That is, if your existing PDC installation uses Elastic Charging Engine (ECE) for usage rating, you cannot switch to the Realtime Rating and Batch Rating Engines. Likewise, if your existing PDC installation uses the Realtime Rating and Batch Rating Engines for usage rating, you cannot switch to ECE. If you attempt to switch rating engines, the PDC upgrade fails and generates an error message.

To upgrade your PDC cloud native services and the PDC database to the latest 15.0.x release:

- 1. Download and extract BRM cloud native Helm charts. See "Downloading Packages for the BRM Cloud Native Helm Charts and Docker Files".
- Download and push the Pricing Design Center component images into your repository in one of these ways:
  - From the Oracle Container Registry. To do so, see "Pulling Component Images from the Oracle Container Registry".
  - From the Oracle Software Delivery website. To do so, see "Downloading the BRM Cloud Native Component Images".
- 3. In your **override-values.yaml** file for **oc-cn-helm-chart**, set the following keys:
  - ocpdc.isEnabled: Set this to false
  - ocpdc.configEnv.deployAndUpgradeSite2: Set this to false
  - ocpdc.configEnv.upgrade: Set this to true
- 4. Run the **helm upgrade** command to update your BRM Helm release:

helm upgrade BrmReleaseName oc-cn-helm-chart --values OverrideValuesFile -n
BrmNameSpace

#### where:

- *BrmReleaseName* is the release name assigned to your existing **oc-cn-helm-chart** installation.
- Override Values File is the file name and path of your override-values.yaml file.
- BrmNameSpace is the namespace for your existing BRM deployment.

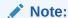

Ensure that all PDC pods, services, and volume mounts have been deleted.

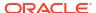

- 5. (For upgrades to Patch Set 8 and later) Create a domain creation job by adding PDC-specific keys to your override-values.yaml file for oc-cn-op-job-helm-chart. See "Adding PDC Keys for oc-cn-op-job-helm-chart".
- 6. Copy the key values from your existing values.yaml Helm chart to your new values.yaml Helm chart. For more information about these keys, see "Adding PDC Keys for oc-cn-helm-chart".
- Delete all existing PDC YAML files from your local oc-cn-helm-charts/templates directory.
- 8. Copy the new PDC YAML files to your local oc-cn-helm-charts/templates directory.
- In your override-values.yaml file for oc-cn-helm-chart, set the following keys:
  - ocbrm.pdc deployed: Set this to false
  - ocpdc.isEnabled: Set this to true
  - ocpdc.configEnv.upgrade: Set this to true
  - ocpdc.configEnv.deployAndUpgradeSite2: Set this to false
  - ocpdc.configEnv.rcuPrefix: This value must match the one set in your overridevalues.yaml file for oc-cn-op-job-helm-chart (see step 5)
- 10. Run the helm upgrade command to update your BRM Helm release:

helm upgrade BrmReleaseName oc-cn-helm-chart --values OverrideValuesFile -n BrmNameSpace

### Upgrading BRM REST Services Manager

To upgrade your BRM REST Services Manager cloud native services to the 15.0.x.0.0 release:

- Download and extract the BRM cloud native Helm charts. See "Downloading Packages for the BRM Cloud Native Helm Charts and Docker Files".
- Download and push the BRM REST Services Manager component image to your repository in one of these ways:
  - From the Oracle Container Registry. To do so, see "Pulling Component Images from the Oracle Container Registry".
  - From the Oracle Software Delivery website. To do so, see "Downloading the BRM Cloud Native Component Images".
- 3. Disable the brm-rest-services-manager service in your BRM cloud native environment.
  - a. Create an upgrade-brm-rsm.yaml file. This file will be used by oc-cn-helm-chart.
  - b. In your upgrade-brm-rsm.yaml file, set the ocrsm.rsm.isEnabled key to false.
  - c. Stop the brm-rest-services-manager pod by running the Helm upgrade command for the oc-cn-helm-chart:

helm upgrade existingBrmReleaseName oc-cn-helm-chart --values
existingOverrideValues --values upgrade-brm-rsm.yaml --namespace
existingBrmNamespace

### where:

- existingBrmReleaseName is the BRM release name for your existing release.
- existingOverrideValues is the file name and path to the override-values.yaml file for your existing brm-rest-services-manager installation.
- existingBrmNamespace is the BRM namespace for your existing release.

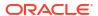

- Wait for the brm-rest-services-manager pod to stop.
- 5. In your **upgrade-brm-rsm.yaml** file, set the these keys:
  - ocrsm.rsm.isEnabled: Set this to true.
  - **ocrsm.rsm.deployment.imageTag**: Set this to the new release number in the format 15.0.x.0.0 or 15.0.x.0.0-nnnnnnnn for interim patches.
- 6. Copy the SSL Certificate for BRM REST Services Manager.
  - a. Create a directory named rsm\_keystore under the newly extracted oc-cn-helmchart/rsm directory.
  - **b.** Copy the files created in the step "Generating an SSL Certificate for BRM REST Services Manager" to the newly created **oc-cn-helm-chart/rsm** directory.
  - c. Start your brm-rest-services-manager services by running the Helm upgrade command for oc-cn-helm-chart:

```
helm upgrade existingBRMReleaseName oc-cn-helm-chart --values existingOverrideValues --values upgrade-brm-rsm.yaml --namespace existingBrmNamespace
```

### Upgrading Your Business Operations Center Cloud Native Services

The instructions to upgrade your Business Operations Center services differ depending on the patch set you are upgrading to or from.

- To upgrade the Business Operations Center service from 12.0.0.7.0 or earlier to 15.0.x.0.0, follow the instructions in "Upgrading Your Business Operations Center Cloud Native Service from 12.0.0.7.0 or Earlier to 15.0.x.0.0".
- To upgrade the Business Operations Center service from 12.0.0.8.0 to 15.0.x.0.0, follow
  the instructions in "Upgrading Your Business Operations Center Cloud Native Service from
  12.0.0.8.0 to 15.0.x.0.0".

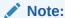

When you upgrade your Business Operations Center cloud native service, you can also upgrade your Business Operations Center database schema.

Upgrading Your Business Operations Center Cloud Native Service from 12.0.0.7.0 or Earlier to 15.0.x.0.0

To upgrade your Business Operations Center cloud native service and database schema from 12.0.0.7.0 or earlier to 15.0.x.0.0:

- Download and extract the 15.0.x.0.0 versions of the BRM cloud native Helm chart (oc-cn-helm-chart) and the cloud native operator job chart (oc-cn-op-job-helm-chart).
  - See "Downloading Packages for the BRM Cloud Native Helm Charts and Docker Files".
- Download and push the Business Operations Center component image (boc) to your repository in one of these ways:
  - From the Oracle Container Registry. To do so, see "Pulling Component Images from the Oracle Container Registry".

- From the Oracle Software Delivery website. To do so, see "Downloading the BRM Cloud Native Component Images".
- 3. Disable all Business Operations Center 12.0.0.x.0 services in your BRM cloud native environment.
  - a. Create an upgrade-boc.yaml file and then set the ocboc.boc.isEnabled key to false.
    The upgrade-boc.yaml file will be used with both oc-cn-helm-chart and oc-cn-op-
  - b. Stop the WebLogic domain by running the helm upgrade command for oc-cn-helm-chart:

```
helm upgrade existingBrmReleaseName oc-cn-helm-chart --values
existingOverrideValues --values upgrade-boc.yaml --namespace existingBrmNamespace
```

#### where:

job-helm-chart.

- existingBrmReleaseName is the BRM release name for your existing release.
- existingOverrideValues is the override-values.yaml file for your 12.0.0.x.0 release.
- existingBrmNamespace is the BRM namespace for your existing release.
- c. Remove the WebLogic domain by running the helm upgrade command for oc-cn-op-job-helm-chart:

```
helm upgrade existingOpJobReleaseName oc-cn-op-job-helm-chart --values existingOverrideValues --values upgrade-boc.yaml --namespace existingBrmNameSpace
```

where *existingOpJobReleaseName* is the **oc-cn-op-job-helm-chart** release name for the existing release.

- Clean up the data in your Business Operations Center 12.0.0.x.0 persistent volumes (PVs).
  - a. Clean up the domain home from the PV for Business Operations Center 12.0.0.x.0:

```
rm -rf Domain_home/domains/domainUID
```

#### where:

- Domain\_home is the location specified in the ocboc.boc.wop.domainVolHostPath key.
- domainUID is the domain name specified in the ocboc.boc.wop.domainUID key.
   The default is boc-domain.

See Table 9-1 for more information.

b. Clean up the application home from the PV for Business Operations Center:

```
rm -rf Application home/BOC
```

where *Application\_home* is the path specified in the **ocboc.boc.wop.appVolHostPath** key.

- **5.** Compare your existing 12.0.0.x.0 versions of the **oc-cn-helm-chart/values.yaml** and **oc-cn-op-job-helm-chart/values.yaml** files with the 15.0.x.0.0 versions of those files.
  - Create a diff between the 15.0.x.0.0 values.yaml file and your existing 12.0.0.x.0 values.yaml file.
  - Using the diff, make a list of the keys that were added, changed, and removed in the new release.

- Open your existing 12.0.0.x.0 release's **override-values.yaml** file. This file contains all of the customizations that you made in previous releases.
- Do the following:
  - Add and configure any new keys that you want to use.
  - Delete the keys that were removed.
  - If a key's default value changed, determine whether you want to modify the key's value.
- Close and save the files as updatedExistingOverrideValues.
- 6. Deploy Business Operations Center 15.0.x.0.0 with the latest changes and upgrade the Business Operations Center database schema.
  - a. In your **upgrade-boc.yaml** file, set these Business Operations Center keys:
    - ocboc.boc.isEnabled: Set this to true.
    - **ocboc.boc.deployment.imageTag**: Set this to the new release number in the format 15.0.x.0.0 for patch sets and 15.0.x.0.0-nnnnnnnn for interim patches.
  - b. Run the helm upgrade command for oc-cn-op-job-helm-chart:

```
helm upgrade existingOpJobReleaseName oc-cn-op-job-helm-chart --values
updatedExistingOverrideValues --values upgrade-boc.yaml --namespace
existingBrmNameSpace
```

Wait for the jobs to complete their tasks.

Start your Business Operations Center 15.0.x.0.0 services by running the helm upgrade command for oc-cn-helm-chart:

```
helm upgrade existingBRMReleaseName oc-cn-helm-chart --values updatedExistingOverrideValues --values upgrade-boc.yaml --namespace existingBrmNamespace
```

# Upgrading Your Business Operations Center Cloud Native Service from 12.0.0.8.0 to 15.0.x.0.0

To upgrade your Business Operations Center cloud native service and database schema from 12.0.0.8.0 to 15.0.x.0.0:

- 1. Download and extract the 15.0.x.0.0 versions of the BRM cloud native Helm chart (oc-cn-helm-chart) and the cloud native operator job chart (oc-cn-op-job-helm-chart).
  - See "Downloading Packages for the BRM Cloud Native Helm Charts and Docker Files".
- 2. Download and push the Business Operations Center 15.0.x.0.0 image (**boc**) to your repository in one of these ways:
  - From the Oracle Container Registry. To do so, see "Pulling Component Images from the Oracle Container Registry".
  - From the Oracle Software Delivery website. To do so, see "Downloading the BRM Cloud Native Component Images".
- 3. Compare your existing 12.0.0.8.0 versions of the oc-cn-helm-chart/values.yaml and oc-cn-op-job-helm-chart/values.yaml files with the 15.0.x.0.0 versions of those files.
  - Create a diff between the 15.0.x.0.0 **values.yaml** file and your existing 12.0.0.8.0 **values.yaml** file.

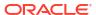

- Using the diff, make a list of the keys that were added, changed, and removed in the new release.
- Open your existing 12.0.0.8.0 release's override-values.yaml file. This file contains all
  of the customizations that you made in previous releases.
- Do the following:
  - Add and configure any new keys that you want to use.
  - Delete the keys that were removed.
  - If a key's default value changed, determine whether you want to modify the key's value.
- Close and save the files as updatedExistingOverrideValues.
- **4.** Deploy Business Operations Center 15.0.*x*.0.0 with the latest changes and upgrade the Business Operations Center database schema.15
  - a. In your **upgrade-boc.yaml** file, set the **ocboc.boc.deployment.app.imageTag** key to the new release number in the format 15.0.x.0.0 or 15.0.x.0.0-nnnnnnnn for interim patches.

The **upgrade-boc.yaml** file will be used with both **oc-cn-helm-chart** and **oc-cn-op-job-helm-chart**.

**b.** Run the **helm upgrade** command for **oc-cn-op-job-helm-chart**:

helm upgrade existingOpJobReleaseName oc-cn-op-job-helm-chart --values updatedExistingOverrideValues --values upgrade-boc.yaml --namespace existingBrmNameSpace

Wait for the jobs to complete their tasks.

Start your Business Operations Center 15.0.x.0.0 services by running the helm upgrade command for oc-cn-helm-chart:

```
helm upgrade existingBRMReleaseName oc-cn-helm-chart --values updatedExistingOverrideValues --values upgrade-boc.yaml --namespace existingBrmNamespace
```

### Upgrading Your Pipeline Configuration Center Service

To upgrade your Pipeline Configuration Center (PCC) service to the latest release:

- Download and extract the BRM cloud native Helm chart (oc-cn-helm-chart).
  - See "Downloading Packages for the BRM Cloud Native Helm Charts and Docker Files".
- 2. Download and push the PCC component image (oracle/pcc:15.0.x.0.0) to your repository in one of these ways:
  - From the Oracle Container Registry. To do so, see "Pulling Component Images from the Oracle Container Registry".
  - From the Oracle Software Delivery website. To do so, see "Downloading the BRM Cloud Native Component Images".
- 3. Disable the PCC service in your BRM cloud native environment:
  - a. Create an upgrade-pcc.yaml file for oc-cn-helm-chart.
  - b. In your upgrade-pcc.yaml file, set the ocpcc.pcc.isEnabled key to false.
  - Stop the running pcc pod by running the helm upgrade command for oc-cn-helm-chart:

helm upgrade existingBrmReleaseName oc-cn-helm-chart --values existingOverrideValues --values upgrade-pcc.yaml --namespace existingBrmNamespace

#### where:

- existingBrmReleaseName is the BRM release name for your existing release.
- existingOverrideValues is the file name and path to the override-values.yaml file for your existing BRM installation.
- existingBrmNamespace is the BRM namespace for your existing release.
- 4. Wait for the pcc pod to stop.
- 5. In your **upgrade-pcc.yaml** file, set the following keys:
  - ocpcc.pcc.isEnabled: Set this to true.
  - **ocpcc.pcc.deployment.imageTag**: Set this to the new release number in the format 15.0.*x*.0.0 or 15.0.*x*.0.0-*nnnnnnnn* for interim patches.
- Copy the SSL Certificate for PCC:
  - a. Create a keystore\_pcc directory under oc-cn-helm-chart/pcc.
  - Copy the default PKCS12 certificate and KeyStore files to the oc-cn-helm-chart/pcc directory.
    - During deployment, Helm uses the KeyStore files to create a Secret, which will be mounted as a volume inside the pcc pod.
  - c. If your KeyStore files have file names different from what is specified in the values.yaml file, update the keyStoreType, keyStoreIdentityFileName, and keyStoreTrustFileName keys in your override-values.yaml file.
- Start your pcc pod by running the helm upgrade command for oc-cn-helm-chart:

helm upgrade existingBRMReleaseName oc-cn-helm-chart --values existingOverrideValues --values upgrade-pcc.yaml --namespace existingBrmNamespace

# Upgrading Your Billing Care and Billing Care REST API Cloud Native Services

The instructions to use to upgrade your Billing Care and Billing Care REST API services are different, depending on the patch set you are upgrading from.

- To upgrade Billing Care and Billing Care REST API services from 12.0 Patch Set 7 or earlier, follow the instructions in "Upgrading Your Billing Care and Billing Care REST API Cloud Native Services from 12.0.0.7.0 or Earlier to 15.0.x.0.0".
- To upgrade the Billing Care and Billing Care REST API services from 12.0 Patch Set 8 or later, follow the instructions in "Upgrading Your Billing Care and Billing Care REST API Cloud Native Services from 12.0.0.8.0 to 15.0.x.0.0".

Upgrading Your Billing Care and Billing Care REST API Cloud Native Services from 12.0.0.7.0 or Earlier to 15.0.x.0.0

To upgrade Billing Care and Billing Care REST API from 12.0.0.7.0 or earlier to 15.0.x.0.0:

**1.** Download and extract the 15.0.x.0.0 versions of the BRM cloud native Helm chart (**oc-cn-helm-chart**) and the cloud native operator job chart (**oc-cn-op-job-helm-chart**).

See "Downloading Packages for the BRM Cloud Native Helm Charts and Docker Files".

- Download and push the 15.0.x.0.0 versions of the Billing Care image (billingcare) and the Billing Care REST API image (bcws) to your repository in one of these ways:
  - From the Oracle Container Registry. To do so, see "Pulling Component Images from the Oracle Container Registry".
  - From the Oracle Software Delivery website. To do so, see "Downloading the BRM Cloud Native Component Images".
- Disable all Billing Care and Billing Care REST API services in your BRM 12.0.0.x.0 cloud native environment.
  - a. Create an upgrade-billing.yaml file.

This file will be used with both oc-cn-helm-chart and oc-cn-op-job-helm-chart.

- b. In your upgrade-billing.yaml file, set these keys:
  - ocbc.bc.isEnabled: Set this to false.
  - ocbc.bcws.isEnabled: Set this to false.
- c. Stop the WebLogic domain by running the Helm upgrade command for oc-cn-helm-chart:

```
helm upgrade existingBrmReleaseName oc-cn-helm-chart --values existingOverrideValues --values upgrade-billing.yaml --namespace existingBrmNamespace
```

#### where:

- existingBrmReleaseName is the BRM release name for your existing release.
- existingOverrideValues is the file name and path to the override-values.yaml file for your existing Billing Care installation.
- existingBrmNamespace is the BRM namespace for your existing release.
- d. Remove the WebLogic domain by running the Helm upgrade command for oc-cn-op-job-helm-chart:

```
helm upgrade existingOpJobReleaseName oc-cn-op-job-helm-chart --values
existingOverrideValues --values upgrade-billing.yaml --namespace
existingBrmNameSpace
```

where *existingOpJobReleaseName* is the **oc-cn-op-job-helm-chart** release name for the existing release.

- 4. Clean up the data in the 12.0.0.x.0 versions of the Billing Care and Billing Care REST API persistent volumes (PVs).
  - a. Clean up the domain home from the PV for Billing Care and Billing Care REST API:

```
rm -rf Domain home/domains/domainUID
```

### where:

- Domain\_home is the location specified in the ocbc.bc.wop.domainVolHostPath and ocbc.bcws.wop.domainVolHostPath keys.
- domainUID is the domain name specified in the ocbc.bc.wop.domainUID and ocbc.bcws.wop.domainUID keys. The defaults are billingcare-domain and bcws-domain.

See Table 9-3 and Table 9-5.

b. Clean up the application home from the PV for Billing Care and Billing Care REST API:

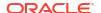

```
rm -rf Application home/billingcare
```

where *Application\_home* is the path specified in the **ocbc.bc.wop.appVolHostPath** and **ocbc.bcws.wop.appVolHostPath** keys.

- 5. Compare your existing 12.0.0.x.0 versions of the **oc-cn-helm-chart/values.yaml** and **oc-cn-op-job-helm-chart/values.yaml** files with the 15.0.x.0.0 versions of those files.
  - Create a diff between the 15.0.x.0.0 values.yaml file and your existing 12.0.0.x.0 values.yaml file.
  - Using the diff, make a list of the keys that were added, changed, and removed in the new release.
  - Open your existing 12.0.0.x.0 release's **override-values.yaml** file. This file contains all of the customizations that you made in previous releases.
  - Do the following:
    - Add and configure any new keys that you want to use.
    - Delete the keys that were removed.
    - If a key's default value changed, determine whether you want to modify the key's value.
  - Close and save the files as updatedExistingOverrideValues.
- 6. In your upgrade-billing.yaml file, set these Billing Care and Billing Care REST API keys:
  - ocbc.bc.isEnabled: Set this to true.
  - ocbc.bcws.isEnabled: Set this to true.
  - **ocbc.bc.deployment.imageTag**: Set this to the new release number in the format 15.0.x.0.0 or 15.0.x.0.0-*nnnnnnnn* for interim patches.
  - **ocbc.bcws.deployment.imageTag**: Set this to the new release number in the format 15.0.*x*.0.0 or 15.0.*x*.0.0-*nnnnnnnn* for interim patches.
- 7. Deploy the 15.0.x.0.0 versions of the Billing Care and Billing Care REST API with the latest changes by running the Helm upgrade command for **oc-cn-op-job-helm-chart**:

```
\label{lem:helm:upgrade} \begin{tabular}{ll} helm: upgrade & existing Op Job Release Name & oc-cn-op-job-helm-chart & --values \\ updated Existing Override Values & --values & upgrade-billing. yaml & --name space \\ existing Brm Name Space \\ \end{tabular}
```

Wait for the jobs to complete their tasks.

**8.** Start your 15.0.x.0.0 versions of the Billing Care and Billing Care REST API services by running the Helm upgrade command for **oc-cn-helm-chart**:

```
helm upgrade existingBRMReleaseName oc-cn-helm-chart --values updatedExistingOverrideValues --values upgrade-billing.yaml --namespace existingBrmNamespace
```

# Upgrading Your Billing Care and Billing Care REST API Cloud Native Services from 12.0.0.8.0 to 15.0.x.0.0

To upgrade Billing Care and Billing Care REST API cloud native from the 12.0.0.8.0 release to 15.0.x.0.0:

1. Download and extract the 15.0.x.0.0 versions of the BRM cloud native Helm chart (oc-cn-helm-chart) and the cloud native operator job chart (oc-cn-op-job-helm-chart).

See "Downloading Packages for the BRM Cloud Native Helm Charts and Docker Files".

- 2. Download and push the 15.0.x.0.0 versions of the Billing Care image (**billingcare**) and the Billing Care REST API image (**bcws**) to your repository in one of these ways:
  - From the Oracle Container Registry. To do so, see "Pulling Component Images from the Oracle Container Registry".
  - From the Oracle Software Delivery website. To do so, see "Downloading the BRM Cloud Native Component Images".
- Compare your existing 12.0.0.8.0 versions of the oc-cn-helm-chart/values.yaml and oc-cn-op-job-helm-chart/values.yaml files with the 15.0.x.0.0 versions of those files.
  - Create a diff between the 15.0.x.0.0 values.yaml file and your existing 12.0.0.8.0 values.yaml file.
  - Using the diff, make a list of the keys that were added, changed, and removed in the new release.
  - Open your existing 12.0.0.8.0 release's **override-values.yaml** file. This file contains all of the customizations that you made in previous releases.
  - Do the following:
    - Add and configure any new keys that you want to use.
    - Delete the keys that were removed.
    - If a key's default value changed, determine whether you want to modify the key's value.
  - Close and save the files as updatedExistingOverrideValues.
- 4. Create an **upgrade-billing.yaml** file and set these Billing Care and Billing Care REST API kevs:
  - **ocbc.bc.deployment.app.imageTag**: Set this to the new release number in the format 15.0.x.0.0 for patch sets and 15.0.x.0.0-nnnnnnnn for interim patches.
  - **ocbc.bcws.deployment.app.imageTag**: Set this to the new release number in the format 15.0.x.0.0 for patch sets and 15.0.x.0.0-*nnnnnnnn* for interim patches.

The upgrade-billing.yaml file will be used with both oc-cn-helm-chart and oc-cn-op-job-helm-chart.

**5.** Deploy the 15.0.*x*.0.0 versions of Billing Care and Billing Care REST API with the latest changes by running the Helm upgrade command for **oc-cn-op-job-helm-chart**:

```
helm upgrade existingOpJobReleaseName oc-cn-op-job-helm-chart --values updatedExistingOverrideValues --values upgrade-billing.yaml --namespace existingBrmNameSpace
```

Wait for the jobs to complete their tasks.

**6.** Start your 15.0.*x*.0.0 versions of the Billing Care and Billing Care REST API services by running the Helm upgrade command for **oc-cn-helm-chart**:

```
helm upgrade existingBRMReleaseName oc-cn-helm-chart --values updatedExistingOverrideValues --values upgrade-billing.yaml --namespace existingBrmNamespace
```

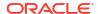

# Performing Zero-Downtime Upgrades

Learn how to upgrade an Oracle Communications Billing and Revenue Management (BRM) cloud native deployment without having to take the environment offline. A zero-downtime upgrade allows your customers to continue using BRM's major services during the upgrade process.

Topics in this document:

- Performing a Zero-Downtime Upgrade of BRM
- Performing a Zero Downtime Upgrade of PDC

In this document, the BRM release running on your production system is called the *existing* release. The release you are upgrading to is called the *new* release. For example, if you upgrade from BRM 12.0 Patch Set 5 to BRM 15.0, 12.0 Patch Set 5 is the existing release and 15.0 is the new one.

# Performing a Zero-Downtime Upgrade of BRM

You can perform a zero-downtime upgrade of your BRM cloud native services and the BRM database schema from 12.0.0.x.0 to 15.0.x.0.0.

To perform a zero-downtime upgrade of BRM cloud native:

- Download the BRM 15.0.x.0.0 cloud native package from the Oracle Software Delivery website (https://support.oracle.com) or the Oracle Support website (https://support.oracle.com).
- 2. Configure and deploy the BRM 12.0.0.x.0 oc-cn-helm-chart Helm chart on your cloud native environment by doing the following:
  - a. In your **override-values.yaml** file for the BRM 12.0.0.*x*.0 **oc-cn-helm-chart**, set the following keys:

```
ocbrm:
refreshInterval: 10
```

terminationGracePeriodSeconds: 120 pcpReconnectDelayOnSocketError: 10 pcpConnectRetryDelayOnError: 10

- b. In your oc-cn-helm-chart/templates/configmap\_pin\_conf\_cm.yaml file, set the following key:
  - cm pcm\_connect\_max\_retries 10
- c. Ensure that at least two replica pods of cm, dm-oracle, dm-ifw-sync, and realtimepipeline are up and running.
- d. (BRM 12.0.0.7.0 only) Apply BRM 12.0.0.7.0 Interim Patch 34939558 to your cloud native environment.
- e. (BRM 12.0.0.7.0 or later) In your BRM 12.0.0.x.0 oc-cn-helm-chart/templates/ configmap\_pin\_conf\_dm\_oracle.yaml file, set the following key:
  - dm dm\_ignore\_fld\_mismatch\_err 1

f. Run the **helm upgrade** command for the 12.0.0.x.0 **oc-cn-helm-chart**:

#### where:

- Brm\_12\_ReleaseName is the release name assigned to your existing 12.0.0.x.0
   oc-cn-helm-chart installation.
- OverrideValuesFile is the file name and path to the file that overrides the oc-cn-helm-chart/values.yaml file.
- Brm\_12\_NameSpace is the namespace for your existing 12.0.0.x.0 BRM deployment.
- **g.** Back up your existing BRM 12.0.0.*x*.0 Helm charts.
- Copy the 15.0.x.0.0 oc-init-db-helm-chart and oc-cn-helm-chart Helm charts to your BRM cloud native environment.
- i. (12.0.0.6.0 or earlier) Upgrade only the dm-oracle pod from 12.0.0.x.0 to 15.0.x.0.0 by doing the following:
  - i. In your **override-values.yaml** file for the 15.0.x.0.0 **oc-cn-helm-chart**, set the **ocbrm.dm\_oracle.deployment.imageTag** key to **15.0**.x.**0.0**.
  - ii. Run the **helm upgrade** command for the 15.0.*x*.0.0 **oc-cn-helm-chart**:

```
helm upgrade Brm_12_ReleaseName oc-cn-helm-chart --values OverrideValuesFile
-n Brm 12 NameSpace
```

Verify that only the dm-oracle pod is running with the 15.0.x.0.0 image. The remaining pods run with 12.0.0.x.0 images.

- 3. Upgrade the BRM cloud native database schema to 15.0.x.0.0 by doing the following:
  - Ensure that the ConfigCacheRefreshInterval business parameter in bus\_params\_system.xml is set to 0.

For information about how to set business parameters, see "Running Load Utilities through Configurator Jobs" in *BRM Cloud Native System Administrator's Guide*.

**b.** In your **override-values.yaml** file for the 15.0.*x*.0.0 **oc-cn-init-db-helm-chart**, set the following keys:

```
ocbrm:
```

```
is_upgrade : true
existing rootkey wallet: true
```

- c. Copy the wallet files (**ewallet.p12** and **cwallet.sso**) from the **/oms/wallet/client/** directory of the 12.0.0.x.0 primary dm-oracle pod to the 15.0.x.0.0 **oc-cn-init-db-helm-chart/existing\_wallet** directory.
- **d.** Upgrade the cloud native database to 15.0.x.0.0 using the **helm install** command:

```
helm install Brm_New_ReleaseName oc-cn-helm-chart --values OverrideValuesFile -n Brm New NameSpace
```

#### where:

- *Brm\_New\_ReleaseName* is the release name assigned to your new 15.0.x.0.0 **oc-cn-helm-chart** installation.
- Brm\_New\_NameSpace is the namespace for your new 15.0.x.0.0 BRM deployment.

Verify that the database has upgraded successfully.

- (12.0.0.6.0 or earlier) Restart the 15.0.x.0.0 dm-oracle pod.
- 4. Upgrade the BRM cloud native server to 15.0.x.0.0 by doing the following:

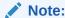

To run billing during the BRM cloud native server upgrade for non-production systems, set the next billing date in the **oc-cn-helm-chart/templates/configmap\_env\_common.yaml** file to the following:

```
VIRTUAL TIME SETTING: "-m 2 billingDate"
```

For example, to set the next billing date to Feb 12, 2030, set *billingDate* to 021210002030.

 Ensure the ConfigCacheRefreshInterval business parameter in bus params system.xml is set to 0.

For information about how to set business parameters, see "Running Load Utilities through Configurator Jobs" in *BRM Cloud Native System Administrator's Guide*.

**b.** In your **override-values.yaml** file for the 15.0.*x*.0.0 **oc-cn-helm-chart**, set the following keys:

#### ocbrm:

```
refreshInterval: 10
terminationGracePeriodSeconds: 120
pcpReconnectDelayOnSocketError: 10
pcpConnectRetryDelayOnError: 10
virtual_time:
    enabled: true
    sync pvt time: 5
```

**c.** In the 15.0.*x*.0.0 **oc-cn-helm-chart/templates/configmap\_pin\_conf\_cm.yaml** file, set the following:

```
- cm pcm_connect_max_retries 10- cm pcm em proto vers 0
```

 In the 15.0.x.0.0 oc-cn-helm-chart/templates/ configmap\_pin\_conf\_rtp\_pipeline.yaml file, set the following:

```
- cm-em pcm_em_proto_vers 0
```

e. In the 15.0.x.0.0 oc-cn-helm-chart/templates/cm.yaml file, set the following:

```
spec.template.spec.containers(- name: cm).livenessProbe.initialDelaySeconds: 60
```

f. In the 15.0.x.0.0 oc-cn-helm-chart/templates/ configmap\_pin\_conf\_dm\_oracle.yaml file, set the following:

```
- dm dm_ignore_fld_mismatch_err 1
```

g. Upgrade the BRM cloud native server to 15.0.x.0.0 using the **helm upgrade** command:

Verify that all 12.0.0.x.0 pods terminate and all 15.0.x.0.0 pods come up and run with 15.0.x.0.0 images.

- Revert the configuration values in your override-values.yaml file for the 15.0.x.0.0 oc-cnhelm-chart:
  - a. In non-production systems, set the VIRTUAL\_TIME\_SETTING parameter to the default value in your oc-cn-helm-chart/templates/configmap\_env\_common.yaml file:

```
VIRTUAL_TIME_SETTING: "-m 0"
```

b. In your oc-cn-helm-chart/templates/configmap\_pin\_conf\_rtp\_pipeline.yaml file, remove or comment out the following entry:

```
- cm-em pcm em proto vers 0
```

c. In your oc-cn-helm-chart/templates/configmap\_pin\_conf\_cm.yaml file, remove or comment out the following entry:

```
- cm pcm em proto vers 0
```

- d. In your override-values.yaml file for oc-cn-helm-chart, set the ocbrm.refreshInterval key to its original value.
- Set the ConfigCacheRefreshInterval business parameter in bus\_params\_system.xml to its original value.

For information about how to set business parameters, see "Running Load Utilities through Configurator Jobs" in *BRM Cloud Native System Administrator's Guide*.

**f.** Run the **helm upgrade** command for the 15.0.*x*.0.0 **oc-cn-helm-chart**:

# Performing a Zero Downtime Upgrade of PDC

You can perform a zero downtime upgrade of your PDC cloud native services and the PDC database schema from the 12.0 or 12.0 Patch Set release to a 15.0.x release.

You do so using a two-namespace approach in which you create an instance of PDC cloud native in a standby namespace, redirect PDC traffic to services in the standby namespace, upgrade PDC cloud native to release 15.0.x in your original namespace, and then redirect PDC traffic back to your original namespace.

To upgrade PDC in zero downtime upgrade mode:

- Create a temporary namespace, such as BrmStandbyNameSpace.
- Clone your PDC OverrideValuesFile file to StandbyOverrideValuesFile.
- In your StandbyOverrideValuesFile file for oc-cn-op-job-helm-chart, set the following keys:

```
ocpdc:
    configEnv:
        rcuPrefix: NewPrefix
        crossRefSchemaUserName: XrefSchema
    pdcSchemaUserName: PdcSchema
```

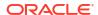

```
deployAndUpgradeSite2: true
upgrade: true
```

#### where:

- NewPrefix is the new prefix for the PDC domain RCU schema.
- XrefSchema is the same XREF schema name used for deploying PDC in BrmNameSpace.
- PdcSchema is the same PDC schema name used for deploying PDC in BrmNameSpace.
- In your StandbyOverrideValuesFile file for oc-cn-helm-chart, set the following keys:

```
ocpdc:
    configEnv:
    upgrade: true
```

These settings will upgrade the PDC and XREF schema.

- 5. Copy the following templates from your **BrmNameSpace** Helm chart **template** directory to the **BrmStandbyNameSpace** Helm chart **template** directory:
  - secret\_env\_brm.yaml
  - configmap\_pin\_conf\_brm\_apps\_2.yaml
  - configmap\_loadifwconfig\_reg.yaml
  - configmap\_env\_common.yaml
  - virtual\_time\_pvc.yaml
  - configmap\_infranet\_properties\_brm\_apps.yaml
  - config jobs.yaml
  - storage\_class\_green.yaml
  - realtime\_pipeline\_common\_pvc.yaml
  - configmap\_tns\_admin.yaml
  - secret\_wallet\_db.yaml
  - \_helpers\_utils.tpl
  - configmap\_pdc\_aux\_engines.yaml
  - configmap log properties pdc.yaml
  - configmap\_env\_pdc.yaml
  - configmap\_env\_pdc\_rre.yaml
  - job\_ie\_pdc.yaml
  - domain\_pdc.yaml
  - pdchelpers.tpl
  - pdc\_domain\_monitoring\_role.yaml
  - pdc\_domain\_monitoring\_rbac.yaml
  - service\_monitor\_pdc\_domain.yaml
  - secret\_pdc.yaml
  - volume\_pdc\_brm.yaml

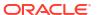

- deployment\_pdc\_rre.yaml
- deployment\_pdc\_bre.yaml
- deployment\_pdc\_syncpdc.yaml
- 6. Create a configuration file named cm-service-external-name.yaml and add the following content:

```
apiVersion: v1
kind: Service
metadata:
   name: cm
   namespace: BrmStandbyNameSpace
spec:
   externalName: cm.BrmNameSpace.svc.cluster.local
   internalTrafficPolicy: Cluster
   ports:
   - port: 11960
       protocol: TCP
       targetPort: 11960
sessionAffinity: None
type: ExternalName
```

**7.** Apply the configuration file to a resource:

```
kubectl apply -f cm-service-external-name.yaml
```

8. Deploy the PDC 12.0 Patch Set 7 or 8 Helm charts in your standby namespace:

```
helm install OpJobStandbyReleaseName oc-cn-op-job-helm-chart --values
StandbyOverrideValuesFile --namespace BrmStandbyNameSpace
helm install BrmStandbyReleaseName oc-cn-helm-chart --values
StandbyOverrideValuesFile --namespace BrmStandbyNameSpace
```

- 9. Redirect PDC traffic to services in **BrmStandbyNameSpace**.
- **10.** Upgrade your PDC cloud native services to release 15.0.x in **BrmNameSpace** while requests are temporarily routed to **BrmStandbyNameSpace**.
  - a. Set the following keys in your override-values.yaml file for oc-cn-op-job-helm-chart:

```
ocpdc:
    configEnv:
        deployAndUpgradeSite2: false
        upgrade: true
```

- **b.** Follow the instructions in "Upgrading Your PDC Cloud Native Services" to upgrade your original namespace to 15.0.*x*.
- 11. Redirect PDC traffic back to services in your original namespace (BrmNameSpace).

# Rolling Back Your Patch Set Upgrade

Learn how to roll back your Oracle Communications Billing and Revenue Management (BRM) cloud native upgrade to a previous patch set release.

Topics in this document:

- Rolling Back Your Upgrade of BRM Server
- Rolling Back Your Upgrade of PDC
- Rolling Back Your Upgrade of ECE

In this document, the patch set release you are rolling back from is called the *new* release. The patch set release you are rolling back to is called the *old* release. For example, if you are rolling back the Patch Set 8 upgrade to the Patch Set 7 release, Patch Set 8 is the new release and Patch Set 7 is the old release.

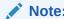

The steps in this document assume that you have already downloaded the old and new Patch Set releases.

# Rolling Back Your Upgrade of BRM Server

To roll back your upgrade of the BRM cloud native server:

- Install the old release of BRM cloud native server.
  - a. Initialize the database schema for the old release:

where *oldInitDbRelease* is the release name for the old version of **oc-cn-init-db-helm-chart**, and *oldInitDbNameSpace* is the namespace for the old version of **oc-cn-init-db-helm-chart**.

**b.** Deploy the BRM Helm chart for the old release:

```
helm install oldBrmRelease -n oldBrmNameSpace oc-cn-helm-chart --values oc-cn-helm-chart/override_values.yaml --wait --timeout 1200s
```

where *oldBrmRelease* is the release name for the old version of **oc-cn-helm-chart**, and *oldBrmNameSpace* is the namespace for the old version of **oc-cn-helm-chart**.

2. Back up the DD\* database tables for the old release:

```
CREATE TABLE DD_OBJECTS_T_PSO AS SELECT * FROM DD_OBJECTS_T;
CREATE TABLE DD_FIELDS_T_PSO AS SELECT * FROM DD_FIELDS_T;
CREATE TABLE DD_OBJECTS_FIELDS_T_PSO as select * from DD_OBJECTS_FIELDS_T;
CREATE TABLE DD_TYPES_T_PSO as select * from DD_TYPES_T;
CREATE TABLE BRM PS T_PSO as select * from BRM PS T;
```

where *O* is the patch set release number you are rolling back to. For example, if you are rolling back from Patch Set 6 to Patch Set 5. *O* would be 5.

- 3. Upgrade your BRM server to the new release.
  - a. In your override\_values.yaml files for both oc-cn-init-db-helm-chart and oc-cn-helm-chart, set the ocbrm.is\_upgrade key to true.
  - **b.** Deploy the BRM database initializer Helm chart for the new release:

```
helm install newInitDbRelease -n newInitDbNameSpace oc-cn-init-db-helm-chart --values oc-cn-init-db-helm-chart/override values.yaml
```

where *newlnitDbRelease* is the release name for the new version of **oc-cn-init-db-helm-chart**, and *newlnitDbNameSpace* is the namespace for the new version of **oc-cn-init-db-helm-chart**.

c. Deploy the BRM Helm chart for the new release:

```
helm upgrade newBrmRelease -n newBrmNameSpace oc-cn-helm-chart --values oc-cn-helm-chart/override_values.yaml --wait --timeout 1200s
```

where *newBrmRelease* is the release name for the new version of **oc-cn-helm-chart**, and *newBrmNameSpace* is the namespace in which to create the new version of **oc-cn-helm-chart**.

d. Check the revision history:

```
helm history oldBrmRelease -n oldBrmNameSpace
```

If successful, you will see something similar to this:

```
REVISION UPDATED STATUS CHART APP

VERSION DESCRIPTION

1 Thu May 5 07:12:46 2030 superseded oc-cn-helm-chart-1.0

12.0.0.4.0 Install complete

2 Thu May 5 08:32:09 2030 deployed oc-cn-helm-chart-1.0

12.0.0.5.0 Upgrade complete
```

4. Back up the DD\* database tables for the new release:

```
CREATE TABLE DD_OBJECTS_T_PSN AS SELECT * FROM DD_OBJECTS_T;
CREATE TABLE DD_FIELDS_T_PSN AS SELECT * FROM DD_FIELDS_T;
CREATE TABLE DD_OBJECTS_FIELDS_T_PSN as select * from DD_OBJECTS_FIELDS_T;
CREATE TABLE DD_TYPES_T_PSN as select * from DD_TYPES_T;
CREATE TABLE BRM PS T_PSN as select * from BRM PS T;
```

where *N* is the patch set release number you are rolling back from. For example, if you are rolling back from Patch Set 6 to Patch Set 5, *N* would be 6.

- 5. Roll back your BRM server from the new release to the old release.
  - a. Roll back your BRM Helm release to the previous revision:

```
helm rollback newBrmRelease 1 -n newBrmNameSpace
```

**b.** Retrieve the history for the BRM Helm release:

```
helm history newBrmNameSpace -n newBrmNameSpace
```

If successful, you will see something similar to this:

| REVISION   | UPDATED          |       |     |               | STATUS     | CHART APP            |
|------------|------------------|-------|-----|---------------|------------|----------------------|
| VERSION    |                  | DESCF | RII | PTION         |            |                      |
| 1          | Thu              | May   | 5   | 07:12:46 2030 | superseded | oc-cn-helm-chart-1.0 |
| 12.0.0.4.0 | Install complete |       |     |               |            |                      |
| 2          | Thu              | Mav   | 5   | 08:32:09 2030 | superseded | oc-cn-helm-chart-1.0 |

```
12.0.0.5.0 Upgrade complete

3 Thu May 5 08:35:49 2030 deployed oc-cn-helm-chart-1.0

12.0.0.4.0 Rollback to 1
```

- **6.** Restore the DD\* database tables from the old release, and then start the pods.
  - a. Drop the DD\* database tables for the new release:

```
drop table DD_OBJECTS_T;
drop table DD_FIELDS_T;
drop table DD_OBJECTS_FIELDS_T;
drop table DD_TYPES_T;
drop table brm ps t;
```

b. Rename the backed up DD\* database tables you created in step 2 to their original names:

```
RENAME DD_OBJECTS_T_PSO TO DD_OBJECTS_T;
RENAME DD_FIELDS_T_PSO TO DD_FIELDS_T;
RENAME DD_OBJECTS_FIELDS_T_PSO TO DD_OBJECTS_FIELDS_T;
RENAME DD_TYPES_T_PSO TO DD_TYPES_T;
RENAME BRM PS T_PSO TO BRM PS T;
```

where *O* is the patch set release number you are rolling back to. For example, if you are rolling back from Patch Set 6 to Patch Set 5, *O* would be 5.

- Run the /oms/sys/dm\_oracle/data/create\_procedures\_AL32UTF8.plb script through a brm-apps job.
  - a. Add the following lines to the oc-cn-helm-chart/brmapps scripts/loadme.sh script:

#!/bin/sh

```
cd /oms/sys/dm_oracle/data;
sqlplus $ORACLE_USER_PIN/$ORACLE_USER_PIN@$ORACLE_SID
<create_procedures_AL32UTF8.plb
exit 0;</pre>
```

- In the override-values.yaml file for oc-cn-helm-chart, set ocbrm.brm\_apps.job to true.
- c. Run the **helm upgrade** command for the old release of the BRM Helm chart:

```
\begin{tabular}{ll} \textbf{helm upgrade} & old Brm Release & \textbf{oc-cn-helm-chart --values} & \textit{OverrideValuesFile -n} \\ old Brm NameSpace \\ \end{tabular}
```

- 8. (Optional) Create an account and run billing.
- 9. Upgrade your BRM Server to the new release.
  - In your override-values.yaml files for both oc-cn-init-db-helm-chart and oc-cn-helm-chart, set the ocbrm.is\_upgrade key to true.
  - b. Deploy the BRM database initializer Helm chart for the new release:

```
helm install newInitDbRelease -n newInitDbNameSpace oc-cn-init-db-helm-chart --
values oc-cn-init-db-helm-chart/override values.yaml
```

c. Deploy the BRM Helm chart for the new release:

```
helm upgrade newBrmRelease -n newBrmNameSpace oc-cn-helm-chart --values oc-cn-helm-chart/override values.yaml --wait --timeout 1200s
```

- 10. Restore the DD\* database tables from the new release, and then start the pods.
  - a. Create a backup of the current DD\* database tables from the new release:

```
CREATE TABLE DD_OBJECTS_T_PSN_2 AS SELECT * FROM DD_OBJECTS_T;
CREATE TABLE DD FIELDS T PSN 2 AS SELECT * FROM DD FIELDS T;
```

```
CREATE TABLE DD_OBJECTS_FIELDS_T_PSN_2 as select * from DD_OBJECTS_FIELDS_T; CREATE TABLE DD_TYPES_T_PSN_2 as select * from DD_TYPES_T; CREATE TABLE BRM_PS_T_PSN_2 as select * from BRM_PS_T;
```

where *N* is the patch set release number you are rolling back from. For example, if you are rolling back from Patch Set 6 to Patch Set 5, *N* would be 6.

**b.** Drop the current DD\* database tables from the new release:

```
drop table DD_OBJECTS_T;
drop table DD_FIELDS_T;
drop table DD_OBJECTS_FIELDS_T;
drop table DD_TYPES_T;
```

c. Rename the backed up DD\* database tables that you created in step 4 to their original names:

```
RENAME DD_OBJECTS_T_PSN TO DD_OBJECTS_T;
RENAME DD_FIELDS_T_PSN TO DD_FIELDS_T;
RENAME DD_OBJECTS_FIELDS_T_PSN TO DD_OBJECTS_FIELDS_T;
RENAME DD TYPES T PSN TO DD TYPES T;
```

where *N* is the patch set release number you are rolling back from. For example, if you are rolling back from Patch Set 6 to Patch Set 5, *N* would be 6.

d. Delete the dm-oracle and cm pods:

```
kubectl -n newBrmRelease delete pod dm-oracle
kubectl -n newBrmRelease delete pod cm
```

11. Test that the rollback was successful by creating an account and running billing.

# Rolling Back Your Upgrade of PDC

You can roll back a PDC upgrade using one of these options:

- To roll back your BRM and PDC upgrade at the same time. See "Rolling Back Your BRM and PDC Upgrades".
- To manually roll back your PDC upgrade after already rolling back a BRM upgrade. See "Manually Rolling Back Your PDC Upgrade".

## Rolling Back Your BRM and PDC Upgrades

The following shows steps for rolling back your BRM and PDC Patch Set 8 upgrade to BRM and PDC Patch Set 7, but you can use these steps to roll back any patch set release.

To roll back your BRM and PDC upgrades from Patch Set 8 to Patch Set 7:

Deploy both BRM and PDC Patch Set 7:

```
helm install oldBrmRelease oc-cn-helm-chart --values oldOverrideValuesFile -n
oldBrmNameSpace
```

#### where:

- oldBrmRelease is the Helm release name for Patch Set 7.
- oldBrmNameSpace is the name for your BRM Patch Set 7 namespace.
- oldOverrideValuesFile is the override-values.yaml file for Patch Set 7.
- 2. Back up your BRM Patch Set 7 database tables:

```
CREATE TABLE DD_OBJECTS_T_PSO AS SELECT * FROM DD_OBJECTS_T;
CREATE TABLE DD_FIELDS_T_PSO AS SELECT * FROM DD_FIELDS_T;
CREATE TABLE DD_OBJECTS_FIELDS_T_PSO as select * from DD_OBJECTS_FIELDS_T;
CREATE TABLE DD_TYPES_T_PSO as select * from DD_TYPES_T;
CREATE TABLE BRM PS T_PSO as select * from BRM PS T;
```

where *O* is the patch set release number you are rolling back to. For example, if you are rolling back from Patch Set 8 to Patch Set 7, *O* would be 7.

- 3. Back up your PDC Patch Set 7 database schema. Refer to the Oracle database documentation for information about backing up the schema.
- 4. Upgrade your BRM server and PDC to Patch Set 8 by following these instructions:
  - Upgrading Your BRM Cloud Native Services
  - Upgrading Your PDC Cloud Native Services
- 5. Back up your BRM Patch Set 8 database tables:

```
CREATE TABLE DD_OBJECTS_T_PSN AS SELECT * FROM DD_OBJECTS_T;
CREATE TABLE DD_FIELDS_T_PSN AS SELECT * FROM DD_FIELDS_T;
CREATE TABLE DD_OBJECTS_FIELDS_T_PSN as select * from DD_OBJECTS_FIELDS_T;
CREATE TABLE DD_TYPES_T_PSN as select * from DD_TYPES_T;
CREATE TABLE BRM PS T_PSN as select * from BRM PS T;
```

where *N* is the patch set release number you are rolling back from. For example, if you are rolling back from Patch Set 8 to Patch Set 7, *N* would be 8.

- **6.** Back up your PDC Patch Set 8 database schema. Refer to the Oracle database documentation for information about backing up the schema.
- 7. Drop your PDC Patch Set 7 database schema. Refer to the Oracle database documentation for information about dropping the schema.
- 8. Rename your PDC Patch Set 7 back up schema files to Patch Set 7 version. For example:
  - Rename PDCPS7bkup.dmp to PDCPS7
  - Rename PDCPS\_XREFPS7bkup.dmp to PDCPS\_XREFPS7
- Roll back to the BRM and PDC Patch Set 7 release:

helm rollback oldReleaseName oldRevisionNumber -n oldNameSpace

#### where:

- oldReleaseName is the release name for Patch Set 7.
- *oldRevisionNumber* is the value from the Helm history command.
- oldNameSpace is the Patch Set 7 namespace.

BRM and PDC are rolled back. The PDC schema will point to Patch Set 7.

## Manually Rolling Back Your PDC Upgrade

If you already rolled back your BRM upgrade, you can also roll back the PDC upgrade manually. For example, after rolling back your BRM Patch Set 8 upgrade to BRM Patch Set 7, you can manually roll back your PDC Patch Set 8 upgrade to PDC Patch Set 7.

The following shows steps for rolling back PDC Patch Set 8 to PDC Patch Set 7, but you can use these steps to roll back any patch set release.

#### Note:

Perform this procedure only if you already rolled back your BRM upgrade to an old patch set or interim patch set release.

To manually roll back your PDC upgrade from Patch Set 8 to Patch Set 7:

- If you have not already done so, back up your PDC Patch Set 7 database schema. Refer
  to the Oracle database documentation for information about backing up your schema.
- 2. Back up your PDC Patch Set 8 database schema. Refer to the Oracle database documentation for information about backing up your schema.
- Drop the PDC schema user and PDC XREF schema user for Patch Set 8.
- 4. Create the PDC schema user and PDC XREF schema user for Patch Set 7.
- 5. Import the PDC Patch Set 7 schema into your database. Refer to the Oracle database documentation for information about importing schemas.
- 6. Run the **helm upgrade** command to update to the Patch Set 7 release:

helm upgrade oldBrmRelease oc-cn-helm-chart --values oldOverrideValuesFile -n
oldBrmNameSpace

#### where:

- oldBrmRelease is the Helm release name for Patch Set 7.
- oldOverrideValuesFile is the override-values.yaml file for Patch Set 7.
- oldBrmNameSpace is the name for your BRM Patch Set 7 namespace.

## Rolling Back Your Upgrade of ECE

The following procedure assumes that you have upgraded ECE from Patch Set 5 (Revision 1), to Patch Set 6 (Revision 2), and then to Patch Set 7 (Revision 3). To roll back your upgrade from Patch Set 7 to Patch Set 6, you would do this:

Check the revision history of the ECE release:

helm history ECEReleaseName -n BrmNamespace

You should see something similar to this:

| REVISION   | UPDA | ATED                  |              |        | STATUS     | CHART APP            |  |
|------------|------|-----------------------|--------------|--------|------------|----------------------|--|
| VERSION    |      | DESCI                 | RIPTION      |        |            |                      |  |
| 1          | Thu  | May                   | 5 07:12:46   | 2030   | superseded | oc-cn-helm-chart-1.0 |  |
| 12.0.0.5.0 |      | Init                  | ial install  |        |            |                      |  |
| 2          | Thu  | May                   | 5 08:32:09   | 2030   | superseded | oc-cn-helm-chart-1.0 |  |
| 12.0.0.6.0 |      | Upgra                 | aded success | sfully |            |                      |  |
| 3          | Thu  | May                   | 5 09:50:00   | 2030   | deployed   | oc-cn-helm-chart-1.0 |  |
| 12.0.0.7.0 |      | Upgraded successfully |              |        |            |                      |  |

2. Roll back the release to ECE 12.0 Patch Set 6:

helm rollback ECEReleaseName 2 -n BrmNamespace

If successful, you will see this:

Rollback was a success! Happy Helming!

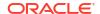

### 3. Check the revision history of the ECE release:

helm history ECEReleaseName -n BrmNamespace

### If successful, you should see something similar to this:

| REVISION   | UPDATED     |                       |    |          |      | STATUS     | CHART APP        |  |  |
|------------|-------------|-----------------------|----|----------|------|------------|------------------|--|--|
| VERSION    | DESCRIPTION |                       |    |          |      |            |                  |  |  |
| 1          | Thu         | May                   | 5  | 07:12:46 | 2030 | superseded | oc-cn-helm-chart |  |  |
| 12.0.0.5.0 |             | Initial install       |    |          |      |            |                  |  |  |
| 2          | Thu         | May                   | 5  | 08:32:09 | 2030 | superseded | oc-cn-helm-chart |  |  |
| 12.0.0.6.0 |             | Upgraded successfully |    |          |      |            |                  |  |  |
| 3          | Thu         | May                   | 5  | 09:50:00 | 2030 | superseded | oc-cn-helm-chart |  |  |
| 12.0.0.7.0 |             | Upgraded successfully |    |          |      |            |                  |  |  |
| 4          | Thu         | May                   | 5  | 11:25:00 | 2030 | deployed   | oc-cn-helm-chart |  |  |
| 12.0.0.6.0 |             | Roll                  | ba | ack to 2 |      |            |                  |  |  |

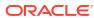

# Migrating from On-Premise BRM to BRM Cloud Native

Learn how to migrate from an on-premise release of Oracle Communications Billing and Revenue Management (BRM) 7.5.x or 12.x to a BRM 15.0 cloud native release.

Topics in this document:

- Migrating to BRM Cloud Native
- Migrating from PDC On Premises to PDC Cloud Native

## Migrating to BRM Cloud Native

To migrate from an on-premises release to BRM cloud native:

- 1. Upgrade your BRM and PDC database schemas to release 15.0:
  - If you are upgrading from a 12.0 or 12.0 Patch Set 1 database schema, follow the instructions in "Installing BRM 12.0 Patch Sets" in BRM Patch Set Installation Guide.
  - If you are upgrading from a 12.0 Patch Set 2 or later database schema, follow the instructions in "Upgrading Your Database Schema".

### Note:

- To use an existing BRM database schema with your cloud native deployment, follow the instructions in "Deploying BRM with an Existing Schema".
- To use an existing Business Operations Center database schema, point to your existing Business Operations Center schema in the overridevalues.yaml file for oc-cn-op-job-helm-chart. See "Adding Business Operations Center Keys for oc-cn-op-job-helm-chart".
- If you customized BRM or Billing Care, layer your customizations on top of the images provided with this release before deploying the images. For guidelines about customization, see "Customizing BRM Cloud Native Services".

## Migrating from PDC On Premises to PDC Cloud Native

Before migrating your system, perform these steps:

- Ensure you have upgraded your PDC on-premises release to version 12.0 Patch Set 3 or later. Follow the instructions in "Upgrading Pricing Design Center Software".
- Back up your existing PDC and cross-reference database schemas.
- Download and load the PDC 15.0.x cloud native images to the image repository or to the virtual machine (VM) where PDC is deployed.

- Download and extract the BRM 15.0.x Helm charts.
- Verify that BRM has been upgraded to the same 15.0.x cloud native version as PDC cloud native.

The following are the high-level steps for migrating PDC from an on-premises release to cloud native:

- 1. Do the following on your PDC on-premises system:
  - a. Stop your on-premises PDC domain.
  - b. (Release 15.0.0 only) Connect to your PDC database schema and rename the following tables:
    - Rename the PDCJD\_WLSTORE table to PDCJD\_WLSTORE\_BACKUP
    - Rename the WL\_LLR\_ADMINSERVER table to WL\_LLR\_ADMINSERVER\_BACKUP
- 2. In your override-values.yaml file for oc-cn-op-job-helm-chart, set the following keys to match the PDC and cross-reference database schema details for your existing onpremises release:

```
ocpdc:
    configEnv:
    crossRefSchemaPDCTableSpace:
    crossRefSchemaTempTableSpace:
    crossRefSchemaUserName: UserName
    pdcSchemaPDCTableSpace:
    pdcSchemaTempTableSpace:
    pdcSchemaUserName: UserName
    secretValue:
    crossRefSchemaPassword: Password
    pdcSchemaPassword: Password
```

- **3.** Set any other mandatory keys in your **override-values.yaml** file. For more information, refer to "Adding PDC Keys for oc-cn-op-job-helm-chart".
- 4. Deploy the PDC 15.0.x domain to your cloud native environment:

```
helm install OpJobReleaseName oc-cn-op-job-helm-chart --namespace
BrmNameSpace --values OverrideValuesFile
```

#### where:

- OpJobReleaseName is the release name for oc-cn-op-job-helm-chart and is used to track this installation instance. It must be different from the one used for the BRM Helm chart.
- *BrmNameSpace* is the namespace in which to create BRM Kubernetes objects for the BRM and Job Helm charts.
- OverrideValuesFile is the path to a YAML file that overrides the default configurations in the oc-cn-op-job-helm-chart/values.yaml file.
- In your override-values.yaml file for oc-cn-helm-chart, set the ocpdc.configEnv.upgrade key to true.

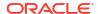

**6.** Deploy the PDC 15.0.*x* cloud native services to your cloud native environment, and ensure that the **pdc-domain** pod is in completed status:

helm install BrmReleaseName oc-cn-helm-chart --namespace BrmNameSpace -values OverrideValuesFile

#### where:

- BrmReleaseName is the release name for oc-cn-helm-chart and is used to track this
  installation instance. It must be different from the one used for oc-cn-op-job-helmchart.
- OverrideValuesFile is the path to a YAML file that overrides the default configurations in the oc-cn-helm-chart/values.yaml file.
- 7. Ensure all files are upgraded successfully. To do so, check the status of the SQL upgrade log files in pdc-brm-pvc. If there is no failure message, all files upgraded successfully.

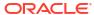

# Part VI

# Troubleshooting BRM Cloud Native Deployments

This part provides information about troubleshooting issues that may occur while deploying Oracle Communications Billing and Revenue Management (BRM) cloud native in your system. It contains the following chapters:

Troubleshooting Your BRM Cloud Native Deployment

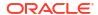

# Troubleshooting Your BRM Cloud Native Deployment

Learn how to solve problems that may occur after the installation or upgrade of your Oracle Communications Billing and Revenue Management (BRM) cloud native system.

Topics in this document:

- Problems with the Helm Installation
- Helm Installation Fails with Time-Out Error
- BRM Cloud Native Deployment Out of Memory Errors
- PDC Messages Stuck in Rating Engine Queues
- PDC Interceptor Pod is Started But Went to Error State
- eceTopology.conf Errors While Restarting Pods

## Problems with the Helm Installation

If a Helm installation encounters errors, such as an incorrect namespace, follow these steps to get back to a state where you can fix the issue and do a new installation.

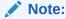

For more information about Kubernetes commands, see "kubectl Cheat Sheet" in the Kubernetes documentation.

Check the state of the deployment:

```
kubectl get pods -o wide -n NameSpace
```

To see information about a specific pod:

kubectl describe pod PodName -n NameSpace

- 2. Use the helm rollback command to go back to a previous revision of the chart, or use the helm uninstall command to uninstall the chart. See "Rolling Back A Release To A Previous Revision" in BRM Cloud Native System Administrator's Guide, or see "Helm Uninstall" in the Helm documentation.
- 3. If neither rolling back nor uninstalling the chart are successful, do the following to identify Kubernetes resources that did not install correctly and then delete them:
  - Check and delete all other stateful set components from the cluster:

kubectl get sts

If you identify a stateful set that you want to delete, scale the number of replicas:

kubectl scale statefulsets StatefulSetName --replicas=n

where StatefulSetName is the name of a stateful set, and n is the number of replicas you are scaling to. For more information, see "Scale a StatefulSet" in the Kubernetes documentation.

Then, delete the stateful set:

kubectl delete StatefulSetName

You can run **kubectl get sts** again to verify the deletions.

 If you need to clean up Apache Kafka and Apache ZooKeeper, scale to 0 and then delete:

```
kubectl scale sts/kafka_pod --replicas=0
kubectl scale sts/zookeeper_pod --replicas=0
kubectl get pods
kubectl get sts
kubectl delete sts kafka_pod zookeeper_pod
```

 If necessary, check any PVC, Secret, ConfigMap, or service that was created by the deployment. If the output from any of these commands shows something that you want to clean up, you can use kubectl delete to remove it.

#### For example:

```
kubectl get pvc --all-namespaces
kubectl delete pvc PVCName

kubectl get secrets --all-namespaces
kubectl delete secret SecretName

kubectl get configmap --all-namespaces
kubectl delete configmap ConfigMapName

kubectl get svc --all-namespaces
kubectl delete svc SVC1 SVC2
```

## Helm Installation Fails with Time-Out Error

After you deploy a Helm chart, you may receive the following error message indicating that the Helm chart installation failed:

```
Error: failed post-install: timed out waiting for the condition
```

This occurs because a post-installation job took longer than five minutes to complete.

To resolve the issue:

Purge your Helm release:

```
helm delete BrmReleaseName --purge
```

This removes and purges all resources associated with the last revision of the release.

2. Run the Helm install command again.

If that does not fix the problem, increase the amount of time Kubernetes waits for a command to complete by including the **--timeout** *duration* argument with the **helm install** command. For example, to set the timeout duration to 10 minutes, you would enter this command:

```
helm install BrmReleaseName oc-cn-helm-chart --namespace BrmNameSpace --timeout 10m --values OverrideValuesFile
```

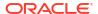

## BRM Cloud Native Deployment Out of Memory Errors

After you deploy BRM cloud native, you may receive an error message similar to the following:

```
ERROR: cm_cache_heap_malloc: name="fm_bparams_cache" - out of memory, size requested=2216,high val=960 cm_cache_flist: PIN_ERR_NO_MEM:requested=2216, used=121456, allocated=122880, chunk=30, cache name="fm_bparams_cache"
```

#### To resolve the issue:

- In your oc-cn-helm-chart directory, open your CM ConfigMap file (configmap\_pin\_conf\_cm.yaml).
- 2. Add the following **fm\_bparams\_cache** entry to the file:
  - cm cache fm bparams cache 40,245760,23
- Save and close the file.
- Run the helm upgrade command for oc-cn-helm-chart:

helm upgrade BrmReleaseName oc-cn-helm-chart --values OverrideValuesFile -n
BrmNameSpace

## PDC Messages Stuck in Rating Engine Queues

Occasionally, PDC messages and changesets may become stuck in the rating engine queues.

To resolve the issue, delete both the RRE and BRE pods by running the following command:

kubectl -n BrmNameSpace delete pod PdcPodName

#### where:

- BrmNameSpace is the namespace in which the BRM Kubernetes objects reside.
- PdcPodName is the name of the pod.

Kubernetes automatically restarts the deleted pod, which restarts the transformation engine. Messages should start flowing again.

# PDC Interceptor Pod is Started But Went to Error State

After you deploy PDC, the Interceptor pod may start but immediately transition to an error state.

This may occur because the RCU prefix is configured incorrectly. To find out if this is the case, run the following command:

kubectl describe domain DomainName -n NameSpace

If the issue is related to the RCU prefix, you will see something similar to the following:

WLSDPLY-12409: createDomain failed to create the domain: Failed to get FMW infrastructure database defaults from the service table: Got exception when auto configuring the schema component(s) with data obtained from shadow table: Failed to build JDBC Connection object:

To resolve the issue:

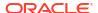

 Make sure that the RCU prefix is configured successfully as part of oc-cn-op-job-helmchart. To do so, run the following command:

```
kubectl get pod -n BrmNameSpace
```

If it is configured correctly, **pdc-configure-rcu-**xxxxx will show a Completed status.

Make sure that the RCU prefix and Password configured in the override-values.yaml file
for oc-cn-helm-chart and oc-cn-op-job-helm-chart matches, and that a valid host name,
port, and service name have been configured in the values.yaml file.

If the values are not configured properly, do the following:

- Uninstall PDC and then set the ocpdc.isEnabled key to false in your overridevalues.yaml file for oc-cn-helm-chart.
- Run the Helm upgrade command for oc-cn-helm-chart.

Wait until the PDC pods have stopped.

- In the override-values.yaml file for oc-cn-helm-chart and oc-cn-op-job-helm-chart, configure the ocpdc.configEnv.rcuPrefix key and set the ocpdc.isEnabled key to true.
- Run the Helm upgrade command for oc-cn-helm-chart and oc-cn-op-job-helm-chart.
   Wait until the PDC pods are in Running status.

For more information about troubleshooting pod errors, see "Troubleshooting" in *Oracle WebLogic Kubernetes Operator Samples*.

## eceTopology.conf Errors While Restarting Pods

While restarting the pricingupdater and brmgateway pods in your ECE cloud native deployment, you may receive an error message similar to the following:

```
ERROR MonitorFrameworkMessagesBundle-31300: Failed to initialize grid manager based on topology file: eceTopology.conf property file: ece.propertiesjava.lang.IllegalArgumentException: Nodes on a given host must be assigned unique JMX ports (check nodes: '[PricingUpdater node pricingupdater-6d575bf75b-r5q2t on Host pricingupdater.ece-server.cluster, PricingUpdater node pricingupdater-fbb9d7fb7-kqmxv on Host pricingupdater.ece-server.cluster]')
```

This occurs because ECE cloud native has written invalid entries to the **eceTopology.conf** property file during the startup process.

To resolve the issue, do not restart the pricingupdater and brmgateway pods. Instead, scale down and then scale up those pods.

For example, to scale down and scale up the brmgateway pod:

**1.** Scale down the brmgateway pod to **0**:

```
kubectl -n BrmNameSpace scale deploy brmgateway1 --replicas=0
```

Wait for the brmgateway pod to stop.

2. Scale back up the brmgateway pod to 1:

```
kubectl -n BrmNameSpace scale deploy brmgateway1 --replicas=1
```

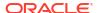